# **Software Operation Manual for PTS-<br>
<b>DR200L Card-Mounted Economical**<br>
Clock **Software Operation Manual for PTS-DR200L Card-Mounted Economical<br>Clock Clock**

Published: April 2024 Published: April 2024<br>Edition: V1.1

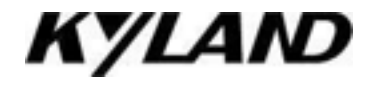

# **Disclaimer**

KYLAND Technology (Yichang) Co., Ltd. strives to make the information in this manual as **Disclaimer**<br>KYLAND Technology (Yichang) Co., Ltd. strives to make the information in this manual as<br>accurate and up-to-date as possible. However, we cannot guarantee that this manual is completely<br>free of any technical or **Disclaimer**<br>KYLAND Technology (Yichang) Co., Ltd. strives to make the information in this manual as<br>accurate and up-to-date as possible. However, we cannot guarantee that this manual is completely<br>free of any technical or

**Retain all permissions**<br>The copyright of this manual belongs to KYI<br>written permission of the copyright owner, no in all permissions<br>The copyright of this manual belongs to KYLAND Technology (Yichang) Co., Ltd.. Without the<br>en permission of the copyright owner, no unit or individual may extract, reproduce, copy,<br>late or distribute for Retain all permissions<br>The copyright of this manual belongs to KYLAND Technology (Yichang) Co., Ltd.. Without the<br>written permission of the copyright owner, no unit or individual may extract, reproduce, copy,<br>Infringement Retain all permissions<br>The copyright of this manual belongs to KYLAND Technology (Yichang) Co., Ltd.. W<br>written permission of the copyright owner, no unit or individual may extract, reprodu<br>translate or distribute for comm in all permissions<br>
The copyright of this manual belongs to KYLAND Technolc<br>
en permission of the copyright owner, no unit or individ<br>
late or distribute for commercial purposes in any way.<br>
Infringement must be investigat in all permissions<br>The copyright of this manual belongs to KYLAND Technology (Yichang) Co., Ltd.. Without then<br>permission of the copyright owner, no unit or individual may extract, reproduce, copy<br>late or distribute for co

Published: Kyland (Yichang) Technology Co., Ltd.<br>Website: http://www.Kyland.com.cn<br>http://www.Kyland.cn Published: Kyland (Yichang) Technology Co., Ltd.<br>Website: http://www.Kyland.com.cn<br>http://www.Kyland.cn<br>Customer Service Hotline: 010-88796676 http://www.Kyland.cn Published: Kyland (Yichang) Technology Co., Ltd.<br>
Website: http://www.Kyland.com.cn<br>
http://www.Kyland.cn<br>
Customer Service Hotline: 010-88796676<br>
Fax: 010-88796678<br>
E-mail: services@Kyland.com.cn Published: Kyland (Yichang) Techno<br>
Website: http://www.Kyland.com.c<br>
http://www.Kyland.cn<br>
Customer Service Hotline: 010-88796676<br>
Fax: 010-88796678<br>
E-mail: services@Kyland.com.cn Published: Kyland (Yichang) Technolog<br>Website: http://www.Kyland.com.cn<br>http://www.Kyland.com.cn<br>Customer Service Hotline: 010-88796676<br>Fax: 010-88796678<br>E-mail: services@Kyland.com.cn

# **Directory**

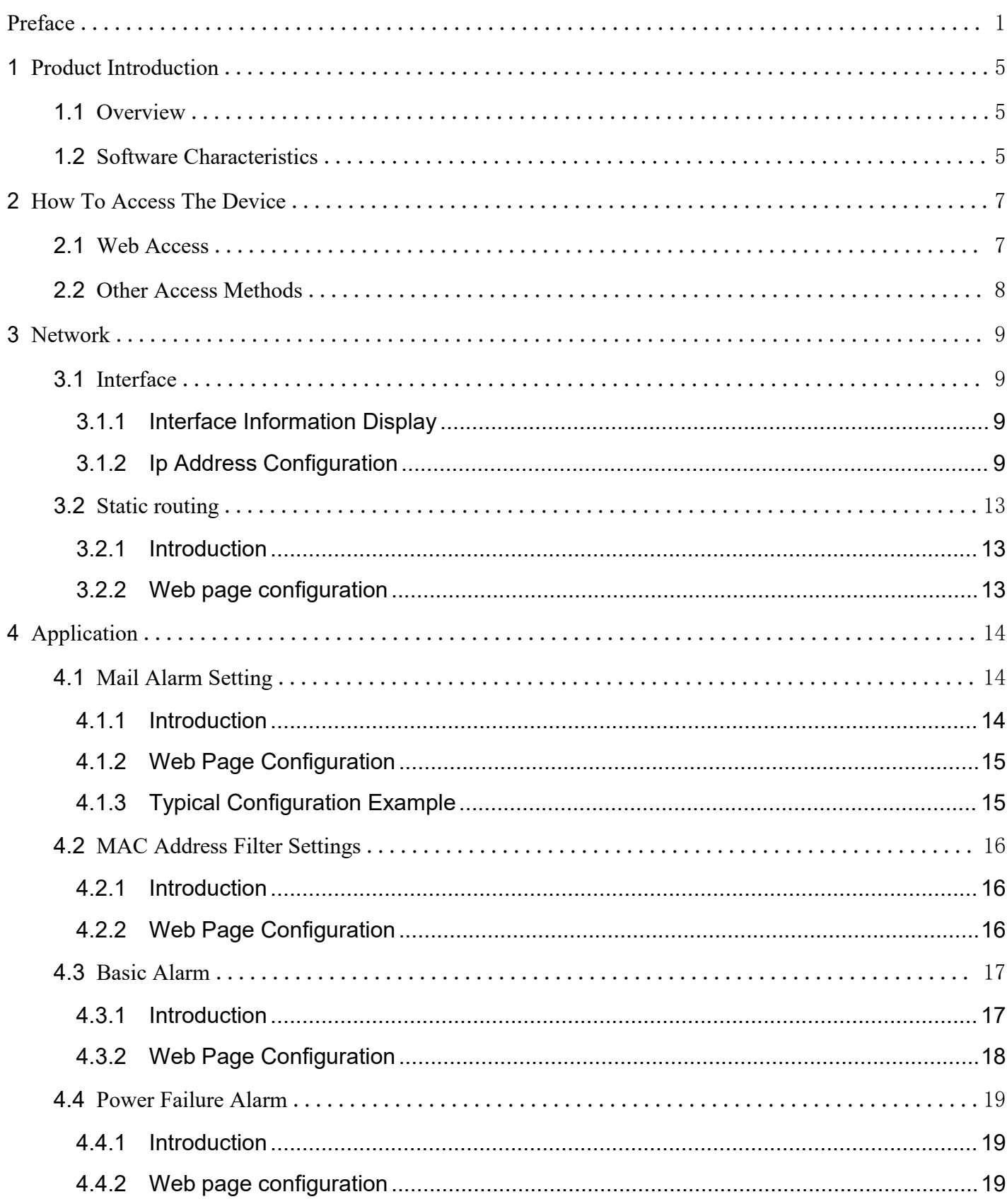

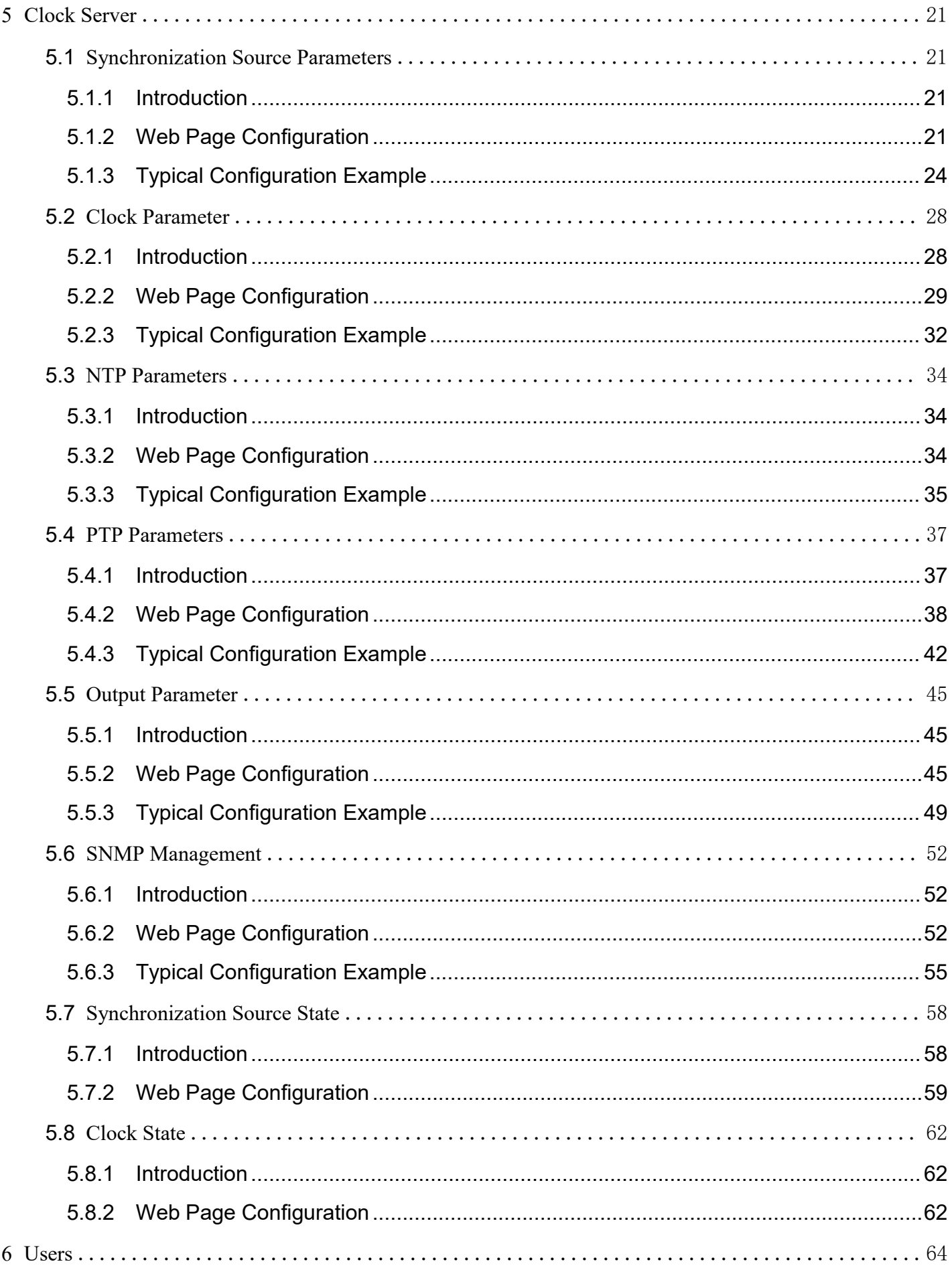

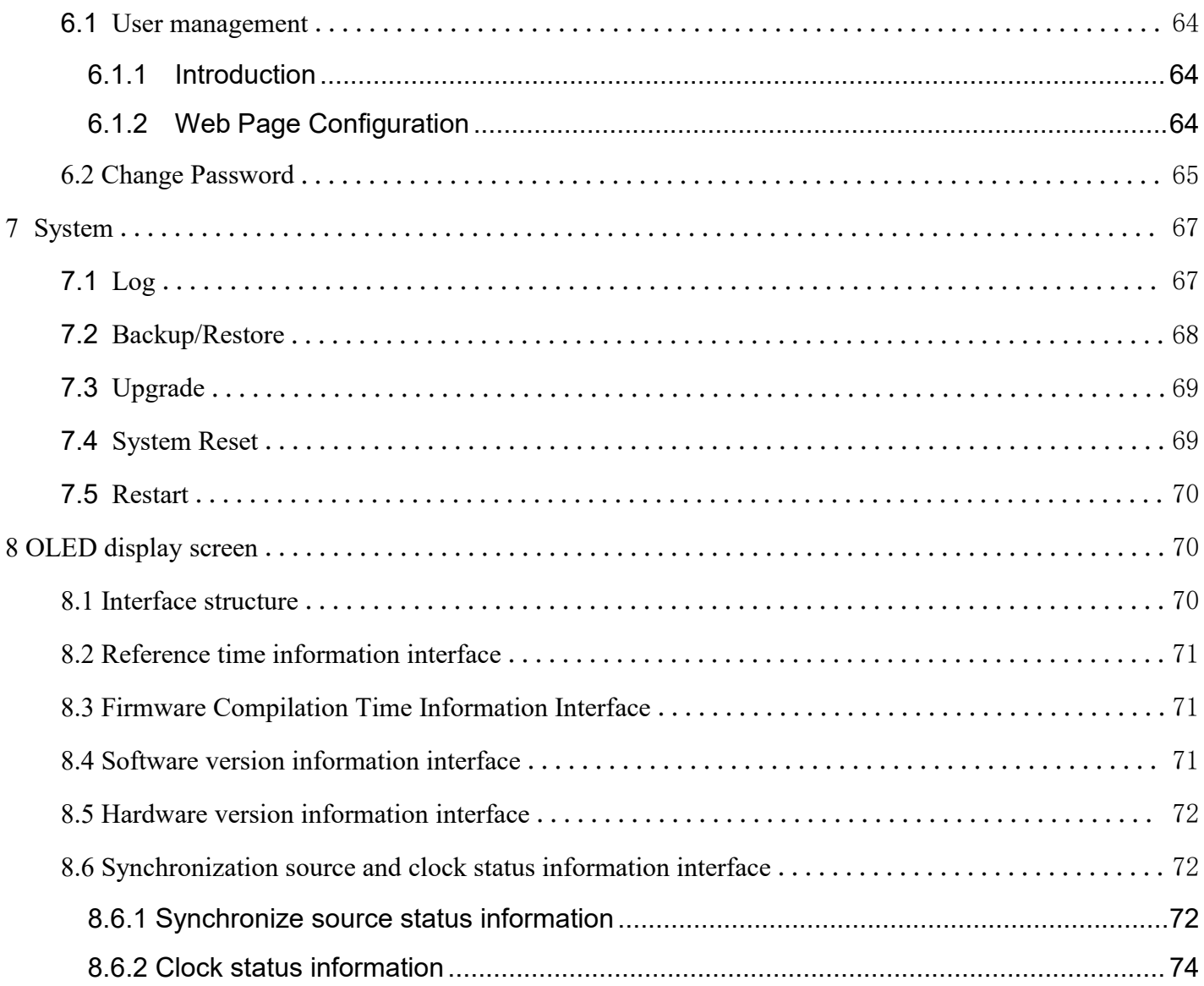

# <span id="page-5-0"></span>**Preface**

PTS-DR200L Rack Clock Server<br> **Preface**<br>
This manual mainly introduces the access mode and software characteristics of PTS-DR200L<br>
Mounted Economical Clock product, and introduces the configuration and use method of this<br> PTS-DR200L Rack Clock Server<br> **Preface**<br>
This manual mainly introduces the access mode and software characteristics of PTS-DR200L<br>
Card-Mounted Economical Clock product, and introduces the configuration and use method of t **Preface**<br>
This manual mainly introduces the access mode and software c<br>
Card-Mounted Economical Clock product, and introduces the config<br>
product in detail through Web interface.<br> **Content organization CONTANT PERITE INTERTATE:**<br>
This manual mainly introduces the access mode and<br>
Card-Mounted Economical Clock product, and introduce<br>
product in detail through Web interface.<br> **Content organization**<br>
This manual is mainly **PTS-DR200L Rack C**<br> **PTS-DR200L Rack C**<br> **PTS-Card-Mounted Economical Clock product, and introduces the configuration and use method<br>
product in detail through Web interface.<br>
<b>Content organization**<br>
This manual is mainly

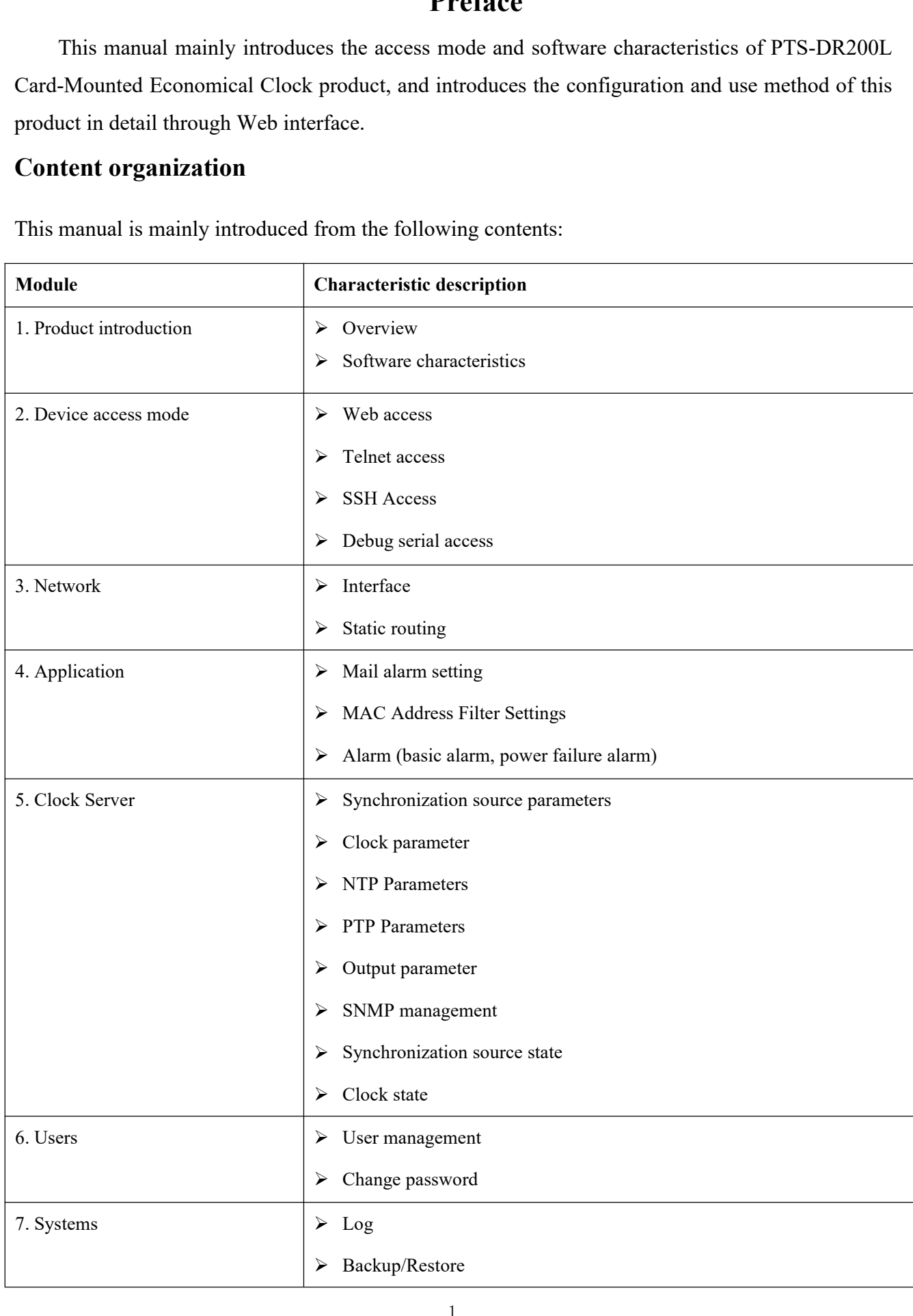

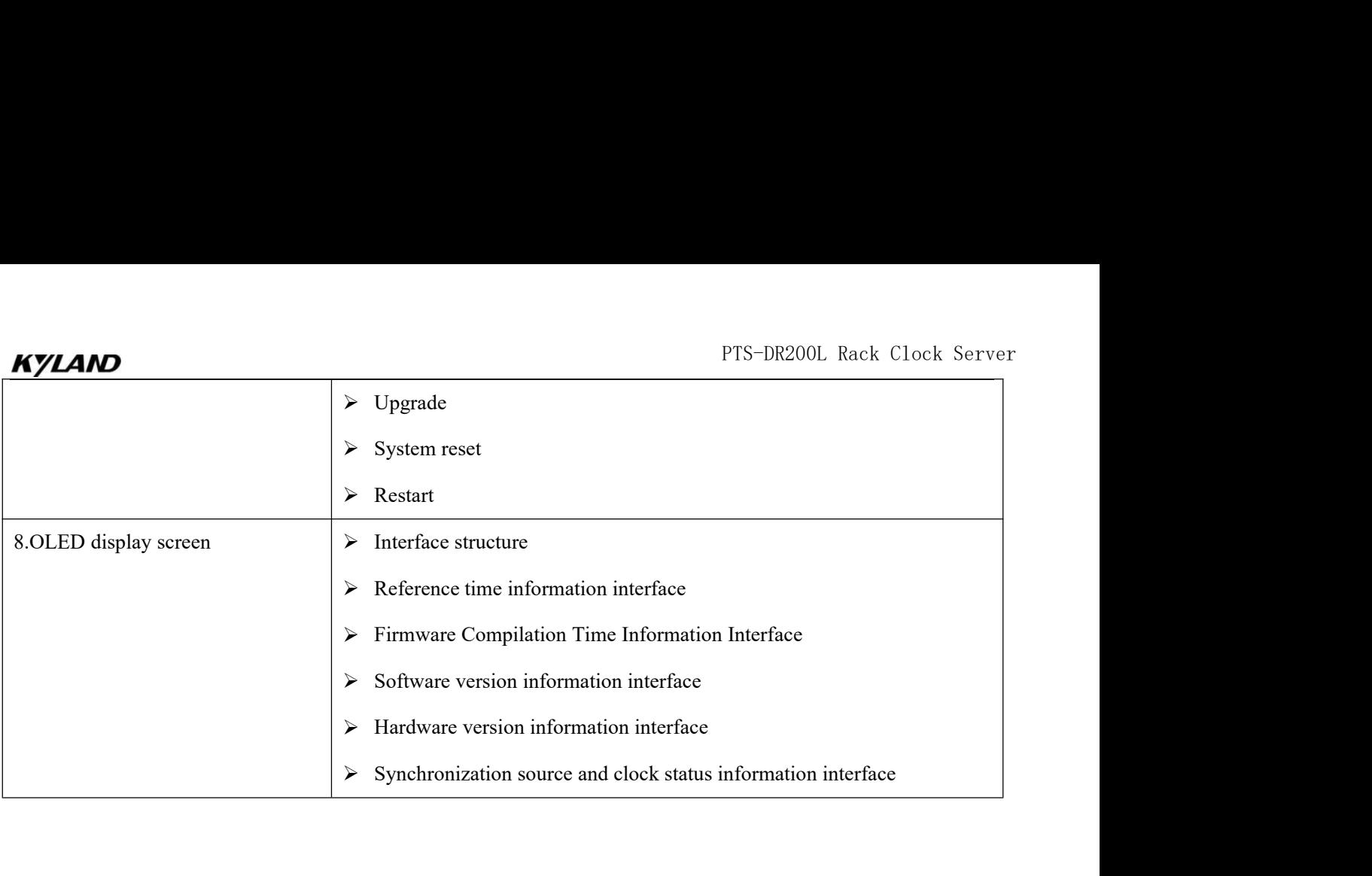

# **KYLAND**<br>This manual stipulates that<br>1. Text format convention

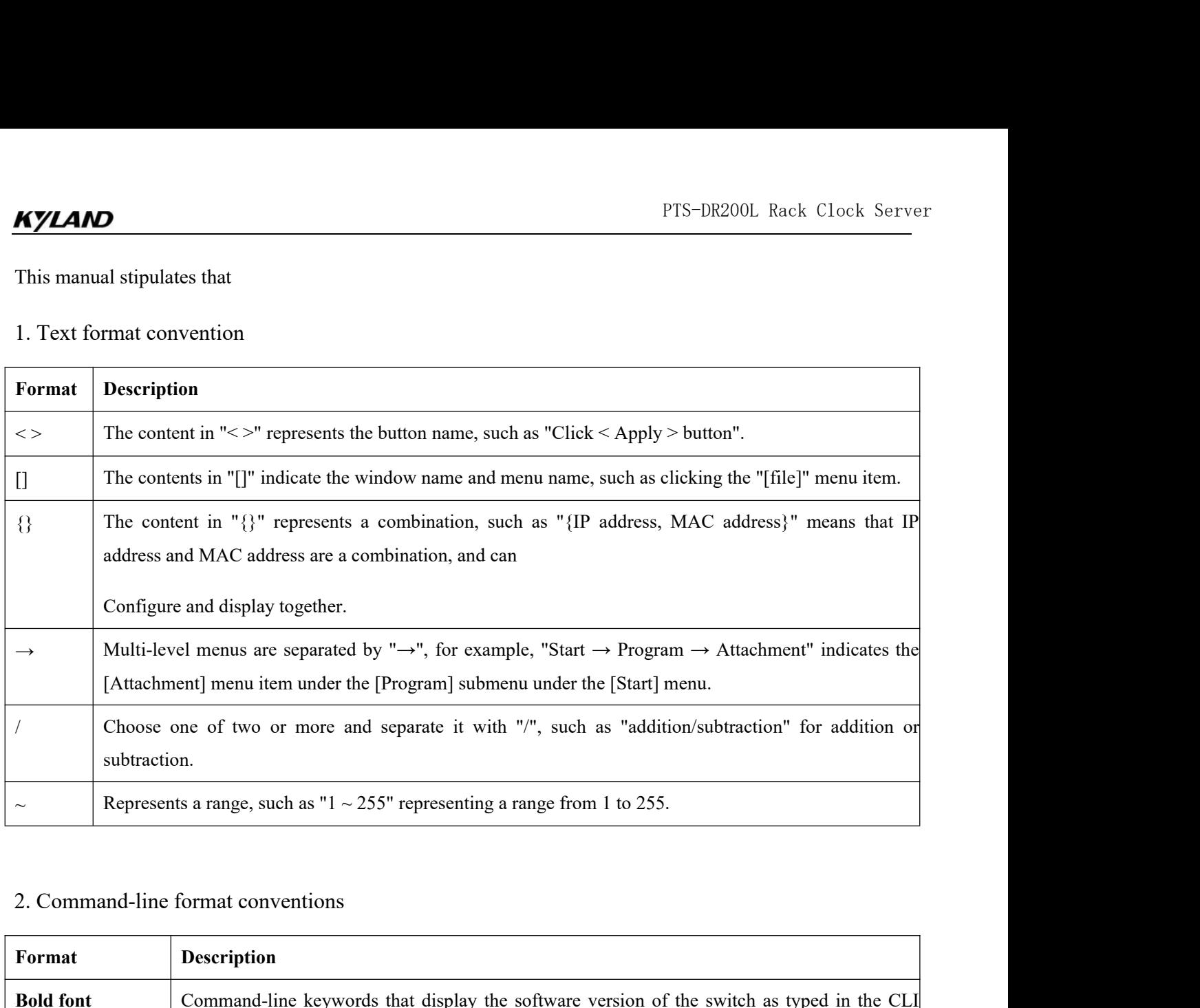

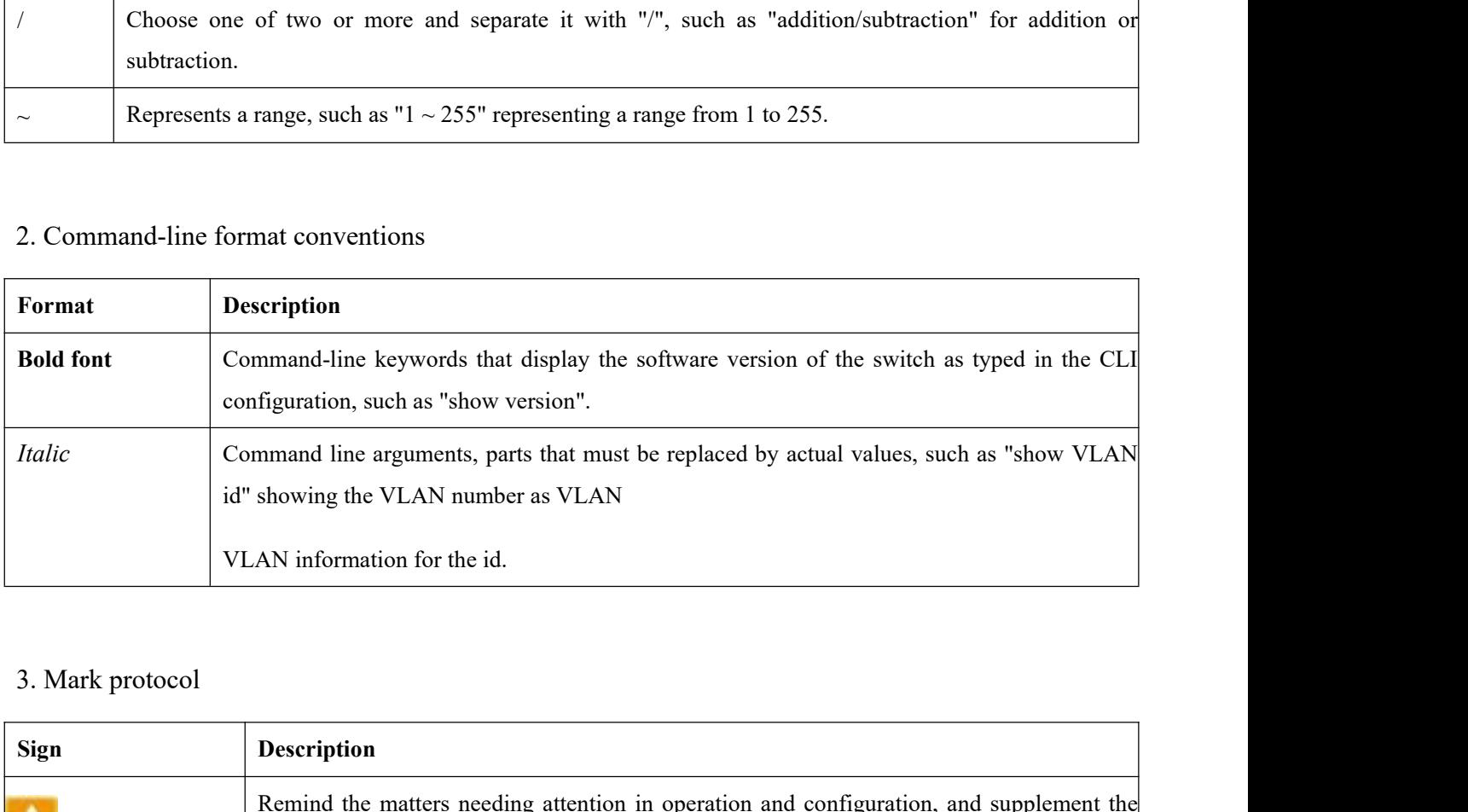

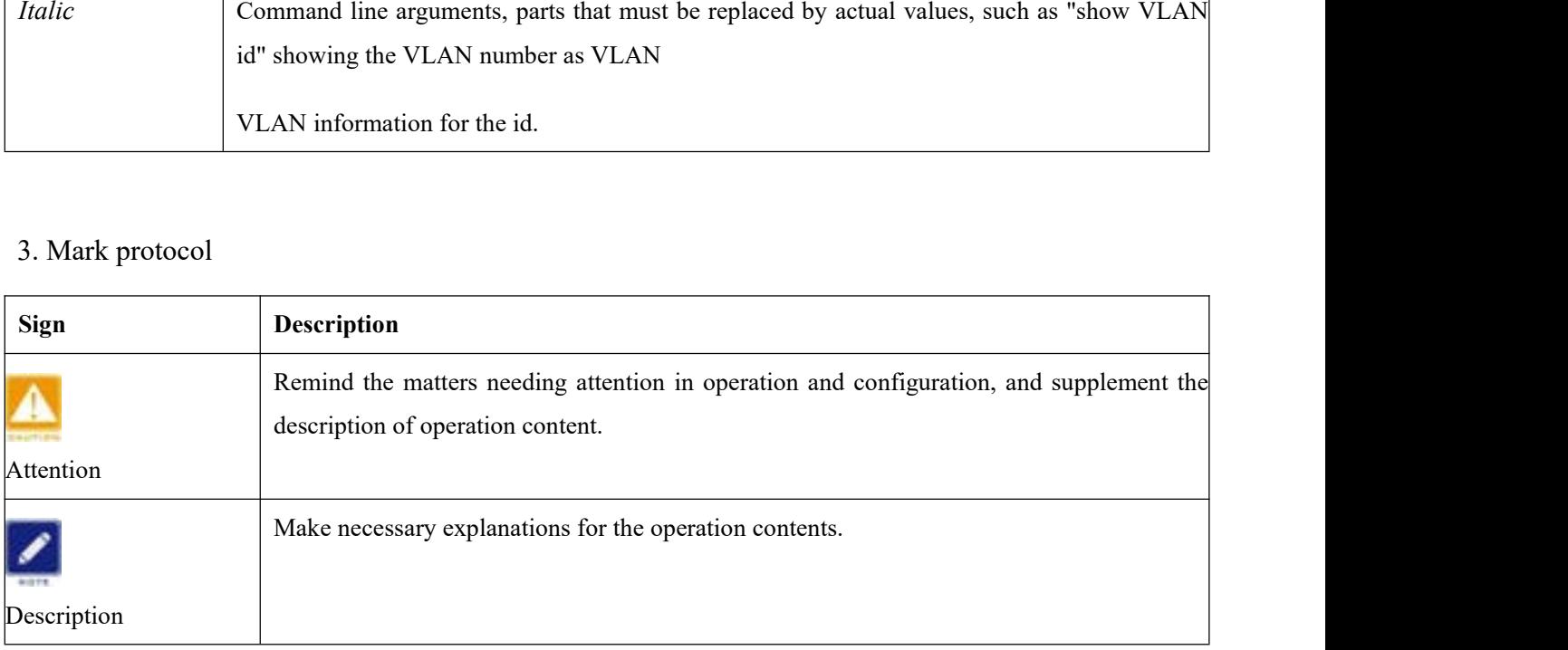

Server and the server of the server of the server of the server of the server of the server of the server of the

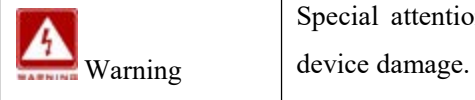

PTS-DR200L Rack Clock Server<br>Special attention should be paid to incorrect operation, which may lead to data loss or<br>device damage. Special attention should be paid to incorred<br>device damage.

Special attention should be paid to<br>
Warning<br>
Product supporting materials<br>
The supporting materials of PTS-DR200L Care<br>
contents: PTS-DR200L Rack Clock Server<br>
Warning Special attention should be paid to incorrect operation, which may lead to data loss of<br>
device damage.<br>
Intervalses are deviced amage.<br>
The supporting materials of PTS-DR200L Card-Mou contents:

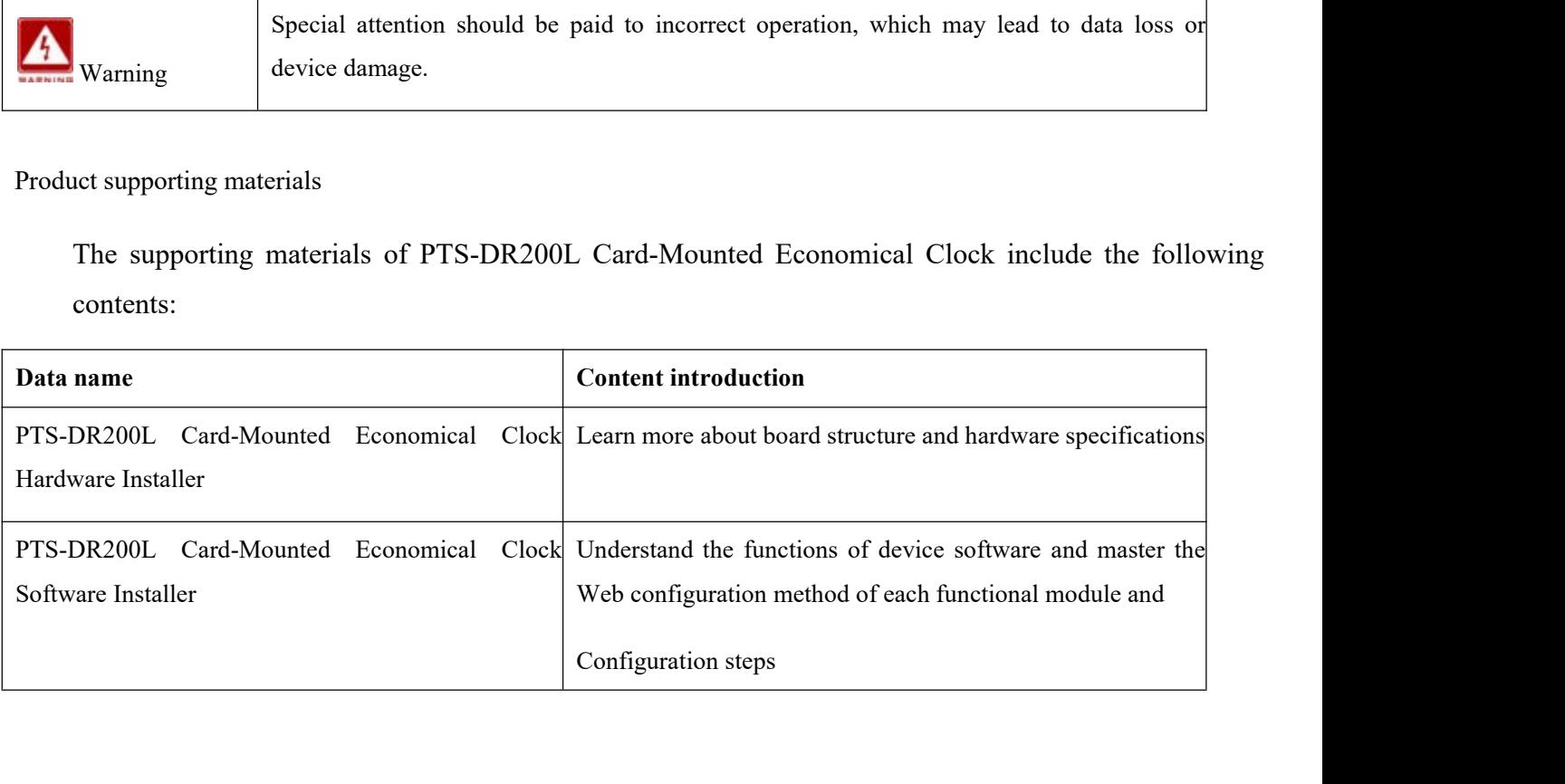

# <span id="page-9-1"></span><span id="page-9-0"></span>**1.1 Overview**

**1 Product Introduction**<br> **1.1 Overview**<br>
PTS-DR200L is a Card-mounted multifunctional clock servervice for industrial fields. It supports automatic tracking and lock PTS-DR200L Rack Clock Server<br> **PTS-DR200L Transform**<br> **PTS-DR200L** is a Card-mounted multifunctional clock server that provides nanosecond time<br>
ee for industrial fields. It supports automatic tracking and locking of BDS, FTS-DR200L Rack Clock Server<br> **1.1 Overview**<br> **1.1 Overview**<br>
PTS-DR200L is a Card-mounted multifunctional clock server that provides nanosecond time<br>
service for industrial fields. It supports automatic tracking and locki FTS-DR200L Rack Clock Server<br> **1.1 Overview**<br> **1.1 Overview**<br>
PTS-DR200L is a Card-mounted multifunctional clock server that provides nanosecond time<br>
service for industrial fields. It supports automatic tracking and locki FTS-DR200L Rack Clock Server<br> **1.1 Overview**<br>
PTS-DR200L is a Card-mounted multifunctional clock server that provides nanosecond time<br>
service for industrial fields. It supports automatic tracking and locking of BDS, GPS a **External time source for time synchronization** and analyzing the synchronization. **1.1 Overview**<br>**1.1 Overview** PTS-DR200L is a Card-mounted multifunctional clock server that provides nanosecond time service for industria **1 Product Introduction**<br> **1.1 Overview**<br>
PTS-DR200L is a Card-mounted multifunctional clock server that provides nanosecond time<br>
service for industrial fields. It supports automatic tracking and locking of BDS, GPS and G **1 Product Introduction**<br> **1.1 Overview**<br>
PTS-DR200L is a Card-mounted multifunctional clock server that provides nanosecond time<br>
service for industrial fields. It supports automatic tracking and locking of BDS, GPS and G **1.1 Overview**<br>PTS-DR200L is a Card-mounted multifunctional clock server that provides nanosecond time<br>service for industrial fields. It supports automatic tracking and locking of BDS, GPS and GLONASS<br>satellite absolute ti PTS-DR200L is a Card-mounted multifunctional clock server that provides nanosecond time<br>service for industrial fields. It supports automatic tracking and locking of BDS, GPS and GLONASS<br>satellite absolute time reference an service for industrial fields. It supports automatic tracking and loc<br>satellite absolute time reference and IEEE1588 and IRIG-B grour<br>safe and reliable time source selection mechanism, PTS-DR200L<br>external time source for t

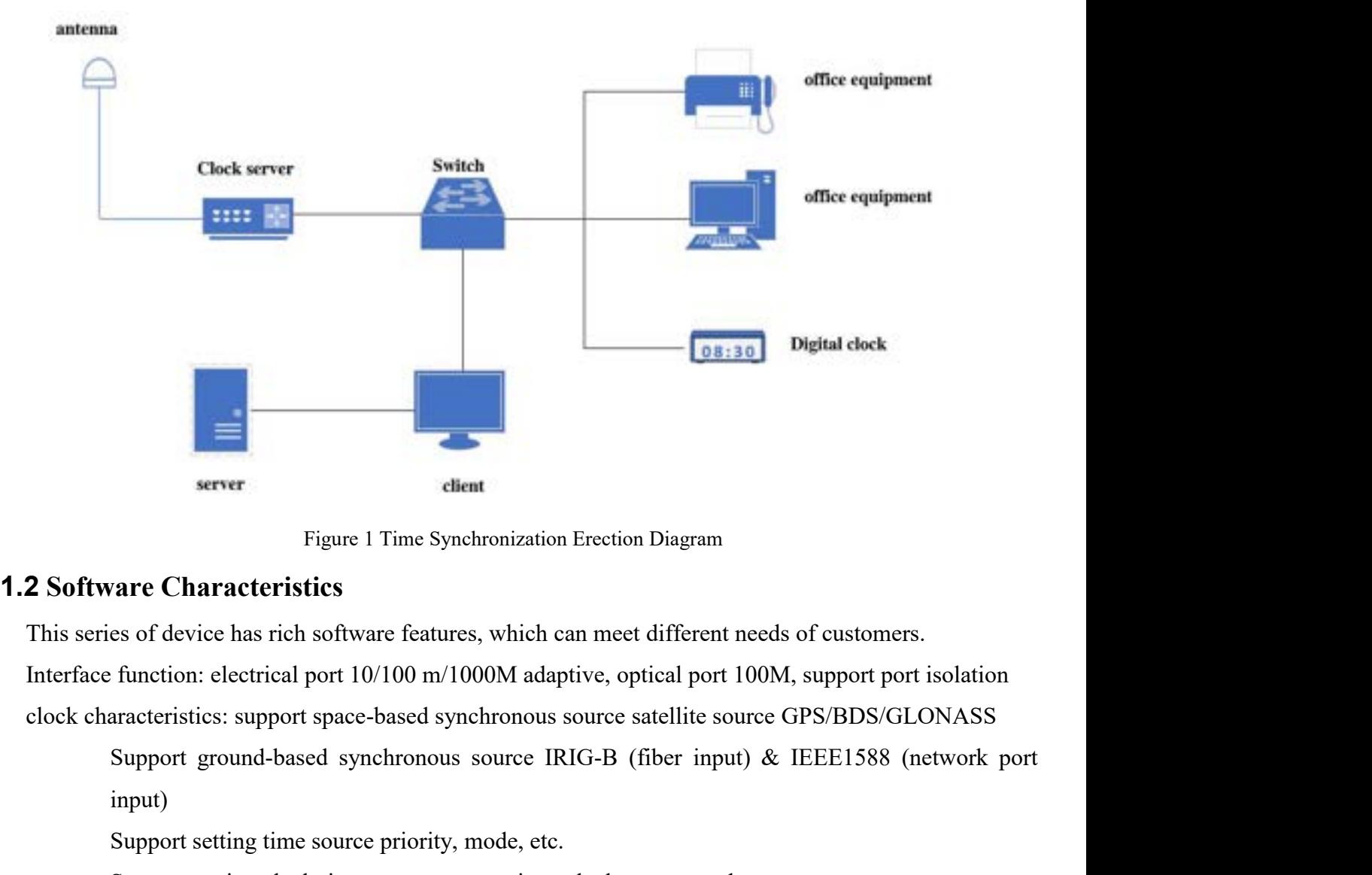

<span id="page-9-2"></span>

input) Support setting clock time zone, summer time, clock output mode, etc.<br>Support setting clock time software features, which can meet different needs of custome<br>function: electrical port 10/100 m/1000M adaptive, optical port Figure 1 Time Synchronization Erection Diagram<br> **are Characteristics**<br>
es of device has rich software features, which can meet different needs of customers.<br>
function: electrical port 10/100 m/1000M adaptive, optical port

PTS-DR200L Rack Clock Server<br>Authentication (Network Port Output) PTS-DR200L Rack Clock Server<br>
Support for NTP v1/v2/v3/v4 & SNTP Support for MD5 Authentication (Network Port Output)<br>
Support for PTP (E2E and P2P) and P2P (Network Port Output)<br>
Support for IRIG-B (BNC interface Output) PTS-DR200L Rack Clock Server<br>Support for NTP v1/v2/v3/v4 & SNTP Support for MD5 Authentication (Network Port Output)<br>Support for PTP (E2E and P2P) and P2P (Network Port Output)<br>Supports 1PPS, 1PPM, 1PPH and TOD (serial int

PTS-DR200L Rack<br>Support for NTP v1/v2/v3/v4 & SNTP Support for MD5 Authentication (N<br>Support for PTP (E2E and P2P) and P2P (Network Port Output)<br>Supports 1PPS, 1PPM, 1PPH and TOD (serial interface output)<br>Support status in PTS-DR200L Rack Clock Server<br>
Support for NTP v1/v2/v3/v4 & SNTP Support for MD5 Authentication (Network Port Output)<br>
Support for PTP (E2E and P2P) and P2P (Network Port Output)<br>
Support status IPPS, 1PPM, 1PPH and TOD (s PTS-DR200L Rack Clock Server<br>
Support for NTP v1/v2/v3/v4 & SNTP Support for MD5 Authentication (Network Port Output)<br>
Support for PTP (E2E and P2P) and P2P (Network Port Output)<br>
Support status information view includes s PTS-DR200L Rack Clock Server<br>
PTS-DR200L Rack Clock Server<br>
Support for NTP v1/v2/v3/v4 & SNTP Support for MD5 Authentication (Network Port Output)<br>
Support for IRIG-B (BNC interface Output)<br>
Supports 1PPS, 1PPM, 1PPH and FTS-DR200L Rack Clock Server<br>
Support for NTP v1/v2/v3/v4 & SNTP Support for MD5 Authentication (Network Port Output)<br>
Support for PTP (E2E and P2P) and P2P (Network Port Output)<br>
Support SSH, IPPM, IPPH and TOD (serial in Support for IRIG-B (BNC interface Output)<br>Support SIPPS, 1PPM, 1PPH and TOD (serial interface output)<br>Support status information view includes synchronization source status & clock status support<br>LED screen display satelli

The Supports 1PPS, 1PPM, 1PPH and TOD (serial interface output)<br>Support status information view includes synchronization source<br>LED screen display satellite signal status time information and so<br>Support static routing<br>feat Support status information view includes synchroniza<br>LED screen display satellite signal status time informa<br>Support static routing<br>features: Support SSH, MAC address binding, user cla<br>nanagement: Support Console/Telnet/We LED screen display satellite signal status time information<br>Support static routing<br>features: Support SSH, MAC address binding, user classif<br>nanagement: Support Console/Telnet/Web management (F<br>Support KyCMT integrated debu

**YLAND**<br>
Support for NTP  $v1/v2/v3/v4$  & SNTP Support for M<br>
Support for PTP (E2E and P2P) and P2P (Network Pc<br>
Support for IRIG-B (BNC interface Output)<br>
Supports 1PPS, 1PPM, 1PPH and TOD (serial interface<br>
Support status i Support for PTP (E2E and P2P) and P2P (Network Port Output)<br>
Support for IRIG-B (BNC interface Output)<br>
Supports 1PPS, 1PPM, 1PPH and TOD (serial interface output)<br>
Support status information view includes synchronization Security features: Support SSH, MAC address binding, user classification, AES\ DES\ 3DES\<br>
ption.<br>
Device management: Support Console/Telnet/Web management (HTTP/HTTPS)<br>
Support KyCMT integrated debug management tools (dev

# encryption.

Support static routing<br>
features: Support SSH, MAC address binding, user classification, *A*<br>
nanagement: Support Console/Telnet/Web management (HTTP/HT<br>
Support KyCMT integrated debug management tools (device sear<br>
etc.) 11<br>
11<br>
Support Eupport Console/Telnet/Web management (HT<br>
Support KyCMT integrated debug management tools (devic<br>
etc.) support ICMP control messages<br>
Support SNMP v1/v2c<br>
Support ARP, DNS, DHCP Client<br>
naintenance: suppo nanagement: Support Console/Telnet/Web management (HT<br>Support KyCMT integrated debug management tools (dev<br>etc.) support ICMP control messages<br>Support SNMP v1/v2c<br>Support for SNMP Trap<br>Support ARP, DNS, DHCP Client<br>nainten

Support KyCMT integrated debug management tools (device search, IP address configure<br>tc.) support ICMP control messages<br>Support SNMP v1/v2c<br>Support ARP, DNS, DHCP Client<br>aintenance: support to upgrade through WEB software<br>

...

# **2 How To Access The Device**<br>Support several ways to access devices:<br>
> Web browser access Support Support several ways to access devices:<br>Support several ways to access devices:<br> $\triangleright$  Web browser access **AND**<br>
ow To Access The Device<br>
Support several ways to access devices:<br>  $\triangleright$  Web browser access<br>  $\triangleright$  Telnet access<br>  $\triangleright$  SSH Access **AND**<br> **OW To Access The Device**<br>
Support several ways to access devices:<br>  $\triangleright$  Web browser access<br>  $\triangleright$  Telnet access<br>  $\triangleright$  SSH Access **AND**<br>
Support several ways to access devices:<br>
> Web browser access<br>
> Telnet access<br>
> SSH Access<br>
> Debug serial access<br>
Web Access

- 
- 
- 
- <span id="page-11-1"></span>

<span id="page-11-0"></span>**AND**<br>
OW To Access The Device<br>
Support several ways to access devices:<br>  $\triangleright$  Web browser access<br>  $\triangleright$  Telnet access<br>  $\triangleright$  SSH Access<br>  $\triangleright$  Debug serial access<br>
Web Access<br>
Web Access

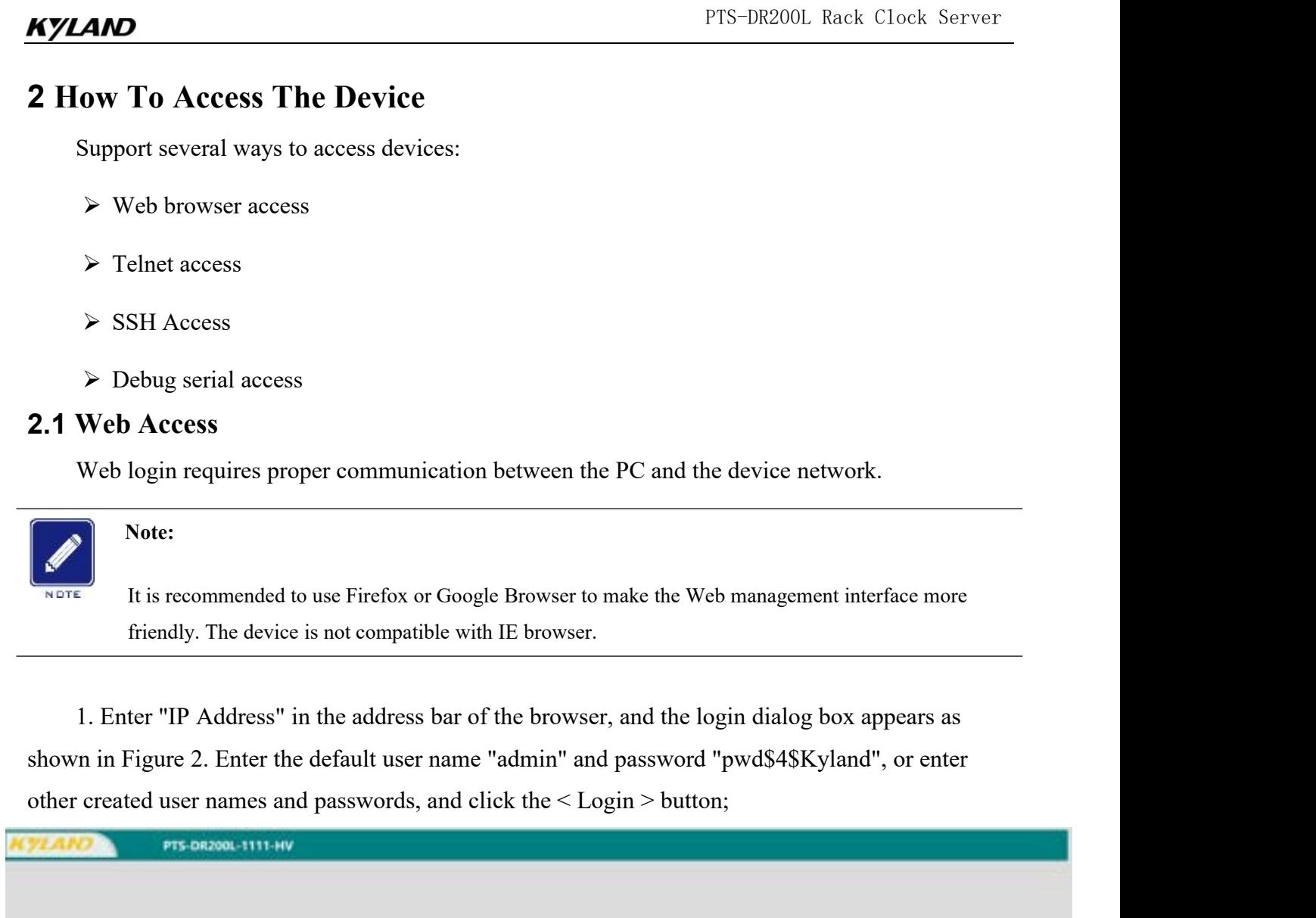

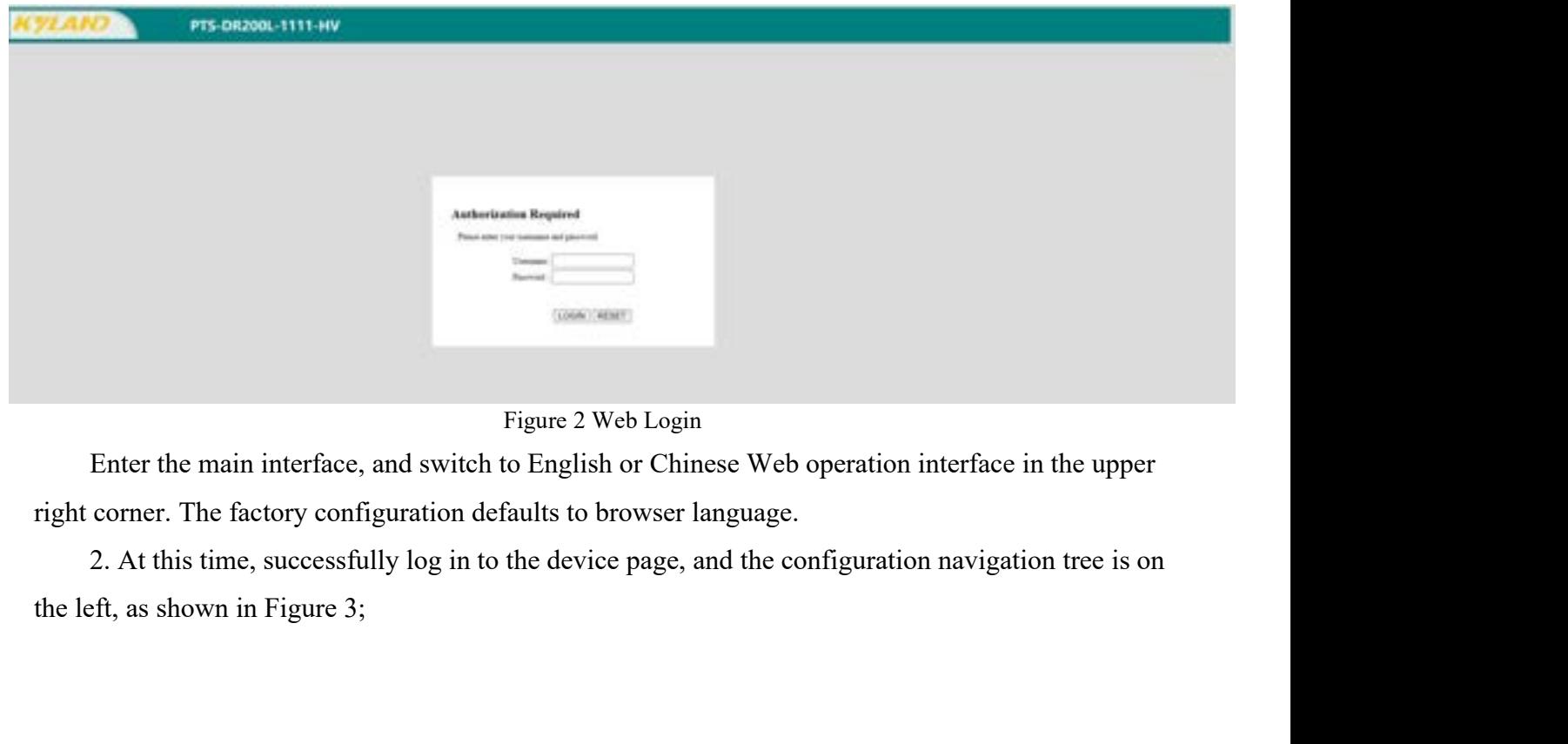

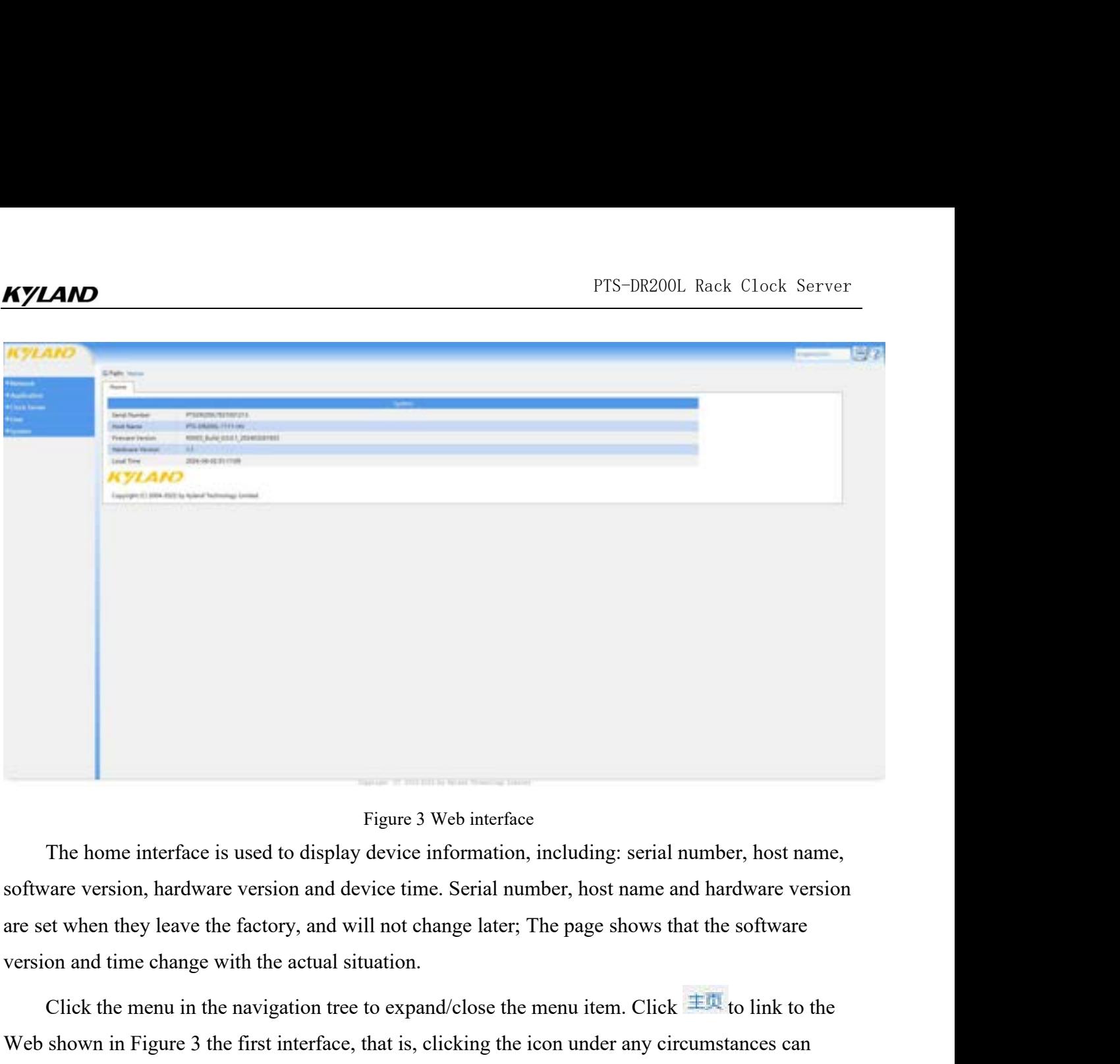

Figure 3 Web interface<br>
The home interface is used to display device information, including: serial number, host name,<br>
vare version, hardware version and device time. Serial number, host name and hardware version<br>
st whe Figure 3 Web interface<br>
The home interface is used to display device information, including: serial number, host name,<br>
software version, hardware version and device time. Serial number, host name and hardware version<br>
ar Figure 3 Web interface<br>
The home interface is used to display device information, including: serial number, host name,<br>
software version, hardware version and device time. Serial number, host name and hardware version<br>
ar The home interface is used to display device information, including: serial number, host name,<br>software version, hardware version and device time. Serial number, host name and hardware version<br>are set when they leave the software version, hardware version and device time. Serial<br>are set when they leave the factory, and will not change late<br>version and time change with the actual situation.<br>Click the menu in the navigation tree to expand/cl **2.2 Other Access Methods**<br> **2.2 Other Access Access Methods** are used to the support, and  $\alpha$  are is a model in the actual situation.<br> **2.2 Other Access Methods**<br> **2.2 Other Access Methods**<br> **2.2 Other Access Met** 

<span id="page-12-0"></span>

on and time change with the actual situation.<br>
Click the menu in the navigation tree to expand/close the menu item. Click  $\pm \alpha$  to link to the<br>
shown in Figure 3 the first interface, that is, clicking the icon under any Click the menu in the navigation tree to expand/close the menu item. Click  $\pm \Phi$  to link to the Web shown in Figure 3 the first interface, that is, clicking the icon under any circumstances can switch to the first interf Web shown in Figure 3 the first interface, that is, clicking the icon under any circumstances can<br>switch to the first interface of the Web; Click  $\overline{\mathbf{B}}$  to  $\overline{\mathbf{B}}$  on the language display bar to switch<br>the system support. Special attention should be paid to incorrect operation, which may lead to troubleshoot problems, limited to use under the guidance of technical open to the outside world. If there is any need, please contact our technical **Methods**<br>aatisfy the normal use of the device. telnosed to troubleshoot problems, limited to<br>open to the outside world. If there is<br>Special attention should be paid to incorrec<br>device damage.

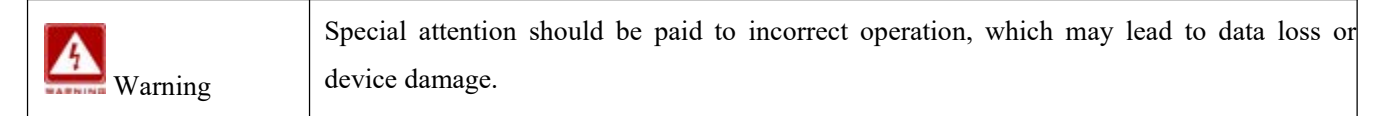

# <span id="page-13-0"></span>**3 Network**

# <span id="page-13-2"></span><span id="page-13-1"></span>**3.1 Interface**

**3.1 Interface**<br> **3.1.1** Interface<br> **3.1.1** Interface Information Display<br>
The Network-Interface page is used to display the relevant network parameters PTS-DR200L Rack Clock Server<br> **Etwork**<br>
Interface<br>
Interface Information Display<br>
The Network-Interface page is used to display the relevant network parameters of the serial<br>
or device, including device running time, MAC a FTS-DR200L Rack Clock Server<br> **S. 1 Interface**<br> **3.1.1 Interface**<br> **3.1.1 Interface** Information Display<br>
The Network-Interface page is used to display the relevant network parameters of the serial<br>
server device, includin Solution<br>
Solution<br>
Solution<br>
Solution<br>
Solution<br>
The Network-Interface page is used to display the relevant<br>
server device, including device running time, MAC address, ret<br>
etc., as shown in Figure 4.

| <b>Technical</b>                                       | CIPARIS INcrea in it Nationals with Interfaces<br>Interface |                                                                                                    |             |
|--------------------------------------------------------|-------------------------------------------------------------|----------------------------------------------------------------------------------------------------|-------------|
| Interface<br><b>Utatic Ausda</b>                       | <b>Newcast</b>                                              | <b>Shared</b>                                                                                                    | de Ferre    |
| <b>Hypkotton</b><br><b>Clark Server</b><br><b>User</b> | <b>CAM</b><br>$4.0 - 1$<br><b>und</b>                       | Uptimes! Capité 3 Hourist 0 Minutests 3 Secondial<br>MAC Address 100 has different to<br><b>RX</b> , 100JR KS (641 PMa)<br>TH: 620-71 KB (658 Flint)<br><b>SPARTS2-148.8.1111</b> | DR.         |
| <b>Spidere</b>                                         | LAMT<br>花餅                                                  | <b>Uptimed Day(2) Huard) 0 Minute(2) Secondo:</b><br>MAC Address 101-years 19.12<br><b>RAY OF BUILDING</b><br>TX: 2.11 KB (23 Mas)<br>Public 2010 12:21                           | 500         |
|                                                        | <b>LANZ</b><br>Eph)<br>earl                                 | Uplime:T Dayou 3 Houro/ 0 Minuteor 2 Second of<br>MAC Address 00 families 11-13<br><b>KK-0 B (E-FAN)</b><br>TX: 2.25 KB (22 PMa)<br>IPu4/102.168.2.111                            | Len.        |
|                                                        | <b>LAND</b><br>$4 - 0 = 1$                                  | Uptimatil Captid & Hourbil & Minutebol & Setonskip<br>MAC Address (0) TextBBEF3.14<br><b>RESERVE</b><br>TX: 2.12 KB (2.1 PMx)<br><b>SPARTISZ 158, LTTT</b>                        | <b>TAL</b>  |
|                                                        | <b>LAND</b><br>Folls.                                       | Uptiment David 0 Hourid 0 Minutedd 3 Selandial<br>MAC Address 00 Few AGE 1115<br><b>RED Bill Beal</b><br>TX: 2.51 KB (24 Pett)<br>Po4762168.4.111                                 | <b>East</b> |
|                                                        |                                                             | Figure 4 Network Interface Information                                                                                                    |             |
|                                                        |                                                             | The running time of the device is timed from the start of the network card, and if the device is                                                                                  |             |
|                                                        |                                                             | restarted, the data is recalculated; The MAC address is set when the device leaves the factory, and                                                                               |             |
|                                                        |                                                             | the MAC address is unique; The receiving/sending quantity is the receiving/sending data calculated                                                                                |             |
|                                                        |                                                             | after the device network card is started. IPv4 address represents the IP of the network card, and the                                                                             |             |
|                                                        |                                                             |                                                                                                    |             |

The MAC address is unique; The receiving/sending quantity is the receiving/sending data calculated<br>after the device is studied; The MAC address is set when the device leaves the factory, and<br>the MAC address is unique; The and the device is the device is started. IPv4 address represents the IP of the network card, and the device is<br>
and the MAC address is unique; The receiving/sending quantity is the receiving/sending data calculated<br>
after Figure 4 Network Interface Information<br>
Figure 4 Network Interface Information<br>
The running time of the device is timed from the start of the network card, and if the device in<br>
testarted, the data is recalculated; The MAC **3.1.2** Ip Address Configuration<br> **3.1.2** Ip After Cicking the Network  $\rightarrow$  Interface Information 1. After club and  $\rightarrow$  Actual After Section 2.1.2 Ip Address can communicate with other devices in the network 3.1.2 Ip Add Figure 4 Network Interface Information<br>
The running time of the device is timed from the start of the network card, and if the device is<br>
ted, the data is recalculated; The MAC address is set when the device leaves the f Figure 4 Network Interface Information<br>
The running time of the device is timed from the start of the network card, and if the device is<br>
restarted, the data is recalculated; The MAC address is set when the device leaves The running time of the device is timed from the start of the network card, and if the device is<br>restarted, the data is recalculated; The MAC address is set when the device leaves the factory, and<br>the MAC address is uniqu

<span id="page-13-3"></span>restarted, the data is recalculated; The MAC address is set when the device leaves the factory, and<br>the MAC address is unique; The receiving/sending quantity is the receiving/sending data calculated<br>after the device netwo the MAC address is unique; The receiving/sending quantity is the receivant and the device network card is started. IPv4 address represents the IP correct IP address can communicate with other devices in the network.<br> **3.1** ct IP address can communicate with other devices in the network.<br>
2 Ip Address Configuration<br>
1. After clicking the Network → Interface menu, the < Edit > butto<br>
face page. Click the < Edit > button to enter the network 1. After clicking the Network  $\rightarrow$  Interface menu, the < Edit > but<br>face page. Click the < Edit > button to enter the network interface<br>ne IP address, subnet mask, gateway, custom DNS and multi-IP a<br>(ge0) ~ LAN4 (sfp1). W

# **Protocol**

PTS-DR200L Rack Clock Server<br>TP address and subnet mask; Function: Select Static address, you need to manually configure IP address and subnet mask;<br>
In DHCP is enabled, the device automatically obtains the IP address through the DHCP protocol<br>
DHCP client. At this time, there s FTS-DR200L Rack Clock Server<br>Function: Select Static address, you need to manually configure IP address and subnet mask;<br>When DHCP is enabled, the device automatically obtains the IP address through the DHCP protocol<br>as a FIS-DR200L Rack Clock Server<br>Function: Select Static address, you need to manually configure IP address and subnet mask;<br>When DHCP is enabled, the device automatically obtains the IP address through the DHCP protocol<br>as a Function: Select Static address, you need to manually configure IP as<br>When DHCP is enabled, the device automatically obtains the IP address t<br>as a DHCP client. At this time, there should be a DHCP Server in the net<br>End ass **ICONSTAND**<br>Function: Select Static address, you need to<br>n DHCP is enabled, the device automatically<br>DHCP client. At this time, there should be a<br>assigns IP address and subnet mask.<br>**IPv4 Address**<br>Configuration format: x. PTS-DR200L Rack Clock Server<br>
Function: Select Static address, you need to manually configure IP address and subnet mask;<br>
DHCP is enabled, the device automatically obtains the IP address through the DHCP protocol<br>
DHCP cl PTS-DR200L Rack Clock Ser<br>
Function: Select Static address, you need to manually configure IP address and subnet mask<br>
n DHCP is enabled, the device automatically obtains the IP address through the DHCP proto<br>
DHCP client. Function: Select Static address, you need to manuary<br>
n DHCP is enabled, the device automatically obtains<br>
DHCP client. At this time, there should be a DHCP S<br>
assigns IP address and subnet mask.<br> **IPv4 Address**<br>
Configura DHCP client. At this time, there should be a DHCP S<br>assigns IP address and subnet mask.<br> **IPv4 Address**<br>
Configuration format: x. y. z. w, address must be a va<br>
1) x, y, z, and w are decimal numbers between 0 and<br>
2)x cann

assigns IP address and subnet mask.<br> **IPv4 Address**<br>
Configuration format: x. y. z. w, address must be a valid IP addres<br>
1) x, y, z, and w are decimal numbers between 0 and 255<br>
2)x cannot be 0<br>
3)x cannot be 127<br>
4)x can IPv4 Address<br>
Configuration format: x. y. z. w, address must be a valid II<br>
1) x, y, z, and w are decimal numbers between 0 and 255<br>
2)x cannot be 0<br>
3)x cannot be 127<br>
4)x cannot be greater than 223<br>
5)w cannot be 0 or 2 Configuration format: x. y. z. w, address must be a valid IP address s<br>
1) x, y, z, and w are decimal numbers between 0 and 255<br>
2)x cannot be 0<br>
3)x cannot be 127<br>
4)x cannot be 9 or 255.<br>
Function: IP address of LAN inte

1) x, y, z, and w are decimal numbers between 0 and<br>
2)x cannot be 0<br>
3)x cannot be 127<br>
4)x cannot be greater than 223<br>
5)w cannot be 0 or 255.<br>
Function: IP address of LAN interface.<br> **IPv4 Subnet Mask**<br>
Configuration fo 2)x cannot be 127<br>
4)x cannot be greater than 223<br>
5)w cannot be 0 or 255.<br>
Function: IP address of LAN interface.<br>
IPv4 Subnet Mask<br>
Configuration format: x. y. z. w, address must be a valid IP address separated by dots ( 3)x cannot be 127<br>
4)x cannot be 0 or 255.<br>
5)w cannot be 0 or 255.<br>
Function: IP address of LAN interface.<br> **IPv4 Subnet Mask**<br>
Configuration format: x. y. z. w, address must be a valid IP address separated by dots  $(x, y,$ 4)x cannot be greater than 223<br>5)w cannot be 0 or 255.<br>Function: IP address of LAN interface.<br>IPv4 Subnet Mask<br>Configuration format: x. y. z. w, address must b<br>w'); The input subnet mask must be a continuous "1"<br>a legal s 4)x cannot be greater than 223<br>
5)w cannot be 0 or 255.<br>
Function: IP address of LAN interface.<br>
IPv4 Subnet Mask<br>
Configuration format: x. y. z. w, address must be a valid IP address separated by dots ('x. y. z.<br>
The inpu

5) w cannot be 0 or 255.<br>
Function: IP address of LAN interface.<br>
IPv4 Subnet Mask<br>
Configuration format: x. y. z. w, address must be a valid IP address separated by dots ('x. y. z.<br>
w'); The input subnet mask must be a c Function: IP address of LAN interface.<br>
IPv4 Subnet Mask<br>
Configuration format: x, y, z, w, address must be a valid IP address separated by dots ('x, y, z,<br>
w'); The input subnet mask must be a continuous "1" to convert t **IPv4 Subnet Mask**<br>Configuration format: x. y. z. w, address must be a valid IP address separated by dots ('x<br>w'); The input subnet mask must be a continuous "1" to convert to binary before it can be veri<br>a legal subnet m 11111111.11111111.11111010.00000000. Configuration format. X. y. Z. w, actiess intist be a valid if actiess separated by dots (X. y. Z.<br>The input subnet mask must be a continuous "1" to convert to binary before it can be verified as<br>al subnet mask.<br>For exampl al subnet mask.<br>For example, subnet mask 255.255. 255.192<br>it can be represented as 26, that is, in a 32-bi<br>n the subnet mask input is not a continuous "<br>at, such as 255.255. 250.0, and the binary dis<br>1111.11111111111111111 For example, subnet mask 255.255. 255.192, binary display 11111111.11111111.1111111.1101.10<br>
it can be represented as 26, that is, in a 32-bit subnet mask, the first 26 bits are consecutive "1s".<br>
n the subnet mask input i it can be represented as 26, that is, in a 32-bit subnet mask, the first 26 bits are consecutive "1s".<br>
In the subnet mask input is not a continuous "1", it will check that the prompt is in an illegal<br>
at, such as 255.255. absence of a specific route, clear out the next hop IP address of sending packets.

at, such as 255.255. 250.0, and the binary display is<br>1111.111111111.111111010.00000000.<br>Function: Identifies that the server belongs to a class A, B of<br>**IPv4 Gateway**<br>Configuration format: x. y. z. w, the rules are the sa 1111.11111111.111111010.00000000.<br>
Function: Identifies that the server belongs to a class A, B or C network.<br> **IPv4 Gateway**<br>
Configuration format: x. y. z. w, the rules are the same as above<br>
Function: It is a computer n Function: Identifies that the server belongs to a class A, B or C network.<br> **IPv4 Gateway**<br>
Configuration format: x. y. z. w, the rules are the same as above<br>
Function: It is a computer network how to forward packets to ot

PTS-DR200L Rack Clock Server<br>Sponding IP addresses to

FTS-DR200L Rack Clock Server<br> **COLOCE TRANSE TERNS STORES ASSES A** THE SERVERT TRANSFERIENCE TRANSFERIENCE TRANSFERIENCE TRANSFERIENCE TRANSFERIEN<br>
2. Configure multiple IP addresses. You can manually configure the seconda **THAM**<br>translation server. DNS stores a table of domain names and their cor<br>resolve the domain names of messages.<br>2. Configure multiple IP addresses. You can manually configure<br>device IP interface, as shown in Figure 5. PTS-DR200L Rack Clock Server<br>2. Configure multiple IP addresses.<br>2. Configure multiple IP addresses. You can manually configure the secondary IP address of the<br>4. Configure multiple IP addresses. You can manually configure PTS-DR200L R<br>
Iation server. DNS stores a table of domain names and their corresponding IP a<br>
ve the domain names of messages.<br>
2. Configure multiple IP addresses. You can manually configure the secondary<br>
device IP interf

| <b>KYLAND</b>                           |                                                                                            |                                                                     |            | PTS-DR200L Rack Clock Server                                                                                             |  |
|-----------------------------------------|--------------------------------------------------------------------------------------------|---------------------------------------------------------------------|------------|----------------------------------------------------------------------------------------------------|--|
|                                         |                                                                                            |                                                                     |            |                                                                                                    |  |
| <b><i>SILAND</i></b>                    |                                                                                            |                                                                     |            |                                                                                                    |  |
| -Network                                | Li Path: Home >> Network >> Interface -> Interface Settings<br>Interface Settings          |                                                                     |            |                                                                                                    |  |
| <b>Interface</b><br><b>Static Route</b> | Interfaces -lan1                                                                           |                                                                     |            |                                                                                                    |  |
| +Application                            |                                                                                            | Network changes will applied to applications after a device reboot. |            |                                                                                                    |  |
| #Clock Server                           | <b>Interface sume</b>                                                                      | lant                                                                |            |                                                                                                    |  |
| +User<br>+System                        | <b>Protocol</b>                                                                            | Static address v                                                    |            |                                                                                                    |  |
|                                         | <b>IPu4</b> address                                                                        | 192.168.1.111                                                       |            |                                                                                                    |  |
|                                         | <b>IPut netmail:</b>                                                                       | 255 255 255 0                                                       |            |                                                                                                    |  |
|                                         | <b>IPel gateway</b><br>Use custom DNS server                                               |                                                                     |            |                                                                                                    |  |
|                                         |                                                                                            | 192.168.1.112                                                       | mi         |                                                                                                    |  |
|                                         |                                                                                            | 192.168.1.113<br>192.168.1.114                                      | ×.<br>MJ.  |                                                                                                    |  |
|                                         | Multi III address                                                                          | 192.168.1.115                                                       | <b>ALL</b> |                                                                                                    |  |
|                                         |                                                                                            | 192.168.1.116<br>192.168.1.117                                      | mi.<br>m)  |                                                                                                    |  |
|                                         |                                                                                            | 192.168.1.118                                                       | BJ.        |                                                                                                    |  |
|                                         | <b>Back</b><br>Apply                                                                       | 192.168.1.119                                                       | 81.53      |                                                                                                    |  |
|                                         |                                                                                            |                                                                     |            |                                                                                                    |  |
|                                         |                                                                                            | Figure 5 Configuring secondary IP                                   |            |                                                                                                    |  |
|                                         |                                                                                            |                                                                     |            | Configure multiple IP addresses, click <b>L</b> <add>button to add up to 8; Click <b>E</b> <delete>button</delete></add> |  |
|                                         |                                                                                            |                                                                     |            |                                                                                                    |  |
|                                         | to delete, and click <apply> on the page, and the device restart will take effect.</apply> |                                                                     |            |                                                                                                    |  |
| <b>Multiple IP addresses</b>            |                                                                                            |                                                                     |            |                                                                                                    |  |
|                                         |                                                                                            |                                                                     |            |                                                                                                    |  |
|                                         |                                                                                            |                                                                     |            | Configuration format: x. y. z. w, the rules are the same as above, and the main IP needs to be in the                    |  |
|                                         |                                                                                            |                                                                     |            |                                                                                                    |  |
| same network segment.                   |                                                                                            |                                                                     |            |                                                                                                    |  |
|                                         | Function: Manual configuration of multiple IP addresses.                                   |                                                                     |            |                                                                                                    |  |
|                                         |                                                                                            |                                                                     |            |                                                                                                    |  |

Figure 5 Configuring secondary IP<br>
Configure multiple IP addresses, click <sup>1</sup> <Add>button to add up to 8; Click <sup>18</sup> <Delete, and click<Apply> on the page, and the device restart will take effect.<br> **Multiple IP addresses**<br>

Each IP interfaces and the device restart will take effect.<br>  $\alpha$ , and click<Apply> on the page, and the device restart will take effect.<br>
Intiple IP addresses<br>
Infiguration format: x. y. z. w, the rules are the same as a

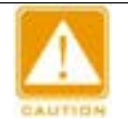

# **Note**:

- 
- d click Apply on the page, and the<br> **IP addresses**<br>
uration format: x. y. z. w, the rules a<br>
etwork segment.<br>
on: Manual configuration of multiple<br>
<br> **Each IP** interface corresponds to one prin<br>
IP addresses;<br>
Different IP **Interface Solution**<br>
Infiguration format: x. y. z. w, the rules are the same as above, and the main IP needs to be in the<br>
me network segment.<br>
Interface corresponds to one primary IP addresses.<br>
<br>
<br> **Each IP** interface uration format: x. y. z. w, the rules are the same as above, and the main IP needs to be in the etwork segment.<br>
In: Manual configuration of multiple IP addresses.<br>
Each IP interface corresponds to one primary IP address a choose.

# <span id="page-17-1"></span><span id="page-17-0"></span>**3.2.1** Introduction

**3.2 Static routing**<br> **3.2.1** Introduction<br>
The static routing function is divided into two parts: a<br>
routing configuration includes destination network, subnet PTS-DR200L Rack Clock Server<br> **Static routing**<br> **Static routing**<br>
The static routing function is divided into two parts: static routing and routing status. Static<br>
reg configuration includes destination network, subnet mas FTS-DR200L Rack Clock Server<br> **3.2.1 Introduction**<br> **3.2.1 Introduction**<br>
The static routing function is divided into two parts: static routing and routing status. Static<br>
routing configuration includes destination network **SECT AS SET ASSET AS SET ASSET AS SET ASSET AS SET ASSET ASSET ASSET ASSET ASSET ASSET ASSET AND THE SERIES THE SPECIFIED ASSET AND THE SPECIFIED ASSET AND THE SPECIFIED AND SERIES CONFIGURED. The static routing function** PTS-DR200L Rack Clock Server<br> **3.2.5 Introduction**<br>
The static routing<br>
The static routing function is divided into two parts: static routing and routing status. Static<br>
routing configuration includes destination network,

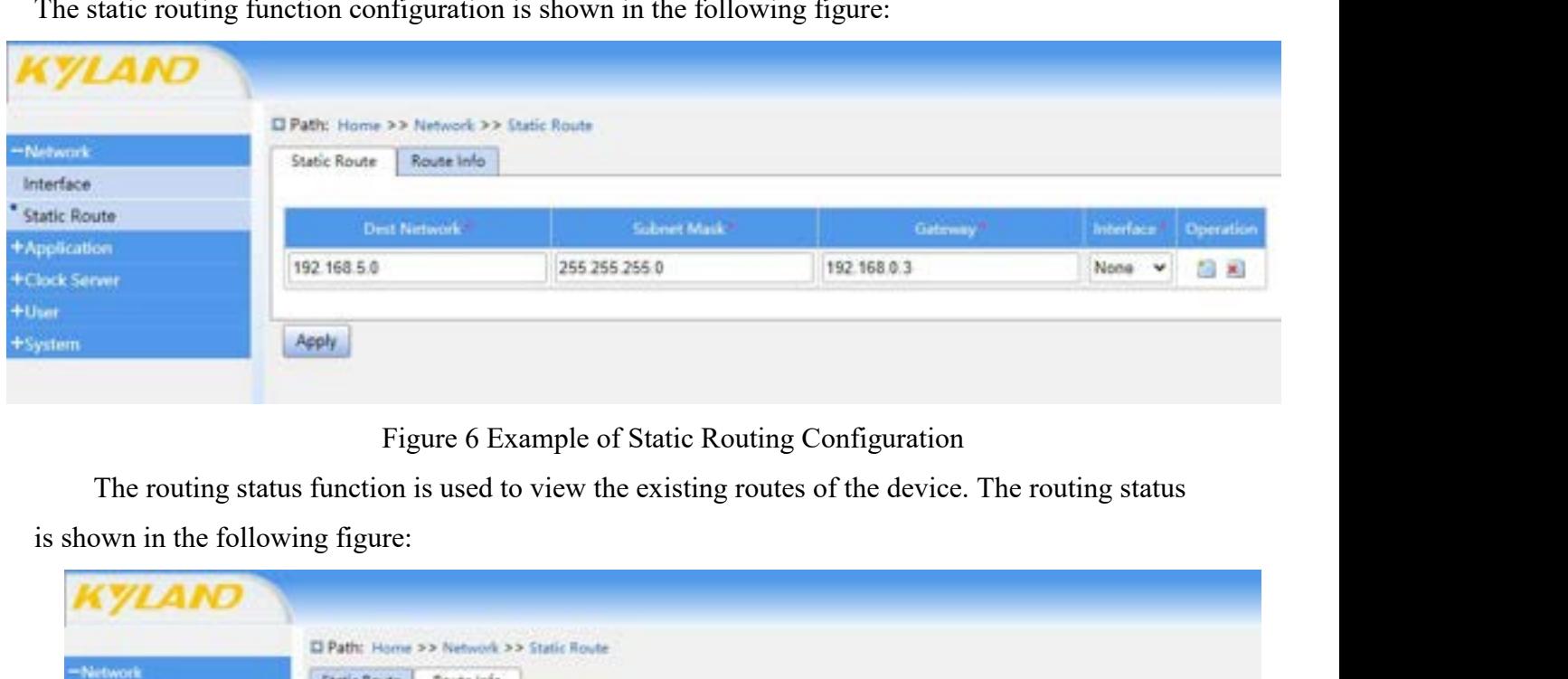

| -Network                     | <b>Static Route</b><br>Route Info                                                     |                              |              |            |
|------------------------------|---------------------------------------------------------------------------------------|------------------------------|--------------|------------|
| Interface                    |                                                                                       |                              |              |            |
| <b>Static Route</b>          | Dest Network                                                                          | <b>Sidmet Mask</b>           | Colleway     | interface. |
| +Application                 | 192.168.0.0                                                                           | 24.                          |              | ge0        |
| +Clock Server<br>$+$ Usar    | 192.168.1.0                                                                           | 24.                          |              | eth1       |
| +System                      | 192.168.2.0                                                                           | 24                           |              | eth2       |
|                              | 192.168.3.0                                                                           | 24                           |              | eth3.      |
|                              | 192.168.4.0                                                                           | 24                           |              | eth4       |
|                              | 192.168.5.0                                                                           | 24                           | 192, 168.0.3 | ge0        |
| 3.2.2 Web page configuration | Refresh                                                                               | Figure 7 Routing Status Page |              |            |
|                              | The static routing function configuration interface is shown in the following figure: |                              |              |            |

<span id="page-17-2"></span>

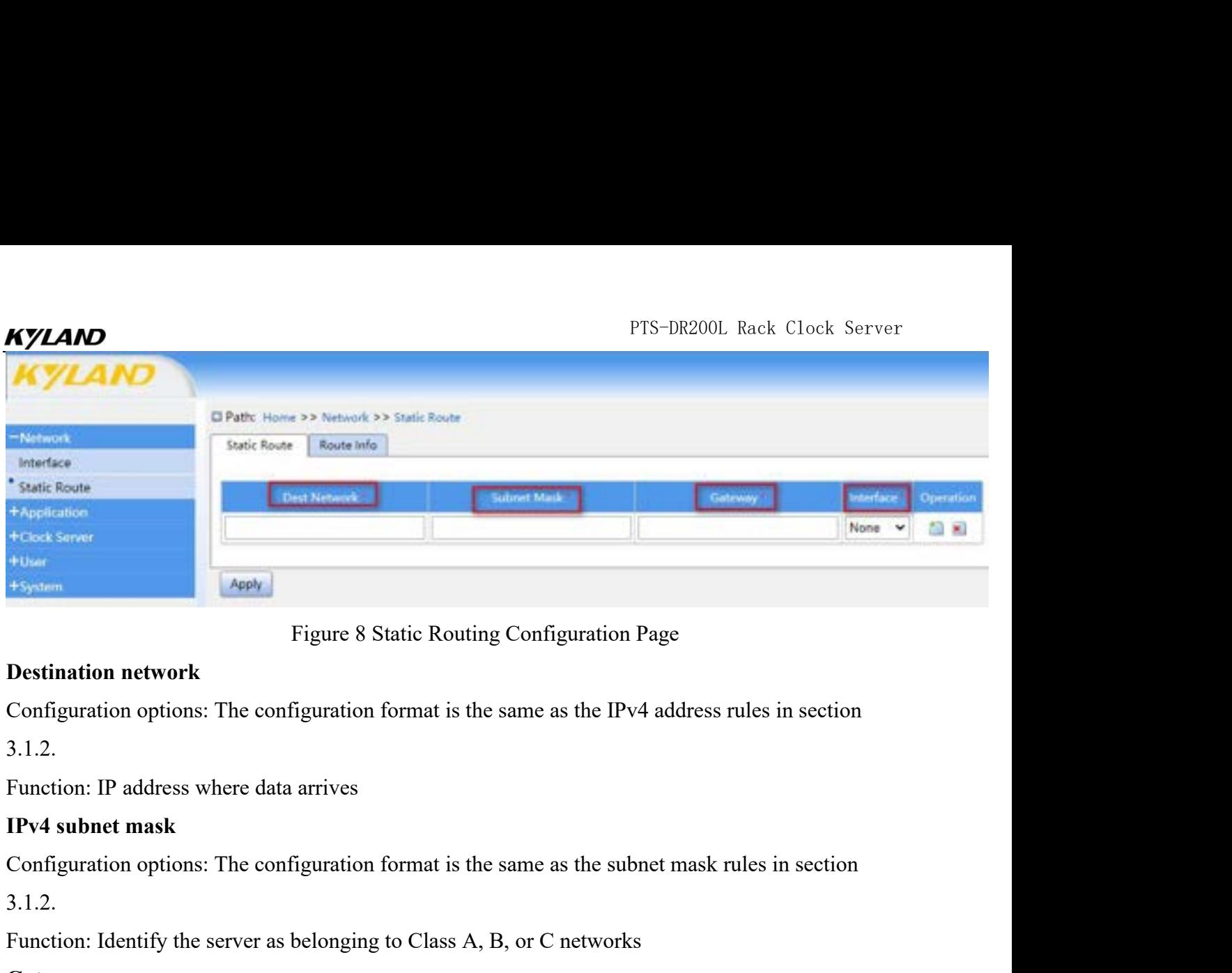

3.1.2.

3.1.2.

# **Gateway**

Figure 8 Static Routing Configuration Page<br>
Configuration network<br>
Configuration options: The configuration format is the same as the IPv4 address rules in section<br>
3.1.2.<br> **Function: IP address where data arrives**<br> **EPv4** Configuration options: The configuration format is the same as the IPv4 address rules in section<br>3.1.2.<br>Truction: IP address where data arrives<br>**Configuration options:** The configuration format is the same as the subnet ma 3.1.2.

Function: IP address where data arrives<br> **IPv4 subnet mask**<br> **Configuration options:** The configuration format is the same as the subnet mask rules in section<br>
3.1.2.<br> **Configuration** options: The configuration format is t IPv4 subnet mask<br>Configuration options: The configuration format is<br>3.1.2.<br>Function: Identify the server as belonging to Class<br>Gateway<br>Configuration options: The configuration format is<br>3.1.2.<br>Function: The IP address of t

# **Interface**

3.1.2.<br>
Function: Identify the server as belonging to Class A, B, or C networks<br>
Gateway<br>
Configuration options: The configuration format is the same as the IPv4 address rules in se<br>
3.1.2.<br>
Function: The IP address of the Function: Identify the server as belonging to Class A, B, or C networks<br> **Gateway**<br>
Configuration options: The configuration format is the same as the IPv4 address rules in section<br>
3.1.2.<br>
Function: The IP address of the Gateway<br>
Configuration options: The configuration format is the same as the IPv4 address rules in section<br>
3.1.2.<br>
Function: The IP address of the next routing device that the data passes through before reaching the<br>
dest Configuration options: The configuration format is the same as th<br>
3.1.2.<br>
Function: The IP address of the next routing device that the data p<br>
destination address<br> **Interface**<br>
Configuration options: None, ge0, eth0, eth1

# <span id="page-18-0"></span>**4 Application**

# <span id="page-18-2"></span><span id="page-18-1"></span>**4.1.1** Introduction

The Mail Alert feature is used to send an alert message to a specified members and all Alert feature is used to send an alert message to a specified recipient (typically a<br>
Mail Alert feature is used to send an alert messa Configuration options: None, ge0, eth0, eth1, sfp0, sfp1<br>
Function: The current route takes effect on the selected interface (gateway configuration must be in<br>
the same network segment as the current interface in order to Function: The current route takes effect on the selected interface (gateway configuration must be in<br>the same network segment as the current interface in order to be applied normally)<br>**4.1 Mail Alarm Setting**<br>**4.1.1** Intro Shame network segment as the current interface in order to be applied normally)<br> **Phlication**<br> **Mail Alarm Setting**<br> **COMIDE THE MAIL Alert feature is used to send an alert message to a specified recipient (typically a<br>
or** 

FTS-DR200L Rack Clock Server<br>• CPU/Mem: The device periodically emails real-time usage of its own CPU and memory.<br>2 Web Page Configuration<br>alarm configuration, as shown in Figure 9; **4.1.2 Web Page Configuration**<br> **4.1.2 Web Page Configuration**<br>
Mail alarm configuration, as shown in Figure 9;

<span id="page-19-0"></span>

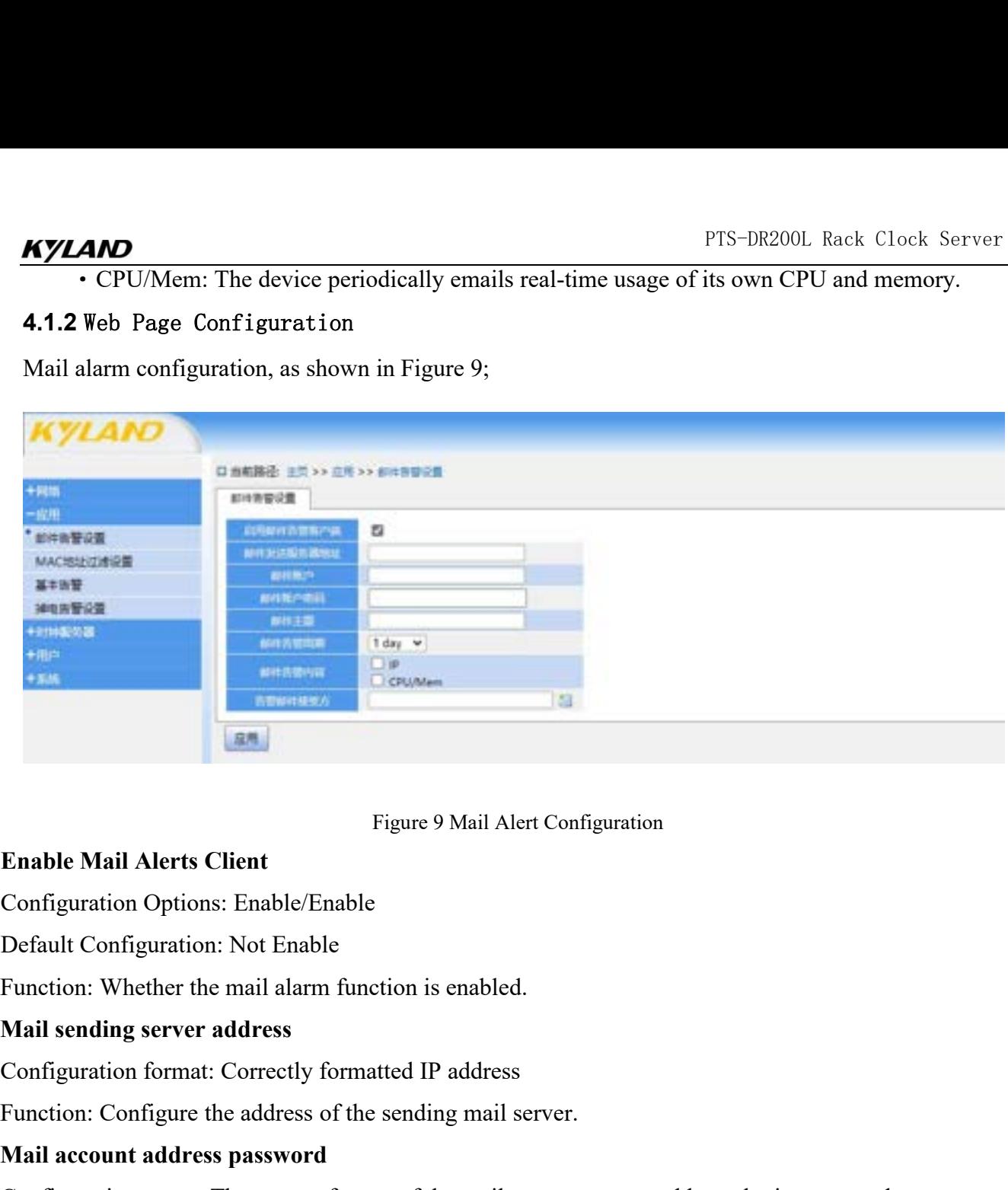

Figure 9 Mail Alert Configuration<br>
Enable Mail Alerts Client<br>
Configuration Options: Enable/Enable<br>
Default Configuration: Not Enable<br>
Function: Whether the mail alarm function is enabled.<br>
Mail sending server address<br>
Con Figure 9 Mail Alert Configuration Options: Enable/Enable<br>
Default Configuration Options: Enable/Enable<br>
Default Configuration: Not Enable<br>
Function: Whether the mail alarm function is enabled.<br> **Mail sending server address** Enable Mail Alerts Client<br>
Configuration Options: Enable/Enable<br>
Default Configuration: Not Enable<br>
Function: Whether the mail alarm function is enabled.<br>
Mail sending server address<br>
Configuration format: Correctly format Configuration Options: Enable/Enable<br>
Default Configuration: Not Enable<br>
Function: Whether the mail alarm function is enabled.<br> **Mail sending server address**<br>
Configuration format: Correctly formatted IP address<br>
Function: Default Configuration: Not Enable<br>Function: Whether the mail alarm function is<br>**Mail sending server address**<br>Configuration format: Correctly formatted II<br>Function: Configure the address of the sendi<br>**Mail account address p** Function: Whether the mail alarm function is enabled.<br> **Mail sending server address**<br>
Configuration format: Correctly formatted IP address<br>
Function: Configure the address of the sending mail server.<br> **Mail account addres** Mail sending server address<br>
Configuration format: Correctly formatted IP address<br>
Function: Configure the address of the sending mail server.<br>
Mail account address password<br>
Configuration range: The correct format of the Configuration format: Correctly formatted IP addre<br>Function: Configure the address of the sending mai<br>**Mail account address password**<br>Configuration range: The correct format of the mail<br>Function: Configure access to the m Function: Configure the address of the sending mail server.<br> **Mail account address password**<br>
Configuration range: The correct format of the mail server account address, lc<br>
Function: Configure access to the mail server a Mail account address password<br>
Configuration range: The correct format of the mail server account address, login pass<br>
Function: Configure access to the mail server account password.<br>
Mail Subject<br>
Configuration range:  $0$ Configuration range: The correct format of the mail<br>Function: Configure access to the mail server accou<br>**Mail Subject**<br>Configuration range:  $0 \sim 40$  characters, special char<br>Function: Alarm subject of receiving mail<br>**Mail** 

Function: Configure access to the mail server account password.<br> **Mail Subject**<br>
Configuration range:  $0 \sim 40$  characters, special characters are not allowed<br>
Function: Alarm subject of receiving mail<br> **Mail alarm cycle**<br>

<span id="page-19-1"></span>

**Mail Subject**<br>
Configuration range:  $0 \sim 40$  characters, special characters are not allowed.<br>
Function: Alarm subject of receiving mail<br> **Mail alarm cycle**<br>
Configuration Options:  $\text{Imin}/\text{5min}/20\text{min}/\text{1hour}/\text{1day}$ <br>
Funct Configuration range:  $0 \sim 40$  characters, special characters are not allowed.<br>Function: Alarm subject of receiving mail<br>**Mail alarm cycle**<br>Configuration Options: 1min/5min/20min/1hour/1day<br>Function: Configure the cycle fo **4.1.3** Typical Configuration Example

| □ Path: Home >> Application >> Email Settings<br>+Network<br>Email Settings<br>ø<br><b>Enable Email Warning</b><br>192.158.1.6<br><b>Email Server</b><br><b>MAC Address Filter Settings</b><br><b>Email Account</b><br>test@kyland.com<br>Email Password<br>************<br>Subject<br>mailalarm-test<br><b>Email Warning Cycle</b><br>1 day $\vee$<br><b>D</b> iP<br><b>Email Warning Content</b><br>C CPU/Mem<br>图图<br>test@kyland.com<br><b>Email To</b><br>Apply<br>Figure 10 Example OF Mail Alarm Page Configuration | <b>KYLAND</b>                         | The mail alarm example configuration is shown in Figure 10:                                             | PTS-DR200L Rack Clock Server |
|----------------------------------------------------------------------------------------------------|---------------------------------------|----------------------------------------------------------------------------------------------------|------------------------------|
|                                                                                                    |                                       |                                                                                                    |                              |
|                                                                                                    |                                       |                                                                                                    |                              |
| <b>Basic Alarm</b><br>Power Down Alarm Settings<br>+Clock Server<br>$+$ User<br>+System                                                                                                    | -Application<br><b>Email Settings</b> |                                                                                                    |                              |
|                                                                                                    |                                       |                                                                                                    |                              |
|                                                                                                    |                                       |                                                                                                    |                              |
|                                                                                                    |                                       |                                                                                                    |                              |
|                                                                                                    |                                       |                                                                                                    |                              |
|                                                                                                    |                                       |                                                                                                    |                              |
|                                                                                                    | email addresses.                      | is necessary to enable SMTP separately on the QQ email page, and contact the service provider for other |                              |

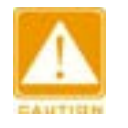

# **Note:**

Figure 10 Example OF Mail Alarm Page Configuration<br>
Mote:<br>
This device logs in to the server through the SMTP protocol to send emails. If the server is a QQ email, it<br>
is necessary to enable SMTP separately on the QQ email This device logs in to the server through the SMTP protocol to send emails. If the server is a QQ email, it<br>
is necessary to enable SMTP separately on the QQ email page, and contact the service provider for other<br>
email ad This device logs in to the server through the SMTP protocol to send emails. If the server is a QQ email, it<br>is necessary to enable SMTP separately on the QQ email page, and contact the service provider for other<br>email addr

# <span id="page-20-1"></span><span id="page-20-0"></span>**4.2.1** Introduction

pass. email addresses.<br>
MAC Address Filter Settings<br>
MAC address filtering refers to filtering the MAC addresses of hosts accessing the network<br>
gh devices, prohibiting or only allowing some hosts to access the network through d email addresses.<br> **4.2 MAC Address Filter Settings**<br> **4.2.1** Introduction<br>
MAC address filtering refers to filtering the MAC addresses of<br>
through devices, prohibiting or only allowing some hosts to access<br>
Whitelist: Whit MAC Address Filter Settings<br>I Introduction<br>MAC address filtering refers to filtering the MAC addresses of hosts accessing the networ<br>gh devices, prohibiting or only allowing some hosts to access the network through devices

<span id="page-20-2"></span>

# KYLAND

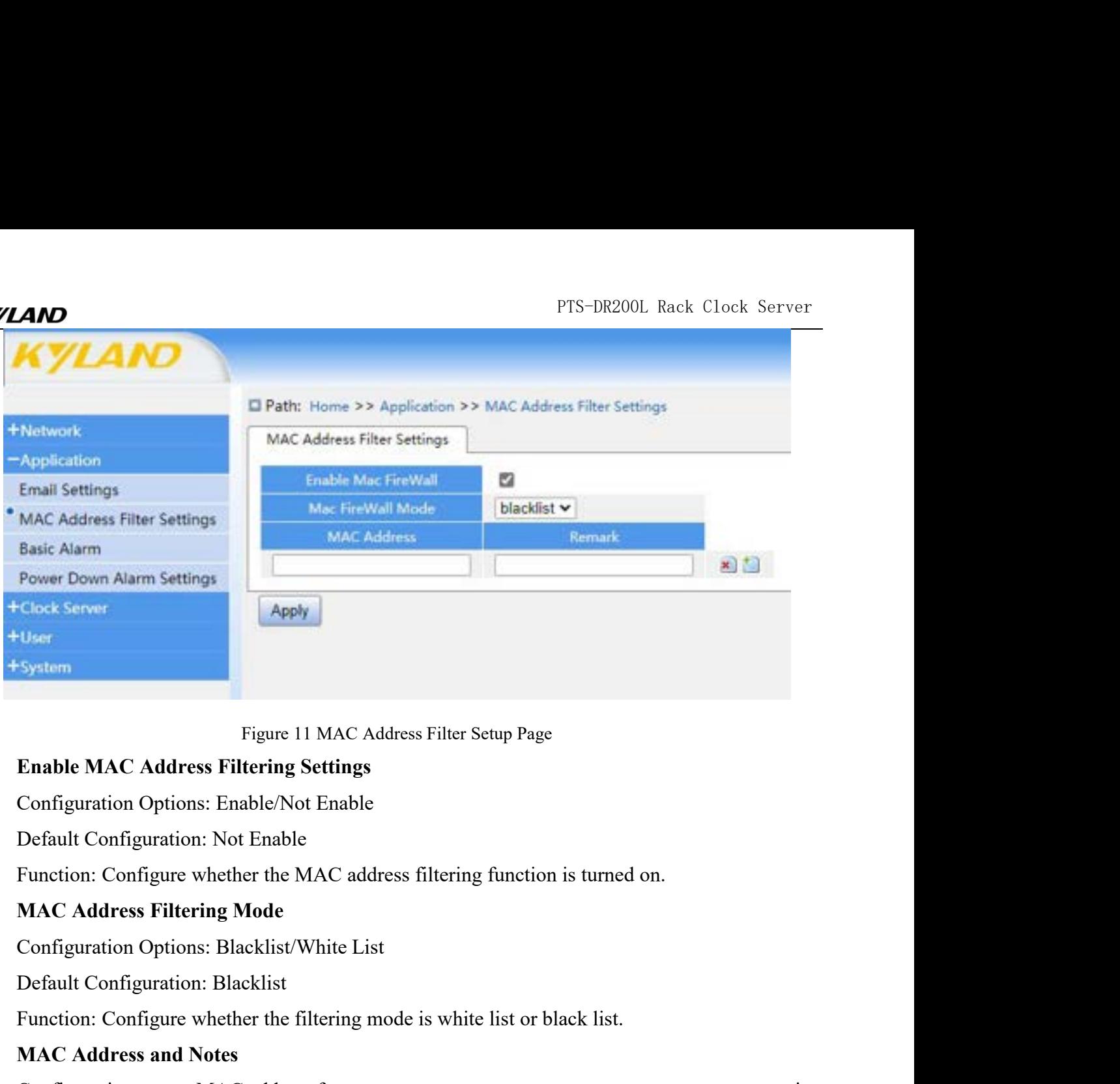

**Enable MAC Address Filtering Settings**<br>
Configuration Options: Enable/Not Enable<br>
Default Configuration: Not Enable<br>
Function: Configure whether the MAC address filtering fun<br> **MAC Address Filtering Mode**<br>
Configuration O

Figure 11 MAC Address Filter Setup Page<br>
Enable MAC Address Filtering Settings<br>
Configuration Options: Enable/Not Enable<br>
Default Configuration: Not Enable<br>
Function: Configure whether the MAC address filtering function is

Configuration Options: Enable/Not Enable<br>
Default Configuration: Not Enable<br>
Function: Configure whether the MAC address filtering function is turned on.<br> **MAC Address Filtering Mode**<br>
Configuration Options: Blacklist<br>
Pu Default Configuration: Not Enable<br>Function: Configure whether the MAC address filtering function is turned on.<br>
MAC Address Filtering Mode<br>
Configuration Options: Blacklist<br>
Purction: Configure whether the filtering mode

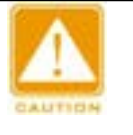

### **Note**:

Function: Configure whether the MAC address filtering function is turned on.<br>
MAC Address Filtering Mode<br>
Configuration: Blacklist White List<br>
Default Configuration: Blacklist<br>
Function: Configure whether the filtering mo Fault Configuration: Blacklist<br>nction: Configure whether the filtering mode is white list or black list.<br>AC Address and Notes<br>nfiguration range: MAC address format xx: xx: xx: xx: xx or xx-xx-xx-xx-xx-xx-xx, x is<br>nal numb inction: Configure whether the filtering mode is white list or black list.<br>
AC Address and Notes<br>
Infiguration range: MAC address format xx: xx: xx: xx: xx or xx-xx-xx-xx-xx-xx-xx-xx, x is<br>
and number, remarks are not req **AC Address and Notes**<br>unfiguration range: MAC address format xx: xx: xx: xx: xx: xx or xx-xx-xx-xx-xx-xx-xx-xx, x is<br>nal number, remarks are not required, customized according to customer requirements, up to 4 ne<br>resses Function: Configure whether the filtering mode is white list o **MAC Address and Notes**<br>Configuration range: MAC address format xx: xx: xx: xx: xx<br>xxadecimal number, remarks are not required, customized according<br>AC address

# <span id="page-21-1"></span><span id="page-21-0"></span>**4.3.1** Introduction

Access can be added, click  $\Box$  Add entry, click  $\Box$  Delete entry, and click  $\angle$  Apply  $\geq$  to confirm.<br>
Note:<br>
Please use the black/white lists with caution. Incorrect settings of the black/white lists can result in<br> Note:<br>
Please use the black/white lists with caution. Incorrect settings of the black/white lists can result in<br>
inability to access this device, and can only be recovered by resetting the black/white lists can result in<br> Frace use the black/white lists with caution. Incorrect settings of the black/white lists can result in<br>
inability to access this device, and can only be recovered by resetting the blacklisted device by either the<br>
debug s The trease use the black while lists with caution. Incorrect settings of the black<br>
inability to access this device, and can only be recovered by resetting the<br>
debug serial port or by pressing and holding the Reset button

**EXALAND**<br>
PTS-DR200L Rack Clock Server<br>
Configure the basic alarm, as shown in Figure 12;

<span id="page-22-0"></span>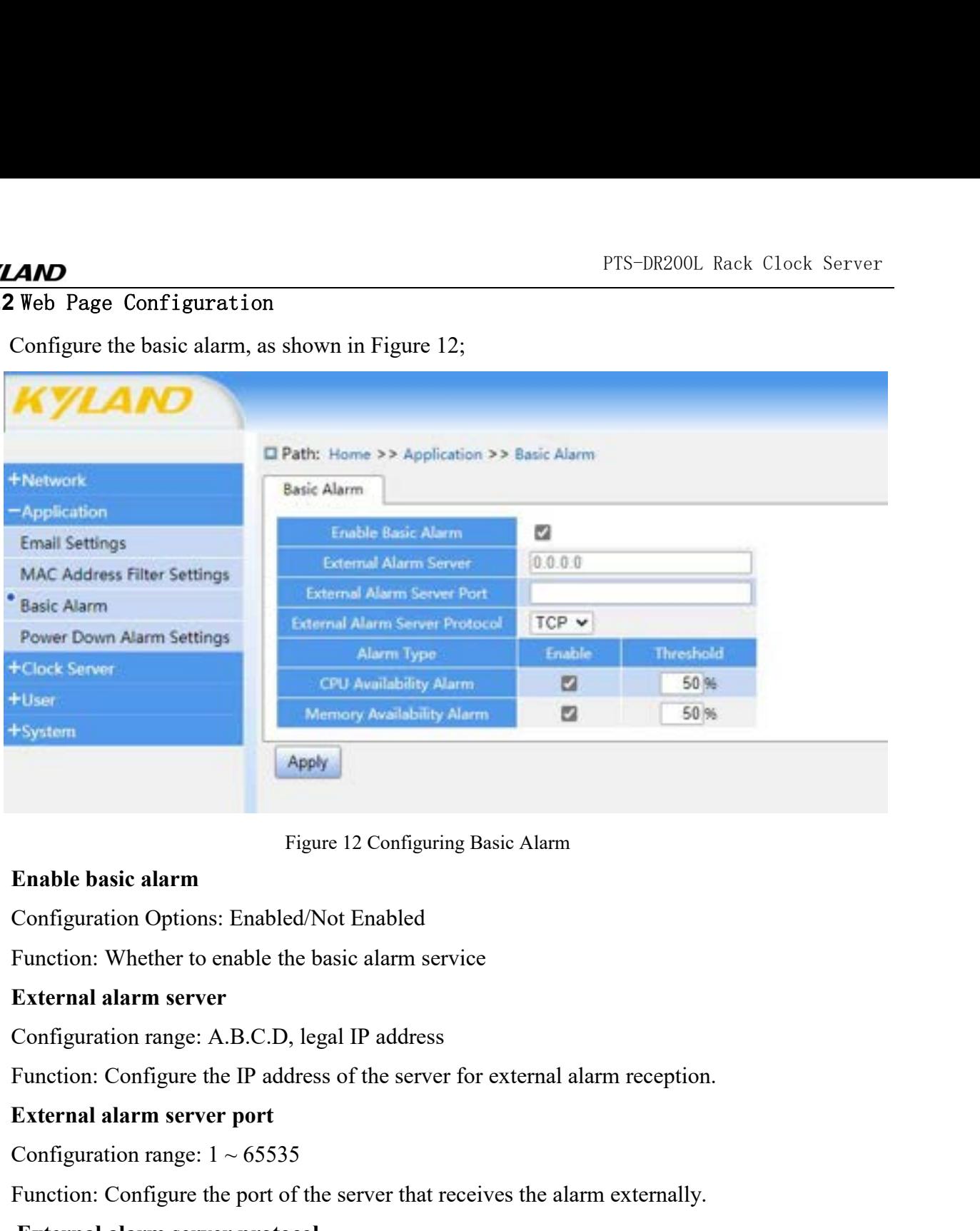

Figure 12 Configuring Basic Alarm<br>
Configuration Options: Enabled/Not Enabled<br>
Function: Whether to enable the basic alarm service<br> **External alarm server**<br>
Configuration range: A.B.C.D, legal IP address<br>
Function: Configu Enable basic alarm<br>
Configuration Options: Enabled/Not Enabled<br>
Function: Whether to enable the basic alarm service<br>
External alarm server<br>
Configuration range: A.B.C.D, legal IP address<br>
Function: Configure the IP addres Configuration Options: Enabled/Not Enabled<br>
Function: Whether to enable the basic alarm service<br> **External alarm server**<br>
Configuration range: A.B.C.D, legal IP address<br>
Function: Configure the IP address of the server for Function: Whether to enable the basic alarm service<br> **External alarm server**<br>
Configuration range: A.B.C.D, legal IP address<br>
Function: Configure the IP address of the server for external al<br> **External alarm server port**<br>

**External alarm server**<br>
Configuration range: A.B.C.D, legal IP address<br>
Function: Configure the IP address of the server for external alarm reception.<br> **External alarm server portocol**<br>
Configuration Configure the port o

Configuration range: A.B.C.D, legal IP address<br>
Function: Configure the IP address of the server for external a<br> **External alarm server port**<br>
Configuration range:  $1 \sim 65535$ <br>
Function: Configure the port of the server t

Function: Configure the IP address of the ser<br> **External alarm server port**<br>
Configuration range:  $1 \sim 65535$ <br>
Function: Configure the port of the server tha<br> **External alarm server protocol**<br>
Configuration Options: TCP/U External alarm server port<br>
Configuration range:  $1 \sim 65535$ <br>
Function: Configure the port of the server that receives the alarm externally.<br> **External alarm server protocol**<br>
Configuration Options: TCP/UDP<br>
Function: Com Configuration range:  $1 \sim 65535$ <br>Function: Configure the port of the server that receives the alarm externally.<br>**External alarm server protocol**<br>Configuration Options: TCP/UDP<br>Function: Communication protocol with externa Function: Configure the port of the server that receives the External alarm server protocol<br>
Configuration Options: TCP/UDP<br>
Function: Communication protocol with external server, it<br>
it is UDP Server, select UDP<br> **Alert External alarm server protocol**<br>
Configuration Options: TCP/UDP<br>
Function: Communication protocol with external so<br>
t is UDP Server, select UDP<br> **Alert Type**<br>
Configuration Options: CPU Utilization Alert, Me<br>
Function: Af Configuration Options: TCP/UDP<br>
Function: Communication protocol with external server, if the<br>
t is UDP Server, select UDP<br> **Alert Type**<br>
Configuration Options: CPU Utilization Alert, Memory Utili:<br>
Function: After activat Function: Communication protocol with external server, if the<br>
t is UDP Server, select UDP<br>
Alert Type<br>
Configuration Options: CPU Utilization Alert, Memory Utiliz<br>
Function: After activation, if the device's CPU and memo

PTS-DR200L Rack Clock Server<br> **e a CPU/Memory utilization** PTS-DR200L Rack Clock Server<br>Function: Set the CPU/Memory utilization threshold, and generate a CPU/Memory utilization<br>exceedance alert when the device's CPU/Memory utilization rate is higher than this value.<br>Note: PTS-DR200L Rack Clock Server<br>
Function: Set the CPU/Memory utilization threshold, and generate a CPU/Memory utilization<br>
exceedance alert when the device's CPU/Memory utilization rate is higher than this value.<br>
Note:<br>
The

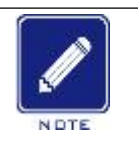

# **Note:**

PTS-DR200L Rack Clock Server<br>
ion: Set the CPU/Memory utilization threshold, and generate a CPU/Memory utilization<br>
dance alert when the device's CPU/Memory utilization rate is higher than this value.<br>
Note:<br>
The basic ala PTS-DR200L Rack Clock Server<br>
Set the CPU/Memory utilization threshold, and generate a CPU/Memory utilization<br>
e alert when the device's CPU/Memory utilization rate is higher than this value.<br>
The basic alarm function itse PTS-DR200L Rack Clock Server<br>
Set the CPU/Memory utilization threshold, and generate a CPU/Memory utilization<br>
ce alert when the device's CPU/Memory utilization rate is higher than this value.<br>
The basic alarm function its FIS-DR2<br>
Function: Set the CPU/Memory utilization threshold, and generate a CPU<br>
exceedance alert when the device's CPU/Memory utilization rate is highe<br> **Alarm**<br> **Alarm**<br> **A.4 Power Failure Alarm**<br> **4.4.1** Introduction<br>
W

# <span id="page-23-1"></span><span id="page-23-0"></span>**4.4.1** Introduction

Function: Set the CPU/Memory utilization threshold, and generate a CPU/Memory utilization<br>exceedance alert when the device's CPU/Memory utilization rate is higher than this value.<br>Note:<br>For the device monitor itself needs exceedance alert when the devices CPU/Memory utilization rate is higher than this value.<br>
Note:<br>
The basic alarm function itself needs certain CPU and memory resources to trigger the alarm. If the<br>
CPU and memory utilizati Softe:<br>
EV and memory utilization rate of the device is too high, for example, the memory utilization rate<br>
CPU and memory utilization rate of the device is too high, for example, the memory utilization rate<br>
reaches 98%, Note:<br>
The basic alarm function itself needs certain CPU and memory<br>
CPU and memory utilization rate of the device is too high, for<br>
reaches 98%, it can no longer send alarm information to the<br>
4.4 Power Failure Alarm<br>
4.4 Power Failure Alarm<br>
Transformation and other display, to cample, the memory dimension and<br>
Transformation and power Failure Alarm<br>
Introduction<br>
then enabled, the device monitors the system voltage. When the system voltag

<span id="page-23-2"></span>

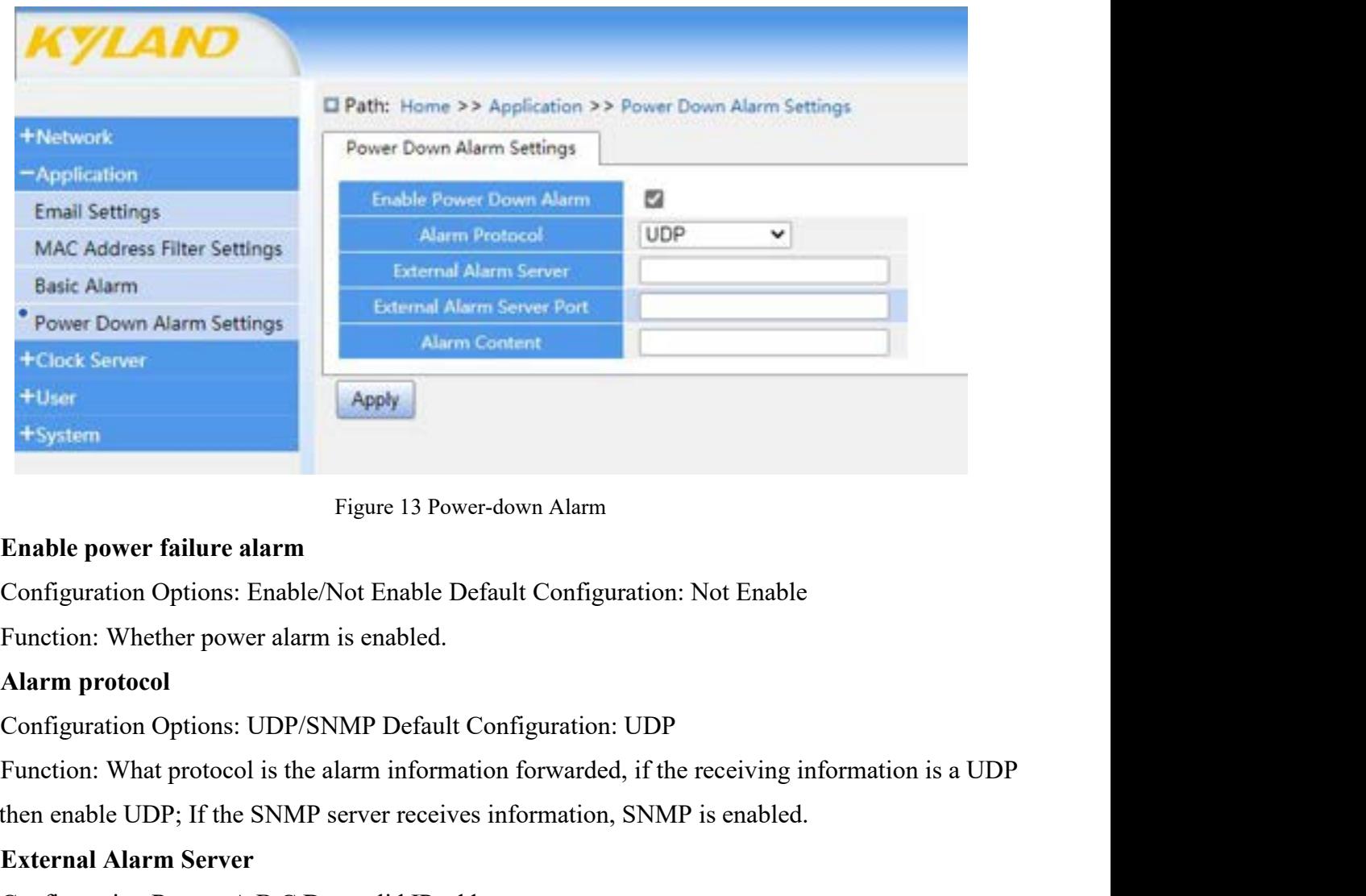

System<br>
Figure 13 Power-down Alarm<br>
Enable power failure alarm<br>
Configuration Options: Enable/Not Enable Default Configuration: Not Enable<br>
Function: Whether power alarm is enabled.<br> **Alarm protocol**<br>
Configuration Options Figure 13 Power-down Ala<br> **Enable power failure alarm**<br>
Configuration Options: Enable/Not Enable Default Conf<br>
Function: Whether power alarm is enabled.<br> **Alarm protocol**<br>
Configuration Options: UDP/SNMP Default Configurat Enable power failure alarm<br>
Configuration Options: Enable/Not Enable Default Configuration: Not Enable<br>
Function: Whether power alarm is enabled.<br> **Alarm protocol**<br>
Configuration Options: UDP/SNMP Default Configuration: U Configuration Options: Enable/Not Enable Default Configuration: Not Enable<br>Function: Whether power alarm is enabled.<br> **Alarm protocol**<br>
Configuration Options: UDP/SNMP Default Configuration: UDP<br>
Function: What protocol is

**External Alarm Server Port**<br> **External Alarm Server Port**<br>
Configuration Range: 1~65535<br>
Function: Configure the port of the server that receives alarms externally. **AND**<br>External Alarm Server Port<br>Configuration Range: 1~65535<br>Function: Configure the port of the server that receives alarm<br>Alert Content **AND**<br> **External Alarm Server Port**<br>
Configuration Range: 1~65535<br>
Function: Configure the port of the server tha<br> **Alert Content**<br>
Configuration Range: 5~31 characters, only l<br>
Function: The content of the message sent to

FTS-DR200L Rack Clock Server<br> **External Alarm Server Port**<br>
Configuration Range: 1~65535<br>
Function: Configure the port of the server that receives alarms externally.<br>
Alert Content<br>
Configuration Range: 5~31 characters, on

PTS-DR200L Rack Clock Server<br> **External Alarm Server Port**<br>
Configuration Range: 1~65535<br>
Function: Configure the port of the server that receives alarms externally.<br> **Alert Content**<br>
Configuration Range: 5~31 characters, FIS-DR200L Rack Clock Server<br> **External Alarm Server Port**<br>
Configuration Range: 1~65535<br>
Function: Configure the port of the server that receives alarms externally.<br> **Alert Content**<br>
Configuration Range: 5~31 characters,

# <span id="page-25-2"></span><span id="page-25-1"></span><span id="page-25-0"></span>**5.1.1** Introduction

**5 Clock Server<br>
5.1 Synchronization Source Parameters<br>
5.1.1 Introduction<br>
PTS-DR200L supports automatic tracking and locking of 6** FTS-DR200L<br> **5.1 Synchronization Source Parameters**<br> **5.1.1** Introduction<br>
PTS-DR200L supports automatic tracking and locking of external BDS, GP<br>
satellite absolute time reference and IEEE1588 and IRIG-B ground-based time PTS-DR200L Rack Clock Server<br> **lock Server**<br> **Synchronization Source Parameters**<br> **PTS-DR200L** supports automatic tracking and locking of external BDS, GPS and GLONASS<br>
ite absolute time reference and IEEE1588 and IRIG-B g FTS-DR200L Rack Clock Server<br> **5.1 Synchronization Source Parameters**<br> **5.1.1** Introduction<br>
PTS-DR200L supports automatic tracking and locking of external BDS, GPS and GLONASS<br>
satellite absolute time reference and IEEE15 FTS-DR200L Rack Clock Server<br> **5.1 Synchronization Source Parameters**<br> **5.1.1** Introduction<br>
PTS-DR200L supports automatic tracking and locking of external BDS, GPS and GLONASS<br>
satellite absolute time reference and IEEE15 **5. Clock Server**<br> **5.1.1** Introduction<br>
PTS-DR200L supports automatic tracking and locking of external BDS, GPS and GLONASS<br>
satellite absolute time reference and IEEE1588 and IRIG-B ground-based time reference. At the<br>
s **5. Clock Server**<br> **5.1.1** Introduction<br>
PTS-DR200L supports automatic tracking and locking of external BDS, GPS and GLONASS<br>
satellite absolute time reference and IEEE1588 and IRIG-B ground-based time reference. At the<br>
s 5.1 Synchronization Source Parameters<br>
5.1.1 Introduction<br>
PTS-DR200L supports automatic tracking and locking of external BDS, GPS and GLONASS<br>
satellite absolute time reference and IEEE1588 and IRIG-B ground-based time re **5.1 Synchronization Source Parameters**<br> **5.1.1 Introduction**<br>
PTS-DR200L supports automatic tracking and locking of external BDS, GPS and GLONASS<br>
satellite absolute time reference and IEEE1588 and IRIG-B ground-based tim **5.1.1** Introduction<br>
PTS-DR200L supports automatic tracking and locking of external BDS, GPS and GLONASS<br>
satellite absolute time reference and IEEE1588 and IRIG-B ground-based time reference. At the<br>
same time, a high-st It is important to note that the efficiency of satellite acquisition is adopted to establish an internal<br>ibility reference frequency source. When all external sources are lost, the device enters the<br>intuality, which can co magn stabinity whice competitive ergotal oscinator is disopted to extremin un internal<br>in the products reference frequency source. When all external sources are lost, the device enters the<br>ality, which can continuously ens y reterince riequency source. When all external sources are lost, the device enters the ality, which can continuously ensure the accuracy of timing time signals. In satellite clock products select the best galaxy from BDS, ality, which can continuously ensure the accuracy of timing tin<br>clock products select the best galaxy from BDS, GPS and GLC<br>S and F-GLN are switched, the number of stars searched from t<br>er of satellites in the designated g **5.1.2** Web Page Configuration<br>
Click the "Synchronization Source Parameters" ment in the less<br>
EDS, F-GPS and F-GLN are switched, the number of stars searched<br>
is the number of satellites in the designated galaxy that hav

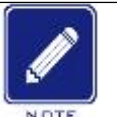

## **Description:**

EGPS and F-GLN are switched, the number of stars searched from the designated galaxy pair<br>
number of satellites in the designated galaxy that have been searched at present.<br>  $\sum_{\text{L}}$ <br>  $\sum_{\text{L}}$  Exeription:<br>  $\sum_{\text{L}}$  The contract synchronization source parameter information will be displayed in the interface. The synchronization is affected not only by the GPS module of this product but also greatly by the location of the antenna deplo Superiories and the efficiency of satellite acquisition is affected not only by the G<br>
Superiority of this product but also greatly by the location of the antenna deployment. It is<br>
recommended to place the outdoor antenna

<span id="page-25-3"></span>

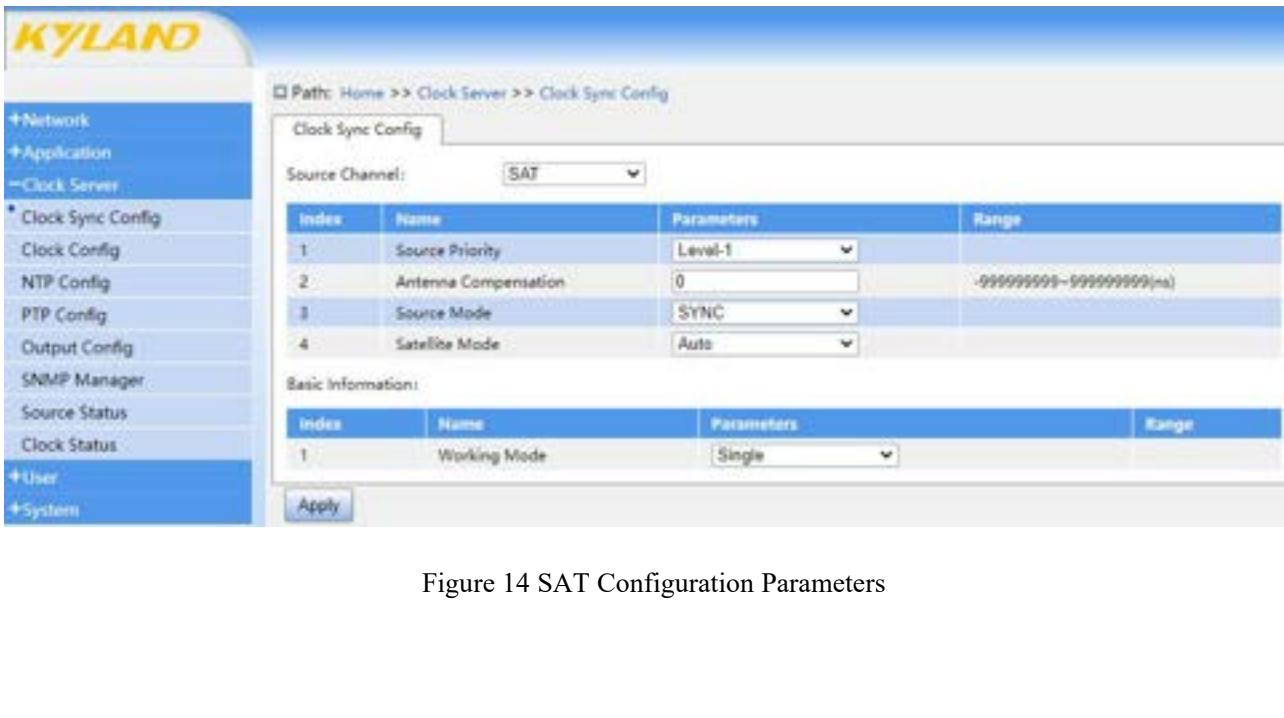

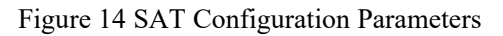

# **KYLAND**

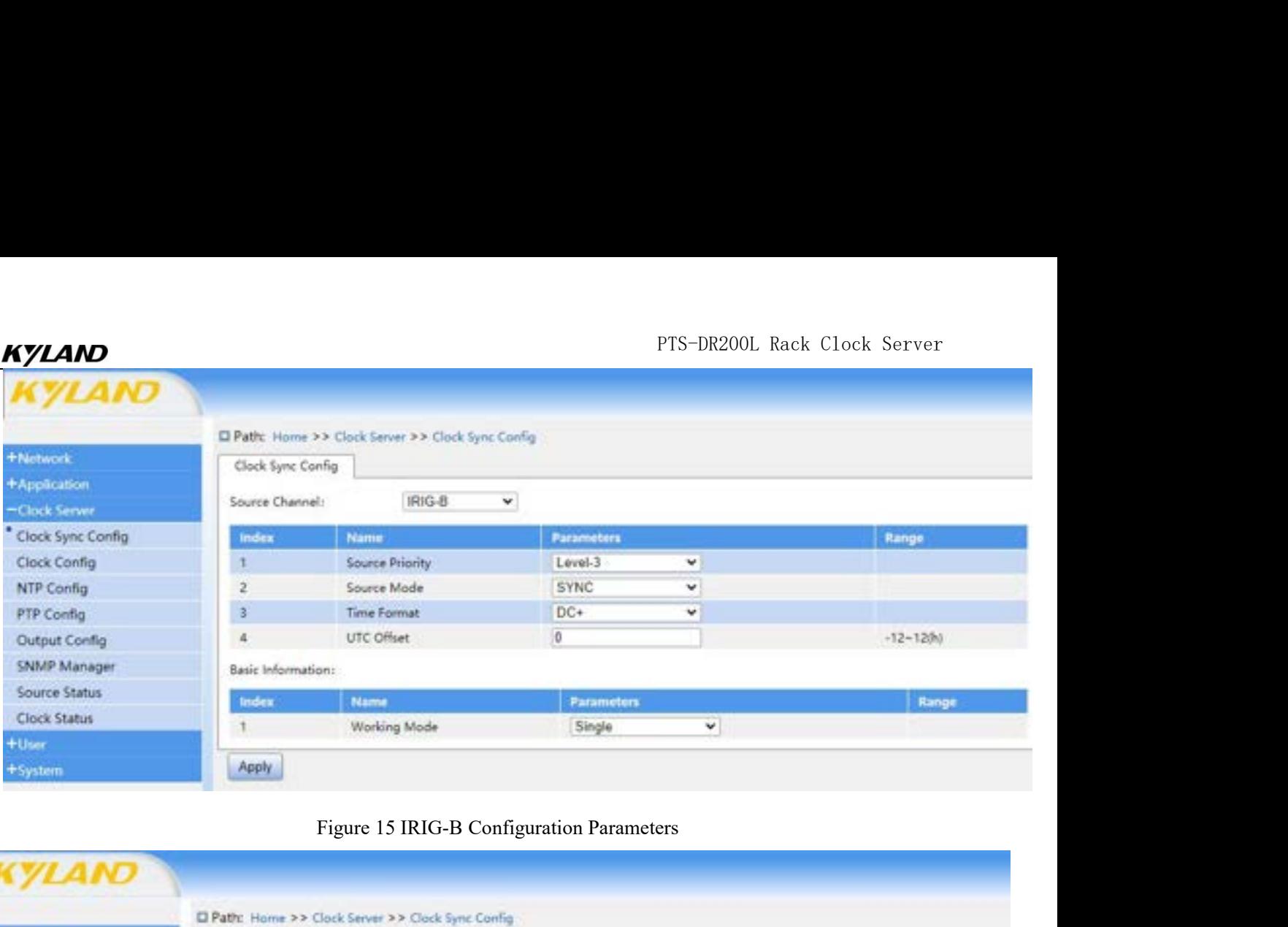

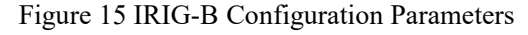

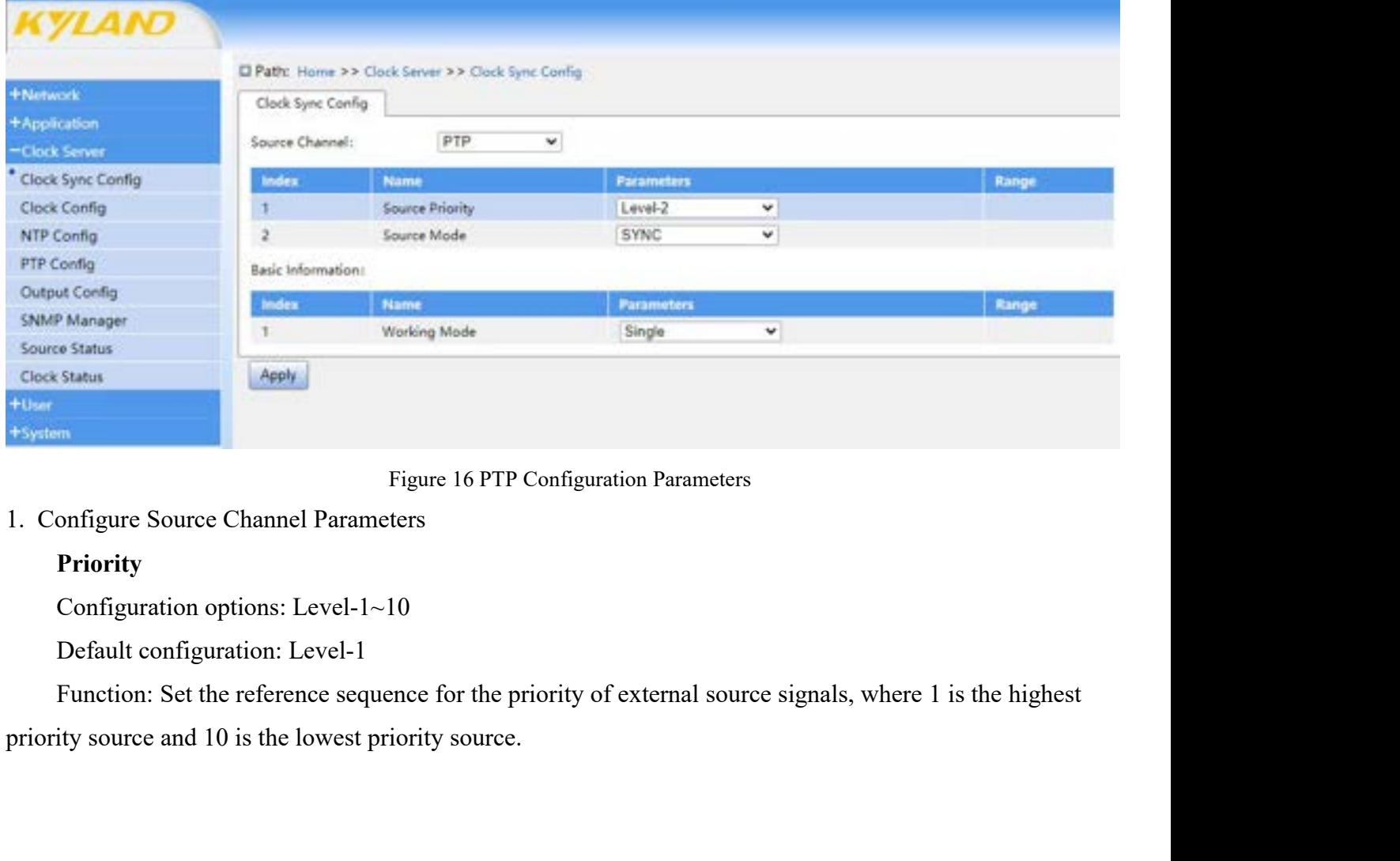

# **Priority**

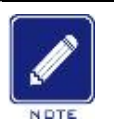

PTS-DR200L Rack Clock Server<br> **Note:**<br>
> When switching SAT, IRIG-B and PTP source channels, the default priority configuration may be PTS-DR200L Rack Clock Server<br>
Note:<br>
→ When switching SAT, IRIG-B and PTP source channels, the default priority configuration may be<br>
different, and according to the characteristics of source channels, the corresponding p PTS-DR200L Rack Clock Server<br>When switching SAT, IRIG-B and PTP source channels, the default priority configuration may be<br>different, and according to the characteristics of source channels, the corresponding parameters<br>wi PTS-DR200L Rack Clock Server<br>When switching SAT, IRIG-B and PTP source channels, the default priority configuration may be<br>different, and according to the characteristics of source channels, the corresponding parameters<br>wi PTS-DR200L Rack Clock Server<br>
When switching SAT, IRIG-B and PTP source channels, the default priority configuration may be<br>
different, and according to the characteristics of source channels, the corresponding parameters<br> PTS-DR200<br>
CONTERT PRESET PRESET PRESET PRESENT PRESENT PRESENT PRESENT And according to the characteristics of source channels, the covill also change accordingly, such as SAT configuration parameters<br>
"mode, satellite mo **THE SET UP:** The switching SAT, IRIG-B and PTP source channels, the default priority configuration may be different, and according to the characteristics of source channels, the corresponding parameters will also change PTS-DR200L Rack Clock Server<br>
When switching SAT, IRIG-B and PTP source channels, the default priority configuration may be<br>
different, and according to the characteristics of source channels, the corresponding parameters<br> Mote:<br>
Note:<br>
When switching SAT, IRIG-B and PTP sou<br>
different, and according to the characterist<br>
will also change accordingly, such as SA<br>
mode, satellite mode", IRIG-B configuratio<br>
configuration parameters "priority, Note:<br>
Note:<br>
⇒ When switching SAT, IRIG-B and PTP source channels, the default priority configuration<br>
different, and according to the characteristics of source channels, the corresponding<br>
will also change accordingly, When switching SAT, IRIG-B and PTP source channels, the different, and according to the characteristics of source configuration and accordingly, such as SAT configuration mode, satellite mode", IRIG-B configuration paramet different, and according to the characteristics of source channels, the corresponding parameters<br>will also change accordingly, such as SAT configuration parameters "priority, antenna delay,<br>mode, satellite mode", IRIG-B co will also change accordingly, such as SAT configuration parameters<br>mode, satellite mode", IRIG-B configuration parameters "priority, mode<br>configuration parameters "priority, mode".<br><br> $\triangleright$  The default priority of the local

configuration parameters "prority, mode".<br>
> The default priority of the local clock signal is also Level-10. When the to Level-10, the external source will automatically switch to local timeke<br> **Antenna Delay**<br>
Configurat Includiationly of the beat clock sight is also Evel-<br>to Level-10, the external source will automatically switch to<br>**Antenna Delay**<br>Configuration options: -9999999999-9999999999 (ns)<br>Default configuration: 0<br>Function: Set t

Default configuration: 0<br>
Function: Set the antenna delay compensation for<br>
rding to different antenna types and lengths.<br> **Mode**<br>
Configuration options: SYNC/PEER/NONE<br>
Default configuration: SYNC<br>
Function: Set the worki Function: Set the antenna delay compensation for the satellite channel receiver modul<br>ding to different antenna types and lengths.<br>**Mode**<br>Configuration options: SYNC/PEER/NONE<br>Default configuration: SYNC<br>Function: Set the

# **Mode**

Function: Set the antenna Delay<br>
Function: Set the antenna delay compensation for the satellite channel receiver module<br>
Function: Set the antenna delay compensation for the satellite channel receiver module<br> **Mode**<br>
Confi rding to different antenna types and lengths.<br> **Mode**<br>
Configuration options: SYNC/PEER/NONE<br>
Default configuration: SYNC<br>
Function: Set the working mode of the time source. SYNC rep<br>
e, PEER represents the associated sour Mode<br>
Configuration options: SYNC/PEER/NONE<br>
Default configuration: SYNC<br>
Function: Set the working mode of the time source. SYNC represents the system reference<br>
e, PEER represents the associated source, and NONE indicate Function: Set the working mode of the time source. SYNC rep<br>
e, PEER represents the associated source, and NONE indicate<br> **Satellite Mode**<br>
Configuration options: Auto/F-BDS/F-GPS/F-GLN<br>
Default configuration: Auto<br>
Functi

Configuration options: -999999999-999999999 (ns)<br>
Default configuration: 0<br>
Function: Set the antenna delay compensation for the satellite channel receiver module<br>
according to different antenna types and lengths.<br> **Mode**<br> EXER represents the associated source, and NONE indicate<br>
Satellite Mode<br>
Configuration options: Auto/F-BDS/F-GPS/F-GLN<br>
Default configuration: Auto<br>
Function: Set the working mode of each satellite channel rece<br>
d).<br>
Form

forced).

# **Format**

Satellite Mode<br>
Configuration options: Auto/F-BDS/F-GPS/F-GLN<br>
Default configuration: Auto<br>
Function: Set the working mode of each satellite channel receiver module (Auto automatic/F<br>
d).<br> **Format**<br>
Configuration options: d).<br>
Format<br>
Configuration options: DC+/DC-<br>
Default configuration: DC+<br>
Function: Set the IRIG-B time format, including the selection of positive or negative polarity.<br>
UTC<br>
Configuration range: -12~12(h)<br>
Default configu

**UTC**

Default configuration: Auto<br>Function: Set the working mode of each satellite channel rec<br>d).<br>**Format**<br>Configuration options: DC+/DC-<br>Default configuration: DC+<br>Function: Set the IRIG-B time format, including the selectio<br>U Function: Set the working mode of each satellite channel rece<br>
d).<br> **Format**<br>
Configuration options: DC+/DC-<br>
Default configuration: DC+<br>
Function: Set the IRIG-B time format, including the selection<br> **UTC**<br>
Configuration Format<br>
Configuration options: DC+/DC-<br>
Default configuration: DC+<br>
Function: Set the IRIG-B time format, including the selection of<br>
UTC<br>
Configuration range: -12~12(h)<br>
Default configuration: 0<br>
Function: Set the time d Configuration options: DC+/DC-<br>Default configuration: DC+<br>Function: Set the IRIG-B time format, including<br>UTC<br>Configuration range: -12~12(h)<br>Default configuration: 0<br>Function: Set the time difference compensation b<br>igure B Default configuration: DC+<br>Function: Set the IRIG-B time format, including the selection of posit<br>UTC<br>Configuration range: -12~12(h)<br>Default configuration: 0<br>Function: Set the time difference compensation between UTC and I Function: Set the IRIG-B time format, including the selection<br>
UTC<br>
Configuration range: -12~12(h)<br>
Default configuration: 0<br>
Function: Set the time difference compensation between UTC<br>
Tygure Basic Information Parameters

UTC<br>
Configuration range: -12~12(h)<br>
Default configuration: 0<br>
Function: Set the time difference compensation between UTC and IRIG-B.<br> **Single-Source Example 18**<br> **Single-Source Example:** Sunce Single-source<br>
Default confi

PTS-DR200L Rack Clock Server<br>puts of SYNC and PEER FTS-DR200L Rack Clock Server<br>source, it can work), multi-source effective mechanism (refer to the inputs of SYNC and PEER<br>sources, and select a better source as the reference source).<br>**5.1.3** Typical Configuration Example FTS-DR200L Rack C1<br>source, it can work), multi-source effective mechanism (refer to the inputs of SYNC and I<br>sources, and select a better source as the reference source).<br>5.1.3 Typical Configuration Example<br>When selecting FTS-DR200L Re<br>
source, it can work), multi-source effective mechanism (refer to the inputs of SYNC<br>
sources, and select a better source as the reference source).<br> **5.1.3** Typical Configuration Example<br>
When selecting the s PTS-DR200L Rack Clock Server<br>
Eve, it can work), multi-source effective mechanism (refer to the inputs of SYNC and PEER<br>
Eves, and select a better source as the reference source).<br>
Typical Configuration Example<br>
When selec

<span id="page-28-0"></span>

FTS-DR200L Rack Clock Server<br>source, it can work), multi-source effective mechanism (refer to the inputs of SYNC and PEER<br>sources, and select a better source as the reference source).<br>**5.1.3** Typical Configuration Example<br> PTS-DR200L Rack Clock Server<br>
e, it can work), multi-source effective mechanism (refer to the inputs of SYNC and PEER<br>
es, and select a better source as the reference source).<br>
Typical Configuration Example<br>
When selecting FIS-DR200L Rack Clost Claracteria Source, it can work), multi-source effective mechanism (refer to the inputs of SYNC and P<br>sources, and select a better source as the reference source).<br>**5.1.3** Typical Configuration Exampl

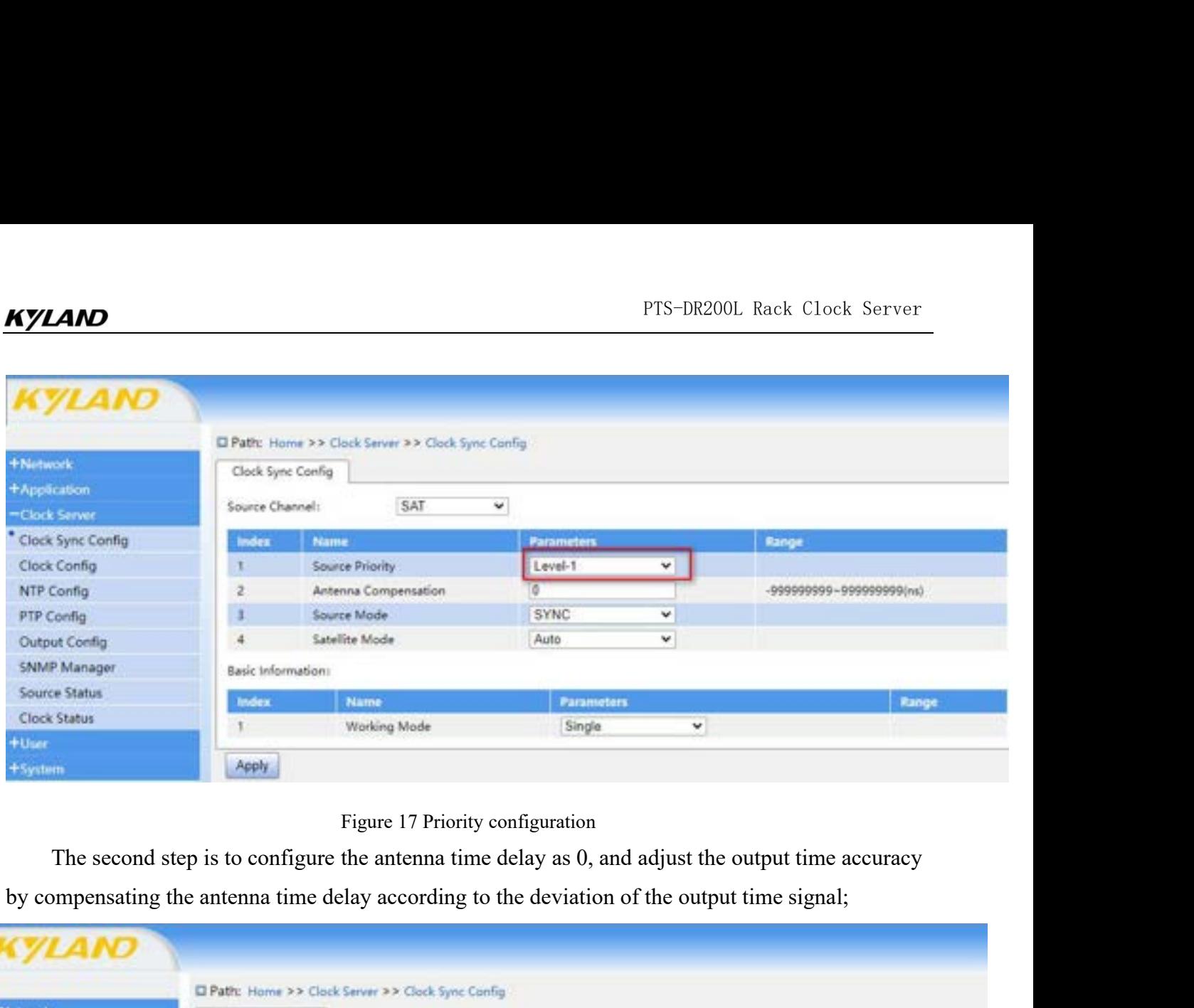

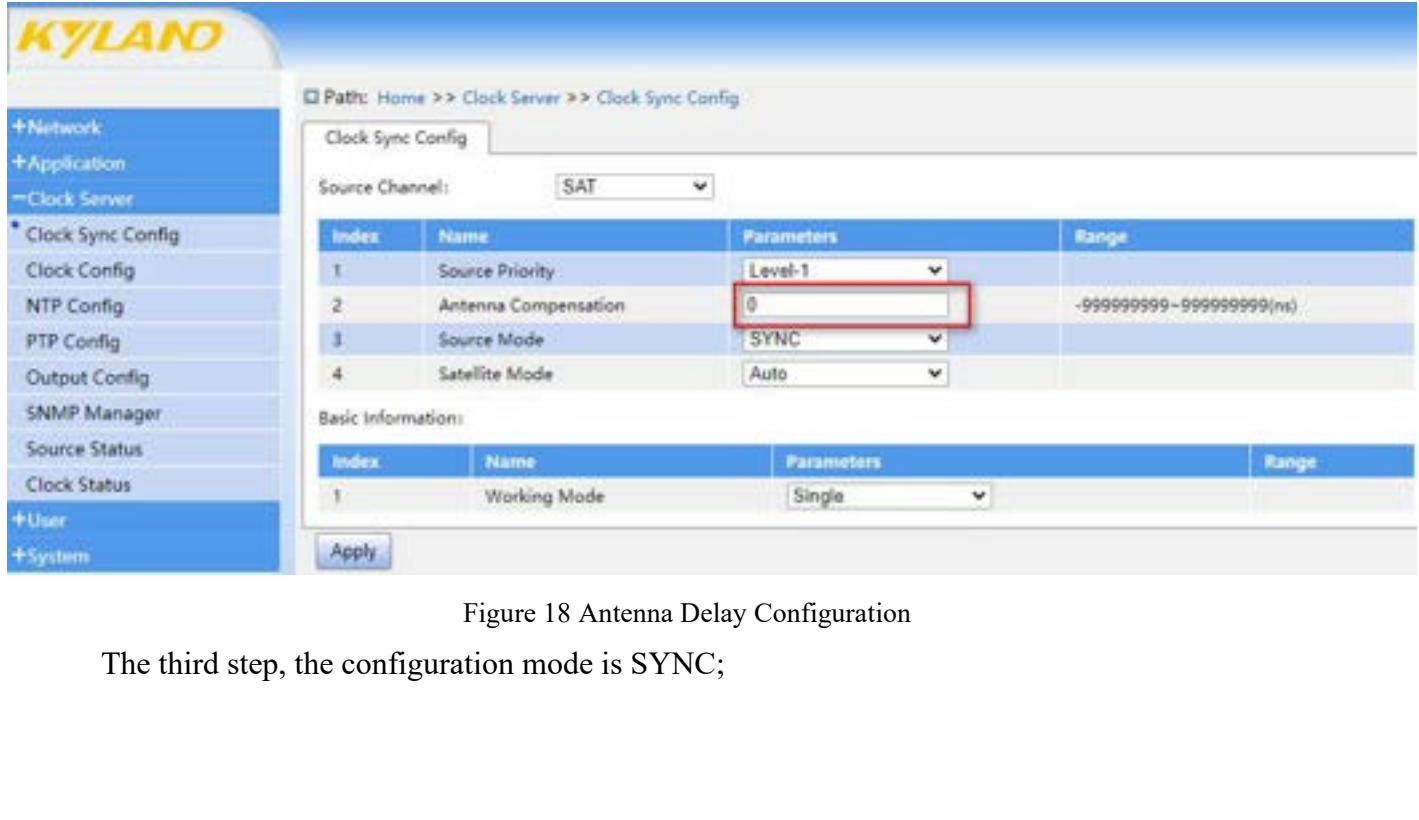

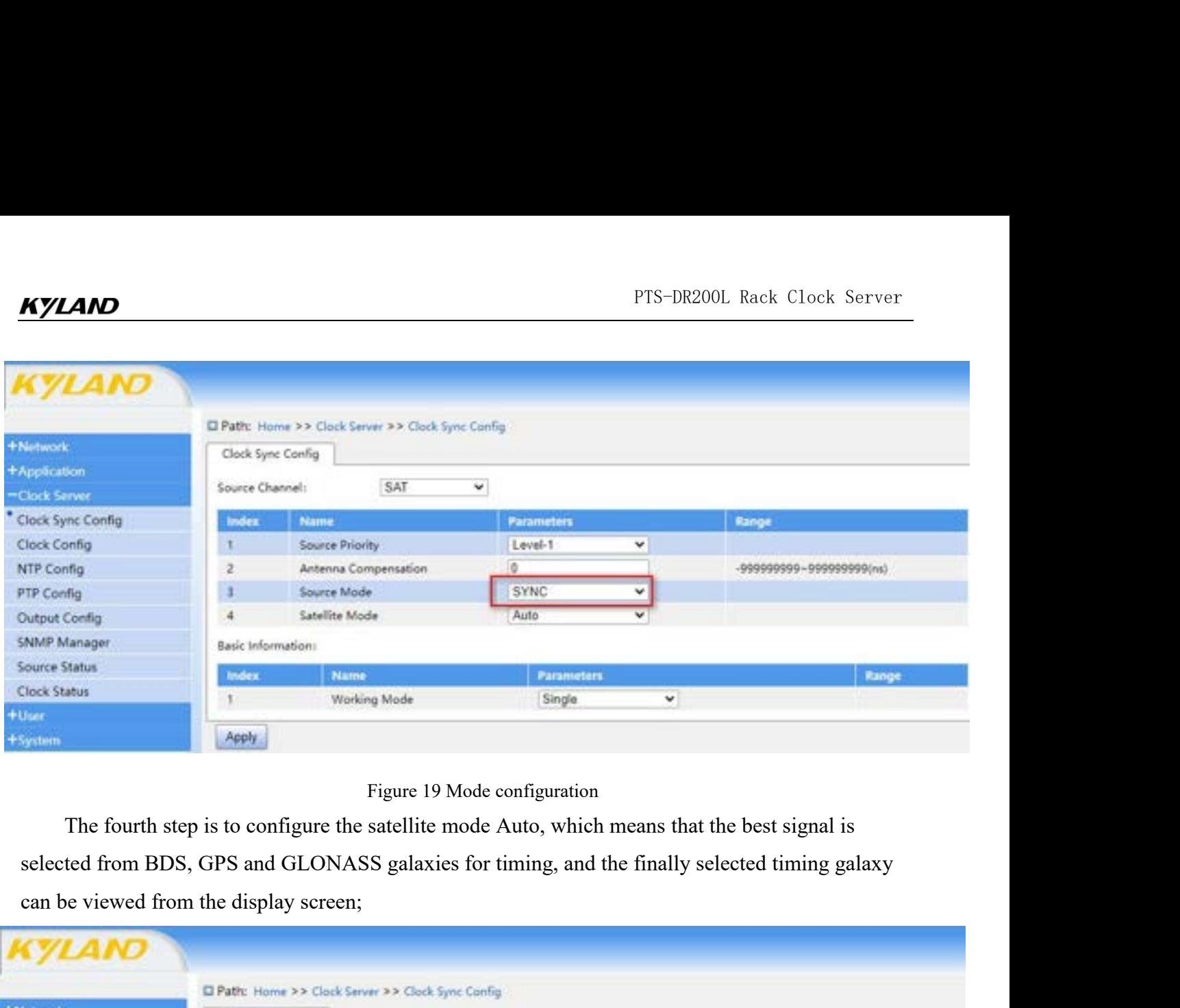

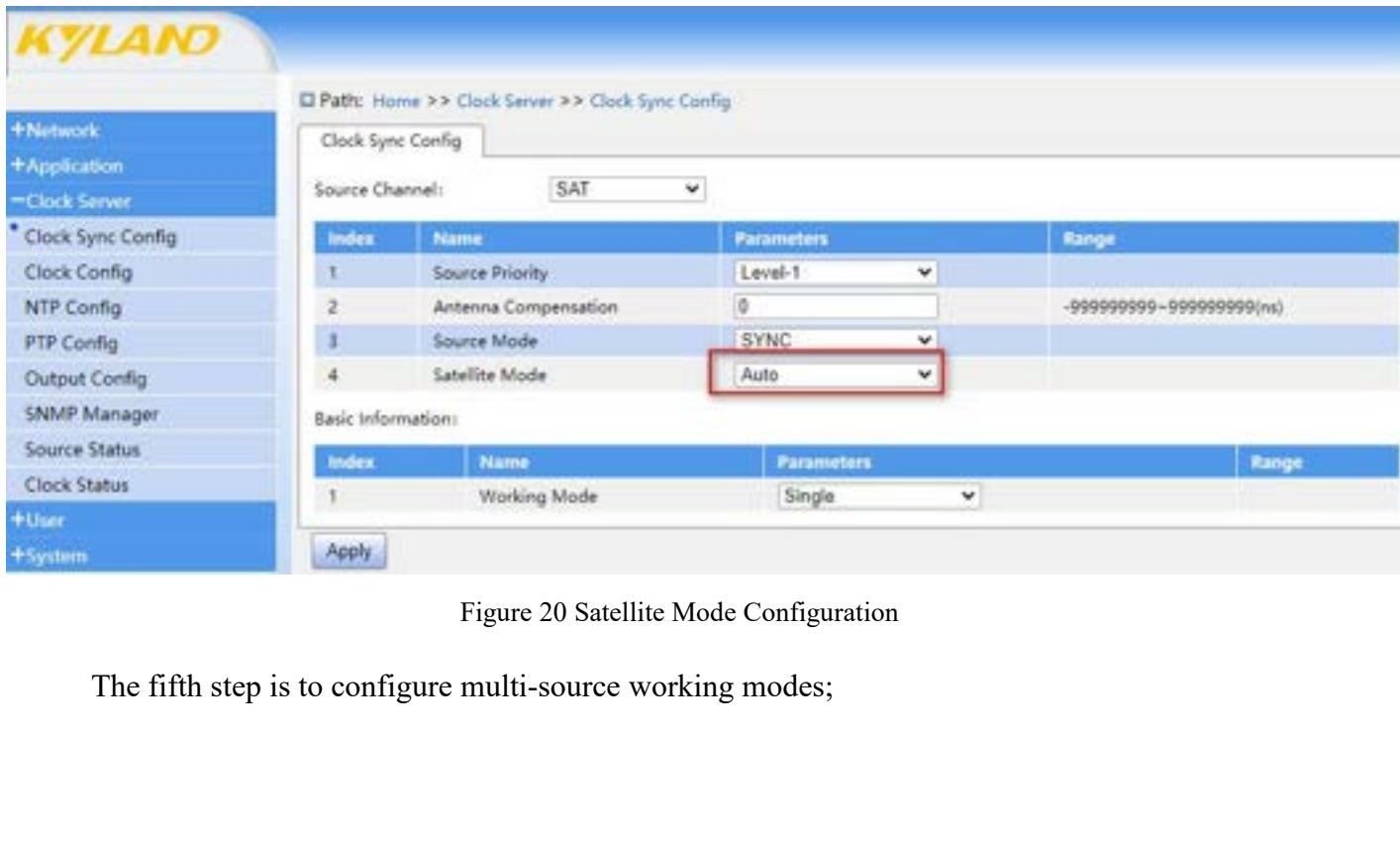

|                     |                    |                                                    |                              |    | PTS-DR200L Rack Clock Server |
|---------------------|--------------------|----------------------------------------------------|------------------------------|----|------------------------------|
|                     |                    |                                                    |                              |    |                              |
|                     |                    |                                                    |                              |    |                              |
| Kyland              |                    |                                                    |                              |    |                              |
|                     |                    |                                                    |                              |    |                              |
|                     |                    |                                                    |                              |    |                              |
|                     |                    |                                                    |                              |    |                              |
|                     |                    |                                                    |                              |    |                              |
|                     |                    | El Patto: Home >> Clock Server >> Clock Sync Comig |                              |    |                              |
| +Nintwork           |                    | Clock Sync Config                                  |                              |    |                              |
| Application         | Source Channel:    | SAT                                                | ×                            |    |                              |
| <b>Clock Server</b> | Index              |                                                    |                              |    |                              |
|                     |                    | <b>Name</b>                                        | <b>Parameters</b><br>Level-1 |    | Range                        |
| Clock Sync Config   |                    |                                                    |                              | ×  |                              |
| <b>Clock Config</b> |                    | <b>Source Priority</b>                             |                              |    |                              |
| NTP Config          |                    | Antenna Compensation                               | 1D.                          |    | -000000000-000000000(ma)     |
| PTP Config          |                    | <b>Source Mode</b>                                 | <b>SYNC</b>                  | w. |                              |
| Output Config       | $\overline{a}$     | Satellite Mode                                     | Auto                         | ٧  |                              |
| SNNP Manager        | Basic Information: |                                                    |                              |    |                              |
| Source Status       | <b>Index</b>       | Name                                               | <b>Parameters</b>            |    |                              |
|                     | $\pm$              | <b>Working Mode</b>                                | Multiple                     | v. | Range                        |
| <b>Clock Status</b> | Apply              |                                                    |                              |    |                              |

Example the continuously. Then, wait for about 5 minutes for the Lock light to flash for 1 second per time,<br>
indicating that second per time, wait for about 5 minutes for the Lock light to flash for 1 second per time,<br>
ind Frequence of the device has selected satellite synchronization source lock. You can check the device has selected satellite synchronization source lock. You can check the device has selected satellite synchronization sourc SNAP Marager<br>
Cuce Status<br>
Cuce Status<br>
Cuce display<br>
Cuce display as SAT lights of the device (with a search for more than 4 stars) remain on<br>
continuously. Then, wait for about 5 minutes for the Lock light to flash for 1 Search for more than 4 stars in the synchronization source status, and display information such as locked galaxies on the LED screen<br>
A stars in the synchronization source status, and display information such as locked gal Figure 21 Operating Mode<br>
The sixth step is to connect an effective antenna to the BNC p<br>
before the ANT and SAT lights of the device (with a search for mo<br>
continuously. Then, wait for about 5 minutes for the Lock light t

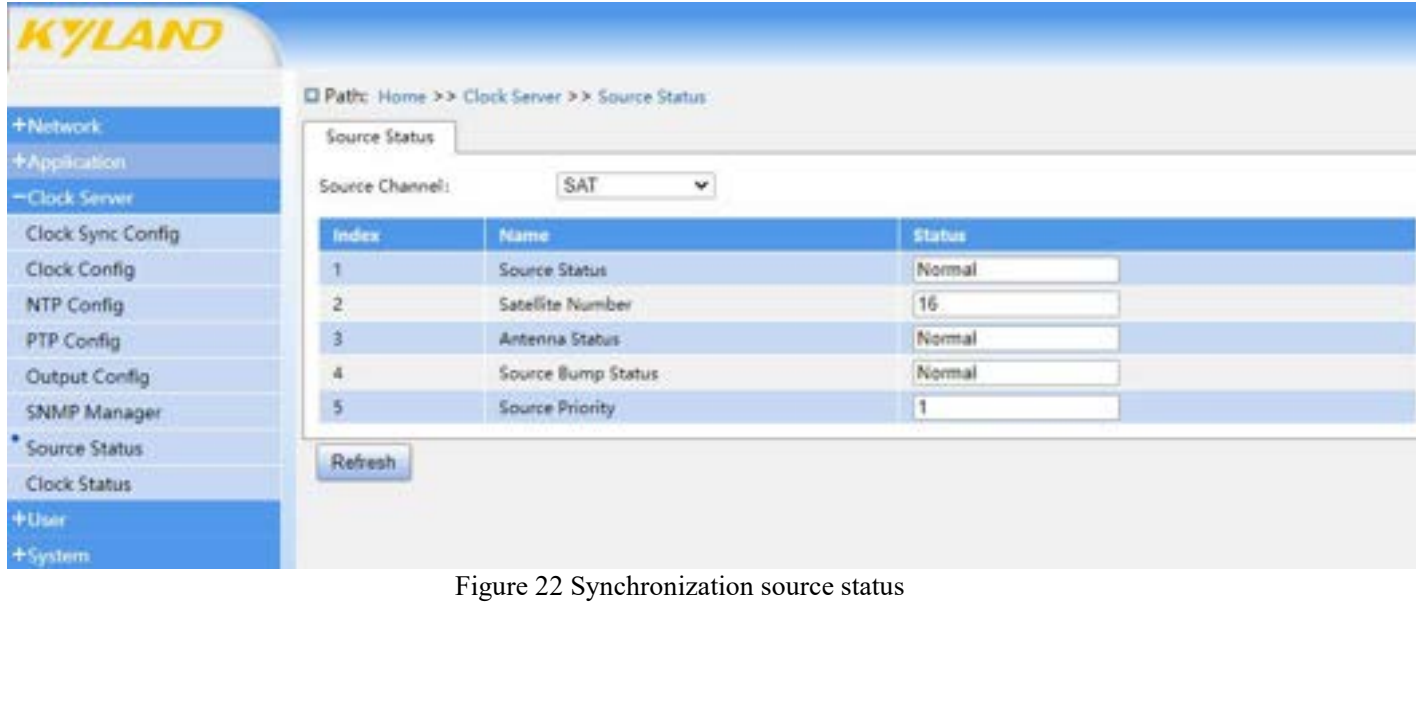

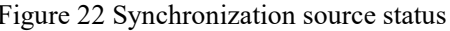

| <b>KYLAND</b>                                                                                  |              |                                               |               |  |
|------------------------------------------------------------------------------------------------|--------------|-----------------------------------------------|---------------|--|
|                                                                                                |              |                                               |               |  |
|                                                                                                |              |                                               |               |  |
|                                                                                                |              |                                               |               |  |
|                                                                                                |              |                                               |               |  |
| <b>KYLAND</b>                                                                                  |              |                                               |               |  |
|                                                                                                |              |                                               |               |  |
|                                                                                                |              |                                               |               |  |
|                                                                                                |              |                                               |               |  |
|                                                                                                |              | El Path: Home >> Clock Server >> Clock Status |               |  |
| +Network                                                                                       |              |                                               |               |  |
|                                                                                                | Clock Status |                                               |               |  |
|                                                                                                |              |                                               |               |  |
|                                                                                                |              |                                               | <b>Status</b> |  |
|                                                                                                |              |                                               |               |  |
|                                                                                                | index        | Name                                          |               |  |
|                                                                                                | 1            | Selected Source                               | SAT           |  |
|                                                                                                |              |                                               |               |  |
|                                                                                                | 2            | Initial Status                                | Initialized   |  |
|                                                                                                | Ì            | <b>Hold Status</b>                            | Tracking      |  |
|                                                                                                | A            | Power Status                                  | Normal        |  |
| +Application<br>-Clock Server<br>Clock Sync Config<br>Clock Config<br>NTP Config<br>PTP Config |              |                                               |               |  |
|                                                                                                | 5            | Frequency                                     | 124999988     |  |
| Output Config                                                                                  | 6            | Longitude                                     | 111.2026496   |  |
| SNMP Manager                                                                                   | 7            | Latitude                                      | 30.6847072    |  |
| Source Status                                                                                  | B            |                                               |               |  |
| * Clock Status                                                                                 |              | Height                                        | 98            |  |
|                                                                                                | 9            | Version                                       | 0x0203        |  |
| $+$ User.<br>+System                                                                           | Refresh      |                                               |               |  |

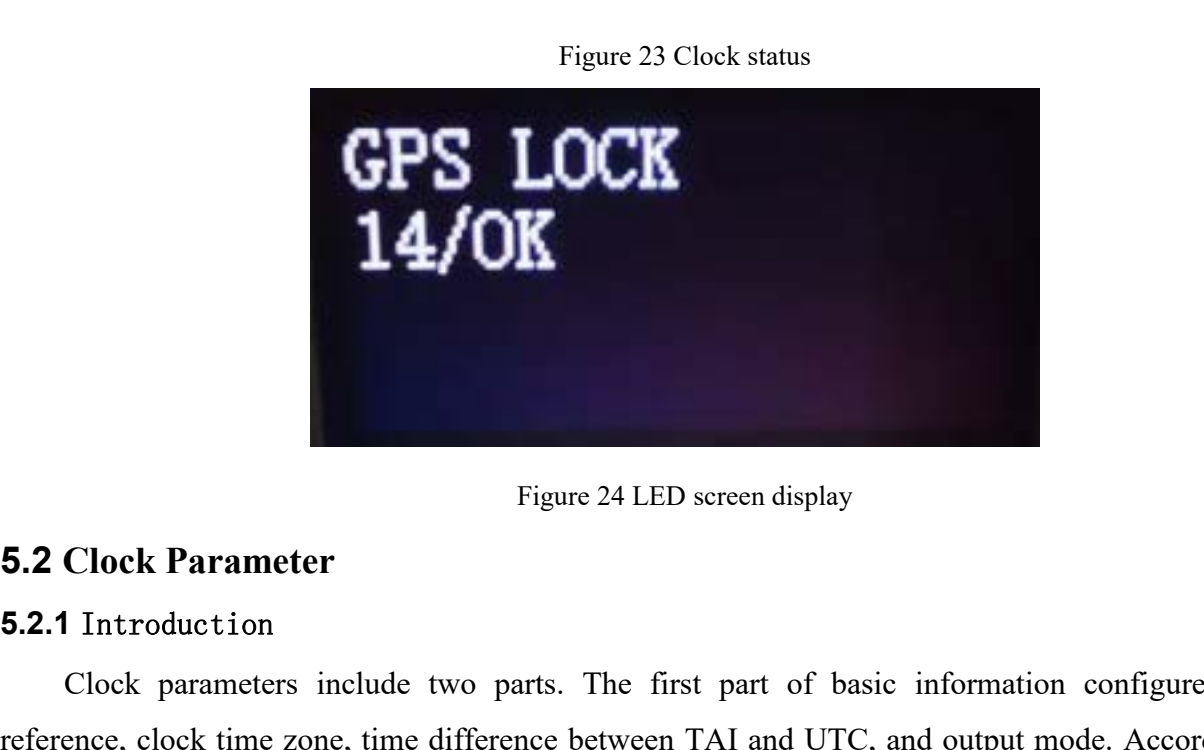

# <span id="page-32-1"></span><span id="page-32-0"></span>**5.2.1** Introduction

The Clock Parameter<br>
Clock Parameter<br>
Clock parameters include two parts. The first part of basic information configures time<br>
Clock parameters include two parts. The first part of basic information configures time<br>
clock Figure 24 LED screen display<br>
5.2 Clock Parameter<br>
5.2.1 Introduction<br>
Clock parameters include two parts. The first part of basic information configures time<br>
reference, clock time zone, time difference between TAI and UT Figure 24 LED screen display<br>
5.2 Clock Parameter<br>
5.2.1 Introduction<br>
Clock parameters include two parts. The first part of basic information configures time<br>
reference, clock time zone, time difference between TAI and UT Figure 24 LED sereen display<br>
5.2. Clock Parameter<br>
5.2.1 Introduction<br>
Clock parameters include two parts. The first part of basic information configures time<br>
reference, clock time zone, time difference between TAI and U Figure 24 LED screen display<br>
5.2.1 Introduction<br>
Clock parameters include two parts. The first part of basic information configures time<br>
reference, clock time zone, time difference between TAI and UTC, and output mode. A Figure 24 LED screen display<br>
5.2.1 Introduction<br>
Clock parameters include two parts. The first part of basic information configures time<br>
reference, clock time zone, time difference between TAI and UTC, and output mode. A **5.2 Clock Parameter**<br>**5.2.1** Introduction<br>Clock parameters include two parts. The first part of ba<br>reference, clock time zone, time difference between TAI and UTC<br>the leap second announcement from the National Time Servic I Introduction<br>Clock parameters include two parts. The first part of basic information configures time<br>ence, clock time zone, time difference between TAI and UTC, and output mode. According to<br>eap second amouncement from t Clock parameters include two parts. The first part of basic information configures time<br>reference, clock time zone, time difference between TAI and UTC, and output mode. According to<br>the leap second announcement from the N reference, clock time zone, time difference between TAI and UTC, and output mode. According to<br>the leap second announcement from the National Time Service Center, the most recent leap second<br>adjustment occurred at UTC time

<span id="page-33-0"></span>

FTS-DR200L Rack Clock Server<br>deviation, and the output time of the clock product after summer time is UTC time.<br>5.2.2 Web Page Configuration<br>Click on the "Clock Parameters" menu in the navigation bar on the left side of th **KYLAND**<br>deviation, and the output time of the clock product after summer tin<br>5.2.2 Web Page Configuration<br>Click on the "Clock Parameters" menu in the navigation bar o PTS-DR200L Rack Clock Server<br> **Click on the output time of the clock product after summer time is UTC time.**<br> **PEARAMETER 2 Web Page Configuration**<br>
Click on the "Clock Parameters" menu in the navigation bar on the left si FTS-DR200L Rack Clock Server<br>deviation, and the output time of the clock product after summer time is UTC time.<br>5.2.2 Web Page Configuration<br>Click on the "Clock Parameters" menu in the navigation bar on the left side of th **KYLAND**<br>deviation, and the output time of the clock product after summer ti<br>5.2.2 Web Page Configuration<br>Click on the "Clock Parameters" menu in the navigation bar c<br>clock parameter information will be displayed in the in PTS-DR200L Rack Clock Server<br>deviation, and the output time of the clock product after summer time is UTC time.<br>5.2.2 Web Page Configuration<br>Click on the "Clock Parameters" menu in the navigation bar on the left side of th

| KYLAND                 |                                |                                                               |                   |                      |                                                                                                    |
|------------------------|--------------------------------|---------------------------------------------------------------|-------------------|----------------------|----------------------------------------------------------------------------------------------------|
|                        |                                | El Path: Home >> Clock Server >> Clock Config                 |                   |                      |                                                                                                    |
| <b>+Network</b>        | Clock Config                   |                                                               |                   |                      |                                                                                                    |
| +Application           | Basic Information:             |                                                               |                   |                      |                                                                                                    |
| -Clock Server          |                                |                                                               |                   |                      |                                                                                                    |
| Clock Sync Config      | <b>Index</b>                   | Name                                                          | <b>Parameters</b> |                      | Range                                                                                                  |
| * Clock Config         |                                | Time Reference                                                | UTC.              | ٠                    |                                                                                                    |
| NTP Config             |                                | Time Zone<br>TAI UTC Officet                                  | Ø.<br>37          |                      | $-12-120h$                                                                                             |
| PTP Conflig            | з<br>и                         | Output Mode                                                   | Lock              | $\check{\mathbf{v}}$ | $-32768 - 32767(n)$                                                                                    |
| Output Config          |                                |                                                               |                   |                      |                                                                                                    |
| SNMP Manager           | Summer Time:                   |                                                               |                   |                      |                                                                                                    |
| Source Status          | Index                          | Name                                                          | Parameters        |                      | Range                                                                                                  |
| Clock Status           |                                | <b>DST Offset</b>                                             | o                 |                      | $-12-12(b)$                                                                                            |
| $+$ User               |                                | <b>DST Mode</b>                                               | UTC               | v                    |                                                                                                    |
| +System                |                                | <b>Start Index</b>                                            | 1st               | ×                    |                                                                                                    |
|                        |                                | <b>Start Weekday</b>                                          | SAT               | ٧                    |                                                                                                    |
|                        |                                | <b>Start Month</b>                                            | JAN               | v                    |                                                                                                    |
|                        |                                | <b>Start Time</b>                                             | 00 00             |                      | $00.00 - 24.00$                                                                                        |
|                        |                                | Stop Index                                                    | 1st               | v                    |                                                                                                    |
|                        |                                | Stop Weekday                                                  | SAT               | ٧                    |                                                                                                    |
|                        |                                | <b>Stop Month</b>                                             | FEB               | v                    |                                                                                                    |
|                        | 10                             | <b>Stop Time</b>                                              | 00:00             |                      | $00:00 - 24:00$                                                                                        |
|                        | Apply                          |                                                               |                   |                      |                                                                                                    |
|                        |                                | Figure 25 Basic information configuration of clock parameters |                   |                      |                                                                                                    |
| Time reference         |                                |                                                               |                   |                      |                                                                                                    |
|                        | Configuration options: UTC/TAI |                                                               |                   |                      |                                                                                                    |
|                        |                                |                                                               |                   |                      |                                                                                                    |
|                        | Default configuration: UTC     |                                                               |                   |                      |                                                                                                    |
|                        |                                |                                                               |                   |                      | Function: Configure the time reference used by time, UTC or TAI time as the time reference. The        |
|                        |                                |                                                               |                   |                      | device fixedly uses UTC reference for satellite synchronization source and IRIG-B code synchronization |
|                        |                                |                                                               |                   |                      | source input signals, and the current configuration item is only valid for PTP synchronization source. |
| <b>Clock time zone</b> |                                |                                                               |                   |                      |                                                                                                    |
|                        |                                |                                                               |                   |                      |                                                                                                    |

Source 10<br>
Source 25 Basic information configuration of clock parameters<br> **Source 25 Basic information configuration is only valid for PTP synchronization**<br>
Source input signals, and the current configuration item is only **Configuration options:** UTC/TAI<br> **Configuration options:** UTC/TAI<br>
Default configuration: UTC<br>
Function: Configure the time reference used by tin<br>
fixedly uses UTC reference for satellite synchronize<br>
input signals, and Figure 25 Basic information configuration of clock paramete<br>
Configuration options: UTC/TAI<br>
Default configuration: UTC<br>
Function: Configure the time reference used by time, UTC or TAI time<br>
fixedly uses UTC reference for Time reference<br>
Configuration options: UTC/TAI<br>
Default configuration: UTC<br>
Function: Configure the time reference used by<br>
fixedly uses UTC reference for satellite synchro<br>
input signals, and the current configuration it Configuration options: UTC/TAI<br>
Default configuration: UTC<br>
Function: Configure the time reference used by time, UTC or TAI time as the time reference. The<br>
fixedly uses UTC reference for satellite synchronization source Default configuration: UTC<br>
Function: Configure the time reference used by time, UTC or TAI time as t<br>
fixedly uses UTC reference for satellite synchronization source and IRIG-B<br>
input signals, and the current configurati Function: Configure the time reference used by time, UTC or TAI time as the tifxedly uses UTC reference for satellite synchronization source and IRIG-B codinput signals, and the current configuration item is only valid fo

PTS-DR200L Rack Clock Server<br>Default Configuration: 37<br>Function: Configure the time difference between TAI and UTC. When the device processes the leap<br>forecast information of external synchronization source, it will automa PTS-DR200L Rack Clock Server<br>Default Configuration: 37<br>Function: Configure the time difference between TAI and UTC. When the device processes the leap<br>forecast information of external synchronization source, it will automa **SYLAND**<br> **SECONDER FORE THE CONFIGURER CONFIGURER CONFIGURATION**<br>
Function: Configure the time difference between TAI and UTC. When the device processes the leap<br>
second forecast information of external synchronization so **EXELAID**<br> **Configuration: 37**<br>
Function: Configure the time difference between TAI and UTC. When the device processes the leap<br>
second forecast information of external synchronization source, it will automatically revise **EXALATE SET THE SET THE SET THE SET THE SET THE SET THE SET THE SET THE SET THE SET THE SET THE SET THE SET THE SET OF SET THE SET OF SET THE SET OF SET THE SET OF SET THE SET THE SET THE SET THE SET THE SET THE SET THE S SYZAND**<br> **SECONDER THE DEFECT DEFECT DEVIDED TO THE DETAINM**<br>
Function: Configuration: 37<br>
Function: Configuration of external synchronization source, it will automatically revise the current<br>
configuration. For example, **AND**<br>Default Configuration: 37<br>Function: Configure the time difference betwe<br>forecast information of external synchroniza<br>ration. For example, after receiving and process<br>a TAI and UTC is automatically increased by<br>foreca PTS-DR2001<br>
Default Configuration: 37<br>
Function: Configure the time difference between TAI and UTC. When the<br>
forecast information of external synchronization source, it will autom<br>
ration. For example, after receiving and **Example 12**<br>
Default Configuration: 37<br>
Function: Configure the time difference between TAI and U.<br>
forecast information of external synchronization source, it<br>
ration. For example, after receiving and processing the posi Function: Configure the time difference between TAI and UTC. When the device processes the leap<br>forecast information of external synchronization source, it will automatically revise the current<br>ration. For example, after r second forceast information of external synchronization source, it will automatically revise the current<br>configuration. For example, after receiving and processing the positive leap second notice, the time difference<br>betwe configuration. For example, after receiving and processing the positive leap second notice, the time different<br>between TAI and UTC is automatically increased by one; After receiving and processing the negative locond forec

Exercise of the time is synchronized by one; After receiving and processing the negrond forecast, the time difference between TAI and UTC is automatically reduced by one.<br> **Output mode**<br> **Configuration Options: Permanent/S** 

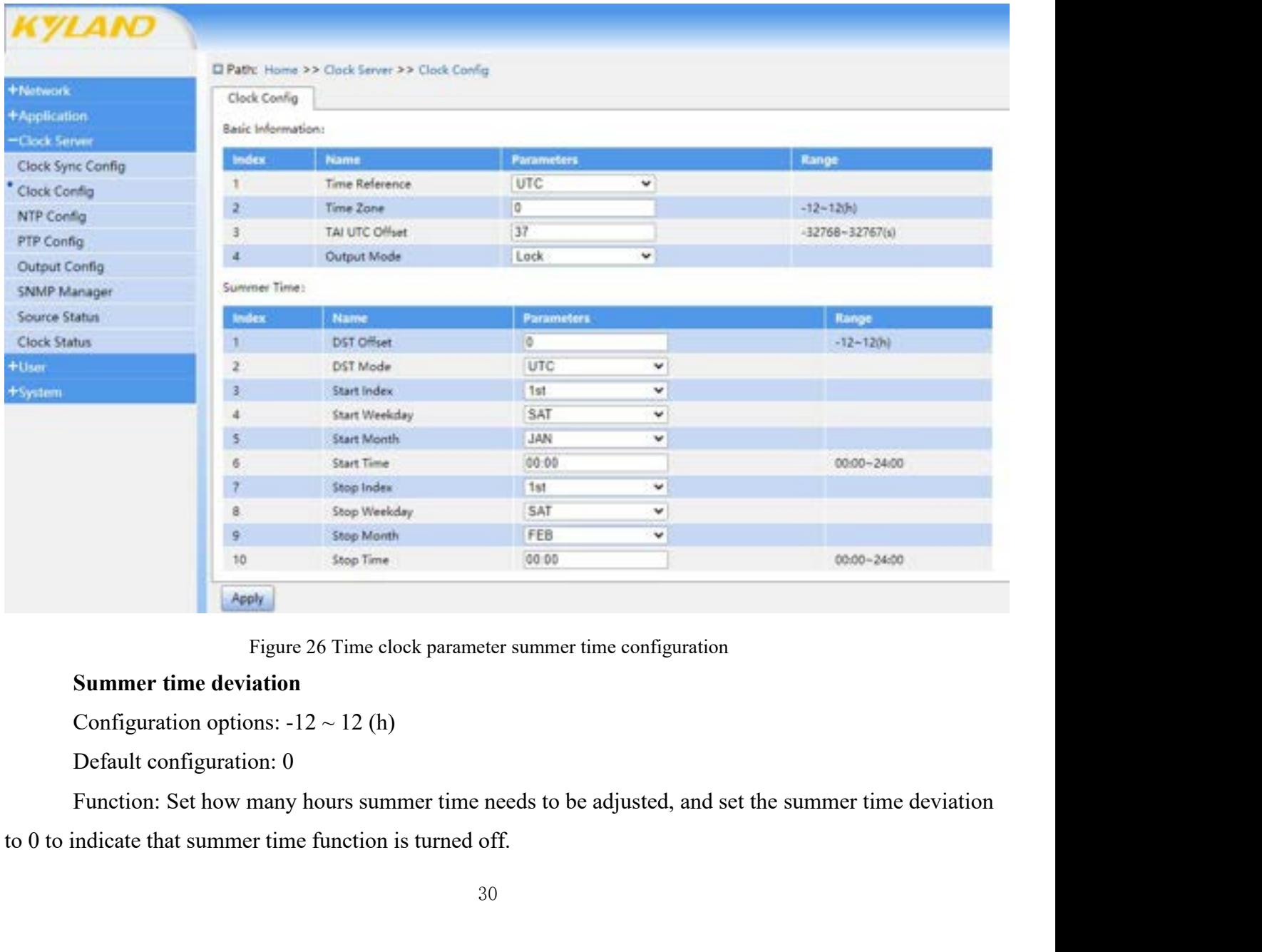

**AND**<br> **Summer time mode**<br> **Configuration Options: UTC/LOCAL**<br> **Default Configuration: UTC**<br> **Entries States of the of process time benchanged by a process time** 

**AND**<br> **Configuration Options: UTC/LOCAL**<br>
Default Configuration: UTC<br>
Function: Set the reference time benchmark used by summer time. **AND**<br>
Summer time mode<br>
Configuration: UTC/LOCAL<br>
Default Configuration: UTC<br>
Function: Set the reference time benchmark used by summer t<br>
Start serial number FIS-DR200L Rack Clock Server<br> **Summer time mode**<br>
Configuration Options: UTC/LOCAL<br>
Default Configuration: UTC<br>
Function: Set the reference time benchmark used by summer time.<br> **Start serial number**<br>
Configuration Options: **Summer time mode**<br>
Configuration Options: UTC/LOCAL<br>
Default Configuration: UTC<br>
Function: Set the reference time benchmark used by<br> **Start serial number**<br>
Configuration Options: First/Second/Third/Fourth/I<br>
Default Confi **AND**<br> **Summer time mode**<br>
Configuration: DTC/LOCAL<br>
Default Configuration: UTC<br>
Function: Set the reference time benchmark used by summer t<br> **Start serial number**<br>
Configuration Options: First/Second/Third/Fourth/Fifth/La **Summer time mode**<br>
Configuration Options: UTC/LOCAL<br>
Default Configuration: UTC<br>
Function: Set the reference time benchmark is<br> **Start serial number**<br>
Configuration Options: First/Second/Third/F<br>
Default Configuration: Fi Default Configuration: UTC<br>Function: Set the reference time benchmark used by summer t<br>Start serial number<br>Configuration Options: First/Second/Third/Fourth/Fifth/Last<br>Default Configuration: First<br>Function: Set the start da

**Start serial number**<br>
Configuration Options: First/Second/Third/F<br>
Default Configuration: First<br>
Function: Set the start date of summer time is<br> **Start week**<br>
Configuration Options: Sunday/Monday/Tue<br>
Default Configuratio Configuration Options: First/Second/Third/Fourth/Fil<br>Default Configuration: First<br>Function: Set the start date of summer time in combin<br>Start week<br>Configuration Options: Sunday/Monday/Tuesday/We<br>Default Configuration: Satu

FITS-DR20<br> **Configuration Options: UTC/LOCAL**<br>
Default Configuration: UTC<br>
Function: Set the reference time benchmark used by summer time.<br> **Start serial number**<br>
Configuration Options: First/Second/Third/Fourth/Fifth/Last Function: Set the start date of summer time in combination wi<br> **Start week**<br>
Configuration Options: Sunday/Monday/Tuesday/Wednesday,<br>
Default Configuration: Saturday<br>
Function: Set the start date of summer time with the st

FIS-DR200L Rack Clock Server<br> **Example:** Tonfiguration Options: UTC/LOCAL<br>
Default Configuration: UTC<br>
Function: Set the reference time benchmark used by summer time.<br> **Start serial number**<br>
Configuration Options: First/Se Configuration Options: UTC/LOCAL<br>
Default Configuration: UTC<br>
Function: Set the reference time benchmark used by summer time.<br> **Start scrial number**<br>
Configuration Options: First/Second/Third/Fourth/Fifth/Last<br>
Default Con Function: Set the reference time benchmark used by summer time.<br> **Start serial number**<br>
Configuration Options: First/Second/Third/Fourth/Fifth/Last<br>
Default Configuration: First<br>
Function: Set the start date of summer time Start week<br>
Configuration Options: Sunday/Monday/Tuesday/Wednesday/Thursday/Friday/<br>
Default Configuration: Saturday<br>
Function: Set the start date of summer time with the start sequence number.<br>
Start month<br>
Configuration Configuration Options: Sunday/Monday/Tue<br>Default Configuration: Saturday<br>Function: Set the start date of summer time v<br>**Start month**<br>Configuration Options:<br>January/February/March/April/May/June/Jul<br>Default Configuration: J

Default Configuration: Saturday<br>Function: Set the start date of summer time with the start sequence nun<br>**Start month**<br>Configuration Options:<br>January/February/March/April/May/June/July/August/September/Octo<br>Default Configu Function: Set the start date of summer time with the start sequents Start month<br>
Configuration Options:<br>
January/February/March/April/May/June/July/August/Septem<br>
Default Configuration: January<br>
Function: Set the start mo

January/February/March/April/May/June/July/August/September/October/November/December Start month<br>
Configuration Options:<br>
January/February/March/April/May/June/July/August/September/October/No<br>
Default Configuration: January<br>
Function: Set the start month of summer time.<br>
Start time<br>
Configuration Options:

Configuration Options:<br>
Valiation: January/June/July/August/Social Configuration: January<br>
Function: Set the start month of summer time.<br>
Start time<br>
Configuration Options: 00:00 ~ 24:00<br>
Default Configuration: 00:00<br>
Func **Start time**<br>
Configuration Options:  $00:00 \sim 24:00$ <br>
Default Configuration:  $00:00$ <br>
Function: Set the start time of summer time.<br> **Stop sequence number**<br>
Configuration Options: First/Second/Third/F<br>
Default Configuratio **Stop sequence number**<br>
Configuration Options: First/Second/Third/F<br>
Default Configuration: First<br>
Function: Set the stop date of summer time i<br> **Stop week**<br>
Configuration Options: Sunday/Monday/Tue<br>
Default Configuration: Configuration Options: First/Second/Third/Fourth/Fil<br>Default Configuration: First<br>Function: Set the stop date of summer time in combin<br>Stop week<br>Configuration Options: Sunday/Monday/Tuesday/We<br>Default Configuration: Saturd

January/February/March/April/May/June/July/August/September/October<br>Default Configuration: January<br>Function: Set the start month of summer time.<br>**Start time**<br>Configuration Options: 00:00 ~ 24:00<br>Default Configuration: 00: Default Configuration: January<br>Function: Set the start month of summer time.<br>Start time<br>Configuration Options:  $00:00 \sim 24:00$ <br>Default Configuration:  $00:00$ <br>Function: Set the start time of summer time.<br>Stop sequence numb Default Configuration: 00:00<br>
Function: Set the start time of summer time.<br> **Stop sequence number**<br>
Configuration Options: First/Second/Third/Fourth/Fifth/Last<br>
Default Configuration: First<br>
Function: Set the stop date of Function: Set the stop date of summer time in combination wit<br> **Stop week**<br>
Configuration Options: Sunday/Monday/Tuesday/Wednesday,<br>
Default Configuration: Saturday<br>
Function: Set the stop date of summer time in combinatio

Function: Set the start month of summer time.<br> **Start time**<br>
Configuration Options: 00:00 ~ 24:00<br>
Default Configuration: 00:00<br>
Function: Set the start time of summer time.<br> **Stop sequence number**<br>
Configuration Options: Function: Sunday/Monday/Tuesday/Wednesday/Thursday/Friday<br>
Default Configuration: Saturday<br>
Function: Set the stop date of summer time in combination with the stop sequen<br> **Stop month**<br>
Configuration Options:<br>
January/Febr Configuration Options: Sunday/Monday/Tue<br>Default Configuration: Saturday<br>Function: Set the stop date of summer time i<br>**Stop month**<br>Configuration Options:<br>January/February/March/April/May/June/Ju<br>Default Configuration: Febr

Configuration Options: 00:00 ~ 24:00<br>
Default Configuration: 00:00<br>
Function: Set the start time of summer time.<br> **Stop sequence number**<br>
Configuration Options: First/Second/Third/Fourth/Fifth/Last<br>
Pefault Configuration: Function: Set the start time of summer time.<br>
Stop sequence number<br>
Configuration Options: First/Second/Third/Fourth/Fifth/Last<br>
Default Configuration: First<br>
Function: Set the stop date of summer time in combination with

January/February/March/April/May/June/July/August/September/October/November/December
**AND**<br>
PTS-DR200L Rack Clock Server<br>
Configuration options:  $00:00 \sim 24:00$ <br>
Default configuration:  $00:00$ <br>
Function: Set the stop time of summer time. **AND**<br>Configuration options:  $00:00 \sim 24:00$ <br>Default configuration:  $00:00$ <br>Function: Set the stop time of summer time.<br>Typical Configuration Example

**AND**<br>
PTS-DR200L R<br>
Configuration options:  $00:00 \sim 24:00$ <br>
Default configuration:  $00:00$ <br>
Function: Set the stop time of summer time.<br>
To configure summer time, you can configure the first step according to the fo **5.2.3** Typical Configuration:  $00:00 \sim 24:00$ <br>
Firs-DR200L Represent Configuration:  $00:00$ <br>
Function: Set the stop time of summer time.<br>
5.2.3 Typical Configuration Example<br>
To configure summer time, you can configure t

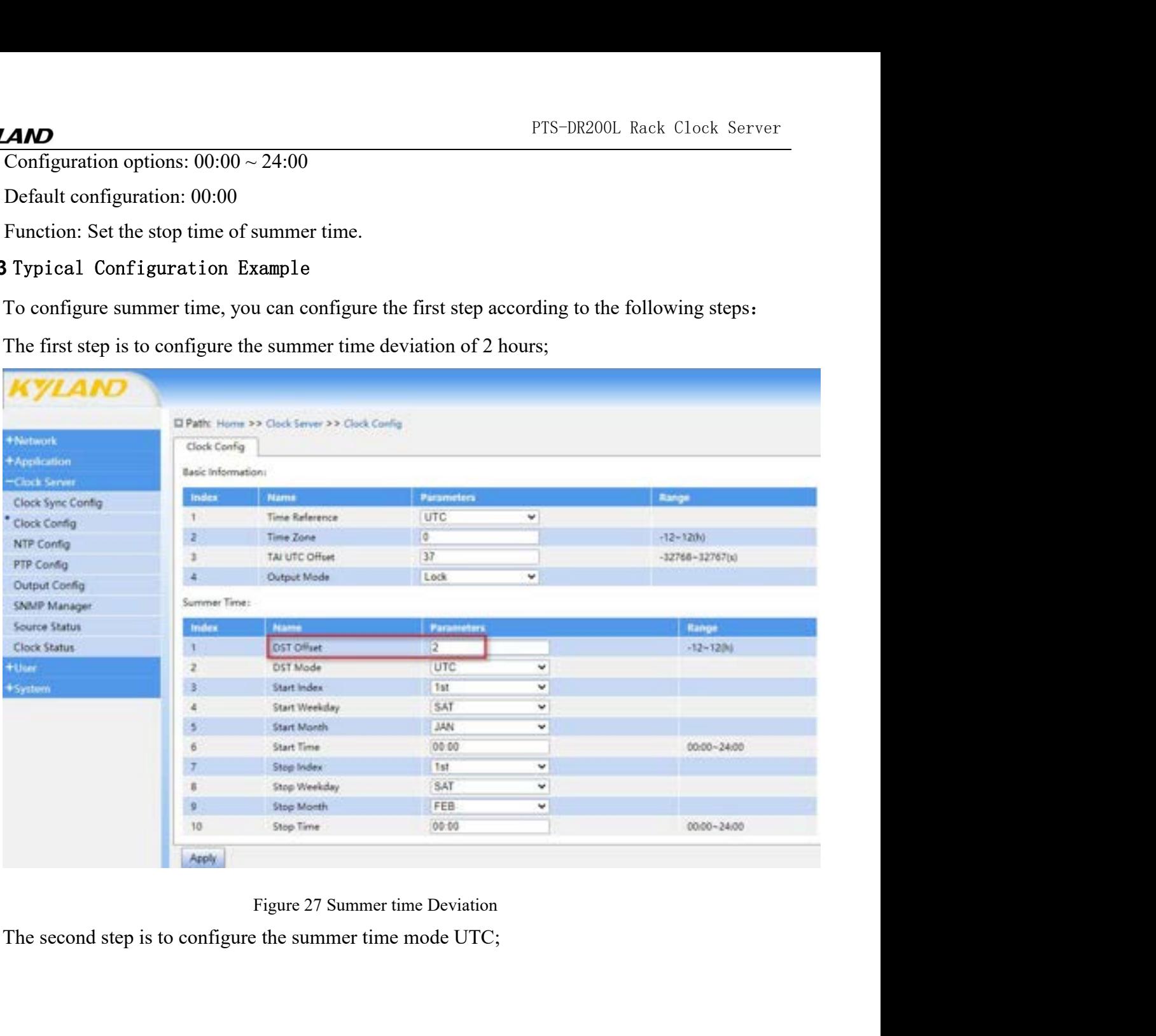

# **KYLAND**

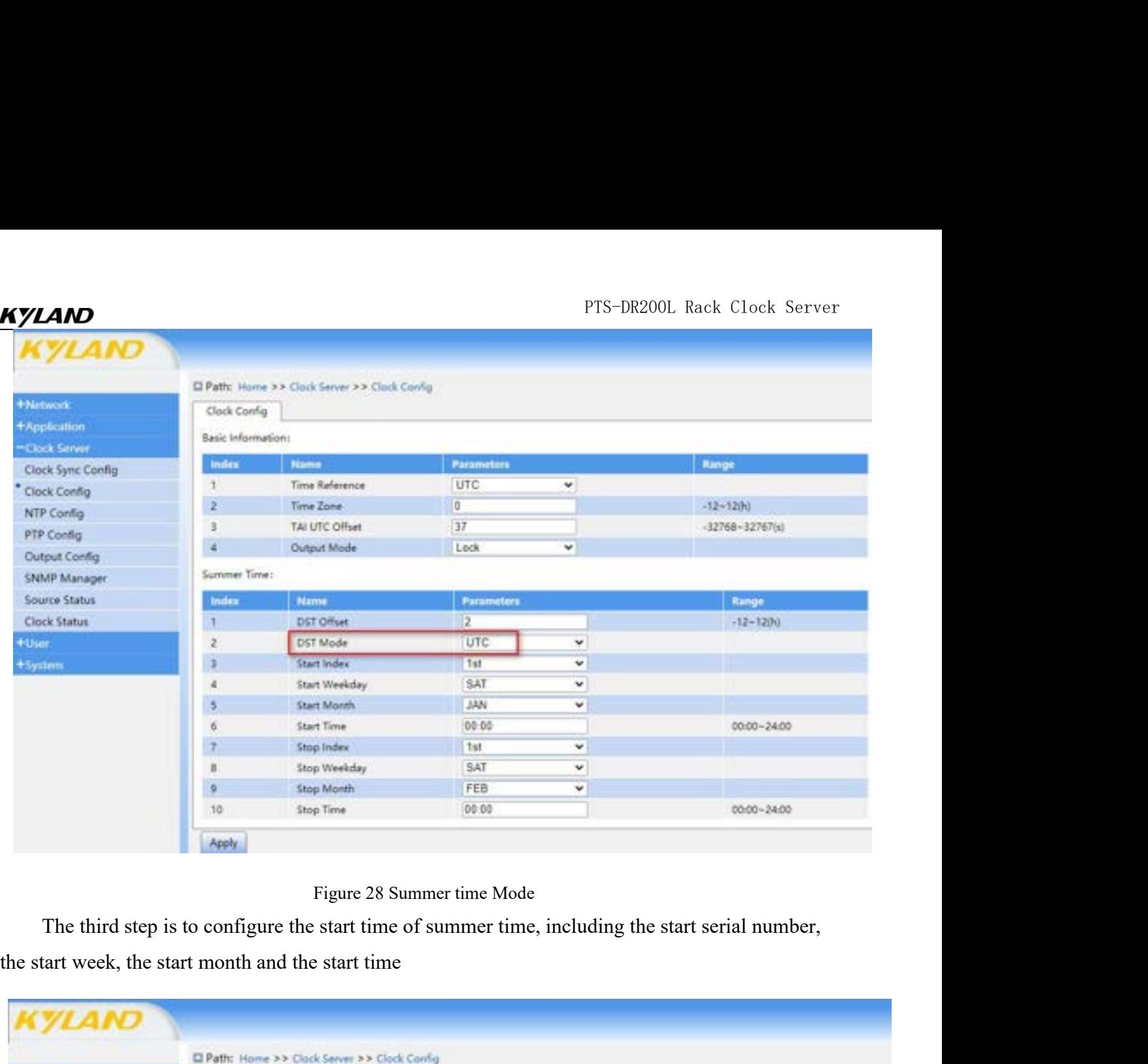

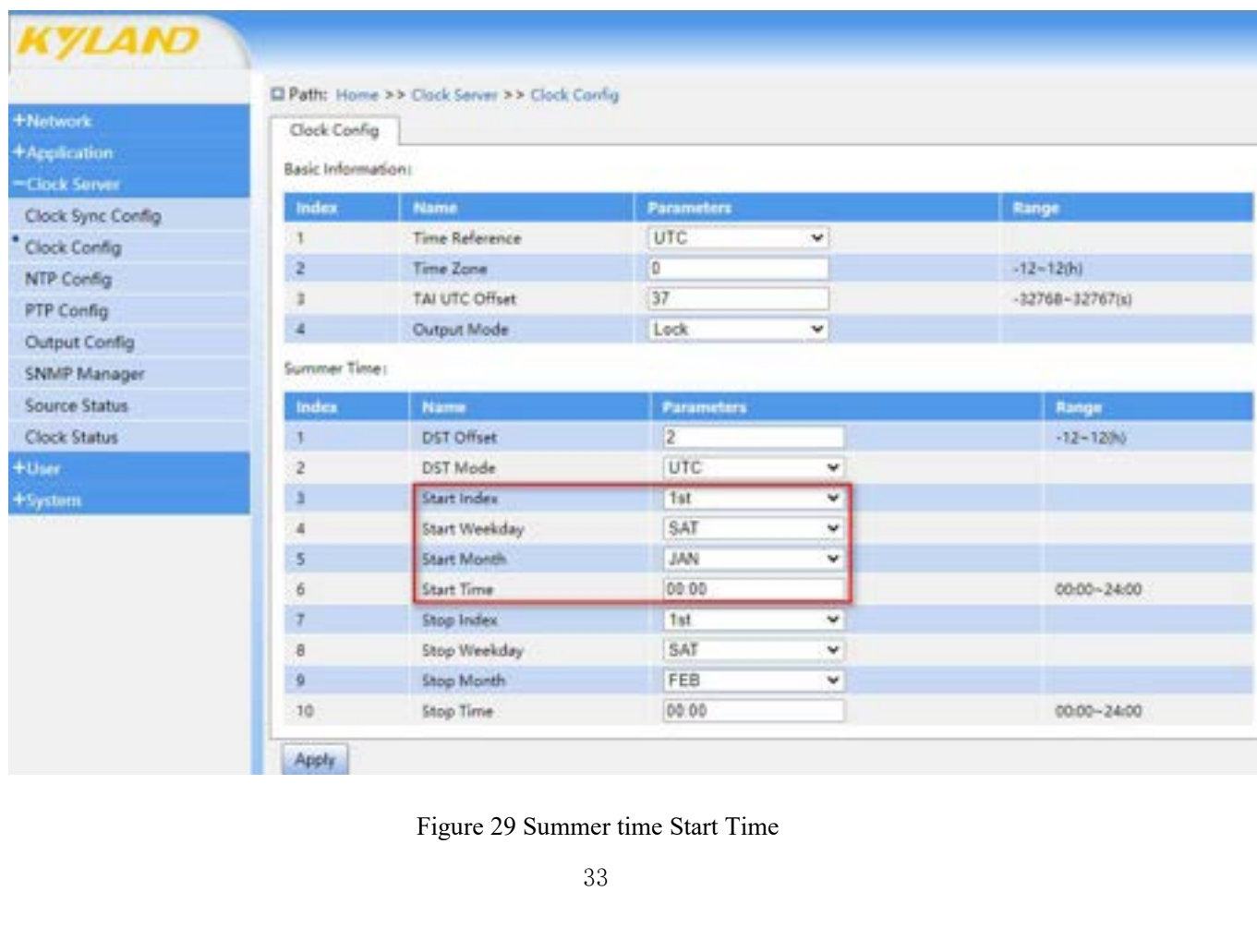

PTS-DR200L Rack Clock Server<br>Ir and second, including stop The fourth step is to configure the summer time, month, day, hour and second, including stop<br>
I number, stop week, stop month and stop time.

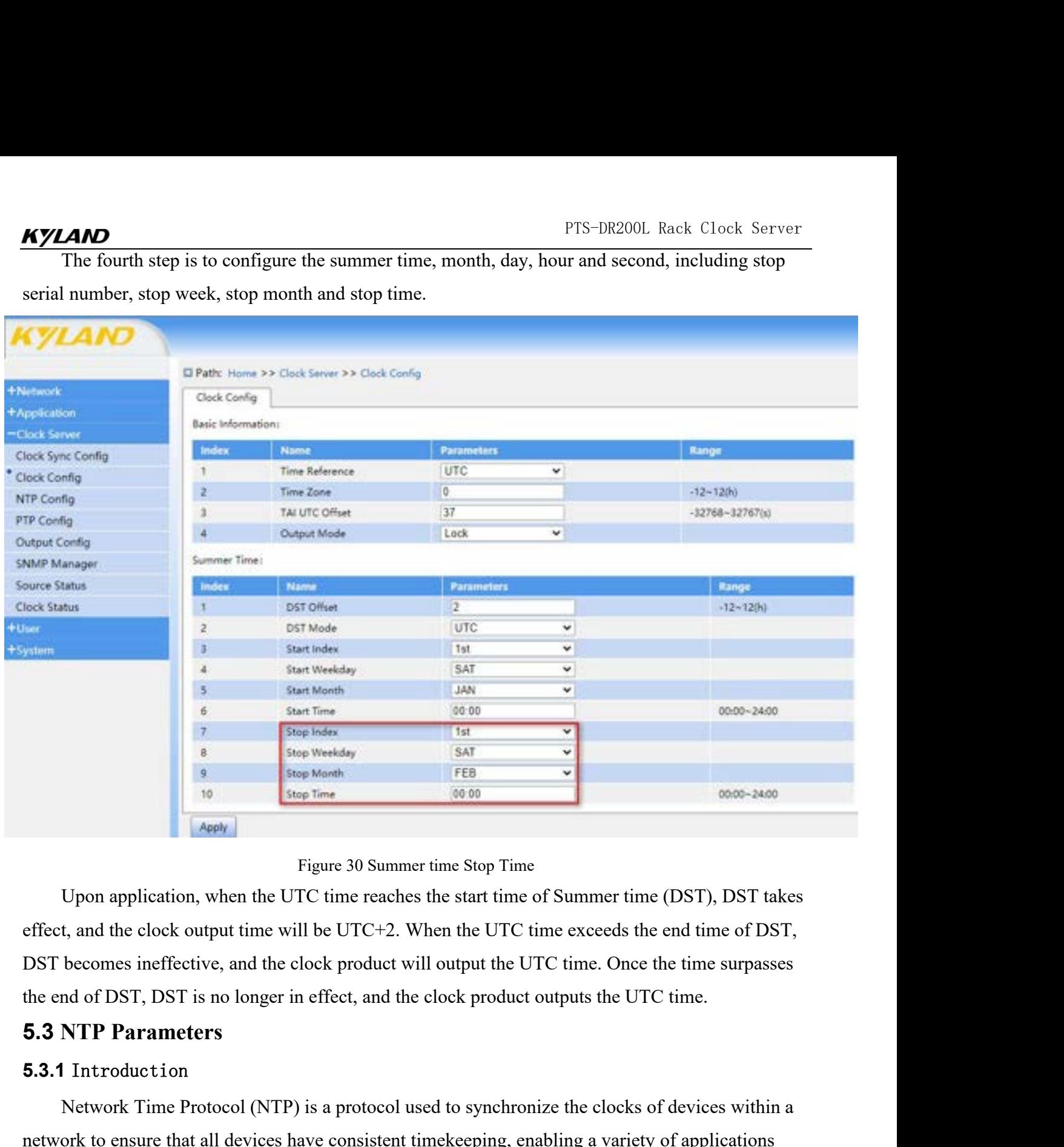

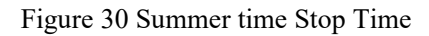

Apex Figure 30 Summer time Stop Time<br>
Upon application, when the UTC time reaches the start time of Summer time (DST), DST takes<br>
t, and the clock output time will be UTC+2. When the UTC time exceeds the end time of DST,<br>

### **5.3.1** Introduction

Figure 30 Summer time Stop Time<br>
Effect, and the clock output time will be UTC+2. When the UTC time exceeds the end time of DST,<br>
DST becomes ineffective, and the clock product will output the UTC time. Once the time surpa Upon application, when the UTC time reaches the start time of Summer time (DST), DST takes<br>effect, and the clock output time will be UTC+2. When the UTC time exceeds the end time of DST,<br>DST becomes ineffective, and the cl effect, and the clock output time will be UTC+2. When the UTC time exceeds the end time of DST,<br>DST becomes ineffective, and the clock product will output the UTC time. Once the time surpasses<br>the end of DST, DST is no lon DST becomes ineffective, and the clock product will output the UTC time. On<br>the end of DST, DST is no longer in effect, and the clock product outputs the U<br>5.3 NTP Parameters<br>5.3.1 Introduction<br>Network Time Protocol (NTP) DST becomes ineffective, and the clock product will output the UT<br>the end of DST, DST is no longer in effect, and the clock product o<br>5.3.1 Introduction<br>Network Time Protocol (NTP) is a protocol used to synchroniz<br>network **3.1 Introduction**<br> **S.1 Introduction**<br>
Network Time Protocol (NTP) is a protocol used to synchronize the clocks of devices within a<br>
twork to ensure that all devices have consistent time<br>
seed on a unified time standard. **5.3.1** Introduction<br>Network Time Protocol (NTP) is a protocol used to synchronize the<br>network to ensure that all devices have consistent timekeeping, enabling<br>based on a unified time standard. It offers high precision tim

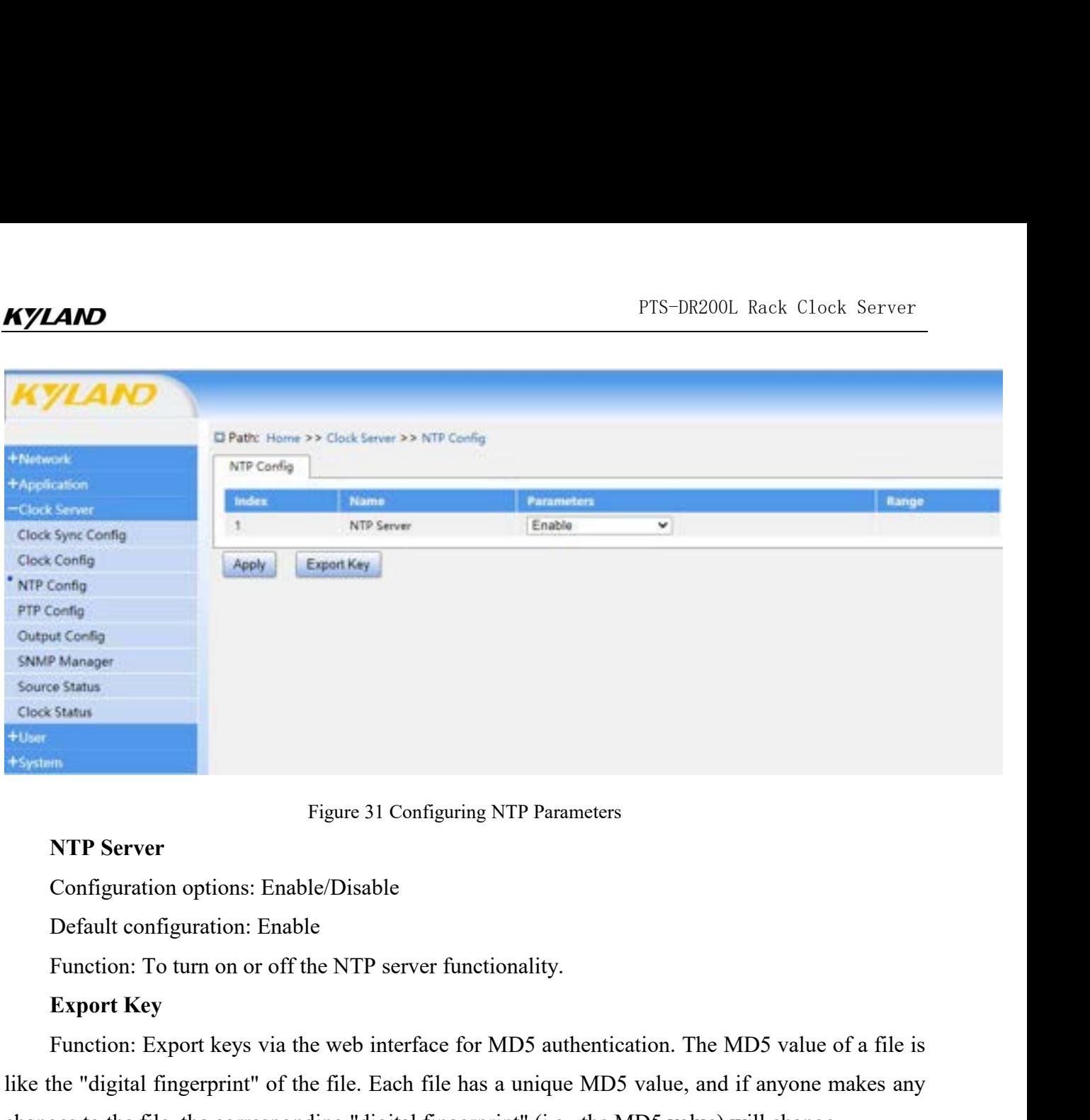

Figure 31 Configuring NTP Parameters<br> **NTP Server**<br>
Configuration options: Enable/Disable<br>
Default configuration: Enable<br>
Function: To turn on or off the NTP server functionality.<br> **Export Key**<br>
Function: Export keys via t Figure 31 Configuring NTP Parameters<br> **NTP Server**<br>
Configuration options: Enable/Disable<br>
Default configuration: Enable<br>
Function: To turn on or off the NTP server functionality.<br> **Export Key**<br>
Function: Export Keys via t Figure 31 Configuring NTP Parameters<br>
Configuration options: Enable/Disable<br>
Default configuration: Table<br>
Function: To turn on or off the NTP server functionality.<br> **Export Key**<br>
Function: Export keys via the web interfac Figure 31 Configuring NTP Parameters<br> **Similar Configuration** options: Enable/Disable<br> **5.3.3** Typical Configuration: Event Here is the WTP server functionality.<br> **5.3.3** Typical Configuration Example<br>
Select NTP for timin Configuration options: Enable/Disable<br>
Default configuration: Enable<br>
Function: To turn on or off the NTP server functionality.<br> **Export Key**<br>
Function: Export keys via the web interface for MD5 authentication. The MD5 val Default configuration: Enable<br>
Function: To turn on or off the NTP server functionality.<br> **Export Key**<br>
Function: Export keys via the web interface for MD5 authentication. The MD5 value of a fi<br>
the "digital fingerprint" o

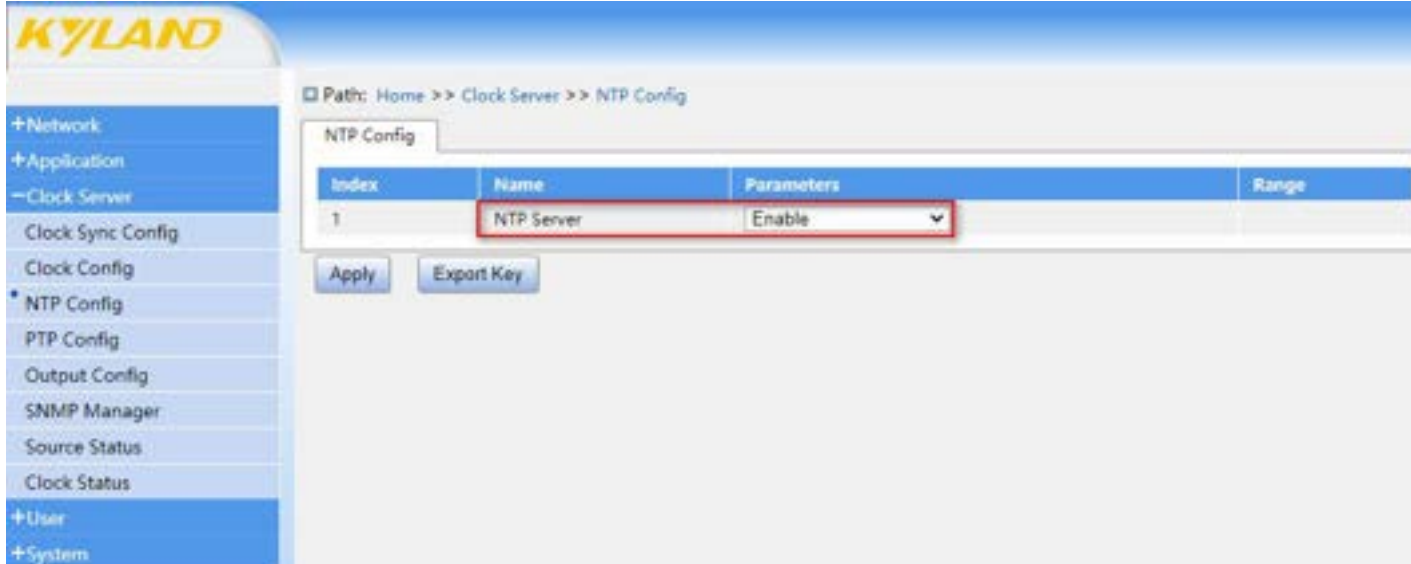

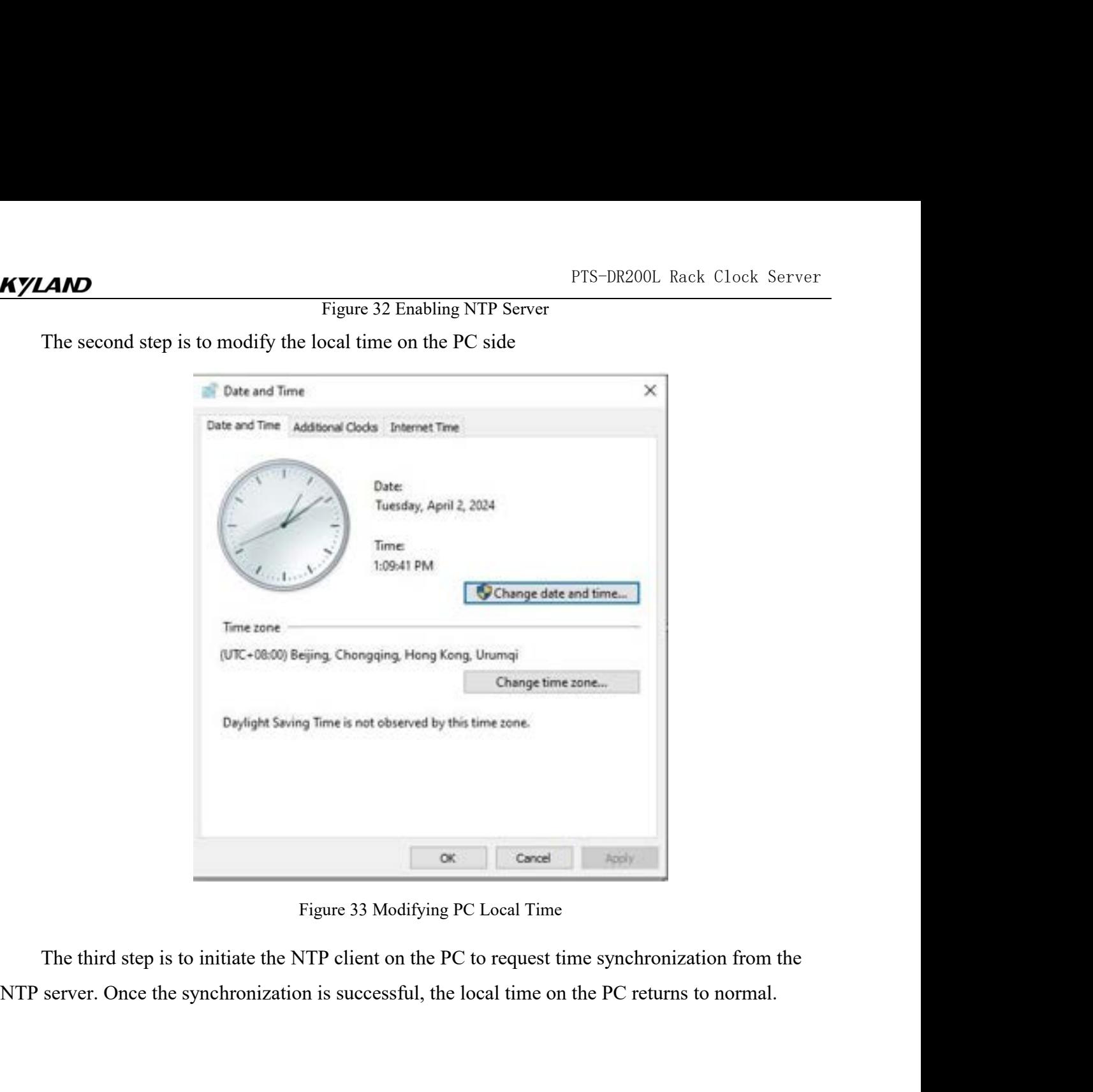

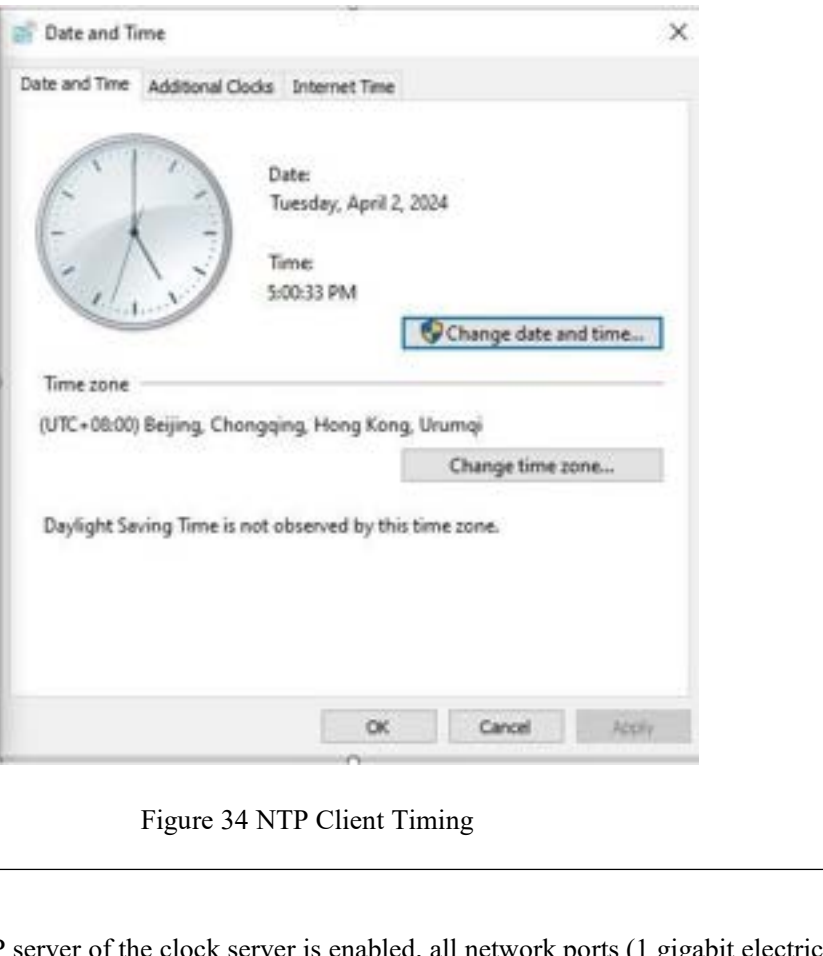

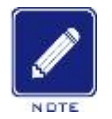

### **Note:**

After the NTP server of the clock server is enabled, all network ports (1 gigabit electrical port, 2 fast<br>
Ethernet electrical ports,2 fast Ethernet optical ports) can time the lower computer device, and the<br>
server IP is Ethernet electrical ports, 2 fast Ethernet electrical ports, 2 fast Ethernet electrical ports, 2 fast Ethernet electrical ports, 2 fast Ethernet optical ports) can time the lower computer device, and the server IP is the Server IP is the IP of the clock server is enabled, all network ports (1 gigabit electrical port, 2 fast Ethernet electrical ports, 2 fast Ethernet electrical ports, 2 fast Ethernet electrical ports, 2 fast Ethernet electr OK Cancel Access Cancel Access<br>
Figure 34 NTP Client Timing<br>
1.11. After the NTP server of the clock server is enabled, all network ports (1 gigabit electrical p<br>
Ethernet electrical ports, 2 fast Ethernet optical ports) c **5.4 PTP Parameters**<br> **5.4.1** Introduction<br>
PTP (Precision Time Protocol) is a protocol used of the protocol of the PTP Parameters<br> **5.4.1** Introduction<br>
PTP (Precision Time Protocol) is a protocol used for Note:<br>
After the NTP server of the clock server is enabled, all network ports (1 gigabit electrical port, 2 fast<br>
Ethernet electrical ports, 2 fast Ethernet optical ports) can time the lower computer device, and the<br>
serve EXECT:<br>
In the NTP server of the clock server is enabled, all network ports (1 gigabit electrical port, 2 fast<br>
Ethernet electrical ports, 2 fast Ethernet optical ports) can time the lower computer device, and the<br>
server

### **5.4.1** Introduction

Ethernet electrical ports,2 fast Ethernet optical<br>server IP is the IP of the network port, for exam<br>0.111, The IP of the external time server for sf<br>5.4 PTP Parameters<br>5.4.1 Introduction<br>PTP (Precision Time Protocol) is a Server a state in or alteration point, of example, all of all good limes stricts series in 19.1,160.<br>
0.111, The IP of the external time server for sfp0 is 192.168.3.111.<br> **PTP Parameters**<br>
Introduction<br>
PTP (Precision Tim **5.4 PTP Parameters**<br> **5.4.1** Introduction<br>
PTP (Precision Time Protocol) is a protocol used for achieving network clock synchronization.<br>
It is one of the protocols specified in the IEEE 1588 standard and is also known as

**5.4 PTP Parameters**<br> **5.4.1** Introduction<br>
PTP (Precision Time Protocol) is a protocol used for achieving network clock<br>
It is one of the protocols specified in the IEEE 1588 standard and is also known as<br>
synchronization

FIT TRIFERT TRIFFERT TRIFFERT CONDITE THE TRIFFERT OF THE PROCESS SPECIFIC THE PROCESS SPECIFIC IN the IEEE 1588 standard and is also known as the "1588v2 clock romization protocol."<br>
This high precision can meet the requi **5.4.1** Introduction<br>
PTP (Precision Time Protocol) is a protocol used for achieving network clock synchronization.<br>
It is one of the protocols specified in the IEEE 1588 standard and is also known as the "1588v2 clock<br>
s PTP (Precision Time Protocol) is a protocol used for achieving network clock synchronization.<br>
It is one of the protocols specified in the IEEE 1588 standard and is also known as the "1588v2 clock<br>
synchronization protocol It is one of the protocols specified in the IEEE 1588 standard and is also known as the "1588v2 clock synchronization protocol."<br>
This high precision can meet the requirements of applications that demand high accuracy in<br>

PTS-DR200L Rack Clock Server<br>k, and build the shortest path FTS-DR200L Rack Clock Server<br>If the clock source fails, BMC algorithm will re-elect the optimal clock, and build the shortest path<br>tree with the new optimal clock as the root to provide time for PTP domain.<br>5.4.2 Web Page The clock source fails, BMC algorithm will re-elect the optimal clock, and build the shortest path<br>tree with the new optimal clock as the root to provide time for PTP domain.<br>5.4.2 Web Page Configuration<br>Click the "PTP Par **5.4.2** Web Page Configuration

PTS-DR200L Rack Clock Server<br>
Clock source fails, BMC algorithm will re-elect the optimal clock, and build the shortest path<br>
The new optimal clock as the root to provide time for PTP domain.<br>
Click the "PTP Parameters" me

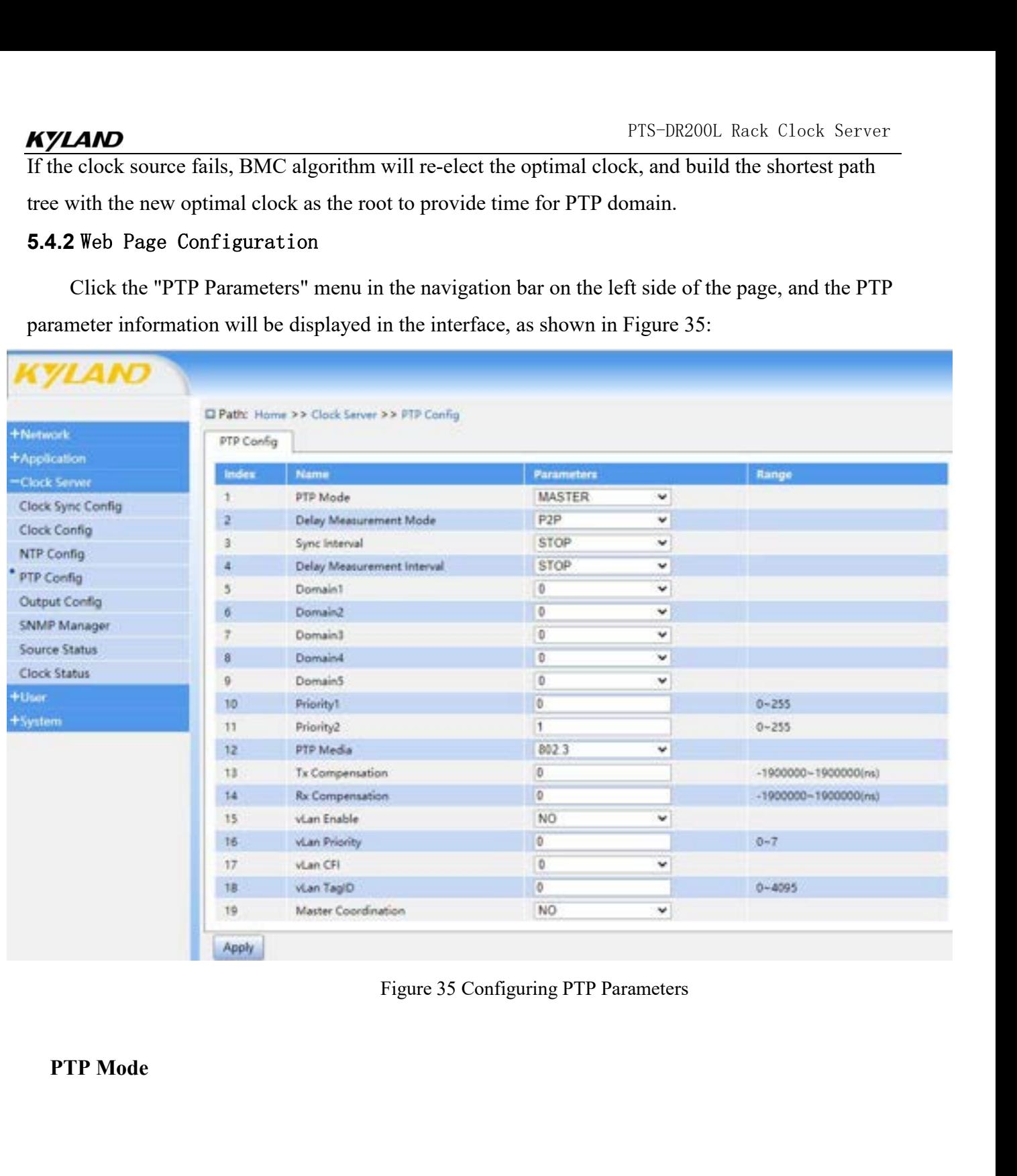

PTS-D<br>Configuration options: Master/Slave/Boundary<br>Default configuration: Master<br>Function: Set the working mode of PTP, and support setting three work

Configuration options: Master/Slave/Boundary<br>Default configuration: Master<br>Function: Set the working mode of PTP, and support setting t

FIS-DR200L Rack Clock Server<br>
Configuration options: Master/Slave/Boundary<br>
Default configuration: Master<br>
Function: Set the working mode of PTP, and support setting three working modes<br>
(1) Master: The clock synchronizati FTS-DR200L Rack Clock Server<br>
Configuration options: Master/Slave/Boundary<br>
Default configuration: Master<br>
Function: Set the working mode of PTP, and support setting three working modes<br>
(1) Master: The clock synchronizati

TRS-DR200L Rack Clock Server<br>
Configuration options: Master/Slave/Boundary<br>
Default configuration: Master<br>
Function: Set the working mode of PTP, and support setting three working modes<br>
(1) Master: The clock synchronizati FTS-DR200L Rack Clock Server<br>
Configuration options: Master/Slave/Boundary<br>
Default configuration: Master<br>
Function: Set the working mode of PTP, and support setting three working modes<br>
(1) Master: The clock synchronizati Configuration options: Master/Slave/Boundary<br>
Default configuration: Master<br>
Function: Set the working mode of PTP, and support setting three working modes<br>
(1) Master: The clock synchronization source to which other clock Default configuration: Master Battle Detaileding<br>Function: Set the working mode of PTP, and support setting three working modes<br>
(1) Master: The clock synchronization source to which other clocks will be synchronized;<br>
(2) Default configuration: Master<br>Function: Set the working mode of PTP, and support setting three working modes<br>
(1) Master: The clock synchronization source to which other clocks will be synchronized;<br>
(2) Slave: The clock t Function: Set the working mode of PTP, and support setting<br>
(1) Master: The clock synchronization source to which of<br>
(2) Slave: The clock that needs to be synchronized with t<br>
(3) Boundary: There are multiple ports connec (1) Master: The clock synchronization source to which other clocks wi<br>
(2) Slave: The clock that needs to be synchronized with the master clo<br>
(3) Boundary: There are multiple ports connected to the clock of the n<br>
is con (2) Slave: The clock that needs to be synchronized with the (3) Boundary: There are multiple ports connected to the c is connected to the master clock port of the upstream device, to the slave port of the downstream devic (3) Boundary: There are multiple ports connected to the clock of the network, one slave port<br>is connected to the master clock port of the upstream device, and the other ports are connected<br>to the slave port of the downstre

(1) P2P: Equivalent Delay Mechanism, where each device in the network exchanges peer-delay<br>
(1) P2P: Equivalent Delay Measurement Mode<br>
Configuration options: E2E / P2P / Disable<br>
Default configuration: P2P<br>
Function: To s measurement Mode<br>
Delay Measurement Mode<br>
Configuration options: E2E / P2P / Disable<br>
Default configuration coptions: E2E / P2P / Disable<br>
Default configuration: P2P<br>
Function: To set the time delay measurement mode or dis 222 Protocol a anothy synthemical with an obtaining of<br>
Delay Measurement Mode<br>
Configuration options: E2E / P2P / Disable<br>
Default configuration: P2P<br>
Function: To set the time delay measurement mode or disa<br>
(1) P2P: Equ (2) E2E: Delay Request-Response Mechanism, where devices send delay measurement information: To set the time delay measurement mode or disable this mode;<br>
(1) P2P: Equivalent Delay Mechanism, where each device in the netwo Configuration options: E2E / P2P / Disable<br>Default configuration: P2P<br>Function: To set the time delay measurement mod<br>(1) P2P: Equivalent Delay Mechanism, where ead<br>measurement information with other devices, allo<br>and its Detault configuration: P2P<br>Function: To set the time delay measuremen<br>(1) P2P: Equivalent Delay Mechanism, wher<br>measurement information with other devices<br>and its neighboring devices.<br>(2) E2E: Delay Request-Response Mechan Function: To set the time delay measurement mode or disable this n<br>
(1) P2P: Equivalent Delay Mechanism, where each device in the net<br>
measurement information with other devices, allowing each device i<br>
and its neighboring (1) P2P: Equivalent Delay Mechanism, where each device in<br>measurement information with other devices, allowing each d<br>and its neighboring devices.<br>(2) E2E: Delay Request-Response Mechanism, where devices<br>the master device

Function: To set the frequency of sending entire primary time synchronization to the master device.<br>
Sync Interval<br>
Sync Interval<br>
Configuration options: 0-4 / Stop<br>
Default configuration options: 0-4 / Stop<br>
Function: To value no anagle annual<br>
(2) E2E: Delay Request-Response Mechanism, where devices send delay measure<br>
the master device.<br> **Sync Interval**<br>
Configuration options: 0~4 / Stop<br>
Default configuration: Stop<br>
Function: To set the

**Example 18 Sync Interval**<br> **Sync Interval**<br> **Configuration options:** 0~4 / Stop<br>
Default configuration: Stop<br>
Function: To set the frequency of sending entire primary time<br>
value n represents an actual interval<br> **Delay Me** Sync Interval<br>
Configuration options: 0~4 / Stop<br>
Default configuration: Stop<br>
Function: To set the frequency of sending entire primary time synch<br>
value n represents an actual interval<br>
Configuration options: 0~4 / Stop<br> Configuration options: 0~4 / Stop<br>Default configuration: Stop<br>Function: To set the frequency of sending entire primary time<br>value n represents an actual interval of 2^n seconds.<br>Delay Measurement Interval<br>Configuration opt Default configuration: Stop<br>Function: To set the frequency of sending entire primary time synchronization messages. The setting<br>value n represents an actual interval<br>**Delay Measurement Interval**<br>Configuration options: 0~4

CAMP<br>an actual interval of  $2^{\wedge}$  \* 10 seconds.<br>Domain 1~5<br>Configuration options: 0~3 **AND**<br>an actual interval of  $2^n$  <sup>\*</sup> 10 seconds.<br>**Domain 1~5**<br>Configuration options: 0~3<br>Default configuration: 0 **AND**<br>an actual interval of  $2^n$  <sup>\*</sup> 10 seconds.<br>Domain 1~5<br>Configuration options: 0~3<br>Default configuration: 0

**AND**<br>an actual interval of  $2^n$ <sup>\*</sup> 10 seconds.<br>Domain 1~5<br>Configuration options: 0~3<br>Default configuration: 0<br>Function: To set the working domain of PTP messages. There<br>network, where each PTP domain is an independent PT FTS-DR200L Rack Clock Server<br>an actual interval of 2^n \* 10 seconds.<br>Domain 1~5<br>Configuration: 00<br>Function: To set the working domain of PTP messages. There may be multiple PTP domains in a<br>network, where each PTP domain i **PTS-DR200L Rack Clock Server**<br> **Domain 1~5**<br> **Domain 1~5**<br> **Configuration options: 0~3**<br> **Default configuration: 0**<br> **Punction: To set the working domain of PTP messages. There may be multiple PTP domains in a<br>
network, PTS-DR200L Rack Clock Server**<br> **one clock source an actual interval of 2^n \* 10 seconds.**<br> **Domain 1~5**<br> **Configuration options: 0~3**<br> **Default configuration: 0**<br> **Function: To set the working domain of PTP messages. The** source. **Propertion SET 1/22**<br>
Configuration options: 0~3<br>
Default configuration: 0<br>
Function: To set the working domain of PTP mo<br>
network, where each PTP domain is an independ<br>
one clock source within a PTP domain, and all c<br>
s Configuration options: 0~3<br>
Default configuration: 0<br>
Function: To set the working domain of PTP messages. There<br>
network, where each PTP domain is an independent PTP clocl<br>
one clock source within a PTP domain, and all de Default configuration: 0<br>
Function: To set the working domain of PTP messages. There<br>
network, where each PTP domain is an independent PTP cloc<br>
one clock source within a PTP domain, and all devices in the<br>
source.<br> **Prior** Function: To set the working domain of PTP messages. There may be multiple PTP<br>network, where each PTP domain is an independent PTP clock synchronization syst<br>one clock source within a PTP domain, and all devices in the do one clock source within a PTP domain, and<br>
source.<br> **Priority 1/2**<br>
Configuration options: 0~255<br>
Default configuration: 0/1<br>
Function: To set the working priority of PTI<br> **PTP Media**<br>
Configuration options: 802.3 / IPV4<br> source.<br>
Priority 1/2<br>
Configuration options: 0~255<br>
Default configuration: 0/1<br>
Function: To set the working priority of PTP messages.<br>
PTP Media<br>
Configuration options: 802.3 / IPV4<br>
Default configuration: 802.3<br>
Functio

Default configuration: 0/1<br>
Function: To set the working priority of PTP<br> **PTP Media**<br>
Configuration options: 802.3 / IPV4<br>
Default configuration: 802.3<br>
Function: To set the type of PTP transmissio<br> **Send Delay**<br>
Configur

Priority 1/2<br>
Configuration options: 0~255<br>
Default configuration: 0/1<br>
Function: To set the working priority of PTP messages.<br>
PTP Media<br>
Configuration options: 802.3 / IPV4<br>
Default configuration: 802.3<br>
Function: To set Configuration: 001<br>
Function: To set the working priority of PTP messages.<br> **PTP Media**<br>
Configuration options: 802.3 / IPV4<br>
Default configuration: 802.3<br>
Function: To set the type of PTP transmission protocol, supporting Function: To set the working priority of PTP messages.<br> **PTP Media**<br>
Configuration options: 802.3 / IPV4<br>
Default configuration: 802.3<br>
Function: To set the type of PTP transmission protocol, suppor<br> **Send Delay**<br>
Configur **PTP Media**<br>
Configuration options: 802.3 / IPV4<br>
Default configuration: 802.3<br>
Function: To set the type of PTP transmission protocol, suppo<br> **Send Delay**<br>
Configuration options: -1900000~1900000(ns)<br>
Default configuratio Configuration options: 802.3 / IPV4<br>Default configuration: 802.3<br>Function: To set the type of PTP transmission protocol, supporting IEEE802.3<br>**Send Delay**<br>Configuration options: -1900000~1900000(ns)<br>Default configuration: Default configuration: 802.3<br>
Function: To set the type of PTP transmission p<br> **Send Delay**<br>
Configuration options: -1900000~1900000(ns)<br>
Default configuration: 0<br>
Function: To set the send delay of PTP message<br> **Receive D** Function: To set the type of PTP transmission protocol, suppon<br>
Send Delay<br>
Configuration options: -1900000~1900000(ns)<br>
Default configuration: 0<br>
Function: To set the send delay of PTP messages.<br>
Default configuration: 0<br>

Default configuration: 0<br>
Function: To set the send delay of PTP message<br> **Receive Delay**<br>
Configuration options: -1900000~1900000(ns)<br>
Default configuration: 0<br>
Function: To set the receive delay of PTP messa<br> **VLAN Allow** 

Send Delay<br>
Configuration options: -1900000~1900000(ns)<br>
Default configuration: 0<br>
Function: To set the send delay of PTP messages.<br>
Receive Delay<br>
Configuration options: -1900000~1900000(ns)<br>
Default configuration: 0<br>
Fun Configuration options: -1900000-1900000(ns)<br>Default configuration: 0<br>Function: To set the send delay of PTP messages.<br>**Receive Delay**<br>Configuration options: -1900000-1900000(ns)<br>Default configuration: 0<br>Function: To set th Function: To set the send delay of PTP messages.<br> **Receive Delay**<br>
Configuration options: -1900000-1900000(ns)<br>
Default configuration: 0<br>
Function: To set the receive delay of PTP messages.<br> **VLAN Allow**<br>
Configuration opt

TRS-DR200L Rack Clock Server<br>Default configuration: No<br>Function: To set whether to send VLAN information.<br>VLAN Priority FIS-DR200L Racktrian Configuration: No<br>Function: To set whether to send VLAN information.<br>VLAN Priority<br>Configuration options: 0~7 **AND**<br>Default configuration: No<br>Function: To set whether to send VLAN inform<br>VLAN Priority<br>Configuration options: 0~7<br>Default configuration: 0 **AND**<br>Default configuration: No<br>Function: To set whether to send VLAN information.<br>VLAN Priority<br>Configuration options: 0∼7<br>Default configuration: 0<br>Function: To set the priority of VLAN **SAMD**<br>Default configuration: No<br>Function: To set whether to send VLAN information.<br>VLAN Priority<br>Configuration options: 0~7<br>Default configuration: 0<br>Function: To set the priority of VLAN.<br>VLAN CEI FITS-D<br>Default configuration: No<br>Function: To set whether to send VLAN information.<br>VLAN Priority<br>Configuration options: 0~7<br>Default configuration: 0<br>Function: To set the priority of VLAN.<br>VLAN CFI<br>Configuration options: 0 Default configuration: No<br>
Function: To set whether to send VLAN inform<br>
VLAN Priority<br>
Configuration options: 0~7<br>
Default configuration: 0<br>
Function: To set the priority of VLAN.<br>
VLAN CFI<br>
Configuration options: 0~1<br>
De Function: To set whether to send VLAN information.<br>
VLAN Priority<br>
Configuration options: 0~7<br>
Default configuration: 0<br>
Function: To set the priority of VLAN.<br>
VLAN CFI<br>
Configuration options: 0~1<br>
Default configuration:

VLAN Priority<br>
Configuration options: 0~7<br>
Default configuration: 0<br>
Function: To set the priority of VLAN.<br>
VLAN CFI<br>
Configuration options: 0~1<br>
Default configuration: 0<br>
Function: To set VLAN CFI information.<br>
VLAN TACI Configuration options: 0~7<br>
Default configuration: 0<br>
Function: To set the priority of VLAN.<br>
VLAN CFI<br>
Configuration options: 0~1<br>
Default configuration: 0<br>
Function: To set VLAN CFI information.<br>
VLAN TAGID<br>
Configuratio Default configuration: 0<br>
Function: To set the priority of VLAN.<br> **VLAN CFI**<br>
Configuration options: 0~1<br>
Default configuration: 0<br>
Function: To set VLAN CFI information.<br> **VLAN TAGID**<br>
Configuration options: 0~4095<br>
Defau Function: To set the priority of VLAN.<br>
VLAN CFI<br>
Configuration options: 0~1<br>
Default configuration: 0<br>
Function: To set VLAN CFI information.<br>
VLAN TAGID<br>
Configuration options: 0~4095<br>
Default configuration: 0<br>
Function: VLAN CFI<br>
Configuration options: 0~1<br>
Default configuration: 0<br>
Function: To set VLAN CFI information.<br>
VLAN TAGID<br>
Configuration options: 0~4095<br>
Default configuration: 0<br>
Function: To set VLAN ID information.<br>
Mester Cle Configuration: 0~1<br>
Default configuration: 0<br>
Function: To set VLAN CFI information.<br>
VLAN TAGID<br>
Configuration options: 0~4095<br>
Default configuration: 0<br>
Function: To set VLAN ID information.<br>
Master Clock Coordination<br>
C Default configuration: 0<br>
Function: To set VLAN CFI information.<br> **VLAN TAGID**<br>
Configuration options: 0~4095<br>
Default configuration: 0<br>
Function: To set VLAN ID information.<br> **Master Clock Coordination**<br>
Configuration opt Function: To set VLAN CFI information.<br>
VLAN TAGID<br>
Configuration options: 0~4095<br>
Default configuration: 0<br>
Function: To set VLAN ID information.<br>
Master Clock Coordination<br>
Configuration options: YES/NO<br>
Default configur

VLAN TAGID<br>
Configuration options: 0~4095<br>
Default configuration: 0<br>
Function: To set VLAN ID information.<br> **Master Clock Coordination**<br>
Configuration options: YES/NO<br>
Default configuration: NO<br>
Function: To enable or disa Configuration options: 0-4095<br>
Default configuration: 0<br>
Function: To set VLAN ID information.<br>
Master Clock Coordination<br>
Configuration options: YES/NO<br>
Default configuration: NO<br>
Function: To enable or disable the BMC (B Default configuration: 0<br>
Function: To set VLAN ID information.<br> **Master Clock Coordination**<br>
Configuration options: YES/NO<br>
Default configuration: NO<br>
Function: To enable or disable the BMC (Broathaster clock.

**Note:**

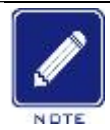

PTS-DR200L Rack Clock Server<br>
ment of port master-slave PTS-DR200L Rack Clock Server<br>
Note:<br>
→ In PTP domain, the selection of optimal clock and the establishment of port master-slave<br>
relationship all depend on the optimal clock BMC algorithm. BMC algorithm compares the data<br> PTS-DR200L Rack Clock Server<br>
1 PTP domain, the selection of optimal clock and the establishment of port master-slave<br>
relationship all depend on the optimal clock BMC algorithm. BMC algorithm compares the data<br>
sets carri PTS-DR200L Rack Clock Server<br>Sharp PTP domain, the selection of optimal clock and the establishment of port master-slave<br>relationship all depend on the optimal clock BMC algorithm. BMC algorithm compares the data<br>sets carr The PTP domain, the selection of optimal clock and the estable relationship all depend on the optimal clock BMC algorithm<br>sets carried in Announce messages between clock nodes to s<br>the state of each PTP port.<br>The data set PTS-DR200L Rack Clock Server<br>
In PTP domain, the selection of optimal clock and the establishment of port master-slave<br>
relationship all depend on the optimal clock BMC algorithm. BMC algorithm compares the data<br>
sets car PTS-DR<br>
In PTP domain, the selection of optimal clock and the establishment of<br>
relationship all depend on the optimal clock BMC algorithm. BMC algosts<br>
sets carried in Announce messages between clock nodes to select the o (1) PTP domain, the selection of optimal clock and the establishment of port master-slave<br>relationship all depend on the optimal clock BMC algorithm. BMC algorithm compares the data<br>sets carried in Announce messages betwe Momain, the selection of optimal clock and the establishment of port master in the smaller diagnosity of the optimal clock BMC algorithm. BMC algorithm com<br>rried in Announce messages between clock nodes to select the optim relationship all depend on the optimal clock BMC algorithm. BMC algorithm compares the data<br>sets carried in Announce messages between clock nodes to select the optimal clock and determine<br>the state of each PTP port.<br>The d rried in Announce messages between clock nodes<br>te of each PTP port.<br>ta set used by the BMC algorithm to select the op<br>ort includes the following information:<br>Priority1: Clock priority is 1, which supports user<br>The smaller

- PTP port includes the following information:<br>
(1) Priority1: Clock priority is 1, which supports user configuration. The value<br>
The smaller the value, the higher the priority.<br>
(2) Clock Class: Clock Class, defines the clo
- the state of each PTP port.<br>
The data set used by the BMC algorithm to select the optimal clock and determine the state of the<br>
PTP port includes the following information:<br>
(1) Priority1: Clock priority is 1, which suppo (1) Priority1: Clock priority is 1, which supports user configuration. The value range is  $0 \sim 255$ .<br>The smaller the value, the higher the priority.<br>(2) Clock Class: Clock Class, defines the clock's ability to track Inter
- 
- 
- The smaller the value, the higher the priority.<br>
Clock Class: Clock Class, defines the clock's ability to track International A<br>
for time or frequency.<br>
Clock Accuracy: Clock accuracy, the lower the value, the higher the a

(2) Clock Class: Clock Class, defines the clock's ability to track International Atomic Time (TAI)<br>for time or frequency.<br>(3) Clock Accuracy: Clock accuracy, the lower the value, the higher the accuracy.<br>(4) Offset Scaled for time or frequency.<br>
(3) Clock Accuracy: Clock accuracy, the lower the value, the higher the accuracy.<br>
(4) Offset Scaled Log Variance: Clock stability.<br>
(5) Priority2: Clock priority is 2, which supports user configur compare priority1 of the candidate time sources, and then uspercise the value,  $\theta$  of the calculation.<br>
(4) Offset Scaled Log Variance: Clock stability.<br>
(5) Priority2: Clock priority is 2, which supports user configurat (3) Clock Accuracy: Clock accuracy, the lower the value, the higher the accuracy.<br>
(4) Offset Scaled Log Variance: Clock stability.<br>
(5) Priority2: Clock priority is 2, which supports user configuration. The value range i (4) Offset Scaled Log Variance: Clock stability.<br>
(5) Priority2: Clock priority is 2, which supports user configuration. The value range is  $0 \sim 255$ .<br>
The smaller the value, the higher the priority.<br>
When PTP device exec (5) Priority2: Clock priority is 2, which supports user configurati<br>The smaller the value, the higher the priority.<br>When PTP device executes dynamic BMC source selection algorith<br>is priority1 > Clock Class > Clock Accurac (5) Priority2: Clock priority is 2, which supports user configuration. The value range is  $0 \sim 255$ .<br>The smaller the value, the higher the priority.<br>When PTP device executes dynamic BMC source selection algorithm, the pri The smaller the value, the higher the priority.<br>
When PTP device executes dynamic BMC source selection algorithm, the<br>
is priority1 > Clock Class > Clock Accuracy > Offset Scaled Log Variano<br>
compare priority1 of the candi The smaller the value, the inglier the pholity.<br>
When PTP device executes dynamic BMC source selection algorithm, the prior<br>
is priority1 > Clock Class > Clock Accuracy > Offset Scaled Log Variance > P<br>
compare priority1 o 1. When selecting PTP as the synchronization source for alignment, you can configure it according the synchronization source synchronize. The system, thus select the clock signal you want to synchronize. BMC algorithm can compare profity for the candidate time soluted same, and so on, the clock with high priority, clock. By changing the priority and level of the master clock of PTP system, thus select the clock signal you want to synchroniz The first step is to set the PTP system, thus set the clock, the user can influence the selection of the master clock of PTP system, thus select the clock signal you want to synchronize. BMC algorithm can realize synchrono master clock of PTP system, thus<br>select the clock signal you want to synchronize. BMC algorithm can realize synchronous<br>distribution and protection of PTP clock.<br>5.4.3 Typical Configuration Example<br>1. When selecting PTP as

# KYLAND

| KYLAND              |                |                                             |                   |              |                           |
|---------------------|----------------|---------------------------------------------|-------------------|--------------|---------------------------|
|                     |                | El Path: Home >> Clock Server >> PTP Config |                   |              |                           |
| +Network            | PTP Config     |                                             |                   |              |                           |
| +Application        | Index          | Name                                        | <b>Parameters</b> |              | <b>Range</b>              |
| -Clock Server       | ı.             | <b>PTP Mode</b>                             | SLAVE             | $\mathbf{v}$ |                           |
| Clock Sync Config   | 2              | Delay Measurement Mode                      | P2P               | ×            |                           |
| Clock Config        | 3              | Sync Interval                               | O.                | ×            |                           |
| NTP Config          | 得              | Delay Measurement Interval                  | ø                 | v            |                           |
| * PTP Config        | 5              | Domain1                                     | O                 | v            |                           |
| Output Config       | ö.             | Domain2                                     | $\Phi$            | ٧            |                           |
| SNMP Manager        | $\overline{z}$ | Domain3                                     | 0                 | v            |                           |
| Source Status       | $\theta$       | Domain4                                     | o                 | v            |                           |
| <b>Clock Status</b> | 9              | Domain5                                     | Ð                 | v            |                           |
| $+$ User            | 10             | Priority!                                   | Ø.                |              | $0 - 255$                 |
| +System             | 11             | Priority2                                   | T.                |              | $0 - 255$                 |
|                     | 12             | FTP Media                                   | 802.3             | ٧            |                           |
|                     | 13             | Tx Compensation                             | ō                 |              | $-1900000 - 1900000$ (ms) |
|                     | 14             | <b>Rx Compensation</b>                      | Ø.                |              | $-1900000 - 1900000$ (ms) |
|                     | 15             | vi.an Enable                                | NO                | v            |                           |
|                     | 16             | <b>VLan Priority</b>                        | i6<br>ö           |              | $0 - 7$                   |
|                     | 17<br>18       | vLan CFI<br>vLan TagiD                      | O.                | ×            | $0 - 4095$                |
|                     | 19             | Master Coordination                         | NO                | $\check{~}$  |                           |
|                     |                |                                             |                   |              |                           |
|                     |                |                                             |                   |              |                           |

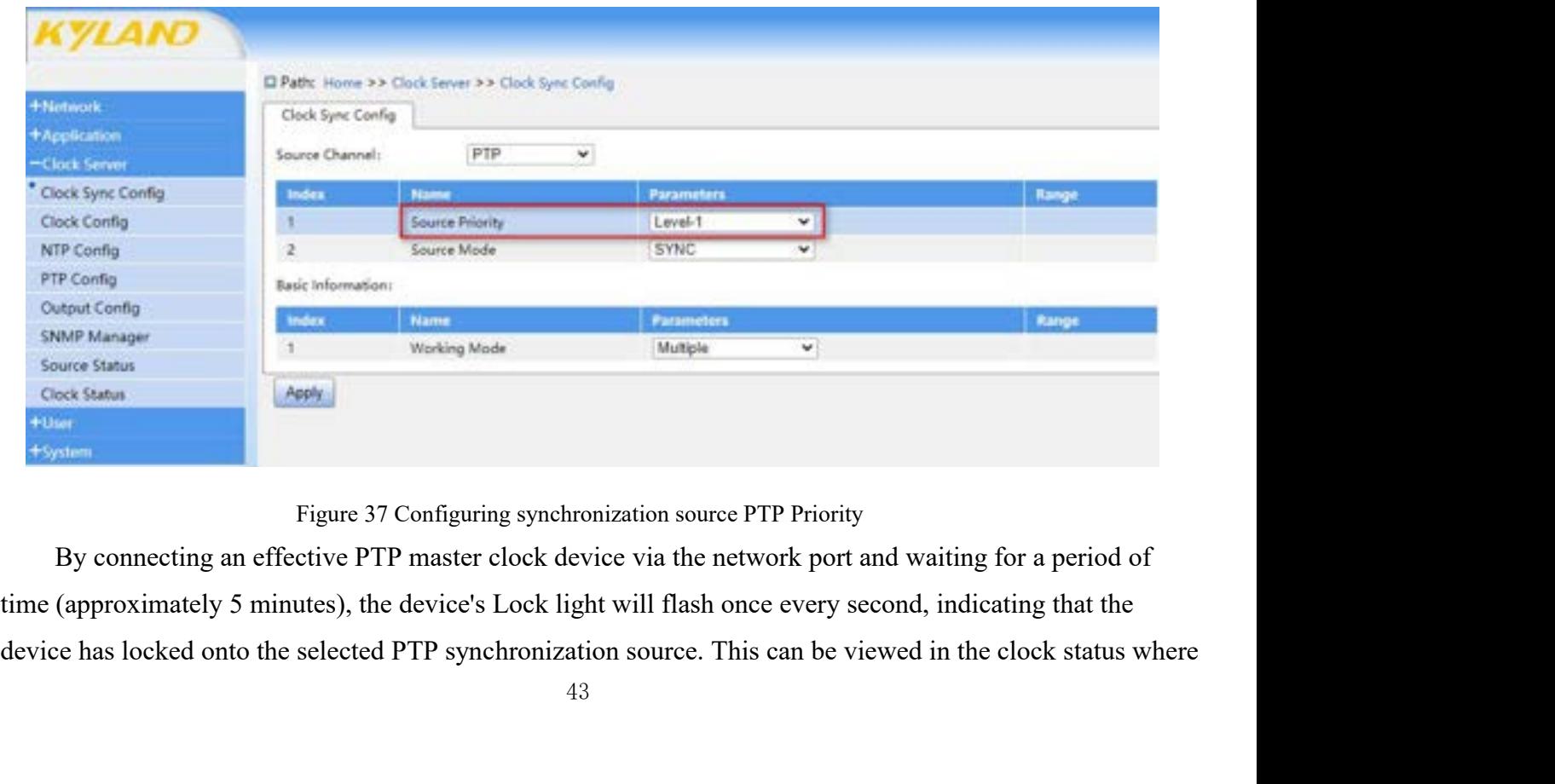

PTS-DR200L Rack Clock Server<br>ne clock device is synchronizing with

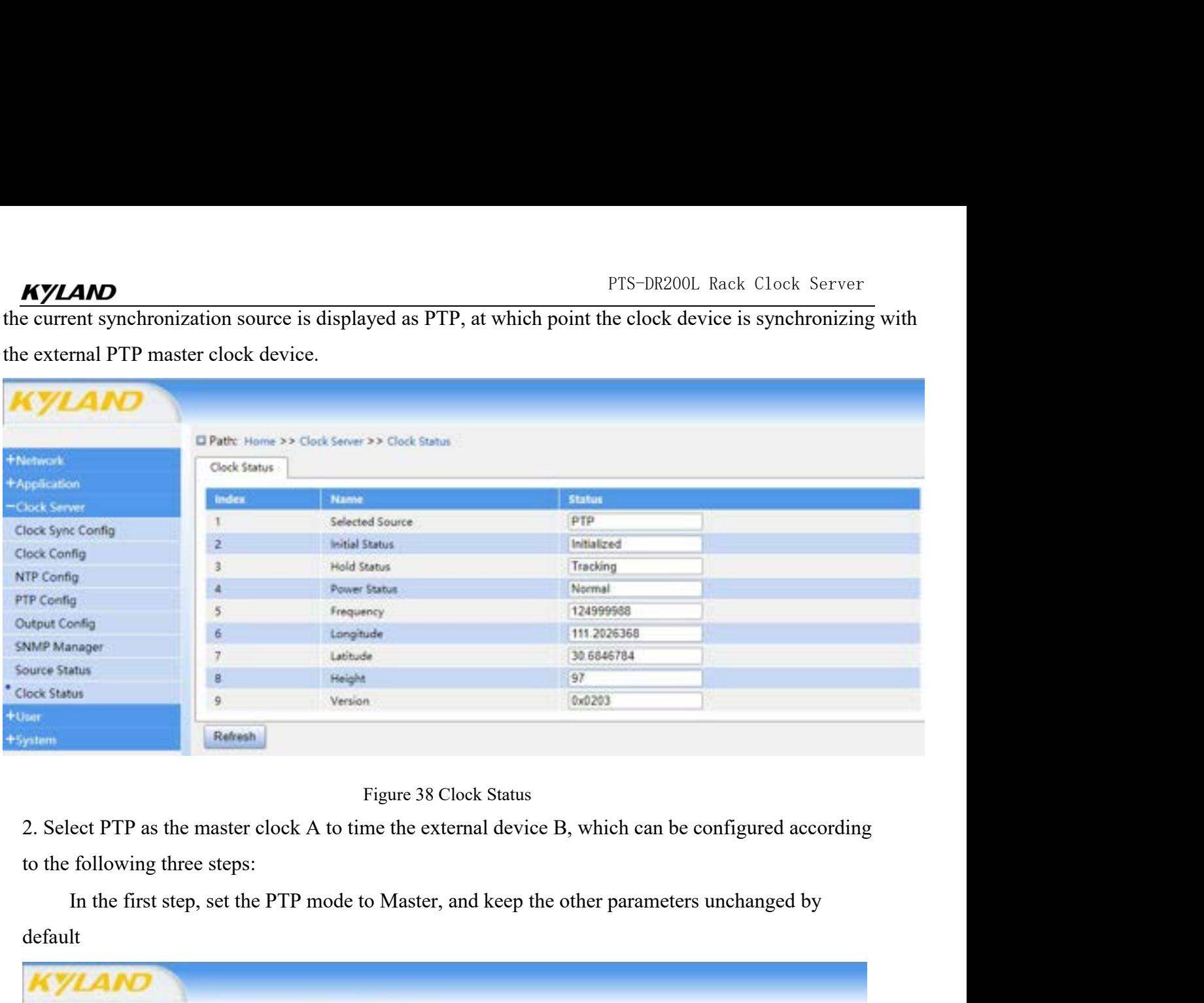

default

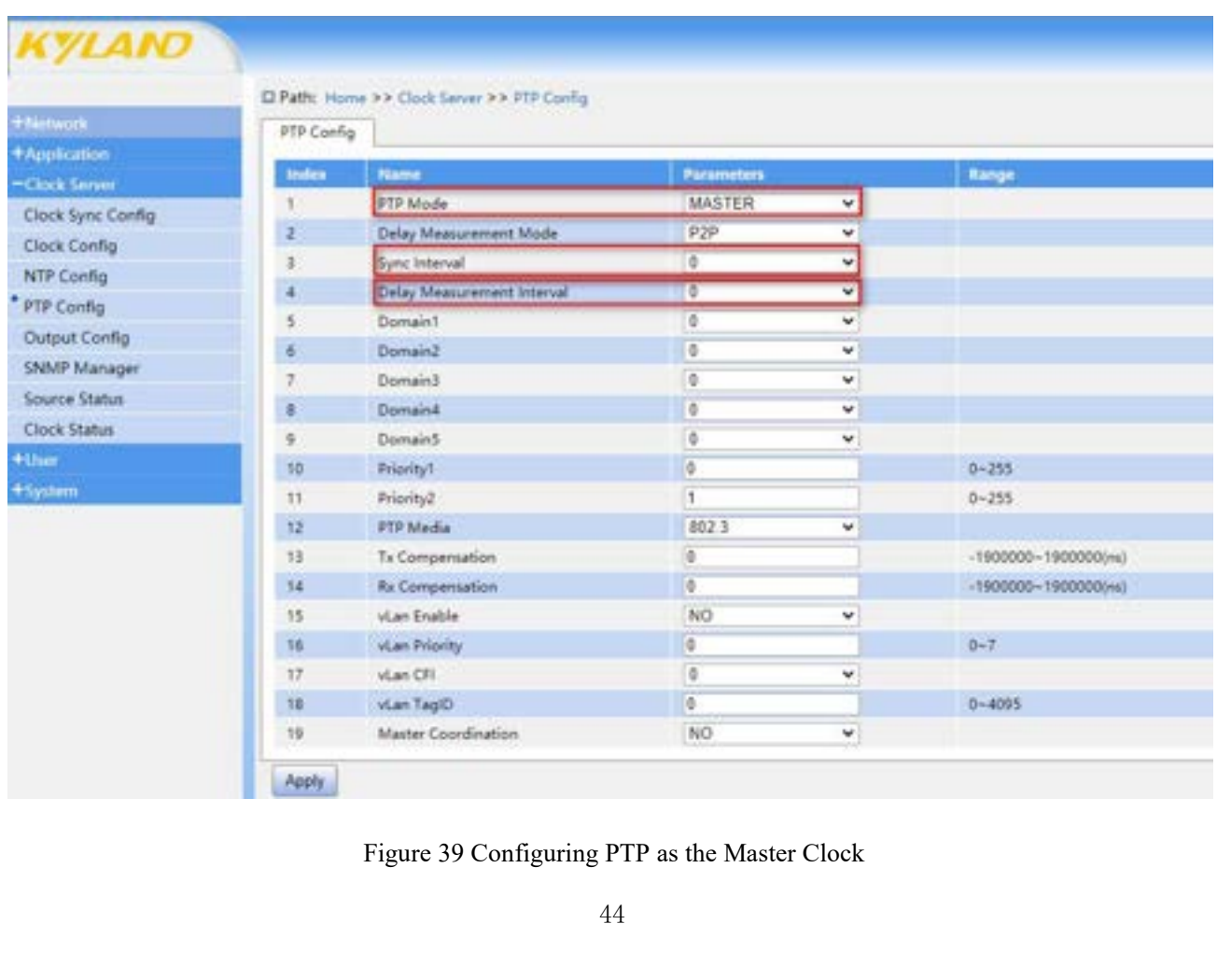

PTS-DR200L Rack Clock Server<br>In the second step, the slave clock device B (such as the device in the above scenario 1) is<br>nally connected through the network port, and after waiting for a period of time (about<br>it 5min), th FTS-DR200L Rack Clock Server<br>In the second step, the slave clock device B (such as the device in the above scenario 1) is<br>externally connected through the network port, and after waiting for a period of time (about<br>About 5 FTS-DR200L Rack Clock Server<br>In the second step, the slave clock device B (such as the device in the above scenario 1) is<br>externally connected through the network port, and after waiting for a period of time (about<br>About 5 FTS-DR200L Rack Clock Server<br>In the second step, the slave clock device B (such as the device in the above scenario 1) is<br>externally connected through the network port, and after waiting for a period of time (about<br>About 5 PTS-DR200L Rack Clock Server<br>
In the second step, the slave clock device B (such as the device in the above scenario 1) is<br>
externally connected through the network port, and after waiting for a period of time (about<br>
Abou MYLAND<br>
In the second step, the slave clock device<br>
externally connected through the network port<br>
About 5min), the Lock lamp of device B flash<br>
external synchronization source locking, and t<br>
PTP in the clock state. At th the second step, the slave clock device B (such as the device in the above scenario 1) is<br>ly connected through the network port, and after waiting for a period of time (about<br>min), the Lock lamp of device B flashes for 1s ondered through the network port, and after waiting for a period of time (about<br>t, the Lock lamp of device B flashes for 1s/time, indicating that the device selects<br>chronization source locking, and the current synchronizat The PTP settings on the clock server designate the master of David Subserver designate the master of the same domain value when setting up the eterver designate the master of particles.<br>
And device B gives time to device

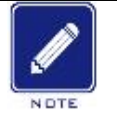

### **Notes**:

- 
- (1), the Lock hamp of device B nashes for 18 find, moletaring that the device selects<br>chronization source locking, and the current synchronization source can be displayed as<br>lock state. At this time, device A gives time t Example, the time devices. The server IP is the same as the IP of the same substantial interface. At this time, device A gives time to device B, and device B gives time to serve the same that the network interface IP addre lock state. At this time, device A gives time to device B, and device B gives time to<br> **Ensure that the network interface IP** addresses of devices A and B are in the same subnet and have<br>
the same domain value when setting **Ensure that the network interface IP addresses of devices A and B are in the same subnet and have the same domain value when setting up the network as shown in the above configuration example. The PTP settings on the clo** Solution<br>
Solution:<br>
Solution<br>
Solution<br>
Solution<br>
Solution<br>
Solution<br>
Solution<br>
Solution<br>
Solution<br>
Solution<br>
Solution<br>
Solution<br>
Solution<br>
Solution<br>
Solution<br>
Solution<br>
Solution<br>
Solution<br>
Solution<br>
Solution<br>
Solution<br>
S Figure 12 The PTP settings on the clock server designate the master clock, allowing all network interfaces (1 gigabit electrical port, 2 fast Ethernet electrical ports, 2 fast Ethernet optical ports) to distribute time to

### **5.5.1** Introduction

(1 gigabit electrical port, 2 tast Ethernet electrical ports, 2 tast Ethernet optical ports) to distribute<br>time to lower-level devices. The server IP is the same as the IP of the network interface, for<br>example, the time d 1PPM, 1PPH and TOD signals to meet the demand of time synchronization. The output signal types<br>
1P for eth0 is 192.168.1.111, The IP of the external time server for sfp0 is 192.168.3.111.<br>
1P for eth0 is 192.168.1.111, The ording to the BNC and COM interface can be configured by output parameters.<br> **5.5 Output Parameter**<br> **5.5.1** Introduction<br>
In addition to outputting NTP and PTP time signals through the network port described in a<br>
above c **EXECUTE:** IP for eth0 is 192.168.1.111, The IP of the external time serve<br>IP for eth0 is 192.168.1.111, The IP of the external time serve<br> **5.5.2** Untroduction<br>
In addition to outputting NTP and PTP time signals through t **Cultive Parameter**<br>
In addition to outputting NTP and PTP time signals through the network port described in the<br>
c chapters, PTS-DR200L also supports various time output signals such as IRIG-B, 1PPS,<br>
I, 1PPH and TOD sig **5.5.1** Introduction<br>
In addition to outputting NTP and PTP time signals through the network port described in the<br>
above chapters, PTS-DR200L also supports various time output signals such as IRIG-B, 1PPS,<br>
1PPM, 1PPH and

# **KYLAND**

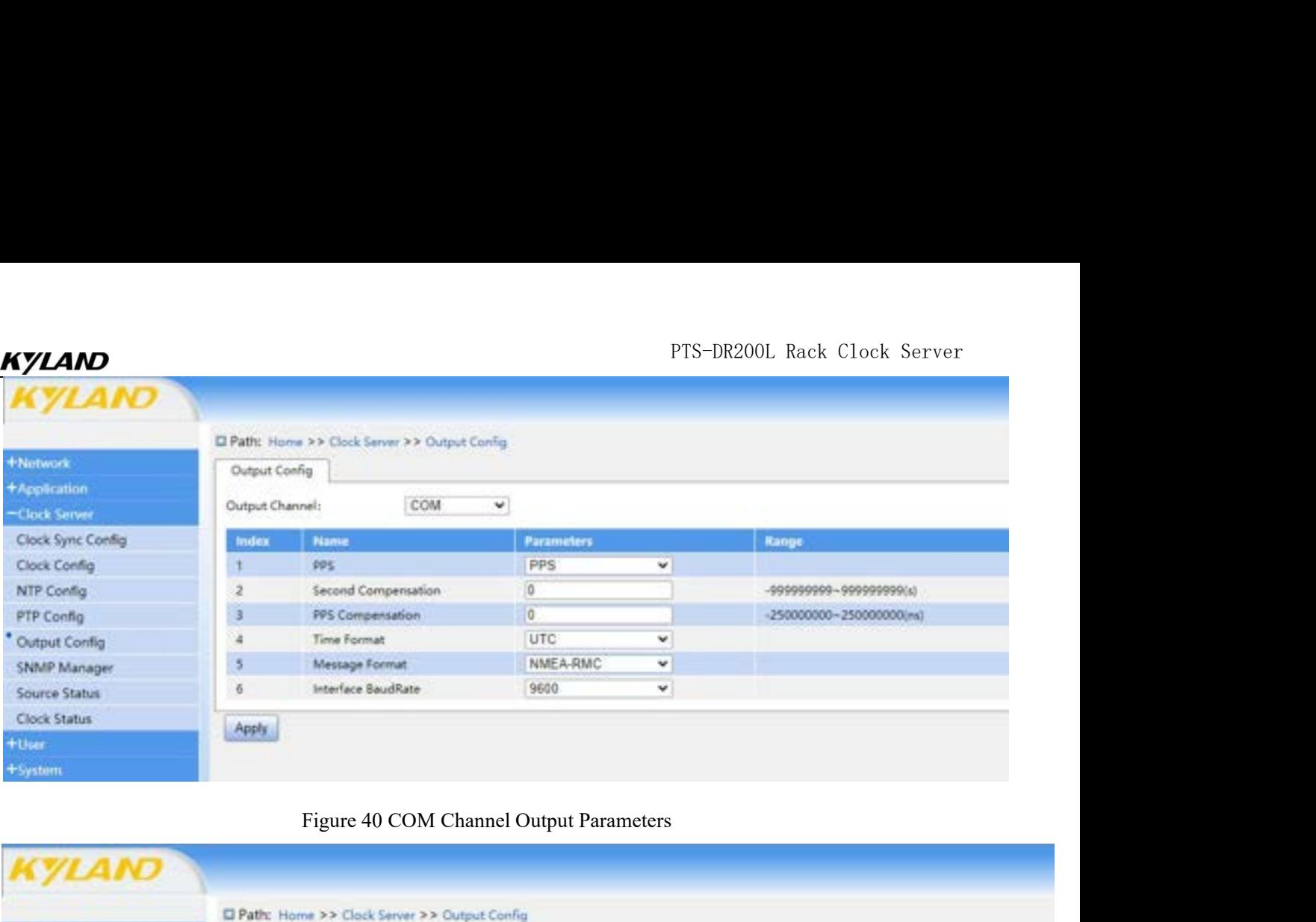

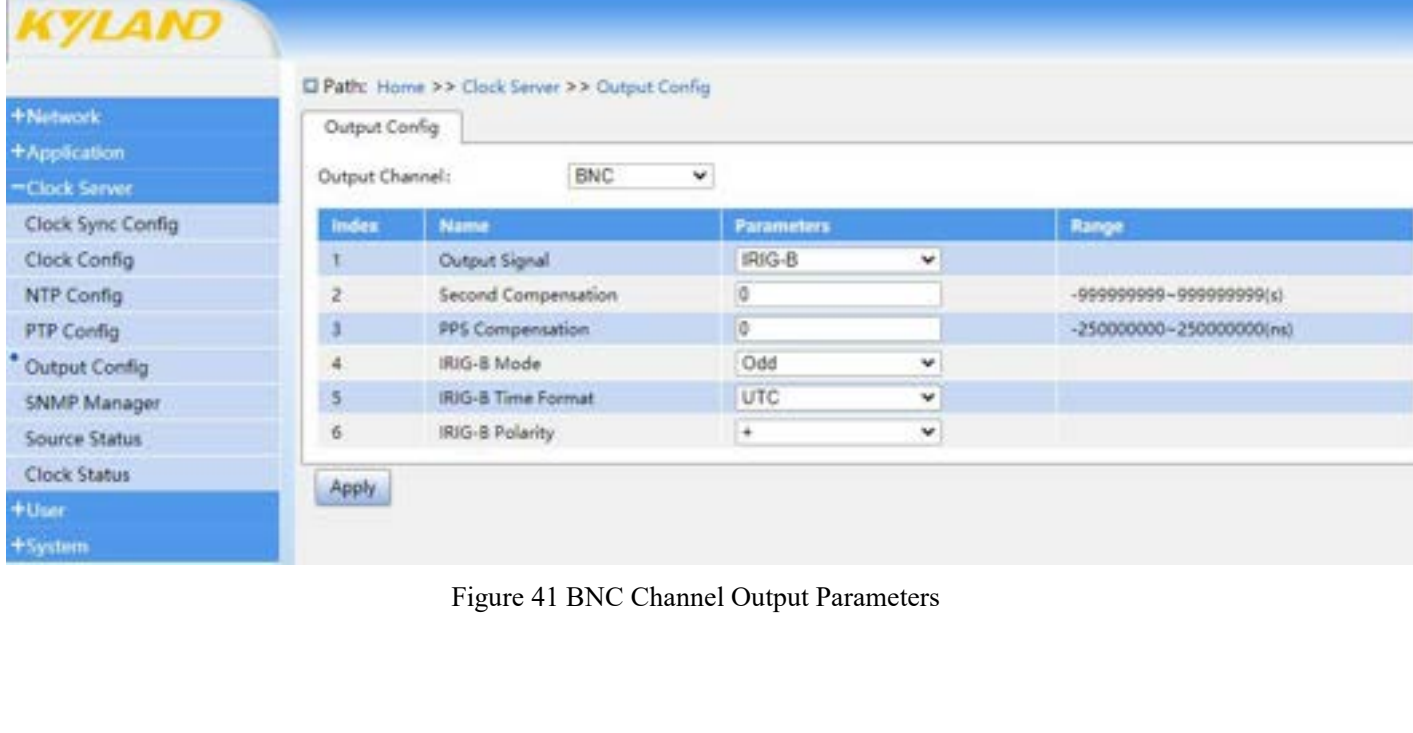

| <b>KYLAND</b>                 |                 |                                                                      |                   |          |       |
|-------------------------------|-----------------|----------------------------------------------------------------------|-------------------|----------|-------|
|                               |                 | El Path: Home >> Clock Server >> Output Config                       |                   |          |       |
| <b><i><u>+Network</u></i></b> | Output Conng    |                                                                      |                   |          |       |
| +Application                  | Output Channel: | AC<br>v                                                              |                   |          |       |
| -Clock Server                 |                 |                                                                      |                   |          |       |
| Clock Sync Config             | Index           | <b>Name</b>                                                          | <b>Parameters</b> |          | Range |
| Clock Config                  |                 | Peak-to-Peak Value                                                   | 12.0V             | v        |       |
| NTP Config                    | $\ddot{z}$      | Modulation Ratio Value                                               | 3.0.1             | $\omega$ |       |
| PTP Config                    | Apply.          |                                                                      |                   |          |       |
| Output Config                 |                 |                                                                      |                   |          |       |
| SNMP Manager                  |                 |                                                                      |                   |          |       |
| Source Status                 |                 |                                                                      |                   |          |       |
| <b>Clock Status</b>           |                 |                                                                      |                   |          |       |
| +User                         |                 |                                                                      |                   |          |       |
| +System                       |                 |                                                                      |                   |          |       |
|                               |                 | Figure 42 Communication B-code parameter configuration               |                   |          |       |
|                               |                 |                                                                      |                   |          |       |
| <b>PPS</b>                    |                 |                                                                      |                   |          |       |
|                               |                 |                                                                      |                   |          |       |
|                               |                 | Configuration Options: PPS/IRIG-B/PPM/PPH/TOD                        |                   |          |       |
|                               |                 |                                                                      |                   |          |       |
|                               |                 |                                                                      |                   |          |       |
| Default Configuration: PPS    |                 |                                                                      |                   |          |       |
|                               |                 |                                                                      |                   |          |       |
|                               |                 | Function: Configure the signal output type of the COM channel output |                   |          |       |
|                               |                 |                                                                      |                   |          |       |
| <b>Second Offset</b>          |                 |                                                                      |                   |          |       |
|                               |                 | Configuration Options: -999999999-9999999999(s)                      |                   |          |       |
|                               |                 |                                                                      |                   |          |       |
| Default Configuration: 0      |                 |                                                                      |                   |          |       |

### **PPS**

Figure 42 Communication B-code parameter confi<br> **PPS**<br>
Configuration Options: PPS/IRIG-B/PPM/PPH/TOD<br>
Default Configuration: PPS<br>
Function: Configure the signal output type of the COM channel ou<br> **Second Offset**<br>
Configura

PPS<br>
Configuration Options: PPS/IRIG-B/PPM/PPH/TOD<br>
Default Configuration: PPS<br>
Function: Configure the signal output type of the COM channe<br>
Second Offset<br>
Configuration Options: -9999999999-99999999999(s)<br>
Default Config Configuration Options: PPS/IRIG-B/PPM/PPH/TOD<br>Default Configuration: PPS<br>Function: Configure the signal output type of the COM channel output<br>**Second Offset**<br>Configuration Options: -999999999--9999999999(s)<br>Default Configu Default Configuration: PPS<br>Function: Configure the signal output type of t<br>Second Offset<br>Configuration Options: -9999999999-99999999<br>Default Configuration: 0<br>Function: Configure the current output channe<br>second offset.<br>PPS Function: Configure the signal output type of<br> **Second Offset**<br>
Configuration Options: -9999999999-999999<br>
Default Configuration: 0<br>
Function: Configure the current output chan<br>
second offset.<br> **PPS Offset**<br>
Configuration Second Offset<br>
Configuration Options: -9999999999-9999999999(s)<br>
Default Configuration: 0<br>
Function: Configure the current output channel's second-level time<br>
second offset<br>
Configuration Options: -250000000-2500000000(ns) Configuration Options: -9999999999-9999999999(s)<br>Default Configuration: 0<br>Function: Configure the current output channel's second-level<br>second offset.<br>**PPS Offset**<br>Configuration Options: -250000000-250000000(ns)<br>Default Co Default Configuration: 0<br>Function: Configure the current output channel's second-level time offset. PPS signals do not support<br>second offset.<br>PPS Offset<br>Configuration Options: -250000000-250000000(ns)<br>Default Configuration Function: Configure the current output channel's second-level t<br>second offset.<br>**PPS Offset**<br>Configuration Options: -250000000-250000000(ns)<br>Default Configuration: 0<br>Function: Configure the current output channel's nanoseco

second offset.<br> **PPS Offset**<br>
Configuration Options: -250000000~250000<br>
Default Configuration: 0<br>
Function: Configure the current output chann<br>
not support nanosecond offset.<br> **Time Format**<br>
Configuration Options: UTC / TA **PPS Offset**<br>
Configuration Options: -250000000-250000000(ns)<br>
Default Configuration: 0<br>
Function: Configure the current output channel's nanosecond-level time offs<br>
not support nanosecond offset.<br> **Time Format**<br>
Configura Configuration Options: -250000000-250000000(ns)<br>Default Configuration: 0<br>Function: Configure the current output channel's nanosecond-<br>not support nanosecond offset.<br>**Time Format**<br>Configuration Options: UTC / TAI / Local<br>De

PTS-DR200L Rack Clock Server<br>which can be selected as PTS-DR200L Rack Clock Server<br>Function: Configure the time base of the current output channel, which can be selected as<br>Information Format **AM**<br>
Function: Configure the time base of the current output<br>
UTC/TAI/local time.<br> **Information Format**<br>
Configuration Options: NMFA-RMC/NMFA-ZDA **IMM**<br>
Function: Configure the time base of the current out<br>
UTC/TAI/local time.<br> **Information Format**<br>
Configuration Options: NMEA-RMC/NMEA-ZDA<br>
Default Configuration: NMEA-RMC PTS-DR200L Rack Clo<br>
Function: Configure the time base of the current output channel, which can be selected<br>
UTC/TAI/local time.<br> **Information Format**<br>
Configuration Options: NMEA-RMC/NMEA-ZDA<br>
Default Configuration: NMEA-PTS-<br>
Function: Configure the time base of the current output channel, whi<br>
UTC/TAI/local time.<br> **Information Format**<br>
Configuration: NMEA-RMC/NMEA-ZDA<br>
Default Configuration: NMEA-RMC<br>
Function: Configure the signal forma PTS-DR200L Rack Clock Server<br>Function: Configure the time base of the current output channel, which can be selected as<br>UTC/TAL/local time.<br>Information Format<br>Configuration Options: NMEA-RMC/NMEA-ZDA<br>Default Configuration: Function: Configure the time base of the curr<br>UTC/TAI/local time.<br>**Information Format**<br>Configuration Options: NMEA-RMC/NMEA<br>Default Configuration: NMEA-RMC<br>Function: Configure the signal format of the '<br>**Baud Rate**<br>Configu UTC/TAI/local time.<br>
Information Format<br>
Configuration: NMEA-RMC/NMEA-ZDA<br>
Default Configuration: NMEA-RMC<br>
Function: Configure the signal format of the TOD serial code of the current output channel.<br> **Baud Rate**<br>
Configur

Information Format<br>
Configuration Options: NMEA-RMC/NMEA-ZDA<br>
Default Configuration: NMEA-RMC<br>
Function: Configure the signal format of the TOD serial code<br> **Baud Rate**<br>
Configuration Options: 1200/2400/4800/9600/19200/384 Configuration Options: NMEA-RMC/NMEA-ZDA<br>
Default Configuration: NMEA-RMC<br>
Function: Configure the signal format of the TOD serial code of the current output channel.<br> **Baud Rate**<br>
Configuration Options: 1200/2400/4800/960 channel. Function: Configure the signal format of the TC<br> **Baud Rate**<br>
Configuration Options: 1200/2400/4800/9600/<br>
Default Configuration: 1200<br>
Function: Configure the communication baud r<br>
channel.<br> **Output Signal**<br>
Configuration Baud Rate<br>
Configuration Options: 1200/2400/4800/9600/19200/38400/76800/115200<br>
Default Configuration: 1200<br>
Function: Configure the communication baud rate of the TOD serial code of the c<br>
channel.<br>
Output Signal<br>
Configu Configuration Options: 1200/2400/4800/9600/19200/38400/76<br>Default Configuration: 1200<br>Function: Configure the communication baud rate of the TOD<br>channel.<br>**Output Signal**<br>Configuration Options: PPS/IRIG-B/PPM/PPH<br>Default Co Default Configuration: 1200<br>
Function: Configure the communication baud rate of the TOD serial code of the current outpu<br> **Configuration** Options: PPS/IRIG-B/PPM/PPH<br>
Default Configuration: IRIG-B<br>
Function: Configure the Function: Configure the communication baud re<br>
channel.<br> **Output Signal**<br>
Configuration Options: PPS/IRIG-B/PPM/PPH<br>
Default Configuration: IRIG-B<br>
Function: Configure the signal output type of th<br> **IRIG-B Mode**<br>
Configura channel.<br> **Output Signal**<br>
Configuration Options: PPS/IRIG-B/PPM/PPH<br>
Default Configuration: IRIG-B<br>
Function: Configure the signal output type of the BNC channels.<br> **IRIG-B Mode**<br>
Configuration Options: Odd Parity/Even Pa

Output Signal<br>
Configuration Options: PPS/IRIG-B/PPM/PPH<br>
Default Configuration: IRIG-B<br>
Function: Configure the signal output type of the BNC channels.<br>
IRIG-B Mode<br>
Configuration Options: Odd Parity/Even Parity<br>
Default Configuration Options: PPS/IRIG-B/PPM/PPH<br>
Default Configuration: IRIG-B<br>
Function: Configure the signal output type of the BNC channels.<br> **IRIG-B Mode**<br>
Configuration Options: Odd Parity/Even Parity<br>
Pefault Configuration Default Configuration: IRIG-B<br>Function: Configure the signal output type of the BNC<br>**IRIG-B Mode**<br>Configuration Options: Odd Parity/Even Parity<br>Default Configuration: Odd Parity<br>Function: Configure the IRIG-B parity bit of Function: Configure the signal output type of the BNC channels.<br> **IRIG-B Mode**<br>
Configuration Options: Odd Parity/Even Parity<br>
Default Configuration: Odd Parity<br>
Function: Configure the IRIG-B parity bit of the current out IRIG-B Mode<br>
Configuration Options: Odd Parity/Even Parity<br>
Default Configuration: Odd Parity<br>
Function: Configure the IRIG-B parity bit of the current outpu<br>
IRIG-B Time Format<br>
Configuration Options: UTC / TAI / Local<br>
D Default Configuration: Odd Parity<br>Function: Configure the IRIG-B parity bit of the<br>**IRIG-B Time Format**<br>Configuration Options: UTC / TAI / Local<br>Default Configuration: Local<br>Function: Configure the reference time used by<br> Function: Configure the IRIG-B parity bit of the current output of<br> **IRIG-B Time Format**<br>
Configuration Options: UTC / TAI / Local<br>
Default Configuration: Local<br>
Function: Configure the reference time used by the IRIG-B ti

Configuration Options: Odd Parity/Even Parity<br>Function: Configuration: Odd Parity<br>Function: Configure the IRIG-B parity bit of the current output channel.<br>IRIG-B Time Format<br>Configuration Options: UTC / TAI / Local<br>Functio IRIG-B Time Format<br>
Configuration Options: UTC / TAI / Local<br>
Default Configuration: Local<br>
Function: Configuration: Local<br>
IRIG-B Polarity<br>
Configuration Options: Normal/Inverted<br>
Default Configuration: Normal<br>
48

PTS-DR200L Rack Clock Server<br>Function: Configure the polarity of the IRIG-B signal of the current output channel.<br>AC<br>Configuration options: **THERE EXECUTE:**<br>
Function: Configure the polarity of the IRIG-B signal<br>
AC<br>
Configuration options:<br>
IRIG-B1-AC output peak to peak (3.0V, 3.5V... 115V<br>
IRIG-B1-AC output modulation ratio (3.0:1, 3.5:1... 5 PTS-DR200L Rack Clock Serve<br>
Function: Configure the polarity of the IRIG-B signal of the current output channel.<br>
AC<br>
Configuration options:<br>
IRIG-B1-AC output peak to peak (3.0V, 3.5V... 115V, 12.0V)<br>
IRIG-B1-AC output m PTS-DR200L Rack Clock Server<br>
Function: Configure the polarity of the IRIG-B signal of the current output channel.<br>
AC<br>
Configuration options:<br>
IRIG-B1-AC output peak to peak (3.0V, 3.5V... 115V, 12.0V)<br>
IRIG-B1-AC output **AND**<br>
Function: Configure the polarity of the IRIG-B<br>
AC<br>
Configuration options:<br>
IRIG-B1-AC output peak to peak (3.0V, 3.5V.<br>
IRIG-B1-AC output modulation ratio (3.0:1, 3.<br>
Default configuration:<br>
IRIG-B1-AC output peak

**AC**

PTS-DR2<br>
Function: Configure the polarity of the IRIG-B signal of the current outp<br>
AC<br>
Configuration options:<br>
IRIG-B1-AC output peak to peak (3.0V, 3.5V... 115V, 12.0V)<br>
IRIG-B1-AC output modulation ratio (3.0:1, 3.5:1.. FIS-DR200L<br>
Function: Configure the polarity of the IRIG-B signal of the current output c<br>
AC<br>
Configuration options:<br>
IRIG-B1-AC output peak to peak (3.0V, 3.5V... 115V, 12.0V)<br>
IRIG-B1-AC output modulation ratio (3.0:1, **EXECUTE:** Configure the polarity of the IRIG-B signal of the current output channel.<br>AC<br>Configuration options:<br>IRIG-B1-AC output peak to peak (3.0V, 3.5V... 115V, 12.0V)<br>IRIG-B1-AC output modulation ratio (3.0:1, 3.5:1.. value and points of the output peaks of the output signal of the calibration of the Configuration options:<br>
IRIG-B1-AC output peak to peak (3.0V, 3.5V... 115V, 12.0V)<br>
IRIG-B1-AC output modulation ratio (3.0:1, 3.5:1... 5. **5.5.3** Typical Configuration Example<br>Theoryton Example 2.42 September 2.642 September 2.644<br>THIG-B1-AC output peak to peak (3.0V, 3.5V... 115V, 12.0V)<br>IRIG-B1-AC output modulation ratio (3.0:1, 3.5:1... 5.5:1, 6.0:1)<br>Defa IRIG-B1-AC output peak to peak (3.0V, 3.5V... 115V, 12.0V)<br>IRIG-B1-AC output modulation ratio (3.0:1, 3.5:1... 5.5:1, 6.0:1)<br>Default configuration:<br>IRIG-B1-AC output peak to peak (12.0V)<br>IRIG-B1-AC output modulation ratio

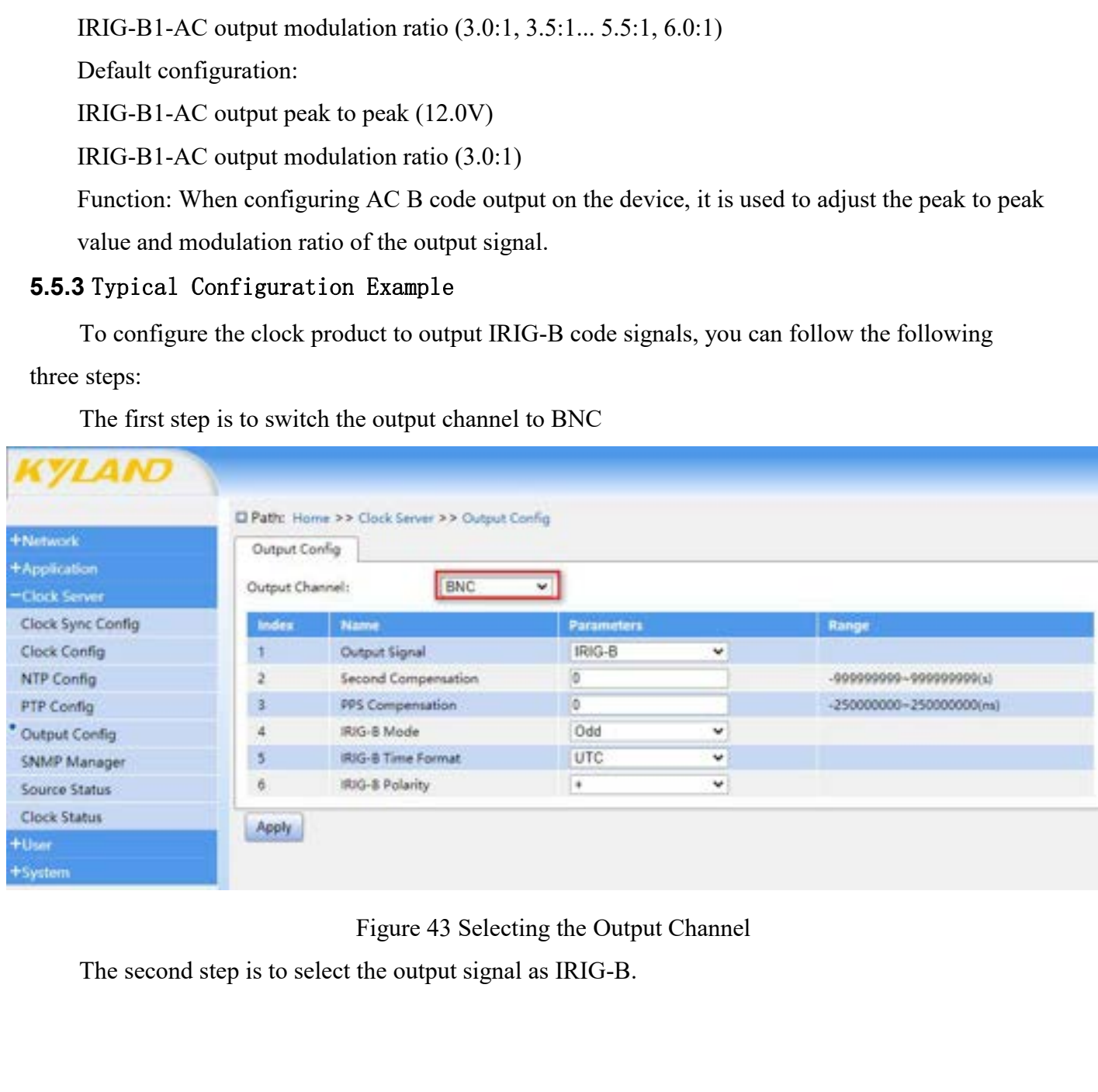

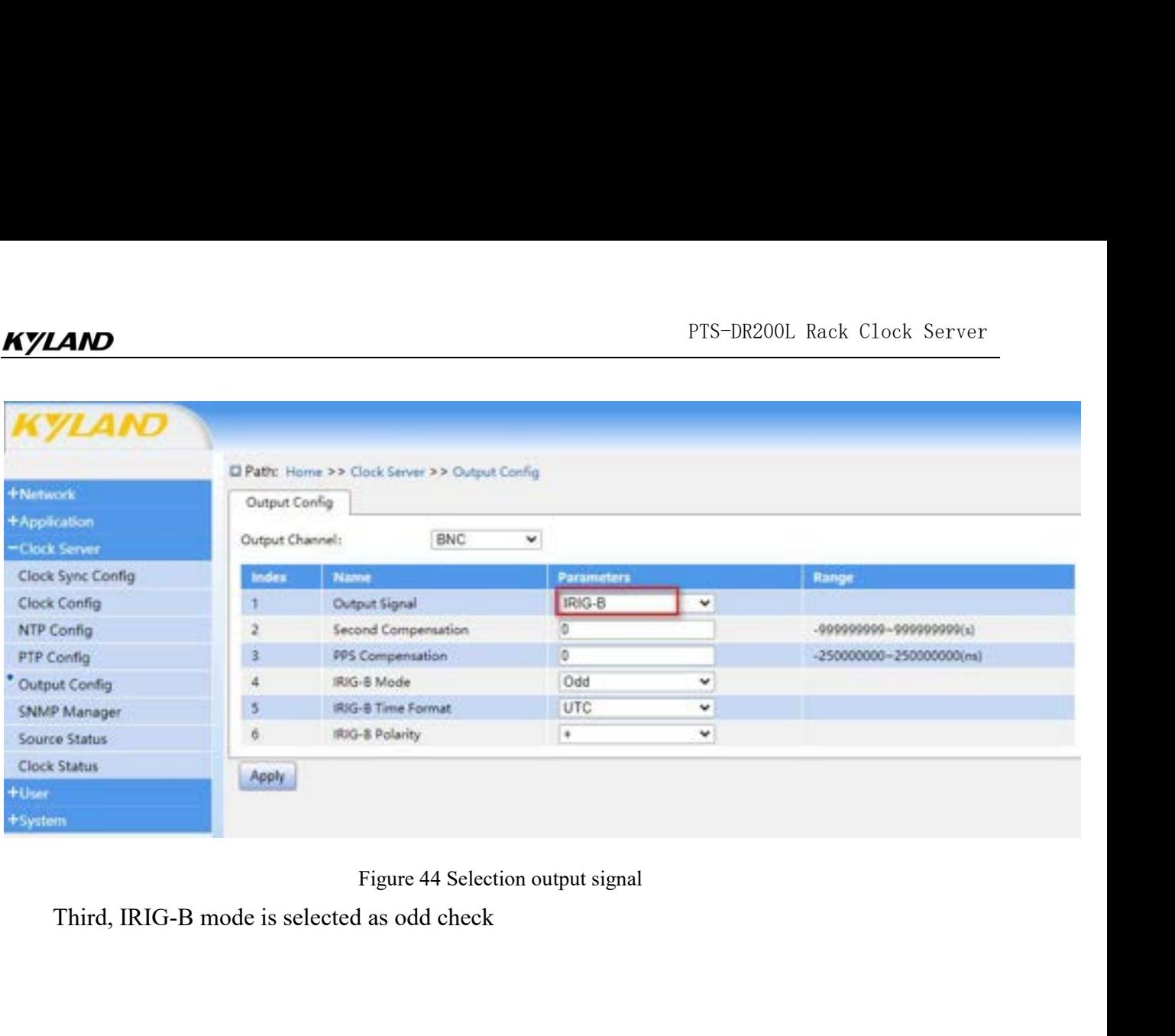

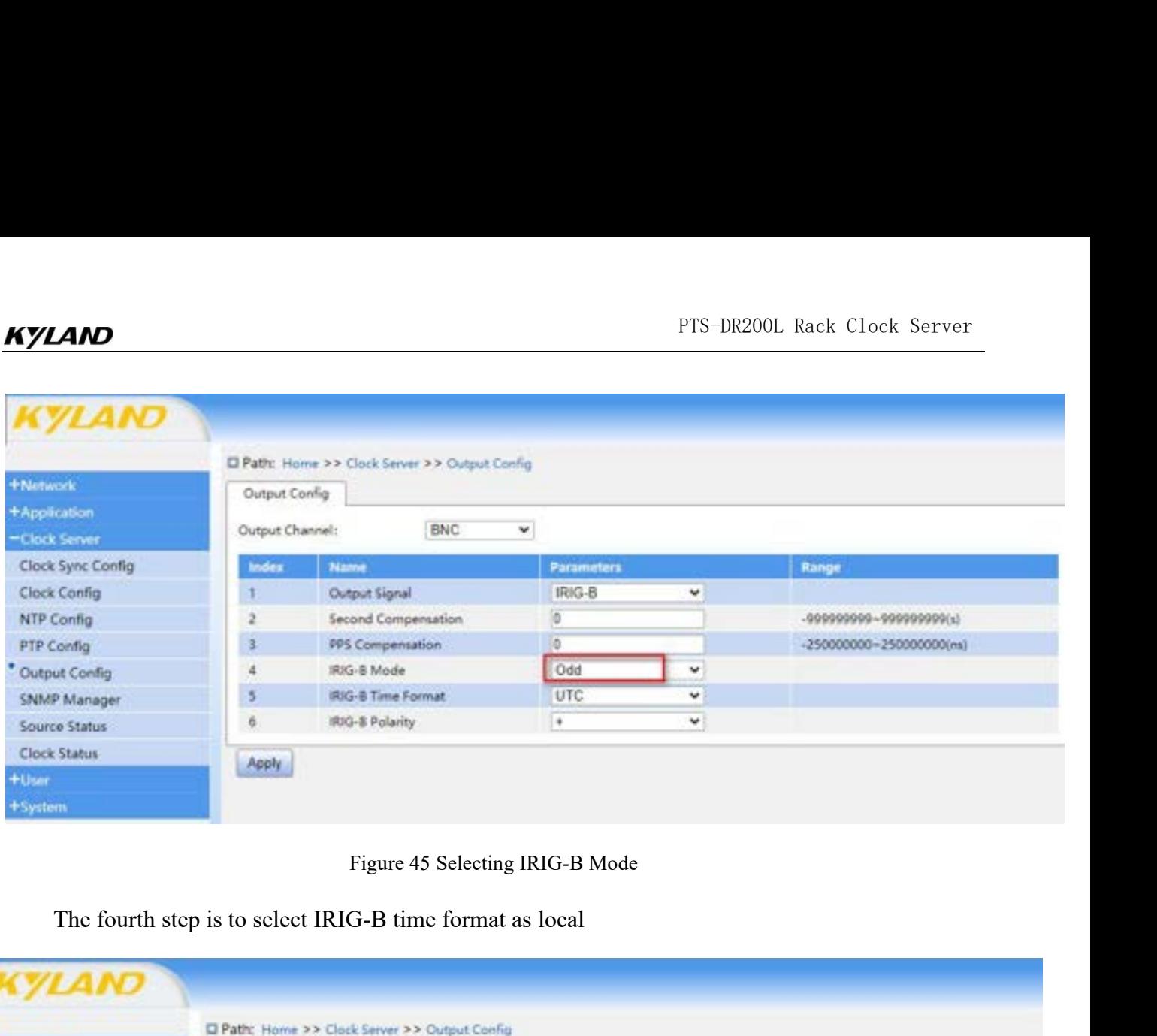

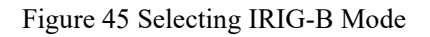

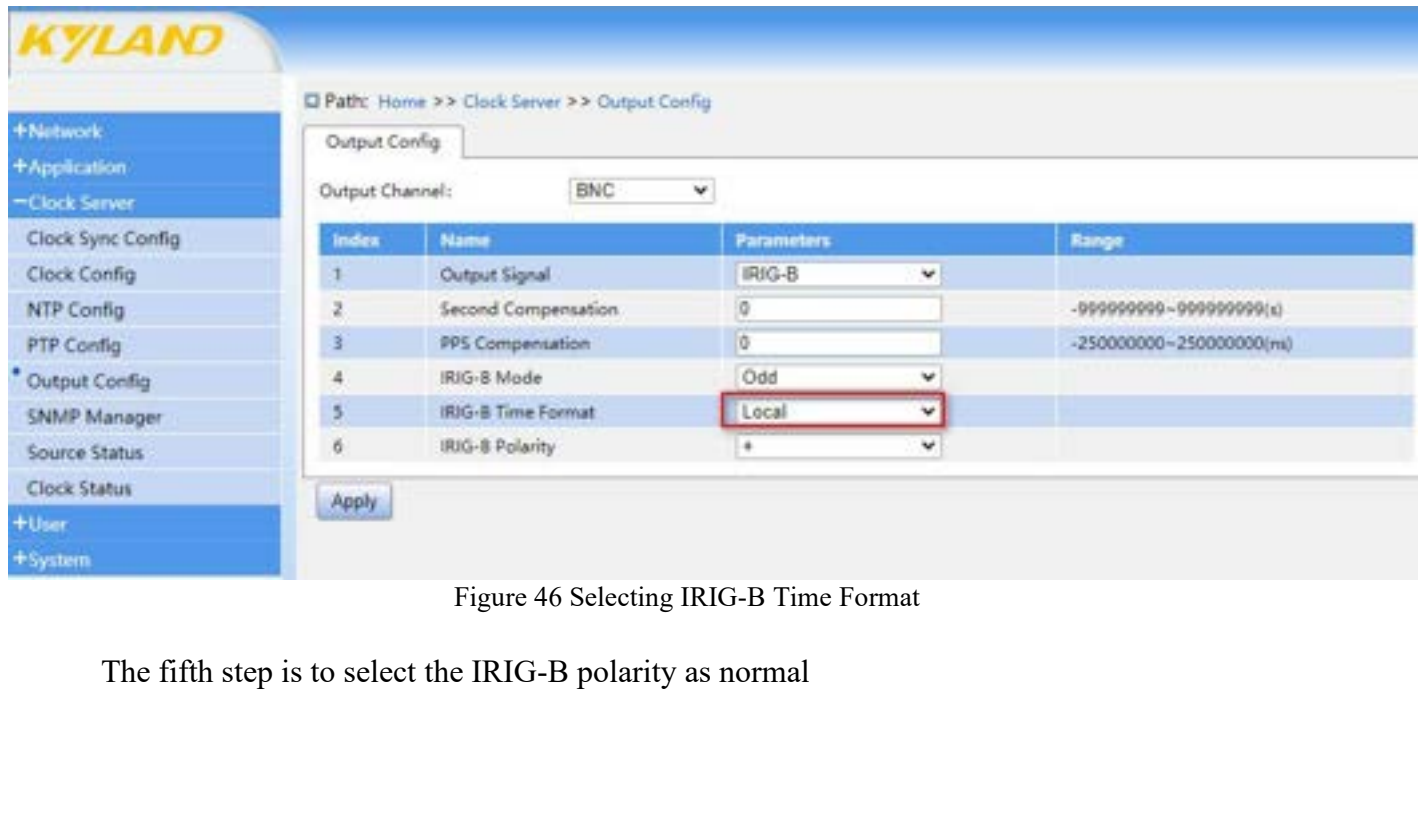

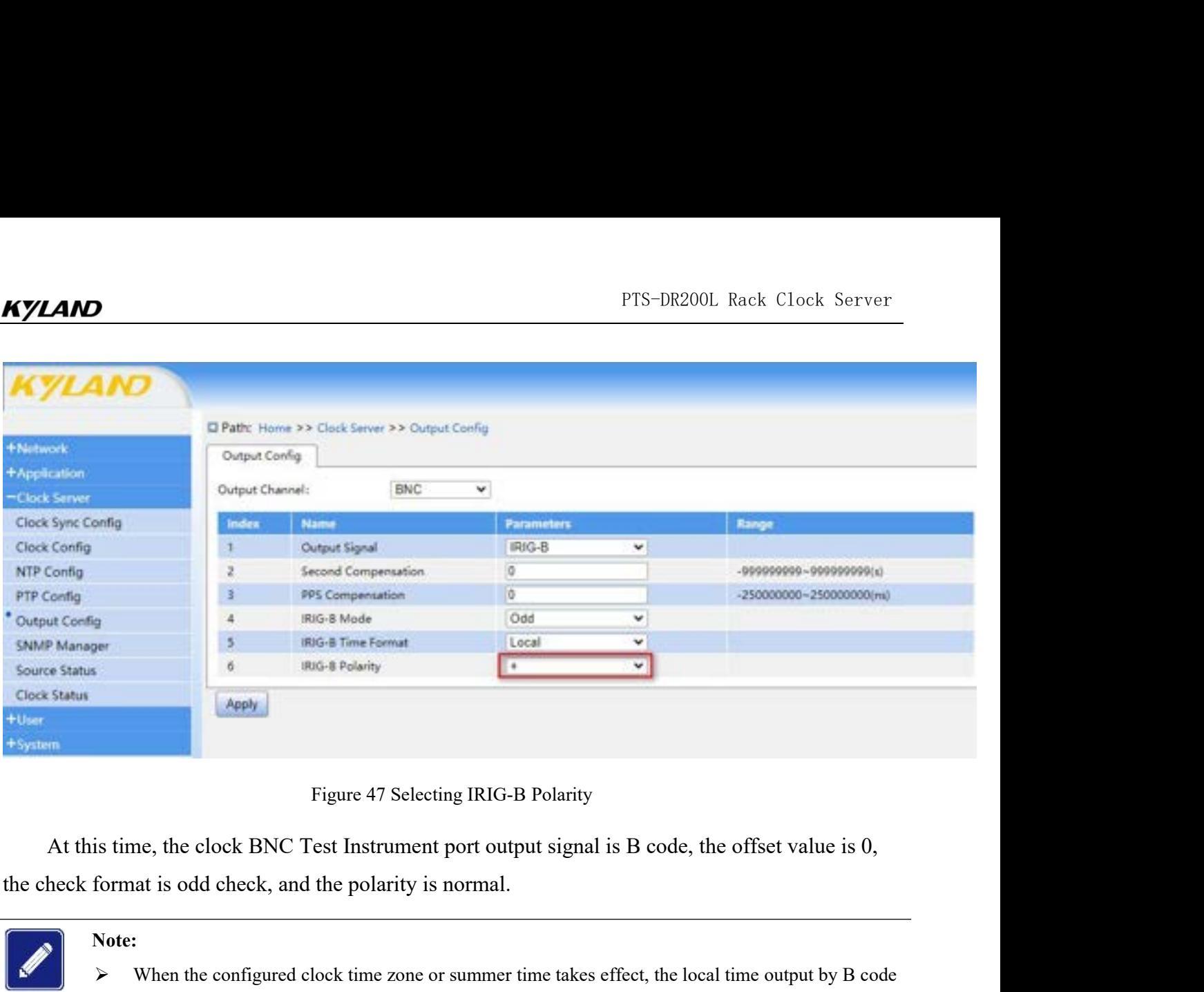

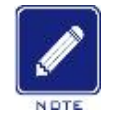

### **Note:**

Eigure 47 Selecting IRIG-B Polarity<br>
is time, the clock BNC Test Instrument port output signal is B code, the offset value is 0,<br>
format is odd check, and the polarity is normal.<br>
Note:<br>
> When the configured clock time zo Figure 47 Selecting IRIG-B Polarity<br>
inc., the clock BNC Test Instrument port output signal is B code, the offset value is 0,<br>
at is odd check, and the polarity is normal.<br>
.<br>
When the configured clock time zone or summer Figure 47 Selecting IRIG-B Polarity<br>
me, the clock BNC Test Instrument port output signal is B code, the offset value is 0,<br>
at is odd check, and the polarity is normal.<br>
The solution is not added when zone or summer time Figure 47 Selecting IRIG-B<br> **5.6** SNMP Management<br> **5.6.1** Introduction<br>
SNMP (Simple Network Management<br> **5.6.1** Introduction<br>
SNMP (Simple Network Management Protocol) is a selecting by the Internet Engineering Task Forc SNMP (Simple Network Management Protocol) is a set of network management protocols<br>
Note:<br>
SNMP Management<br>
SNMP Management<br>
SNMP Management<br>
SNMP Management<br>
SNMP (Simple Network Management Protocol) is a set of network m

### **5.6.1** Introduction

Note:<br>
Note:<br>
Note:<br>
Note:<br>
Note:<br>
is UTC plus the set clock time zone or summer time takes effect, the local time<br>
time deviation is not added when outputting UTC or TAI time format.<br> **5.6 SNMP Management**<br> **5.6.1** Introd SNMP has three working modes, SNMP provides GET operations when some important failures of  $\geq$  is UTC plus the set clock time zone or summer time deviation, and the clock time zone or summer time deviation is not added w SUPERTY THE SUPERTY OF UNITED THE INTERNATION THE SUPERTY OF THE SUPERTY OF THE SUPERTY OF THE SUPERTY OF SUPERTY OF THE SUPERTY OF SUPERTY OF SUPERTY OF SUPERTY OF THE SUPERTY OF THE SUPERTY OF THE SUPERTY OF SUPERTY OF T is UTC plus the set clock time zone or summer time deviation, and the clock time zone or summer<br>time deviation is not added when outputting UTC or TAI time format.<br>
5.6.1 Introduction<br>
SNMP (Simple Network Management Proto or changes occur in devices. This function is commonly experience of the page, and the SNMP of the MP (Simple Network Management Protocol) is a set of network management protocols defined by the Internet Engineering Task F **5.6.2 Web Page Configuration**<br> **5.6.2** Web Page Configuration<br> **5.6.2** Web Page Configuration<br> **5.6.1** Introduction<br>
SNMP (Simple Network Management Protocol) is a set of net<br>
defined by the Internet Engineering Task Forc I Introduction<br>SNMP (Simple Network Management Protocol) is a set of network management protocols<br>ed by the Internet Engineering Task Force (IETF).<br>SNMP has three working modes, SNMP provides GET operation to obtain data f SNMP (Simple Network Management Protocol) is a set of network management protocols<br>defined by the Internet Engineering Task Force (IETF).<br>SNMP has three working modes, SNMP provides GET operation to obtain data from device

# KYLAND

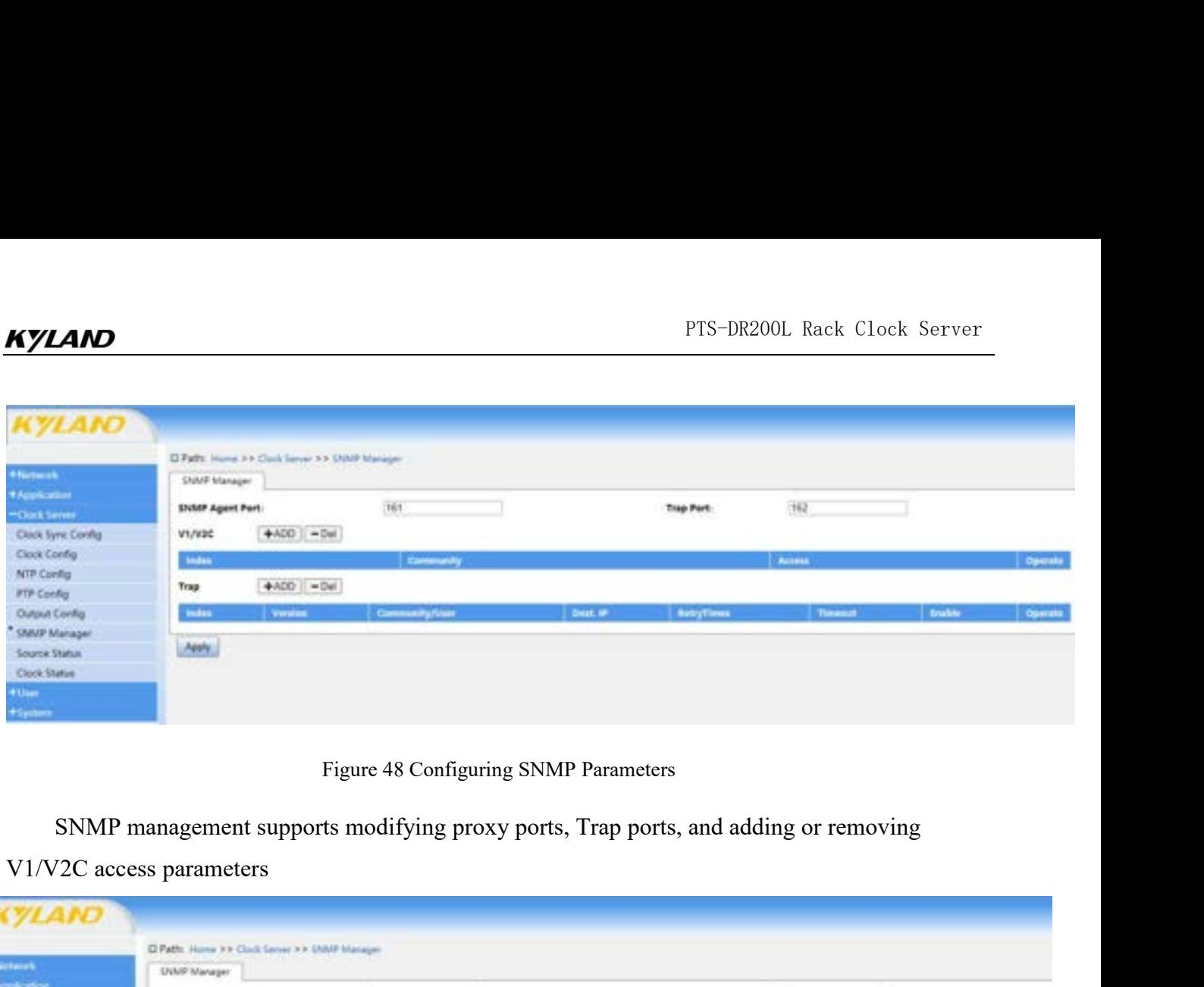

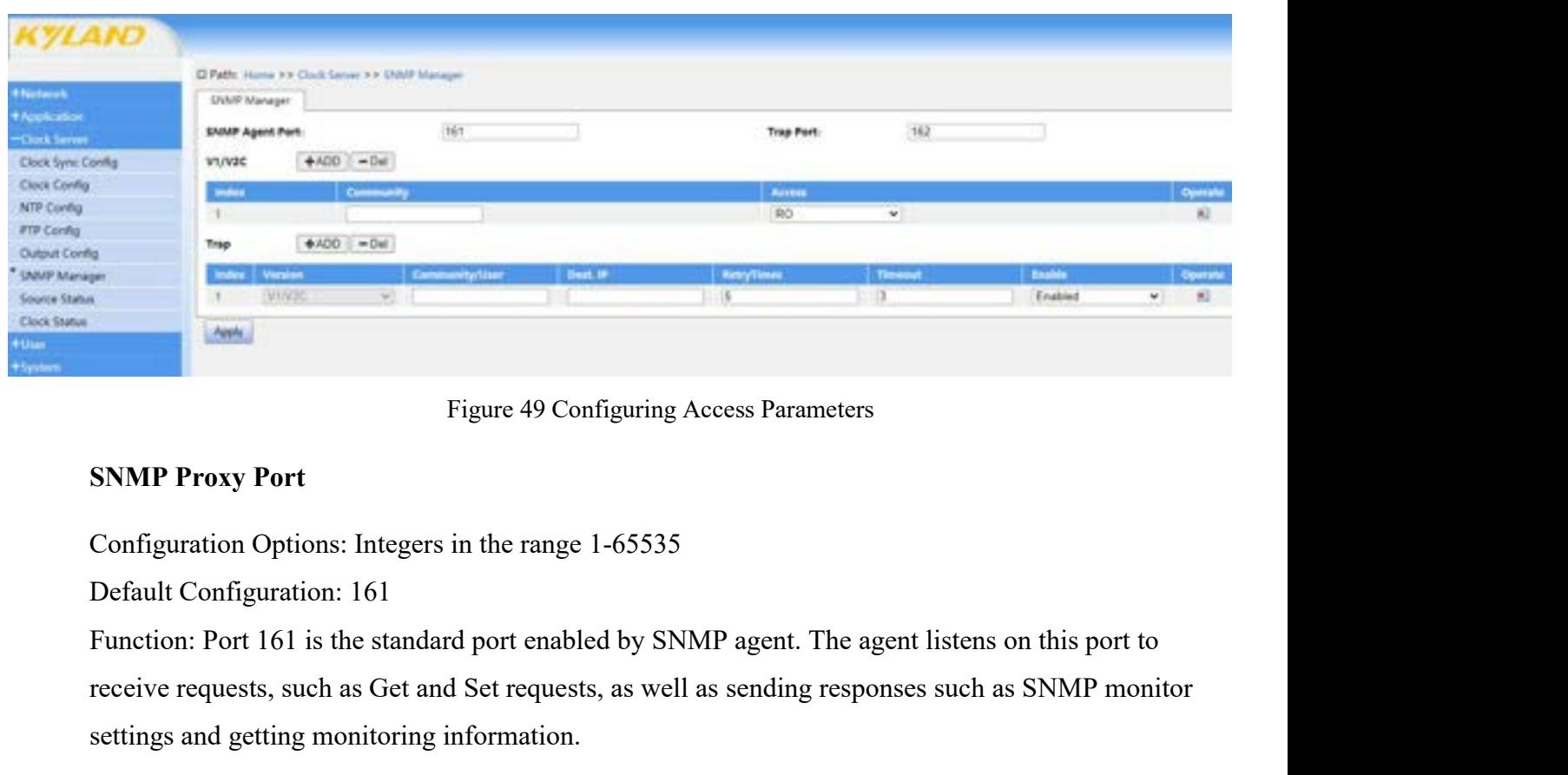

Figure 49 Configuring Access Parameters<br>
Figure 49 Configuring Access Parameters<br>
SNMP Proxy Port<br>
Configuration Options: Integers in the range 1-65535<br>
Default Configuration: 161<br>
Function: Port 161 is the standard port e Figure 49 Configuring Access Parameters<br>
SNMP Proxy Port<br>
Configuration Options: Integers in the range 1-65535<br>
Default Configuration: 161<br>
Function: Port 161 is the standard port enabled by SNMP agent. The a<br>
receive requ Figure 49 Configuration Options: Integers in the range<br>
Default Configuration: 161<br>
Function: Port 161 is the standard port enable<br>
receive requests, such as Get and Set request<br>
settings and getting monitoring information SNMP Proxy Port<br>
Configuration Options: Integers in the range 1-65535<br>
Default Configuration: 161<br>
Function: Port 161 is the standard port enabled by SNMP agent. The agent listens of<br>
receive requests, such as Get and Set Configuration Options: Integers in the range 1-65535<br>
Default Configuration: 161<br>
Function: Port 161 is the standard port enabled by SNMP ager<br>
receive requests, such as Get and Set requests, as well as sendi<br>
settings and Comiguration Options. megets in the fange 1-05353<br>
Default Configuration: 161<br>
Function: Port 161 is the standard port enabled by SNMP agent. The agent listens on this port to<br>
receive requests, such as Get and Set request

Function: Port 161 is the standard port enabled by SNMP agent. The agent listens on this port to<br>receive requests, such as Get and Set requests, as well as sending responses such as SNMP monitor<br>settings and getting monito Function. For Form is the standard port enabled the<br>receive requests, such as Get and Set requests, and<br>settings and getting monitoring information.<br>**Trap port**<br>Configuration Options: Integers in the range 1-6<br>Default Conf

PTS-DR200<br> **Configuration options:** Non-special characters<br>
Default configuration: None<br>
Function: This parameter determines the read-write permissions of the SNI Community<br>
Configuration options: Non-special characters<br>
Default configuration: None<br>
Function: This parameter determines the read-write permission<br>
users, with RO representing read-only and RW representing re FTS-DR200L Rack Clock Server<br> **Configuration options:** Non-special characters<br>
Default configuration: None<br>
Function: This parameter determines the read-write permissions of the SNMP management data for<br>
users, with RO rep FIS-DR200L Rack Clock Server<br> **Community**<br>
Configuration options: Non-special characters<br>
Default configuration: None<br>
Function: This parameter determines the read-write permissions of the SNMP management data for<br>
users, **And Community**<br> **Configuration options:** Non-special characters<br>
Default configuration: None<br>
Function: This parameter determines the read-<br>
users, with RO representing read-only and RW<br> **Access Rights**<br>
Configuration Opt PTS-DR200L<br> **Community**<br>
Configuration options: Non-special characters<br>
Default configuration: None<br>
Function: This parameter determines the read-write permissions of the SNMI<br>
users, with RO representing read-only and RW **Community**<br>
Configuration options: Non-special characters<br>
Default configuration: None<br>
Function: This parameter determines the read-write permission<br>
users, with RO representing read-only and RW representing re<br> **Access** Configuration options: Non-special characters<br>
Default configuration: None<br>
Function: This parameter determines the read-write permissions of the SNMP management data for<br>
users, with RO representing read-only and RW repre Default configuration: None<br>
Function: This parameter determines the read<br>
users, with RO representing read-only and RV<br> **Access Rights**<br>
Configuration Options: RO/RW<br>
Default Configuration: RO<br>
Function: This parameter de Function: This parameter determines the read-write permissions of the SNMP mana<br>users, with RO representing read-only and RW representing read-write.<br>Access Rights<br>Configuration Options: RO/RW<br>Default Configuration: RO<br>Fun

Configuration options: Non-special characters<br>
Default configuration: None<br>
Function: This parameter determines the read-write permissions of the SNMP manag<br>
users, with RO representing read-only and RW representing read-w users, with RO representing read-only and RW representing re<br> **Access Rights**<br>
Configuration Options: RO/RW<br>
Default Configuration: RO<br>
Function: This parameter determines the read-write permission<br>
. RO stands for read-on Access Rights<br>
Configuration Options: RO/RW<br>
Default Configuration: RO<br>
Function: This parameter determines the read-write permissions of SNMP management data for<br>
RO stands for read-only, and RW stands for read-write.<br> **T** Default Configuration: RO<br>
Function: This parameter determines the read-write permissic<br>
I. RO stands for read-only, and RW stands for read-write.<br> **Trap Community/User**<br>
Configuration Options: Existing community users<br>
De Function: This parameter determines the read-write permissions of SNMP<br>
Configuration Cread-only, and RW stands for read-write.<br> **Trap Community/User**<br>
Configuration Options: Existing community users<br>
Default Configuration

information. EXECT: A CO stands for read-only, and RW stands for read-write.<br> **Trap Community/User**<br>
Configuration Options: Existing community users<br>
Default Configuration: None<br>
Function: This parameter determines whether the user of Trap Community/User<br>
Configuration Options: Existing community users<br>
Default Configuration: None<br>
Function: This parameter determines whether the user of SNMP management data receives Trap<br> **Trap Destination IP Address**<br> Configuration Options: Existing community users<br>
Default Configuration: None<br>
Function: This parameter determines whether the user of SNMP management data receives Trap<br> **IP needs to be in the same subnet as the clock dev** 

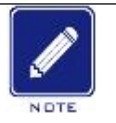

# **Note**:

The metric of the IP standard IP format<br>
fault Configuration: None<br>
fault Configuration: None<br>
action: This parameter is the IP address of the user of SNMP management data to receive<br>
formation (usually the PC's IP needs **Example 1P Address**<br>
Tration Options: Standard IP format<br>
In: This parameter is the IP address of the user of SNMP management data to receive<br>
ation (usually the PC's IP needs to be in the same subnet as the clock device' 1) x, y, z, and w must be decimal numbers between 0 and 255,<br>
2) x cannot be 127,<br>
2) x cannot be 127,<br>
2) x cannot be 127,<br>
2) x cannot be 127, Fration Options: Standard IP format<br>
2) Configuration: None<br>
2) This parameter is the IP address of the user<br>
2)<br>
2) The IP address must be a valid IP address separated b<br>
2) x, y, z, and w must be decimal numbers between Configuration: None<br>
in: This parameter is the IP address of the user<br>
ation (usually the PC's IP needs to be in the san<br>
<br>
When configuring IP parameters for the PTS-DR2001<br>
The IP address must be a valid IP address separ 91. This parameter is the IP address of the user of SNMP r<br>
ation (usually the PC's IP needs to be in the same subnet a<br>
4.<br>
When configuring IP parameters for the PTS-DR200L, they must<br>
The IP address must be a valid IP ation (usually the PC's IP needs to be in the same st<br>
<br>
When configuring IP parameters for the PTS-DR200L, the<br>
The IP address must be a valid IP address separated by dot<br>
1) x, y, z, and w must be decimal numbers between Note:<br>  $\triangleright$  When configuring IP parameters for the PTS-DR200L, they m<br>
The IP address must be a valid IP address separated by dots ('x<br>
1) x, y, z, and w must be decimal numbers between 0 and 255,<br>
2) x cannot be 0,<br>
3) Note the PTS-DR200L, they must be a valid IP parameters for the PTS-DR200L, they must he IP address must be a valid IP address separated by dots ('x.<br>
1) x, y, z, and w must be decimal numbers between 0 and 255,<br>
2) x can

- 
- 
- 

The IP address must be a valid IP address separated by dots ('x<br>
1) x, y, z, and w must be decimal numbers between 0 and 255,<br>
2) x cannot be 0,<br>
3) x cannot be 127,<br>
4) x cannot be 0 or 255.<br> **Trap Retransmission Times**<br> 1) x, y, z, and w must be decimal numbers between 0 and 255,<br>
2) x cannot be 0,<br>
3) x cannot be 127,<br>
4) x cannot be 0 or 255.<br> **Frap Retransmission Times**<br> **Configuration Options:** 1~10<br>
Default Configuration: 5<br>
Functio 2) x cannot be 0,<br>3) x cannot be 127,<br>4) x cannot be greater than 223,<br>5) w cannot be 0 or 255.<br>**Trap Retransmission Times**<br>Configuration Options:  $1{\sim}10$ <br>Default Configuration: 5<br>Function: The number of times a Trap mes 3) x cannot be 127,<br>
4) x cannot be greater than 223,<br>
5) w cannot be 0 or 255.<br> **Trap Retransmission Times**<br>
Configuration Options: 1~10<br>
Default Configuration: 5<br>
Function: The number of times a Trap message is retransm

COM<br>
Configuration: 3<br>
Trap Enable<br>
Trap Enable FIS-DR200L Rack Clock<br>Default Configuration: 3<br>Function: The timeout period for sending a Trap message.<br>Trap Enable<br>Configuration Options: Enabled/Disabled **THERET SERVIERT SET SET SET SET SERVIER SERVIER SET SERVIER SERVIER SERVIER SERVIER SERVIER SERVIER SERVIER SERVIER SERVIER SERVIER SERVIER SERVIER SERVIER SERVIER SERVIER SERVIER SERVIER SERVIER SERVIER SERVIER SERVIER S CONFIGURER 1888**<br>
Default Configuration: 3<br>
Function: The timeout period for sending a Trap message.<br> **Trap Enable**<br>
Configuration Options: Enabled/Disabled<br>
Default Configuration: Enabled<br>
Function: To enable or disable **AND**<br>Default Configuration: 3<br>Function: The timeout period for sending a Trap message.<br>**Trap Enable**<br>Configuration Options: Enabled/Disabled<br>Default Configuration: Enabled<br>Function: To enable or disable the Trap function.

FIS-DR200L Ra<br>
PES-DR200L Ra<br>
Function: The timeout period for sending a Trap message.<br> **Trap Enable**<br>
Configuration Options: Enabled/Disabled<br>
Perfault Configuration: Enabled<br>
Function: To enable or disable the Trap funct **FIS-DR200L Re**<br> **FIS-DR200L Re**<br> **Function: The timeout period for sending a Trap message.<br>
<b>Trap Enable**<br> **Configuration Options: Enabled/Disabled**<br> **Default Configuration: Enabled Function:**<br> **5.6.3** Typical Configurati FIS-DR200L Rack Clock Server<br>
1. Default Configuration: 3<br>
1. Trap Enable<br>
1. Trap Enable<br>
1. Configuration Options: Enabled/Disabled<br>
1. Default Configuration: To enable or disable the Trap function.<br>
1. To enable or disa Fraction: 3<br>
Function: The timeout period for sending a Trap message.<br> **Trap Enable**<br>
Configuration Options: Enabled/Disabled<br>
Default Configuration: Enabled<br>
Function: To enable or disable the Trap function.<br> **5.6.3** Typi Function: The timeout period for sending a Trap message.<br> **Trap Enable**<br> **Configuration Options: Enabled/Disabled**<br> **Enction:** To enable or disable the Trap function.<br> **Typical Configuration Example**<br>
1. When using SNMP's

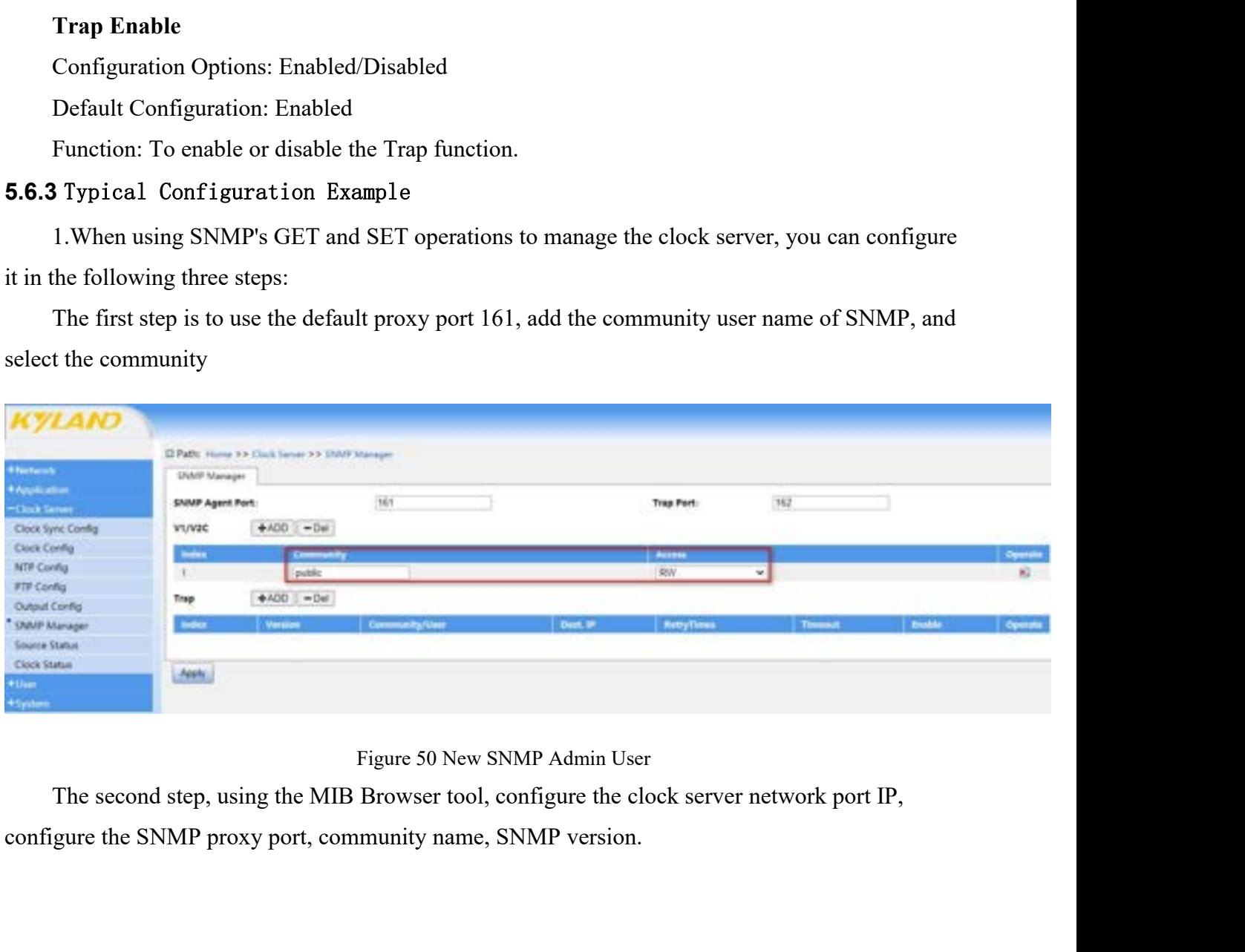

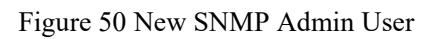

# Kyland

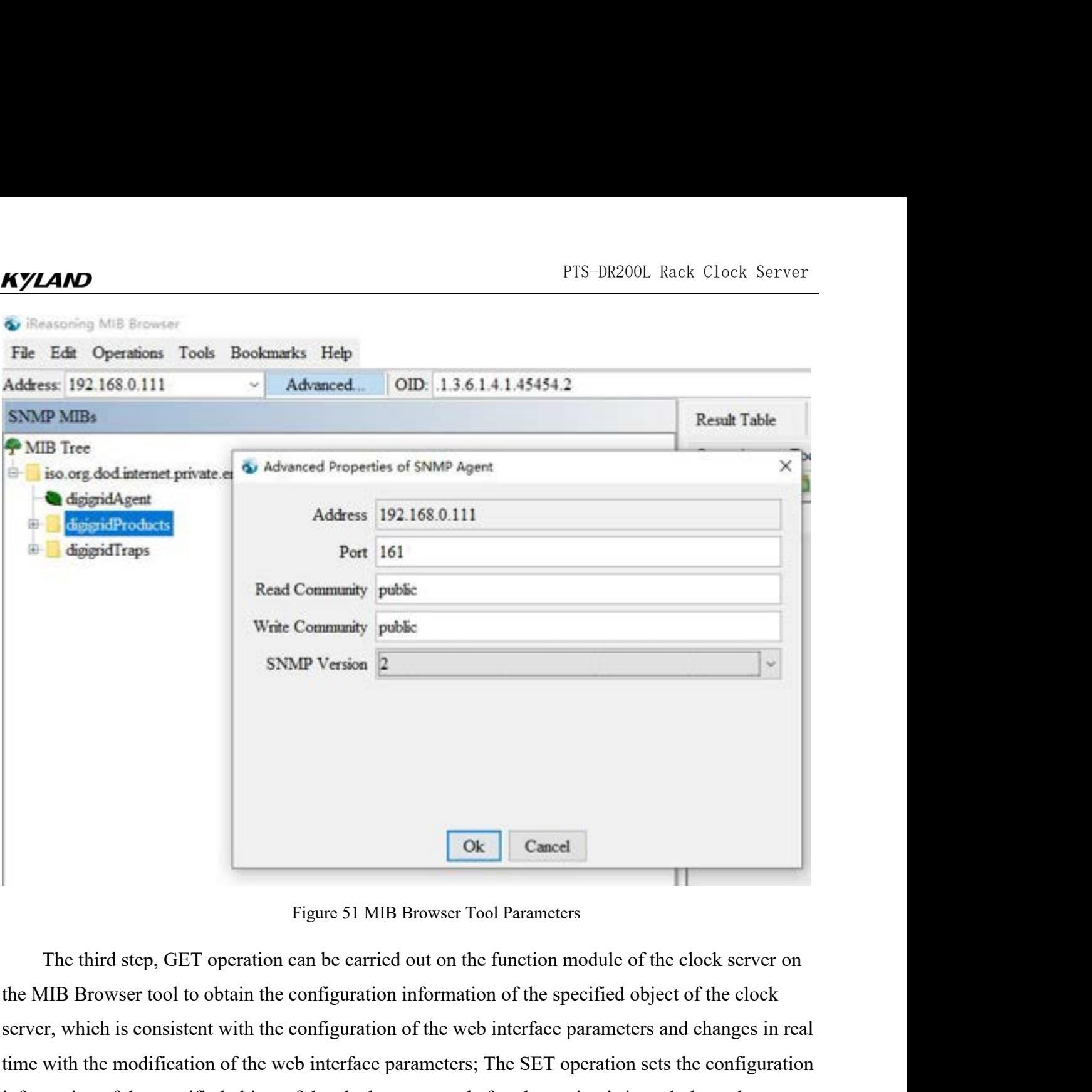

**SER 1988 Cancel**<br>Figure 51 MIB Browser Tool Parameters<br>The third step, GET operation can be carried out on the function module of the clock server on<br>the MIB Browser tool to obtain the configuration information of the spe The modification of the modification of the modification; The stellar parameters and changes in real time with the configuration information of the specified object of the clock server on the MIB Browser tool to obtain the Figure 51 MIB Browser Tool Parameters<br>
The third step, GET operation can be carried out on the function module of the clock server on<br>
the MIB Browser tool to obtain the configuration information of the specified object of **EXECUTE:** The third step, GET operation can be carried out on the function module of the MIB Browser tool to obtain the configuration information of the specified objestiver, which is consistent with the configuration of

| Kyland                                                                                         |                                          |       | PTS-DR200L Rack Clock Server    |                                    |
|------------------------------------------------------------------------------------------------|------------------------------------------|-------|---------------------------------|------------------------------------|
| <b>Concrete Internet</b><br>The Edit Operation: Tools Bookmarks Help                           |                                          |       |                                 | $-22.3$                            |
| 112.0.000.000.com<br>Absent. 000-118141494111119                                               |                                          |       | <b>Opening Ed Not</b>           | $- 40$                             |
| sove relic                                                                                     | <b>Rend Tolds</b>                        |       |                                 |                                    |
| <b>P Mill Tree</b><br>2.02.0 cm (briggs) and private interesting therein a brigged pro and the | New-023                                  | Ville | Dye                             | <b>IFAM</b><br>$\overline{a}$      |
| <b>B</b> Applicant                                                                             | uscloscolid/Office1                      |       | <b><i><u>Elyardaine</u></i></b> | 2012/08/01 11:13<br>W)             |
| + L Applify-Jack                                                                               | money/delivery<br>instrumental fablos in |       | harps:                          | 191 900 0 111 S<br>D               |
| niles                                                                                          | inchescologi (layer)                     |       | laye<br>Johnson                 | PE 99 9 1111<br><b>DECOMMENDED</b> |
| <b>6.00 per</b>                                                                                | Lecture of inclusion to                  |       | be ye                           | 042 088 0 111.1                    |
| $+ \equiv m$                                                                                   | method of Panie 1                        |       | larger                          | ٠<br>DRI 000-0-111-1               |
| ti Il cachegor                                                                                 | tow form chall Mell yet II               |       | Janger                          | ú,<br>09130811111                  |
| 1-10 codigion<br>21                                                                            | continentight Mattgach                   |       | harger.                         | 04 09 8 1111.                      |
| <b>That is sales on</b><br><b>Z</b> reconcilietti                                              | the Club/g/formed sect                   |       | later                           | 1813010-1111                       |
| Rentwickly<br>d'exclusivisti                                                                   | cachaected that I                        |       | Jakun.                          | <b>INT MED 1111</b>                |
| Toyotta XML<br>a cacherolatti                                                                  | confineral gibbody 4<br>including Post 1 |       | <b>Junger</b>                   | 942148-0-111-1<br>1991 940 0 EEEE  |
| <b>Producering</b><br><b>Dapad admin</b>                                                       |                                          |       | langer                          |                                    |
| Westweiter!<br>Drawin Marie<br>Call R.                                                         |                                          |       |                                 |                                    |
| <b>Z</b> calcerdati<br>$\overline{\text{Ger}}$<br>ce o                                         |                                          |       |                                 |                                    |
| <b><i>Continental</i></b><br><b>Z</b> ractions (PpN)<br>Gri New<br>Call (N)                    |                                          |       |                                 |                                    |
| if subscribed.<br><b>Gella</b><br>$Cub \otimes$                                                |                                          |       |                                 |                                    |
| <b>Z</b> exhibition<br><b>Jacket</b>                                                           |                                          |       |                                 |                                    |
| للابين<br>Trachesisted.<br>be.<br>OH 5                                                         |                                          |       |                                 |                                    |
| <b>U.O. Keller</b><br>Va.<br>Cal-W                                                             |                                          |       |                                 |                                    |
| <b>B</b> confirmations:<br><b>Cart</b><br># Il method<br><b>Editor Start</b>                   |                                          |       |                                 |                                    |
| <b>6.3 mins</b>                                                                                |                                          |       |                                 |                                    |
| <b>St. T. Letteralk</b>                                                                        |                                          |       |                                 |                                    |
| 1-1 Approves                                                                                   |                                          |       |                                 |                                    |
|                                                                                                |                                          |       |                                 |                                    |
| ciclopate (Paste<br>New                                                                        |                                          |       |                                 |                                    |
|                                                                                                |                                          |       |                                 |                                    |
| 13414149431311                                                                                 |                                          |       |                                 |                                    |
| on<br>kin.<br>DIVISION'S DIUX 415YOURS MB                                                      |                                          |       |                                 |                                    |
| INTIGRADU L. 101<br><b>Soday</b>                                                               |                                          |       |                                 |                                    |
| real-see<br>Accese  <br><b>Satur</b><br><b>CARD RAD</b>                                        |                                          |       |                                 |                                    |
| Daftal.                                                                                        |                                          |       |                                 |                                    |

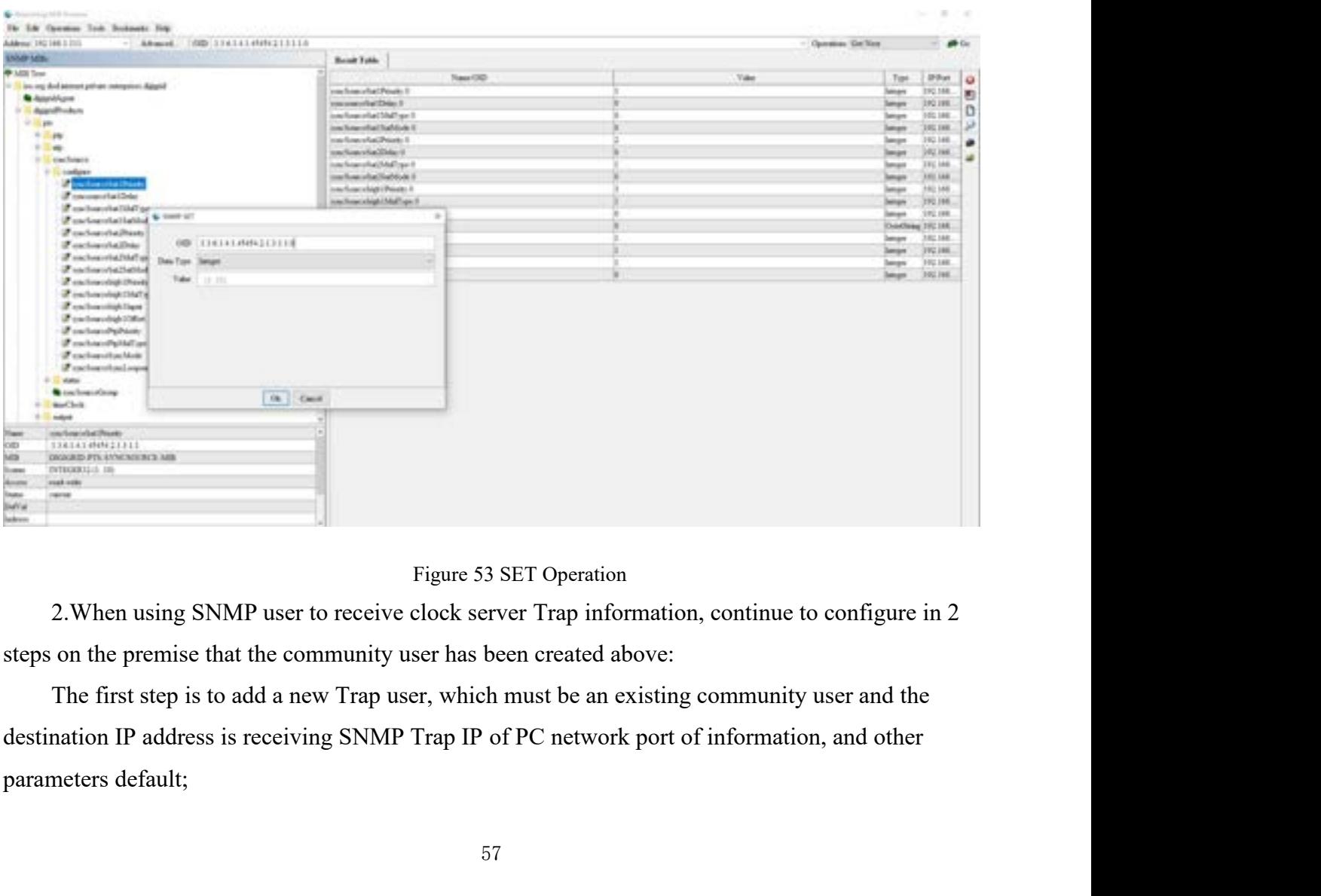

## KYLAND

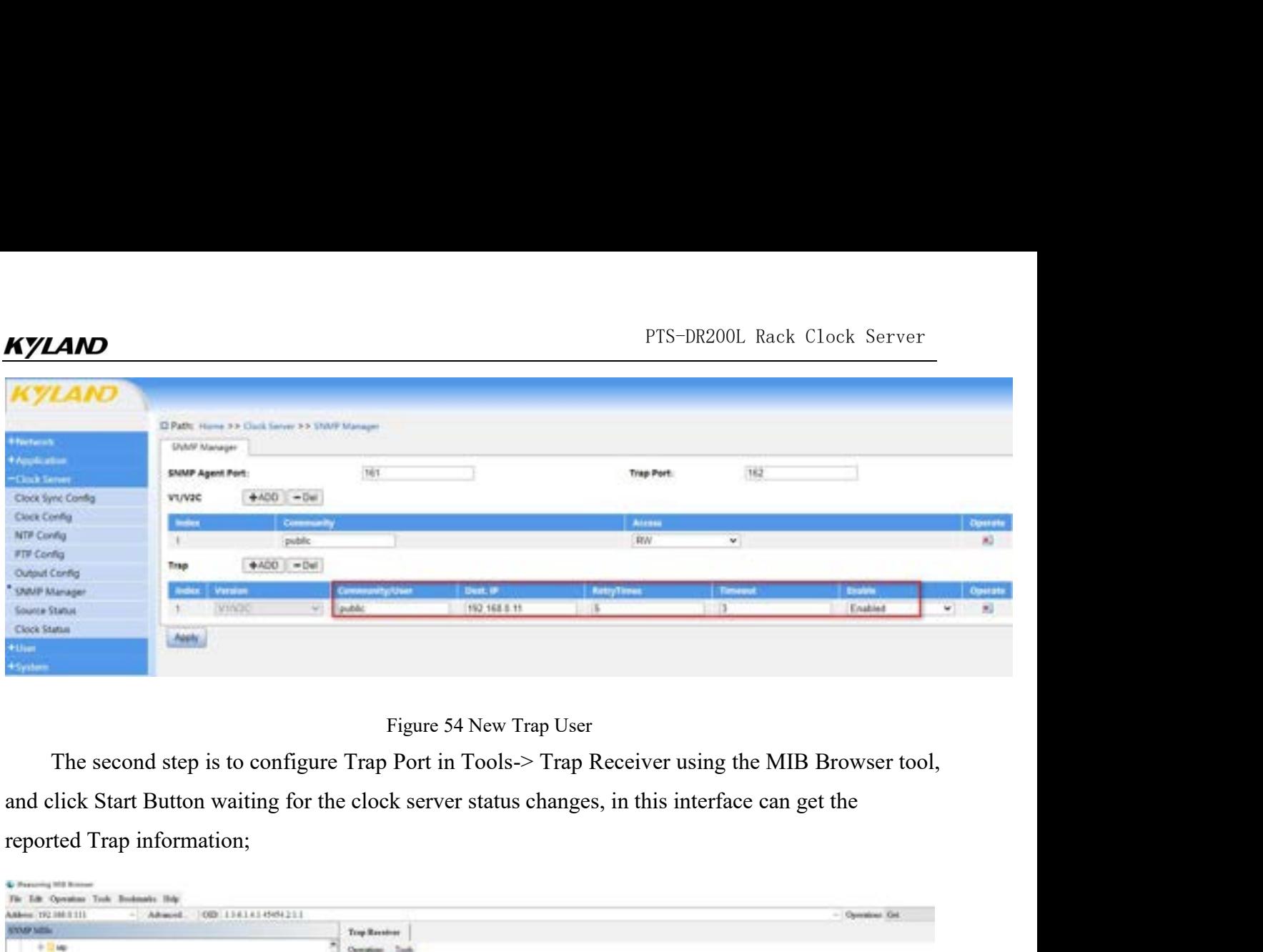

| <b>STOLE MISS</b><br>MF                                                                             | 1000 1141414544211                                                                            |                  |                      | - Operations Oct. |
|----------------------------------------------------------------------------------------------------|-----------------------------------------------------------------------------------------------|------------------|----------------------|-------------------|
|                                                                                                    | Trop Receiver                                                                                 |                  |                      |                   |
|                                                                                                    | Operations Tools                                                                              |                  |                      |                   |
| <b><i>U. machiners</i></b>                                                                          | 0.00144                                                                                       |                  |                      |                   |
| <b>BaseChule</b>                                                                                    | Designon                                                                                      | <b>Bongo</b>     | Ties                 | Sevado            |
| 1- League                                                                                           |                                                                                               |                  |                      |                   |
| <b><i><i><b>D</b></i></i></b> activist                                                              | <b>Ingrition Christ HoldFinite</b>                                                            | 1914 198 0.111   | 2023-10-29 11:20:20  |                   |
| 11 Appel Frage                                                                                      | Implication Christ Sched Source                                                               | 1992 3468 01333  | 2021-10-29 10:20:29  |                   |
| $= 10.49$                                                                                           | Importe Torano Contento Hot I                                                                 | 180,188,0121     | 2023 00:27 13:29:11  |                   |
| 11 Li autilizativa                                                                                  | hopine bioro/NorTrade-zhat                                                                    | JPD 846.073      | 2023-08-25 10:20:15  |                   |
| <b><i><u>Accordigion</u></i></b>                                                                    | Straps pay Suite on Australia Blanco Store 2                                                  | 792 189-9-1-1    | 2021-10-25 10:20:14  |                   |
| <b>ID COMMON</b>                                                                                    | <b>Jangeryan Ronarce MasterCrisis C</b>                                                       | 1962 EASL 01.111 | 2023-00-27 13 28 13  |                   |
| U.S. total Senator                                                                                  | Implant Incident/Cont                                                                         | 1002108-0121     | 2023-08-29 19:29:34  |                   |
| > trayers/form/cfdate/ded.                                                                          | Implicat Christian of America                                                                 | 1992 1898 0-111  | 2021-10-29 10:20:09  |                   |
| P happychoacologicallyh                                                                             | boxpayed forested from Data distributed                                                       | 180, 180, 0121   | 2023-08-27 18:29:06  |                   |
| Program/Searchland?p.                                                                               | hopmechoaco/ContestyTest1                                                                     | TR2.048.0.331    | 2023-10-25 10:20:05  |                   |
| P International columns that all all                                                                | ingapa:SoutchlanTradesBiat1                                                                   | 192,188.0.171    | 2021-10-25 10:20:05  |                   |
| P neyencheacolvatisatedies)                                                                         | langeryan fisma cashatimasal katsa fisal I                                                    | 2012 1808 01:12  | 2023-00-27, 10:20:07 |                   |
| P happens for an off-Australian                                                                     | Improve Scope of Associated                                                                   | 1002108-0121     | 2023-10-24 10:20 01  |                   |
| Program/haw-aPoint-loght                                                                            | Impound Search Visa Track of Sea I                                                            | 1992 EMB 0-3/23  | 392110-2111044       |                   |
| P Reconcilerated Australia                                                                          | Jeopines Toneire Noat Trackwillink!                                                           | 180,088,0121     | 2023-08-27 1819-02   |                   |
| Program Season, collectors                                                                          | Implies Christiladium                                                                         | TR2.1MR 0.111    | 2023-10-25 10:19:25  |                   |
| F Ingene form of Content Stab-                                                                      | ImplantClockSdectSource                                                                       | 192 INLO 171     | 2021-10-25 10:06:24  |                   |
| P topraction of minimitily                                                                          | in system Clin & Hutelliteter                                                                 | 394 DAILY3       | 2023-00-21 10:09:09  |                   |
| <b>BarChick</b>                                                                                     | Implant Incidents (South)                                                                     | 102108-0-111     | 9023-08-24 10.0906   |                   |
| P traction Christopher System                                                                       |                                                                                               |                  |                      |                   |
| P traction Clinical cold from                                                                       |                                                                                               |                  |                      |                   |
| FreehorClockfakefilms                                                                               |                                                                                               |                  |                      |                   |
| F Inspirant Smith Indians                                                                           |                                                                                               |                  |                      |                   |
| F toplairClvd.Power:Than                                                                            |                                                                                               |                  |                      |                   |
| <b>Confictionary</b>                                                                                |                                                                                               |                  |                      |                   |
|                                                                                                    |                                                                                               |                  |                      |                   |
|                                                                                                    |                                                                                               |                  |                      |                   |
|                                                                                                    | Figure 55 Trap Receiver Interface                                                             |                  |                      |                   |
|                                                                                                    |                                                                                               |                  |                      |                   |
|                                                                                                    |                                                                                               |                  |                      |                   |
|                                                                                                    |                                                                                               |                  |                      |                   |
|                                                                                                    |                                                                                               |                  |                      |                   |
|                                                                                                    |                                                                                               |                  |                      |                   |
|                                                                                                    |                                                                                               |                  |                      |                   |
|                                                                                                    |                                                                                               |                  |                      |                   |
|                                                                                                    |                                                                                               |                  |                      |                   |
|                                                                                                    |                                                                                               |                  |                      |                   |
|                                                                                                    |                                                                                               |                  |                      |                   |
|                                                                                                    |                                                                                               |                  |                      |                   |
|                                                                                                    | Synchronizing source status displays the working status of the time input source supported by |                  |                      |                   |
|                                                                                                    |                                                                                               |                  |                      |                   |
|                                                                                                    |                                                                                               |                  |                      |                   |
|                                                                                                    |                                                                                               |                  |                      |                   |
| <b>5.7 Synchronization Source State</b><br>5.7.1 Introduction<br>the device.                        |                                                                                               |                  |                      |                   |
|                                                                                                    |                                                                                               |                  |                      |                   |
|                                                                                                    |                                                                                               |                  |                      |                   |
|                                                                                                    | Select different time source channel management interface will display the current status     |                  |                      |                   |
| information of different time sources. For example, when SAT is selected, state information such as |                                                                                               |                  |                      |                   |

### **5.7.1** Introduction

Select different time source State<br>Synchronization Source State<br>Synchronization Source State<br>Synchronization Source status displays the working status of the time input source supported by<br>evice.<br>Select different time sour Figure 55 Trap Receiver Interface<br> **5.7 Synchronization Source State**<br> **5.7.1** Introduction<br>
Synchronizing source status displays the working status of the time input source supported by<br>
the device.<br>
Select different time Figure 55 Trap Receiver Interface<br>
5.7.1 Introduction<br>
Synchronization Source State<br>
1.1 Introduction<br>
Synchronizing source status displays the working status of the time input source supported by<br>
the device.<br>
Select diff Figure 55 Trap Receiver Interface<br>
5.7.1 Introduction<br>
Synchronization Source State<br>
5.7.1 Introduction<br>
Synchronizing source status displays the working status of the time input source supported by<br>
the device.<br>
Select di **5.7 Synchronization Source State**<br>**5.7.1** Introduction<br>Synchronizing source status displays the working status of the tim<br>the device.<br>Select different time source channel management interface will dis<br>information of diffe

**5.7.2 Web Page Configuration**<br>**5.7.2 Web Page Configuration**<br>Click the "Synchronization Source Status" menu in the left nav

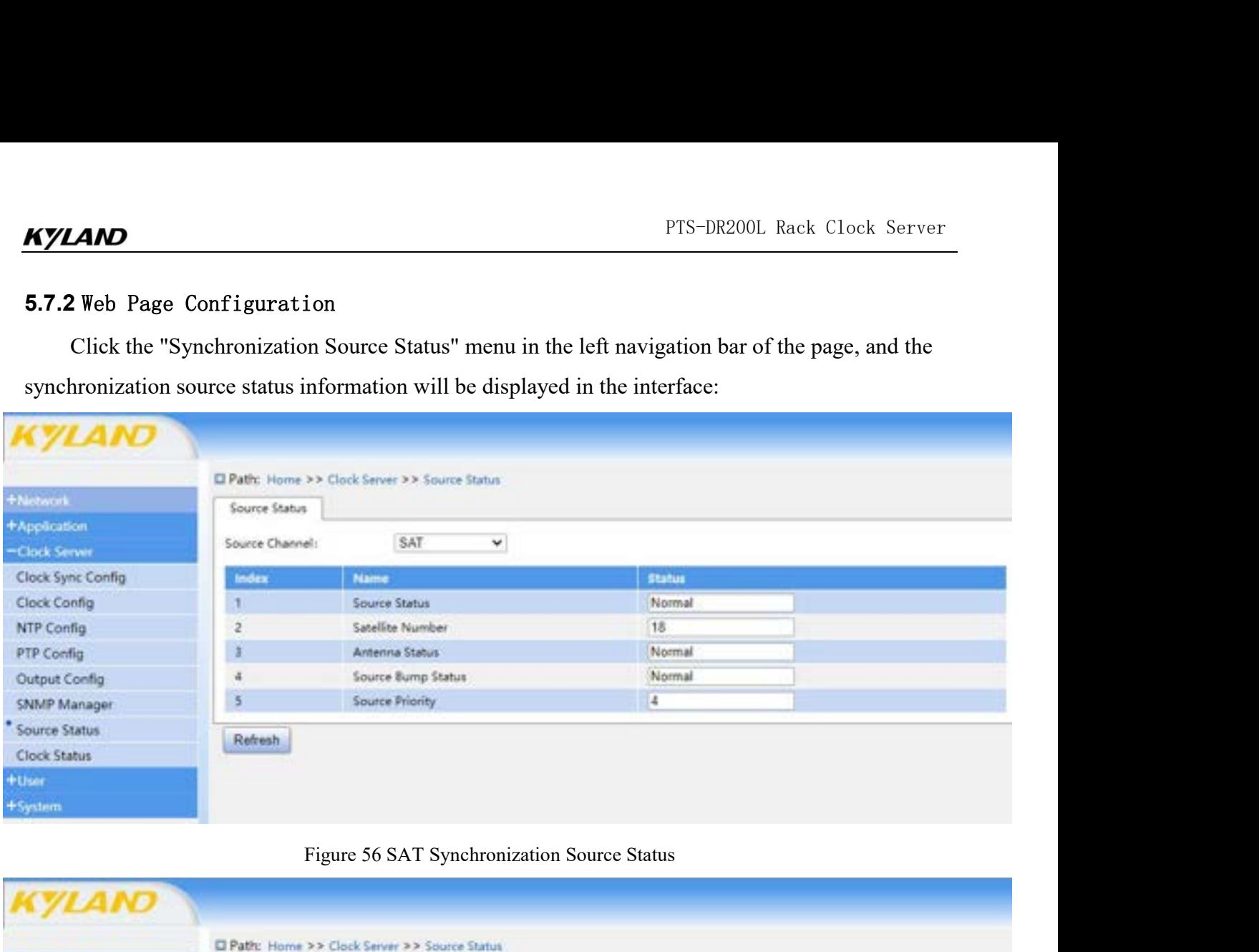

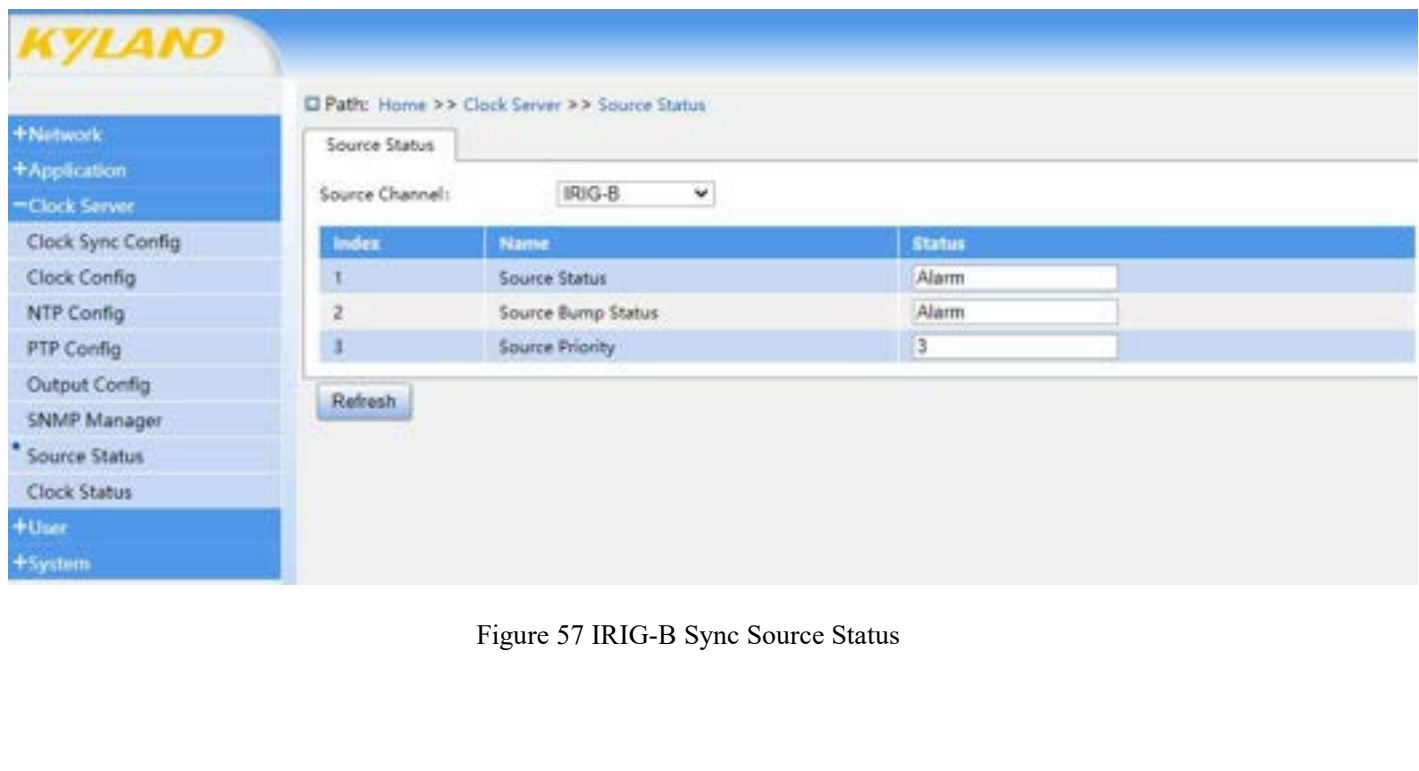

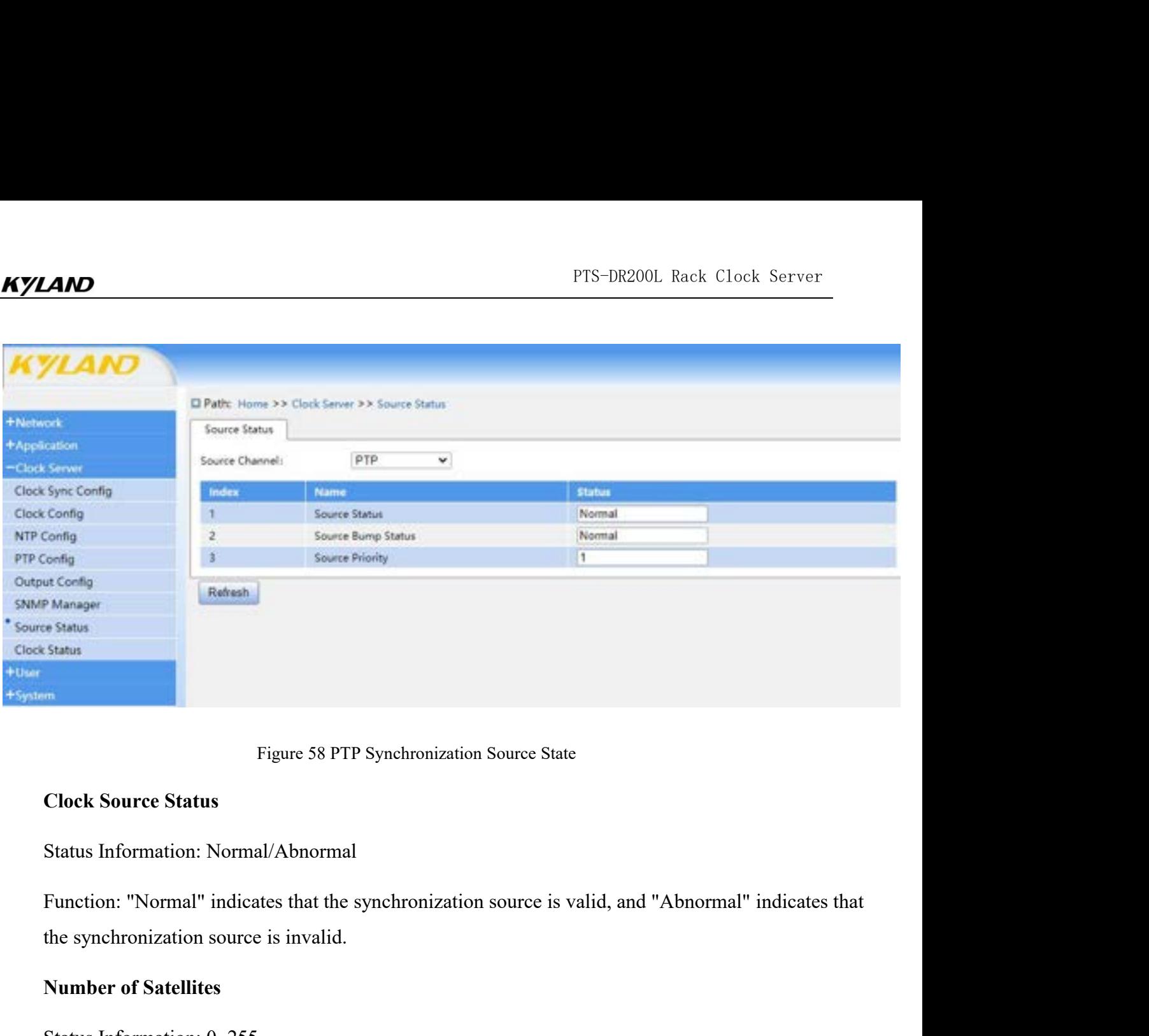

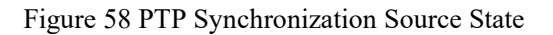

Figure 58 PTP Synchronizat<br> **Clock Source Status**<br>
Status Information: Normal/Abnormal<br>
Function: "Normal" indicates that the synchronizat<br>
the synchronization source is invalid.<br> **Number of Satellites**<br>
Status Information Figure 58 PTP Synchronization Source<br>
Clock Source Status<br>
Status Information: Normal/Abnormal<br>
Function: "Normal" indicates that the synchronization sour<br>
the synchronization source is invalid.<br>
Number of Satellites<br>
Stat Clock Source Status<br>Status Information: Normal/Abnormal<br>Function: "Normal" indicates that the synchronization source is valid, and "Abnormal" indicates that<br>the synchronization source is invalid.<br>Number of Satellites<br>Statu Status Information: Normal/Abnormal<br>
Function: "Normal" indicates that the synchroniz<br>
the synchronization source is invalid.<br> **Number of Satellites**<br>
Status Information: 0~255<br>
Function: Displays the number of satellites Function: "Normal" indicates that the synchronization sour<br>the synchronization source is invalid.<br>Number of Satellites<br>Status Information: 0~255<br>Function: Displays the number of satellites found by the SA<br>Antenna Status<br>St

the synchronization source is invalid.<br>
Number of Satellites<br>
Status Information: 0~255<br>
Function: Displays the number of satellites found by the SAT channel.<br>
Antenna Status<br>
Status Information: Normal/Abnormal<br>
Function: **Status Information: 0~255**<br>
Function: Displays the number of satellites found by the is<br> **Antenna Status**<br>
Status Information: Normal/Abnormal<br>
Function: Indicates the status of the antenna.<br> **Time Continuity Status**<br>
Sta

Status Information: 0~255<br>Function: Displays the number of satellites found by the S.<br>**Antenna Status**<br>Status Information: Normal/Abnormal<br>Function: Indicates the status of the antenna.<br>**Time Continuity Status**<br>Status Info Function: Displays the number of satellites found by the SAT channel.<br> **Antenna Status**<br>
Status Information: Normal/Abnormal<br> **Time Continuity Status**<br>
Status Information: Normal/Abnormal<br>
Function: "Normal" indicates that Antenna Status<br>
Status Information: Normal/Abnormal<br>
Time Continuity Status<br>
Status Information: Normal" indicates that the time information from the synchronization source is continuous,<br>
and "Abnormal" indicates that the Status Information: Normal/Abnormal<br>
Function: Indicates the status of the antenna.<br> **Time Continuity Status**<br>
Status Information: Normal/Abnormal<br>
Function: "Normal" indicates that the time informa<br> **Source Priority**<br>
Sta Function: Indicates the status of the antenna.<br> **Time Continuity Status**<br>
Status Information: Normal/Abnormal<br>
Function: "Normal" indicates that the time information from the<br> **Source Priority**<br>
Status Information: 1~10 60

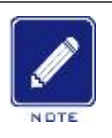

# **Note:**

PTS-DR200L Rack Clock Server<br>Function: Shows the priority level of the source.<br>Note:<br>Fine external synchronization sources supported by PTS-DR200L are SAT, IRIG-B and PTP. When PTS-DR200L Rack Clock Server<br>
The external synchronization sources supported by PTS-DR200L are SAT, IRIG-B and PTP. When<br>
the source channel is switched to IRIG-B, PTP, the synchronization source status parameters no<br>
long PTS-DR200L Rack Clock Server<br>
Shows the priority level of the source.<br>
The external synchronization sources supported by PTS-DR200L are SAT, IRIG-B and PTP. When<br>
the source channel is switched to IRIG-B, PTP, the synchron PTS-DR200L Rack Clock<br>
Shows the priority level of the source.<br>
<br>
The external synchronization sources supported by PTS-DR200L are SAT, IRIG-B and<br>
the source channel is switched to IRIG-B, PTP, the synchronization source

### **5.8.1** Introduction

**5.8 Clock State**<br> **5.8.1** Introduction<br>
The clock status displays the external time source seled<br>
device's crystal oscillator taming status, punctuality status. FTS-DR200L Rack Clock Server<br> **Clock State**<br>
I Introduction<br>
The clock status displays the external time source selected by the current device, along with the<br>
re's crystal oscillator taming status, punctuality status, pow FTS-DR200L Rack Clock Server<br> **5.8 Clock State**<br> **5.8.1** Introduction<br>
The clock status displays the external time source selected by the current device, along with the<br>
device's crystal oscillator taming status, punctuali FTS-DR200L Rack Clock Server<br> **5.8 Clock State**<br> **5.8.1** Introduction<br>
The clock status displays the external time source selected by the current device, along with the<br>
device's crystal oscillator taming status, punctuali **5.8 Clock State**<br>**5.8.1** Introduction<br>The clock status displays the external time source selected by t<br>device's crystal oscillator taming status, punctuality status, power st<br>information and software version information o FTS-DR200L Rack Clock Server<br>
Clock State<br>
The clock status displays the external time source selected by the current device, along with the<br>
re's crystal oscillator taming status, punctuality status, power status, frequen 5.8 Clock State<br>
5.8.1 Introduction<br>
The clock status displays the external time source selected by the current device, along with the<br>
device's crystal oscillator taming status, punctuality status, power status, frequency

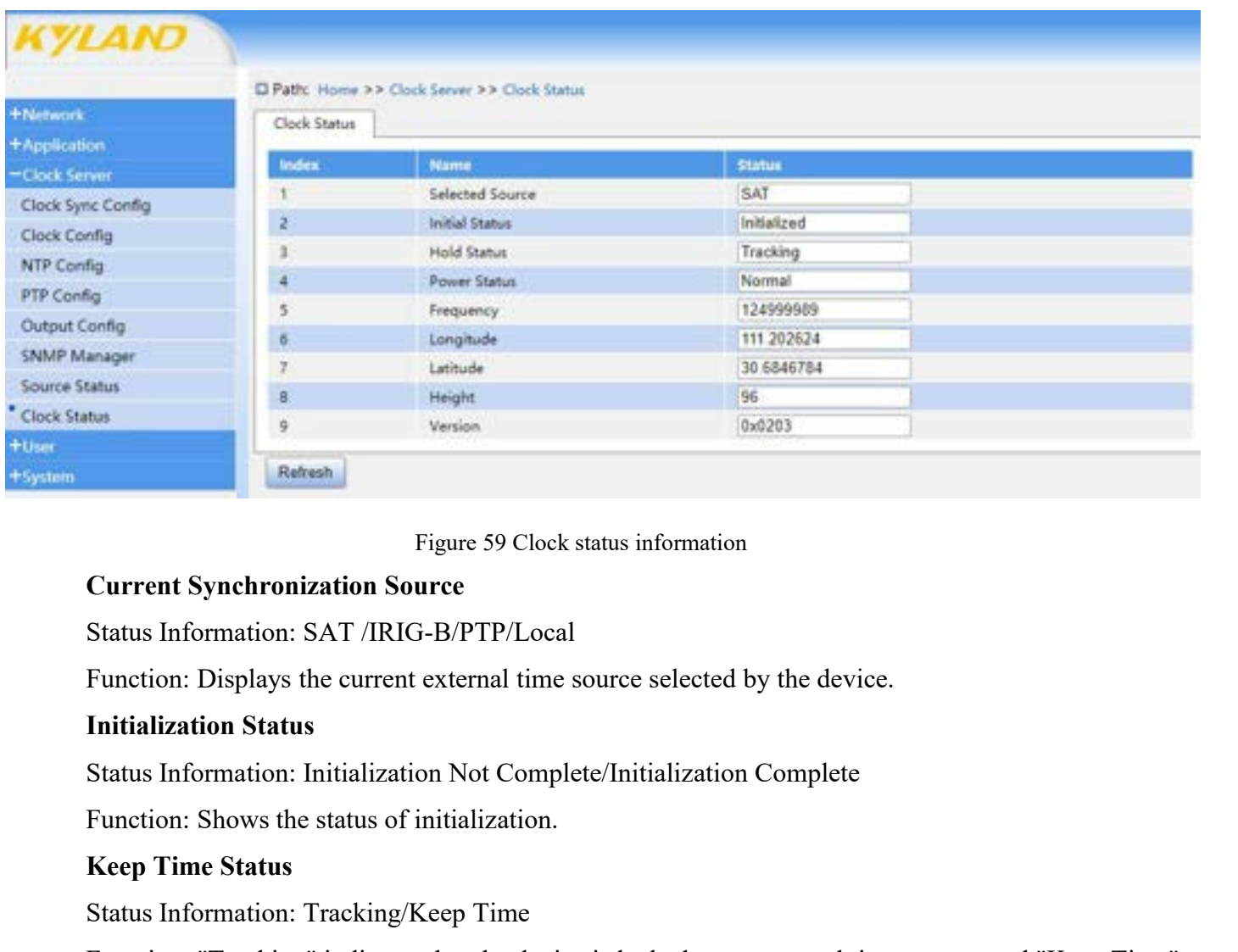

**Keep Time Status Information:** Figure 59 Clock status in<br> **Keep Status Information: SAT /IRIG-B/PTP/Local**<br>
Function: Displays the current external time source<br> **Initialization Status**<br>
Status Information: Initialization Figure 59 Clock status information<br>
Status Information: SAT /IRIG-B/PTP/Local<br>
Function: Displays the current external time source selected by the device.<br> **Initialization Status**<br>
Status Information: Initialization Not Co Current Synchronization Sortentian and the device Status Information: SAT /IRIG-B/PTP/Local<br>
Function: Displays the current external time source selected by the device.<br>
Initialization Status<br>
Status Information: Initializ Status Information: SAT /IRIG-B/PTP/Local<br>
Function: Displays the current external time source selected by the device.<br> **Initialization Status**<br>
Status Information: Initialization Not Complete/Initialization Complete<br>
Func Function: Displays the current external time so<br> **Initialization Status**<br>
Status Information: Initialization Not Complet<br>
Function: Shows the status of initialization.<br> **Keep Time Status**<br>
Status Information: Tracking/Keep Initialization Status<br>
Status Information: Initialization Not Complete/Initializatio<br>
Function: Shows the status of initialization.<br> **Keep Time Status**<br>
Status Information: Tracking/Keep Time<br>
Function: "Tracking" indicate Status Information: Initialization Not Complete/Initialization Complete<br>
Function: Shows the status of initialization.<br> **Keep Time Status**<br>
Status Information: Tracking/Keep Time<br>
Function: "Tracking" indicates that the de

### **Frequency**

### **Longitude**

PTS-DR200L Rack Clock<br>Function: Displays the frequency of the crystal oscillator.<br>**Longitude**<br>Function: Displays the longitude information of the device. PTS-DR200L Rack Clock Ser<br>Function: Displays the frequency of the crystal oscillator.<br>**Longitude**<br>Function: Displays the longitude information of the device.<br>**Latitude**<br>Function: Displays the latitude information of the de Function: Displays the frequency of the crystal oscillator.<br> **Longitude**<br>
Function: Displays the longitude information of the device.<br> **Latitude**<br>
Function: Displays the latitude information of the device.<br> **Altitude**<br>
Fun

### **Latitude**

### **Altitude**

### **Version**

Function: Displays the frequency of the crystal oscillator.<br> **Longitude**<br>
Function: Displays the longitude information of the device.<br> **Latitude**<br>
Function: Displays the latitude information of the device.<br> **Altitude**<br>
Fun

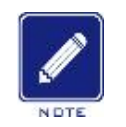

# **Note:**

Function: Displays the frequency of the crystal oscillator.<br> **Longitude**<br>
Function: Displays the longitude information of the device.<br> **Latitude**<br>
Function: Displays the latitude information of the device.<br> **Altitude**<br>
Fun **Current synchronization** of the device.<br> **Current Synchronization source status information of the device.**<br>
<br> **Current synchronization source status information supported by PTS-DR200L includes SAT,**<br>
<br> **Current synchro** Displays the latitude information of the device.<br>
Displays the HPGA version information of the device.<br>
.<br>
The current synchronization source status information supported by PTS-DR200L includes SAT,<br>
IRIG-B, PTP and local. Displays the altitude information of the device.<br>
Displays the FPGA version information of the device.<br>
The current synchronization source status information supported by PTS-DR200L includes SAT,<br>
IRIG-B, PTP and local. Wh Displays the altitude information of the device.<br>
Displays the FPGA version information of the device.<br>
:<br>
The current synchronization source status information supported by PTS-DR200L includes SAT,<br>
IRIG-B, PTP and local. Displays the FPGA version information of the device.<br>
The current synchronization source status information supported by PTS-DR200L includes SAT,<br>
IRIG-B, PTP and local. When the satellite source is normal, the current syn 0.

### **6.1.1** Introduction

**6 Users**<br> **6 Users**<br> **6.1 User management**<br> **6.1.1** Introduction<br>
In order to solve the security risks caused by illeg **6.1 User management**<br> **6.1.1 Introduction**<br>
In order to solve the security risks caused by illegal<br>
provides user hierarchical management function, which f FTS-DR200L Rack Clock Server<br> **Sers**<br> **User management**<br>
Introduction<br>
In order to solve the security risks caused by illegal users accessing the device, the device<br>
des user hierarchical management function, which formula prs-DR200L Rack Clock Server<br> **6.1 User management**<br> **6.1.1** Introduction<br>
In order to solve the security risks caused by illegal users accessing the device, the device<br>
provides user hierarchical management function, whic PTS-DR200L Rack Clock Server<br> **6.1 User management**<br> **6.1.1** Introduction<br>
In order to solve the security risks caused by illegal users accessing the device, the device<br>
provides user hierarchical management function, whic **6 Users**<br> **6.1 User management**<br> **6.1.1** Introduction<br>
In order to solve the security risks caused by illegal users acces<br>
provides user hierarchical management function, which formulates<br>
different user identities to mee **6.1 User management**<br> **6.1.1** Introduction<br>
In order to solve the security risks caused by illegal users accessing the devery<br>
provides user hierarchical management function, which formulates different per<br>
different use

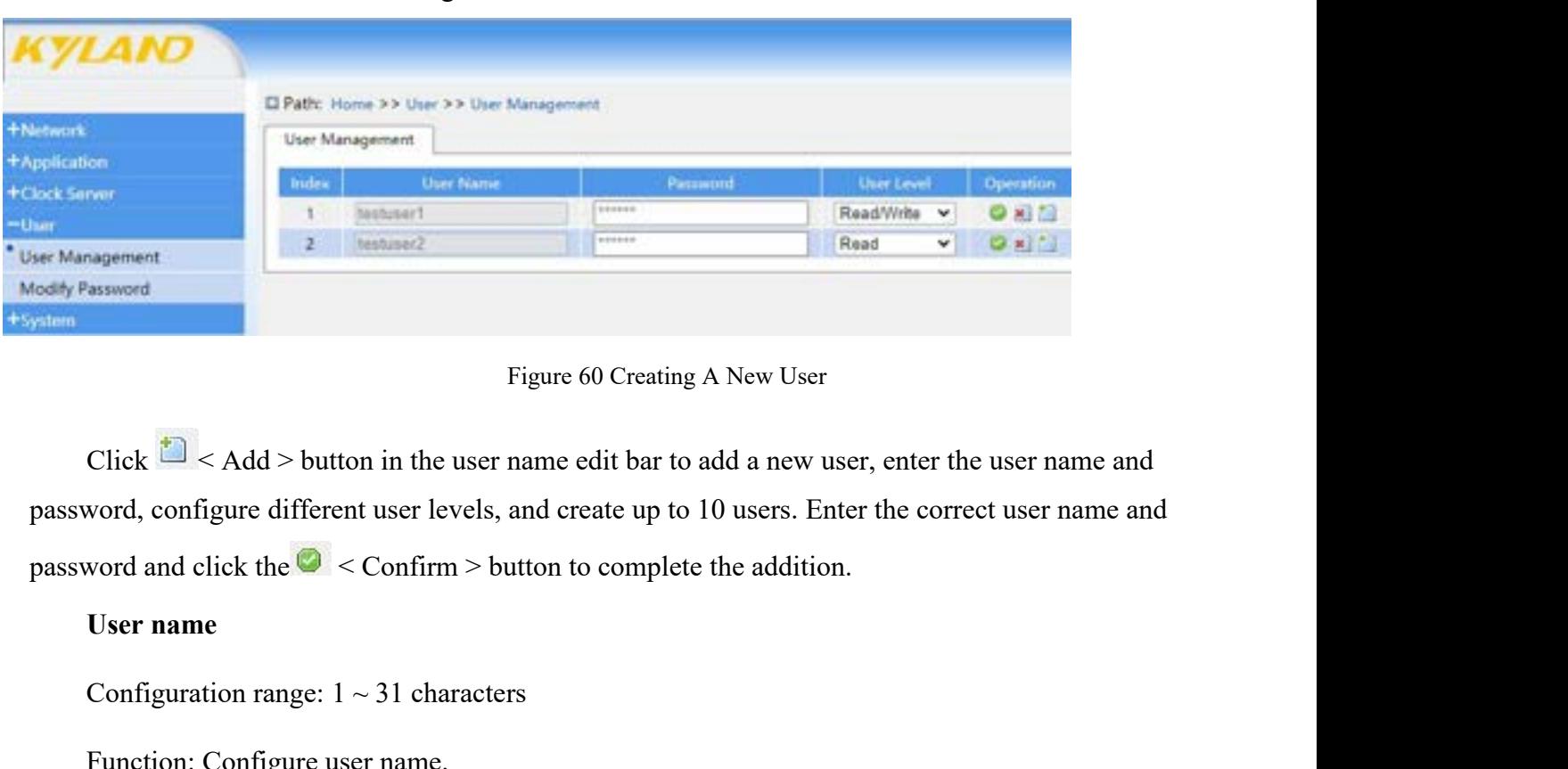

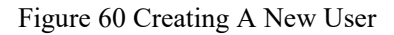

Figure 60 Creating A New User<br>Click  $\frac{1}{\sqrt{2}}$  < Add > button in the user name edit bar to add a new use<br>word, configure different user levels, and create up to 10 users. Enter<br>word and click the  $\bigcirc$  < Confirm > butto Figure 60 Creating A New User<br>Click  $\sqrt{2}$  < Add > button in the user name edit bar to add a new<br>word, configure different user levels, and create up to 10 users. E<br>word and click the  $\bigcirc$  < Confirm > button to complete Click  $\blacksquare$  < Add > button in the user name edit bar to add a new use<br>word, configure different user levels, and create up to 10 users. Ente<br>word and click the  $\blacksquare$  < Confirm > button to complete the addition.<br>User nam Function: Configure user loves, and from particular to define the distribution.<br>
User name<br>
Configuration range:  $1 \sim 31$  characters<br>
Function: Configure user name.<br>
Password<br>
Configuration range:  $8 \sim 31$  characters<br>
Fun

### **Password**

User name<br>
Configuration range:  $1 \sim 31$  characters<br>
Function: Configure user name.<br> **Password**<br>
Configuration range:  $8 \sim 31$  characters<br>
Function: Configure user login password.<br> **Authority level**<br>
Configuration range: Configuration range:  $1 \sim 31$  characters<br>Function: Configure user name.<br>**Password**<br>Configuration range:  $8 \sim 31$  characters<br>Function: Configure user login password.<br>**Authority level**<br>Configuration range: read-write, read-Function: Configure user name.<br> **Password**<br>
Configuration range:  $8 \sim 31$  characters<br>
Function: Configure user login password.<br> **Authority level**<br>
Configuration range: read-write, read-only<br>
Function: Configure the permis Function: Configure user name.<br> **Password**<br> **Configuration range: 8** ~ 31 characters<br> **Function: Configure user login password.**<br> **Authority level**<br> **Configuration range: read-write, read-only**<br> **Function: Configure the p Password**<br>
Configuration range:  $8 \sim 31$  characters<br>
Function: Configure user login password.<br> **Authority level**<br>
Configuration range: read-write, read-only<br>
Function: Configure the permission level of this user. Read-wr

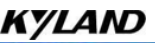

| <b>KYLAND</b>               |                                                                                                    |                                        | PTS-DR200L Rack Clock Server |             |  |
|-----------------------------|----------------------------------------------------------------------------------------------------|----------------------------------------|------------------------------|-------------|--|
|                             |                                                                                                    |                                        |                              |             |  |
|                             | C Path: Home >> User >> User Management                                                                        |                                        |                              |             |  |
| +Network                    | User Management                                                                                                |                                        |                              |             |  |
| +Application                | User Name<br>Index                                                                                             | Password                               | <b>Dier Level</b>            | Operation   |  |
| +Clock Server               | <b>Testusert</b>                                                                                               | <b>SERVICE</b>                         | Read/Write v                 | O R O       |  |
| $-$ User<br>User Management | <b>Bushront2</b>                                                                                               | ******                                 | Read<br>$\checkmark$         | $O(N^{16})$ |  |
| Modify Password             |                                                                                                    |                                        | Read<br>Read/Write           |             |  |
| $+$ System.                 |                                                                                                    |                                        |                              |             |  |
|                             |                                                                                                    | Figure 61 Modifying User Configuration |                              |             |  |
|                             | Users only support changing passwords and permission levels. After entering the latest                         |                                        |                              |             |  |
|                             |                                                                                                    |                                        |                              |             |  |
|                             | information, click the $\bullet$ < Confirm > button to complete the modification. Click the $\cdot$ > Delete > |                                        |                              |             |  |
| button to delete the user.  |                                                                                                    |                                        |                              |             |  |
|                             |                                                                                                    |                                        |                              |             |  |
| Note:                       |                                                                                                    |                                        |                              |             |  |
|                             |                                                                                                    |                                        |                              |             |  |

Figure 61 Modifying User Configuration<br>
sonly support changing passwords and permission levels. After enter<br>
in, click the  $\bullet$  < Confirm > button to complete the modification. Clic<br>
lelete the user.<br>
Note:<br>  $\uparrow$  The def Figure 61 Modifying User Configuration<br>
only support changing passwords and permission levels. After entering the latest<br>
on, click the  $\blacksquare$  < Confirm > button to complete the modification. Click the  $\blacksquare$  < Delete ><br> support changing passwords and permission level<br>  $\mathbf{c} \times \mathbf{C}$  confirm > button to complete the mod<br>
the user.<br>
The default user admin cannot be deleted.<br>
Only admin users have user management page permission<br>
modifica Figure 61 Modifying<br>
Users only support changing passwords and permission<br>
information, click the <br>  $\bullet$  < Confirm > button to complete the<br>
button to delete the user.<br>
Note:<br>
Note:<br>
The default user admin cannot be delete Model mation, click the  $\bullet$  < Confirm > button to complete the modification. Click the  $\frac{1}{\infty}$  < Delete ><br>
Note:<br>  $\bullet$  The default user admin cannot be deleted.<br>  $\bullet$  Only admin users have user management page permis

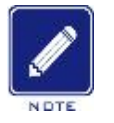

# **Note:**

| <b>KYLAND</b>           |                                                                                                  |                      |  |
|-------------------------|--------------------------------------------------------------------------------------------------|----------------------|--|
|                         | Path: Home >> User >> Modify Password                                                            |                      |  |
| +Network                | Modify Password                                                                                  |                      |  |
| +Application            |                                                                                                  |                      |  |
| +Clock Server           | <b>User Name</b>                                                                                 | admin                |  |
| $-User$                 | <b>Current Password</b>                                                                          | Current Password     |  |
| User Management         | New Password                                                                                     | New Password         |  |
| Modify Password         | Confirm New Password                                                                             | Confirm New Password |  |
| +System                 | Apply                                                                                            |                      |  |
| <b>Current password</b> | Figure 62 Login Password Modification                                                            |                      |  |
|                         | Configuration range: $8 \sim 31$ characters                                                      |                      |  |
|                         | Function: Confirm the identity of the current user and avoid the password being tampered with by |                      |  |
| others.                 |                                                                                                  |                      |  |
| New password            |                                                                                                  |                      |  |

others. Figure 62 Login P<br> **Current password**<br>
Configuration range:  $8 \sim 31$  characters<br>
Function: Confirm the identity of the curren<br>
others.<br>
New password<br>
Configuration range:  $8 \sim 31$  characters, lov Eigure 62 Login Password Modification<br>
Configuration range:  $8 \sim 31$  characters<br>
Function: Confirm the identity of the current user and avoid the password being tampered with by<br>
others.<br>
New password<br>
Configuration range

PTS-DR200L Rack Clock Server<br>ssword strength is low, do you FTS-DR200L Rack Clock Server<br>characters, meet one, strength +1, below strength 3 will prompt "password strength is low, do you<br>want to continue?" (Please use the combination of uppercase and lowercase letters, numbers and<br> **EXECUTE:** PTS-DR200L Rack Clock Server characters, meet one, strength +1, below strength 3 will prompt "password strength is low, do you want to continue?" (Please use the combination of uppercase and lowercase letters, n **KYLAND**<br>
special characters, meet one, strength +1, below strength 3 will prompt "password strength is low, do you<br>
want to continue?" (Please use the combination of uppercase and lowercase letters, numbers and<br>
special **EXECUTE:** PTS-DR200L Recharacters, meet one, strength +1, below strength 3 will prompt "password streng<br>want to continue?" (Please use the combination of uppercase and lowercase lett<br>special characters for passwords). Th **PTS-DR200L Rack C1**<br> **PTS-DR200L Rack C1**<br> **Continue?"** (Please use the combination of uppercase and lowercase letters, nt<br>
al characters for passwords). The minimum length of passwords is 5 digits, a<br>
reters can only be **AND**<br>
noters, meet one, strength +1, below strength 3 will prot<br>
to continue?" (Please use the combination of uppercas<br>
al characters for passwords). The minimum length c<br>
noters can only be!  $@, #, \$, \%, \hat{ }$ ,  $\&, *, *, ()$ <br>
Fu **THE TERN CONTERT THEORY OF THE THEORY CONFIGURATION**<br>
Theorem is continue?" (Please use the combination of uppercase and low<br>
al characters for passwords). The minimum length of passwor<br>
neters can only be!  $\omega, \#$ , \$,%, **FIS-DR200L Rack Clock Server**<br>
reters, meet one, strength +1, below strength 3 will prompt "password strength is low, do you<br>
to continue?" (Please use the combination of uppercase and lowercase letters, numbers and<br>
al the new password strength +1, below strength 3 will prompt "password strength<br>to continue?" (Please use the combination of uppercase and lowercase letters<br>al characters for passwords). The minimum length of passwords is 5 al characters for passwords). The minimum length of the set all characters for passwords). The minimum length of these cases are continuous length of the set are strength.<br>Function: Configure the new password to be modifi

ar characters for passwords). The imminimit religion of password<br>teters can only be!  $(\omega, \#, \$,\%$ ,  $\hat{\ }$ ,  $\&$ ,  $\ast$ ,  $(,)$ <br>Function: Configure the new password to be modified.<br>New password confirmation<br>Configuration rang Function: Configure the new password to be modified.<br>
New password confirmation<br>
Configuration range: 8 ~ 31 characters<br>
Function: Confirm the new password that needs to be modified, so as to avoid the incorrect entry of<br> New password confirmation<br>
Configuration range: $8 \sim 31$  characters<br>
Function: Confirm the new password that needs to be modified, so as to avoid the incorrect entry of<br>
the new password and the inability to log in.<br>
Crypt Configuration range: $8 \sim 31$  characters<br>
Function: Confirm the new password that needs to be modified, so as to avoid the incorrect entry of<br>
the new password and the inability to log in.<br> **Cryptographic strength**<br>
Displa Function: Confirm the new password the<br>the new password and the inability to look<br>Cryptographic strength<br>Display range: red, orange, green<br>Function: Display the strength of the cu<br>the password and is very easy to be cracke **Exploration:** Corresponding to the device, it is recommended that the customer configure a strong and on the customer and casy to be cracked; Orange + orange means that the password strength is and easy to be cracked; Red splay range: red, orange, green<br>netion: Display the strength of the current new password. Red represents the weak strength of<br>word and is very easy to be cracked; Orange + orange means that the password strength is<br>and eas

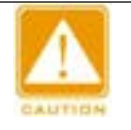

# **Note:**

# **7.1 Log**

**7 System**<br> **7.1 Log**<br>
The system log page is used to record the running information<br>
ich is convenient for daily maintenance and fault detection of dev PTS-DR200L Rack Clock Server<br> **System**<br> **1 Log**<br>
The system log page is used to record the running information of device, and can download the log,<br>
is convenient for daily maintenance and fault detection of device.

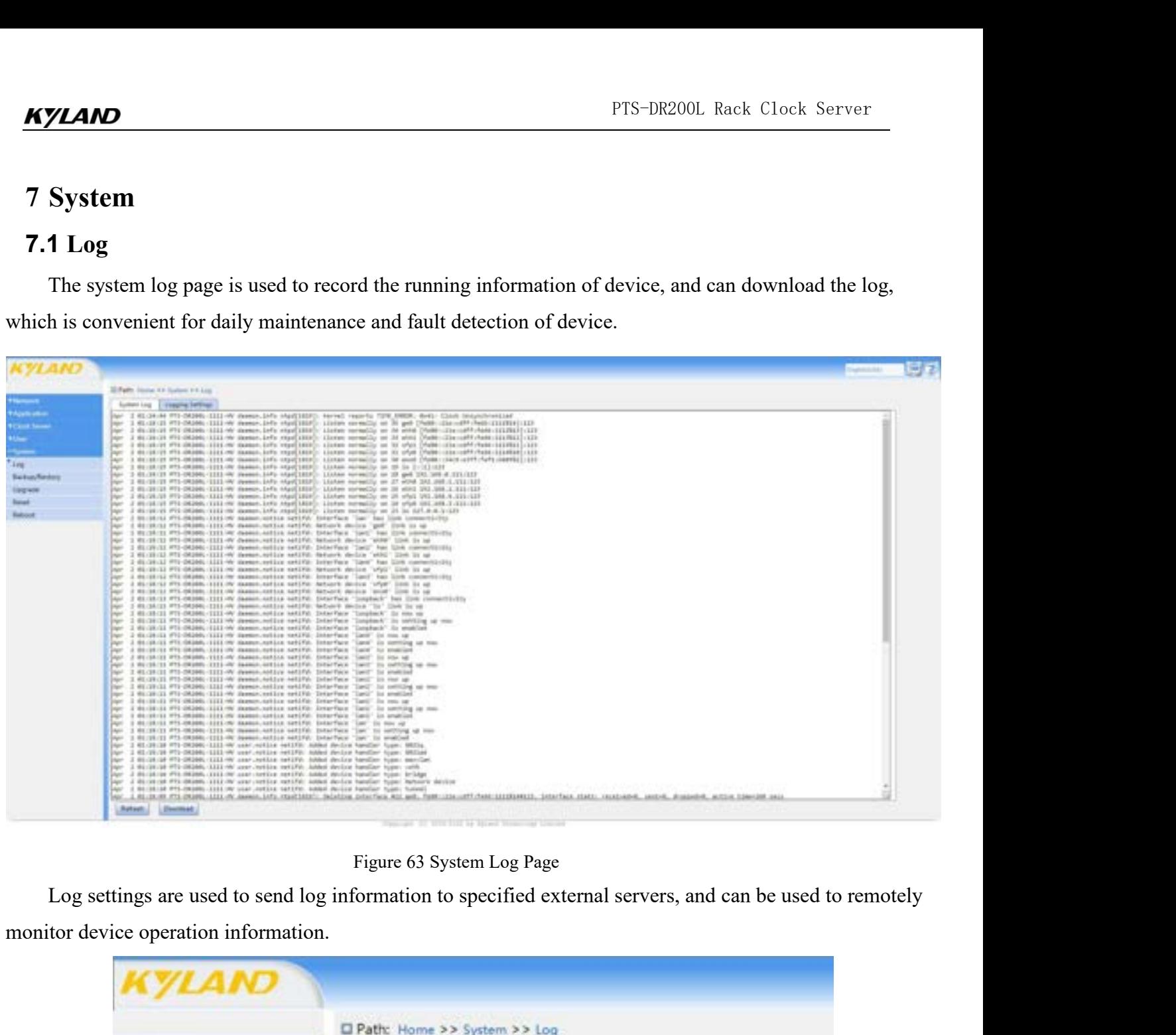

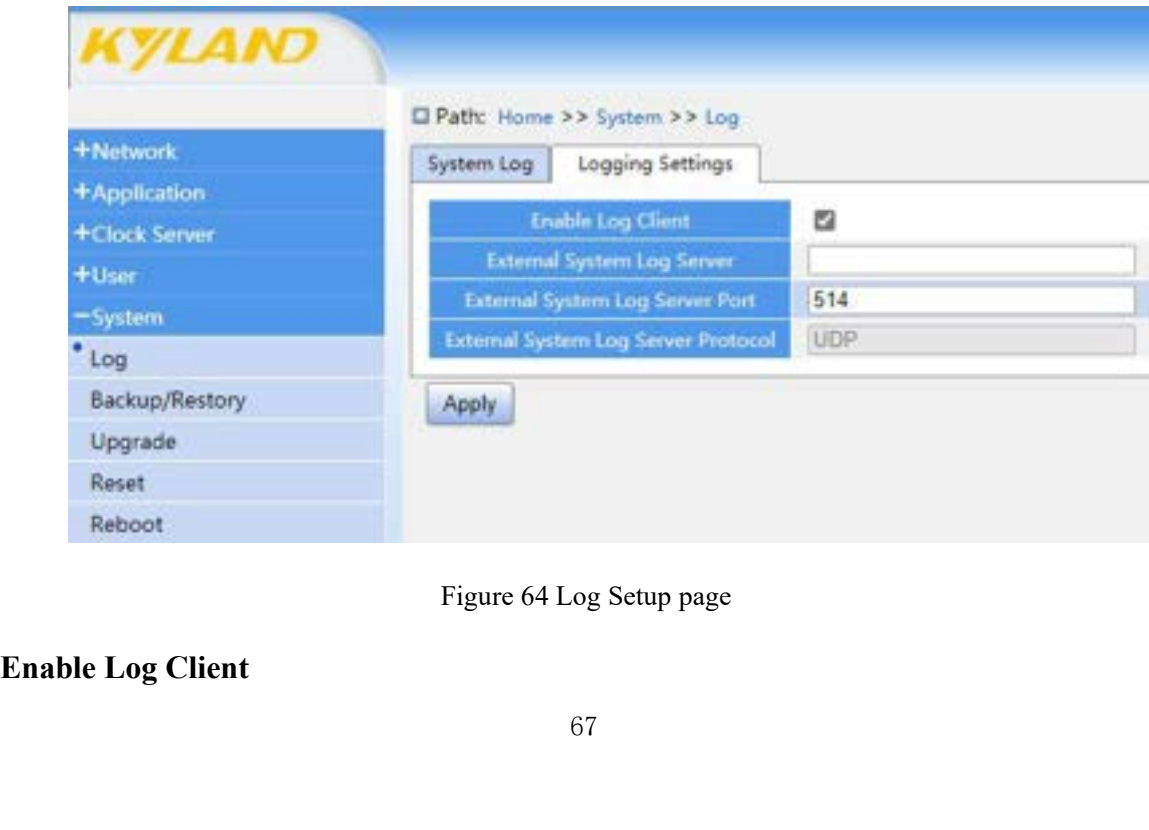

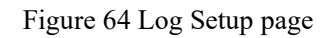
**AMD**<br>Configuration Option: Enable/Disable<br>Default Configuration: Disable<br>Function: Enables the log client feature **Configuration Option: Enable/Disable**<br>Default Configuration: Disable<br>Function: Enables the log client feature<br>External Log Server

FUEL Configuration Option: Enable/Disable<br>
Default Configuration: Disable<br>
Function: Enables the log client feature<br> **External Log Server**<br>
Configuration Range: A.B.C.D, valid IP address

**Example 18 Configuration Option: Enable/Disable**<br>
Default Configuration: Disable<br>
Function: Enables the log client feature<br> **External Log Server**<br>
Configuration Range: A.B.C.D, valid IP address<br>
Function: As a Client, fil PTS-DR200L Rack<br>
Configuration Option: Enable/Disable<br>
Default Configuration: Disable<br>
Function: Enables the log client feature<br> **External Log Server**<br>
Configuration Range: A.B.C.D, valid IP address<br>
Function: As a Client, FIS-DR200L Rack Clock Server<br>
Configuration: Option: Enable/Disable<br>
Default Configuration: Disable<br>
Function: Enables the log client feature<br>
External Log Server<br>
Configuration Range: A.B.C.D, valid IP address<br>
Function: **Example 18 Configuration Option:** Enable/Disable<br>
Default Configuration: Disable<br>
Function: Enables the log client feature<br> **External Log Server**<br>
Configuration Range: A.B.C.D, valid IP address<br>
Function: As a Client, fil **Configuration Option: Enable/Disable**<br>
Default Configuration: Disable<br>
Function: Enables the log client feature<br> **External Log Server**<br>
Configuration Range: A.B.C.D, valid IP address<br>
Function: As a Client, fill in the IP **Example 10**<br> **Example 10**<br> **Example 10**<br> **External Log Server**<br> **External Log Server**<br> **External Log Server**<br> **External Log Server Port**<br> **External Log Server Port**<br> **Configuration Range: 1-65535**<br> **Function: As a Client,** Default Configuration: Disable<br>
Function: Enables the log client feature<br> **External Log Server**<br>
Configuration Range: A.B.C.D, valid IP address<br>
Function: As a Client, fill in the IP address of the log server v<br> **External** Function: Enables the log client feature<br> **External Log Server**<br>
Configuration Range: A.B.C.D, valid IP address<br>
Function: As a Client, fill in the IP address of the log server v<br> **External Log Server Port**<br>
Configuration External Log Server<br>
Configuration Range: A.B.C.D, valid IP address<br>
Function: As a Client, fill in the IP address of the log server with which the device communicates<br>
External Log Server Port<br>
Configuration Range: 1~6553

# **7.2 Backup/Restore**

Function: As a Client, fill in the IP address of the log server with which the device communicates<br>External Log Server Port<br>Configuration Range: 1~65535<br>Function: As a Client, fill in the port of the log server with which External Log Server Port<br>
Configuration Range: 1~65535<br>
Function: As a Client, fill in the port of the log server with which the device communicates<br>
External Log Server Protocol<br>
Configuration Range: UDP<br>
Function: The de Configuration Range: 1~65535<br>
Function: As a Client, fill in the port of the log server with which the device communicates<br> **External Log Server Protocol**<br>
Configuration Range: UDP<br>
Function: The device's log feature only Function: As a Client, fill in the port of the log server with which the device communicates<br> **External Log Server Protocol**<br>
Configuration Range: UDP<br>
Function: The device's log feature only supports communication with a information.

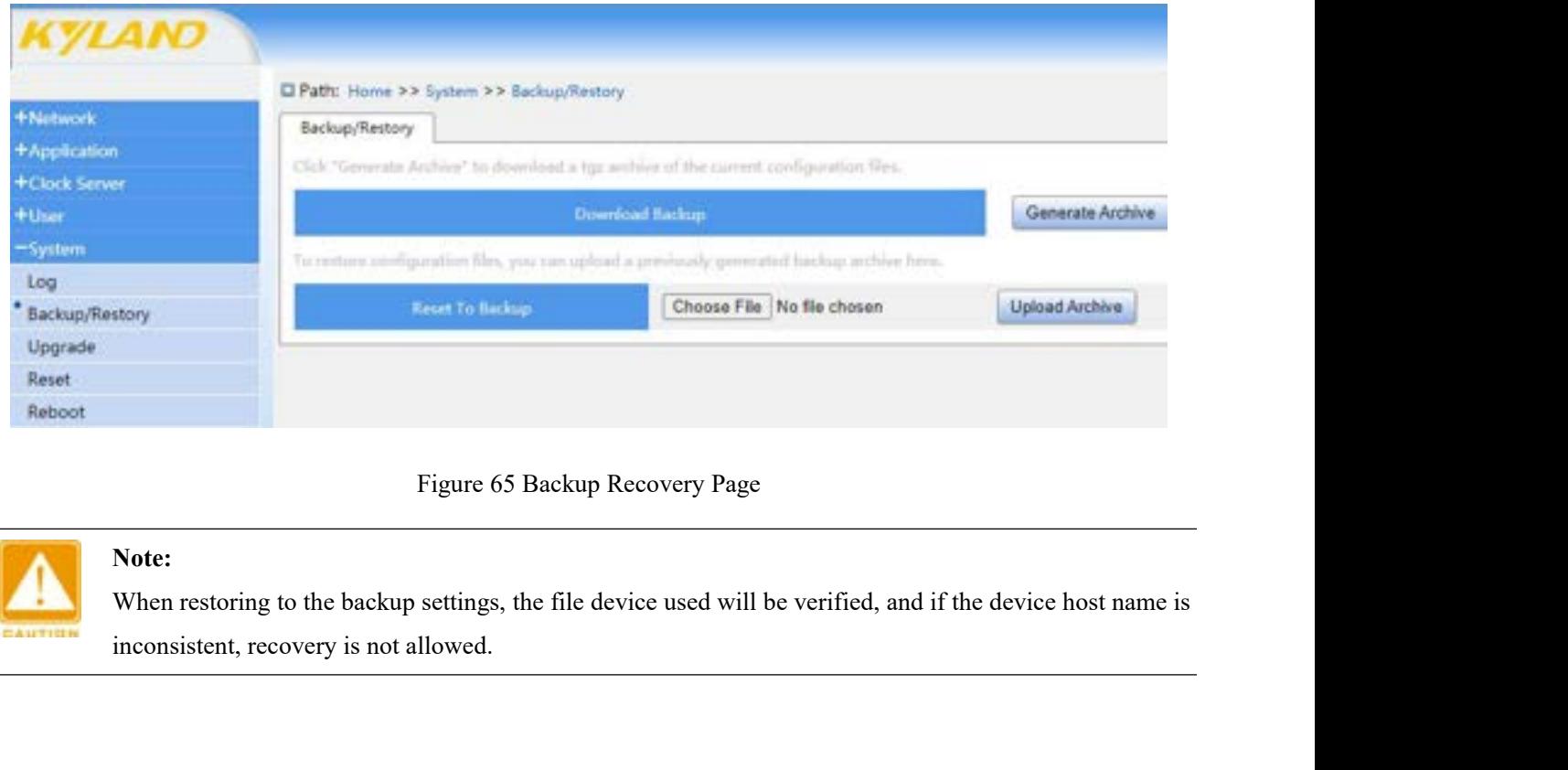

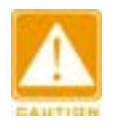

# **Note:**

# **7.3 Upgrade**

PTS-DR200L Rack Clock Server<br> **Upgrade**<br>
The device can achieve better performance through software version upgrades. The upgrade for<br>
eries of devices includes KERNEL version upgrades and ROOTFS software version upgrading TREET THE SUPER THE PRESENTED THE SUPER THE USER THE USER THE device can achieve better performance through software version upgrades. The upgrade for this series of devices includes KERNEL version upgrades and ROOTFS soft FTS-DR200L Rack Clock Server<br> **7.3 Upgrade**<br>
The device can achieve better performance through software version upgrades. The upgrade for<br>
this series of devices includes KERNEL version upgrades and ROOTFS software version **FIS-DR200L Rack Clock Server**<br> **FIS-DR200L Rack Clock Server**<br> **T.3 Upgrade**<br>
The device can achieve better performance through software version upgrades. The upgrade for<br>
this series of devices includes KERNEL version up PTS-DR200L Rack Clock Ser<br> **7.3 Upgrade**<br>
The device can achieve better performance through software version upgrades. The upgrad<br>
this series of devices includes KERNEL version upgrades and ROOTFS software version upgra<br>

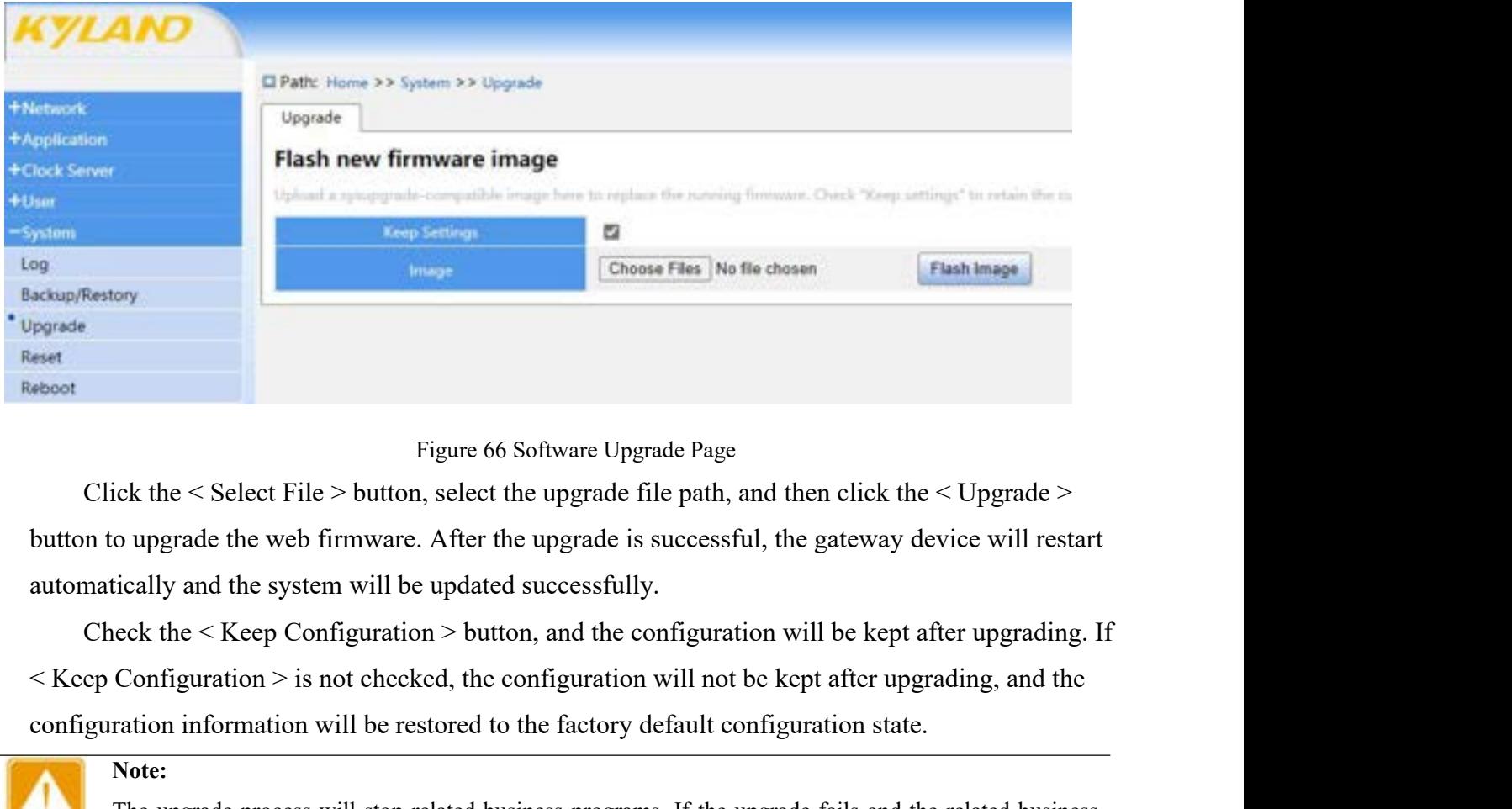

Figure 66 Software Upgrade Page<br>
Click the < Select File > button, select the upgrade file path, and then click the < Upgrade ><br>
button to upgrade the web firmware. After the upgrade is successful, the gateway device will The upgrade the velocity of the upgrade file path, and then click the < Upgrade ><br>
o upgrade the web firmware. After the upgrade is successful, the gateway device will restart<br>
tically and the system will be updated succes

still needs to be used, the machine will need to be restarted during software upgrades, the machine will need to be restart is compared to be extern will be updated successfully.<br>
Event the section information > button, an both upgrade the web infinition. After the upgrade is successfull, the gateway device will restart ically and the system will be updated successfully.<br>
eck the < Keep Configuration > button, and the configuration will be k **1.4 System Reset**<br>
The System side of the configuration is a summatically and the system will be updated successfully.<br>
Check the < Keep Configuration > button, and the configuration w<br>
configuration information will be r

**Note:**

ep Configuration > is not checked, the configuration will not be kept after upgrading, and the guration information will be restored to the factory default configuration state.<br>
Note:<br>
The upgrade process will stop related guration information will be restored to the factory default configuration state.<br> **Note:**<br>
The upgrade process will stop related business programs. If the upgrade fails and the related business<br>
still needs to be used, th Note:<br>
The upgrade process will stop related business programs. If the upgrade fails and the relations<br>
still needs to be used, the machine will need to be restarted during software upgrades,<br>
power and network should be k

# KYLAND

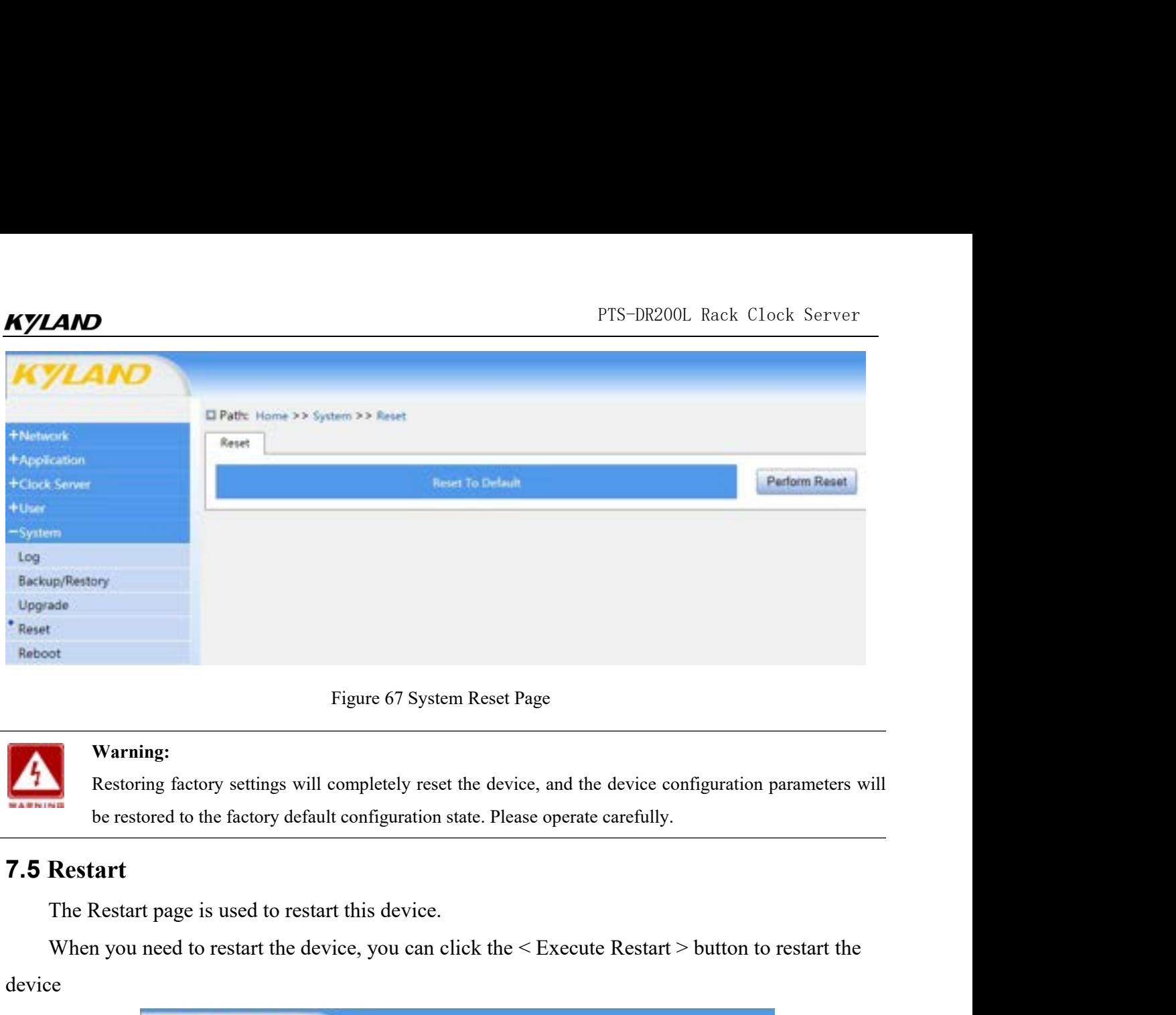

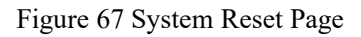

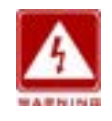

# **Warning:**

# **7.5 Restart**

When you need to restart the device, you can click the device configuration parameters will<br>
the restored to the factory default configuration state. Please operate carefully.<br> **Restart**<br>
The Restart page is used to restar device

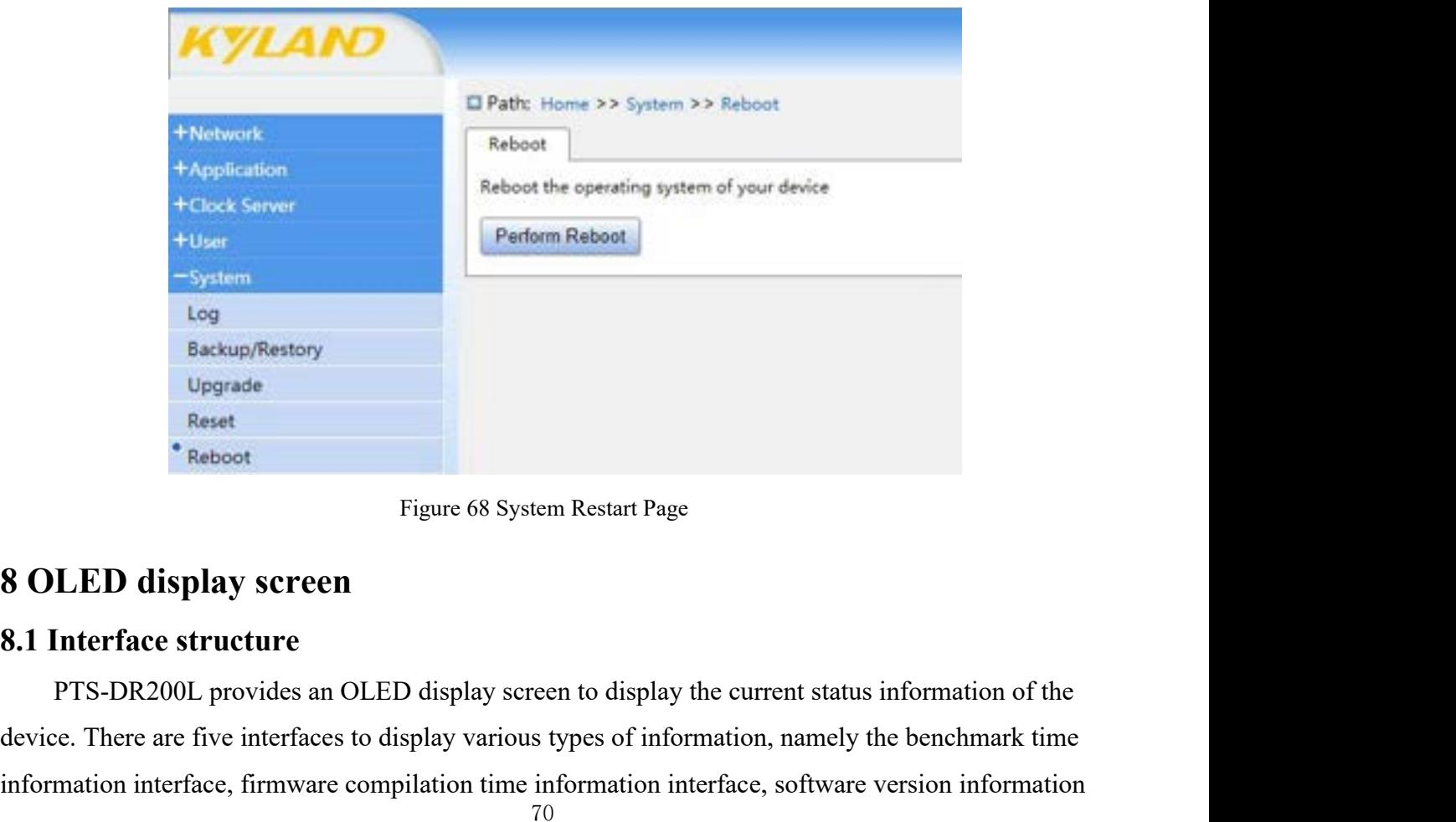

 $\begin{tabular}{l} \bf Backup/Restory \\ \bf Negade \\ \bf Reset \\ \end{tabular} \vspace{-0.5em} {\small \bf 2 8 OLED display screen \\ \hline \bf 8 0 LED display screen \\ \hline \bf 8.1 Interface structure \\ \bf PTS-DR200L provides an OLED display screen to display the current status information of the device. There are five interfaces to display various types of information, namely the benchmark time information interface, framework, the information interface, framework, the information interface is not used to be a more complicated method. The method is a more complicated method for the data, the method is not used to be a more complicated method. The method is a more complicated method for the data, the method is not used to be a more complicated method. The method is a more complicated method for the data, the method is not used to be a more complicated method. The method is a more complicated method for$ **interface**<br> **information interface**<br> **information interface structure**<br> **information interface**<br> **information interface**, firmware compilation time information interface, software version information<br>
information interfa

FTS-DR200L Rack Clock Server<br>interface, hardware version information interface, synchronization source and clock status<br>information interface<br>Note: **KYLAND**<br>interface, hardware version information interface, s<br>information interface<br>Note:<br>FTS-DR200L provides two buttons to switch the PTS-DR200L Rack Clock Ser<br>
PTS-DR200L Rack Clock Ser<br> **Note:**<br> **PTS-DR200L** provides two buttons to switch the display interface.<br>
Left: Switch display interface to the left<br>
Right: Switch display interface to the right PTS-DR2<br>
E, hardware version information interface, synchronization source and<br>
tion interface<br>
Note:<br>
PTS-DR200L provides two buttons to switch the display interface.<br>
Left: Switch display interface to the left<br>
Right: Sw

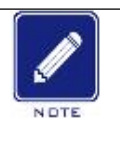

# **Note**:

PTS-DR200<br>
Re, hardware version information interface, synchronization source and<br>
tion interface<br>
Note:<br>
PTS-DR200L provides two buttons to switch the display interface.<br>
Left: Switch display interface to the left<br>
Right: FTS-DR200L Ract<br> **EXECUTE INTERNATION CONSUMPTE INTERNATION CONSUMPTERED INCONSUMPTED THE INCORPORT OF THE INCORPORT OF THE INCORPORT OF THE SURFERE THE SYSTEM BEFORE THE SYSTEM DEPENDENCE THE SYSTEM DEPENDENCE THE SYSTEM** PTS-DR200L Rack Clock Server<br>
Trace, hardware version information interface, synchronization source and clock status<br>
The system benchmark time display interface<br>
The system benchmark time display format is Time + YYYY-MM-**Sylving**<br>
interface, hardware version information interface, synchroniza<br>
information interface<br>
Note:<br>
PTS-DR200L provides two buttons to switch the display in<br>
Left: Switch display interface to the left<br>
Right: Switch

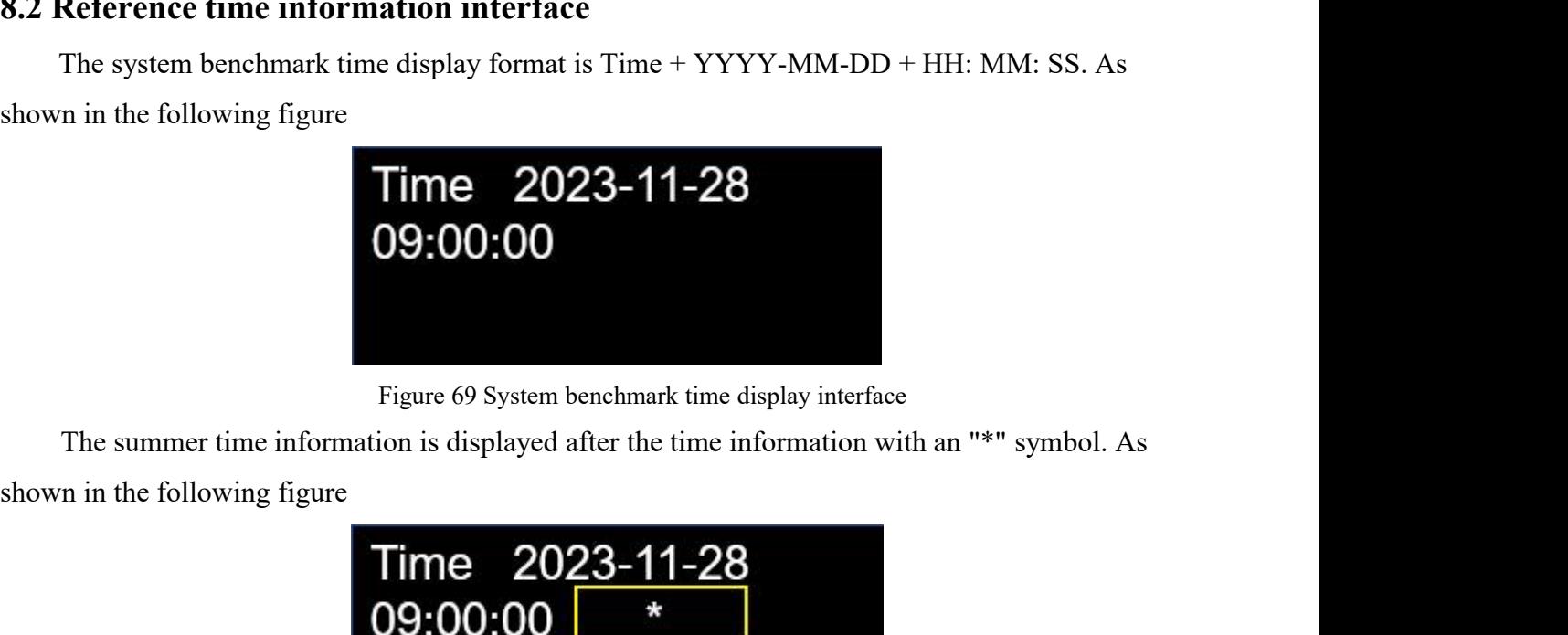

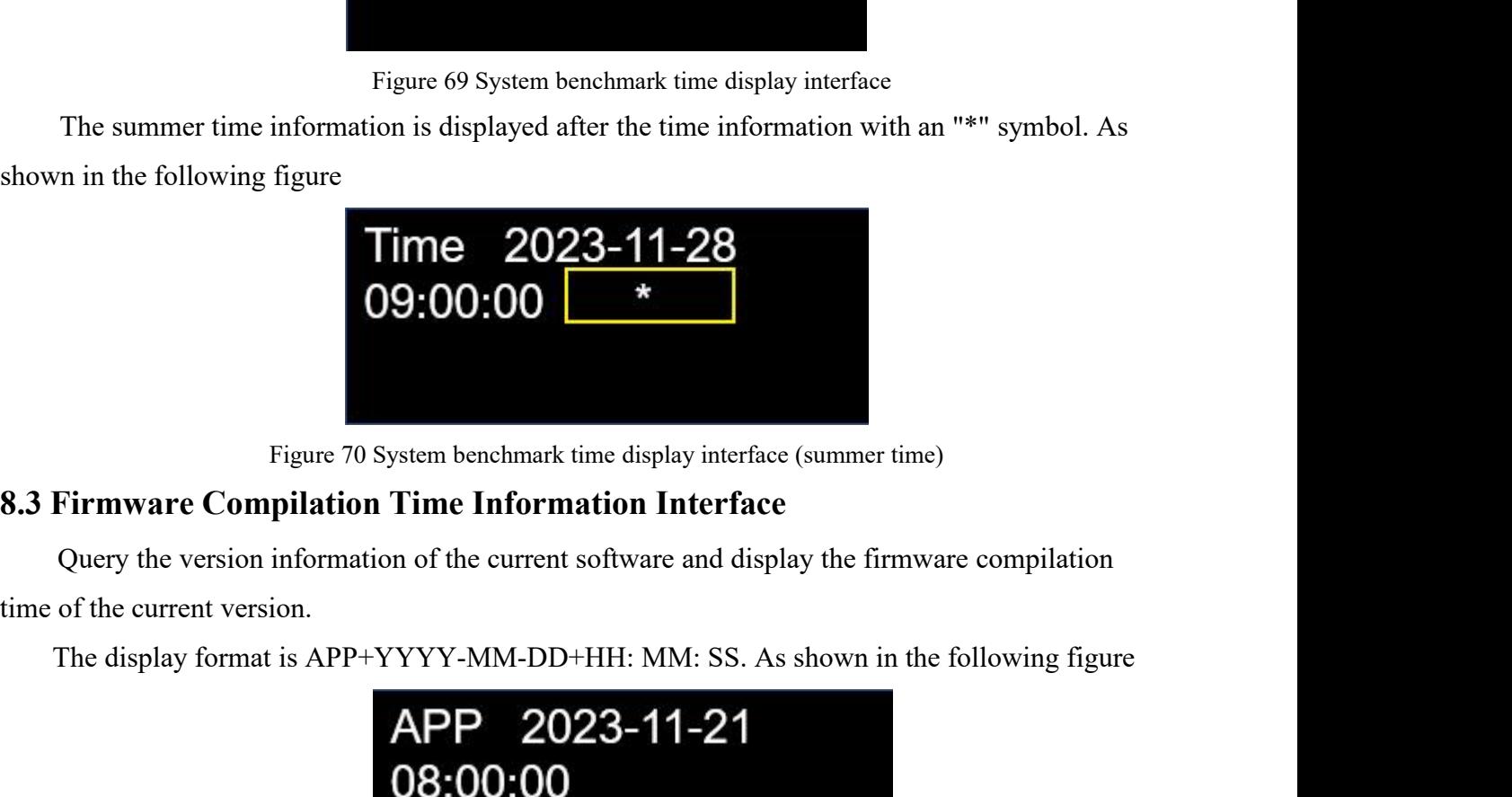

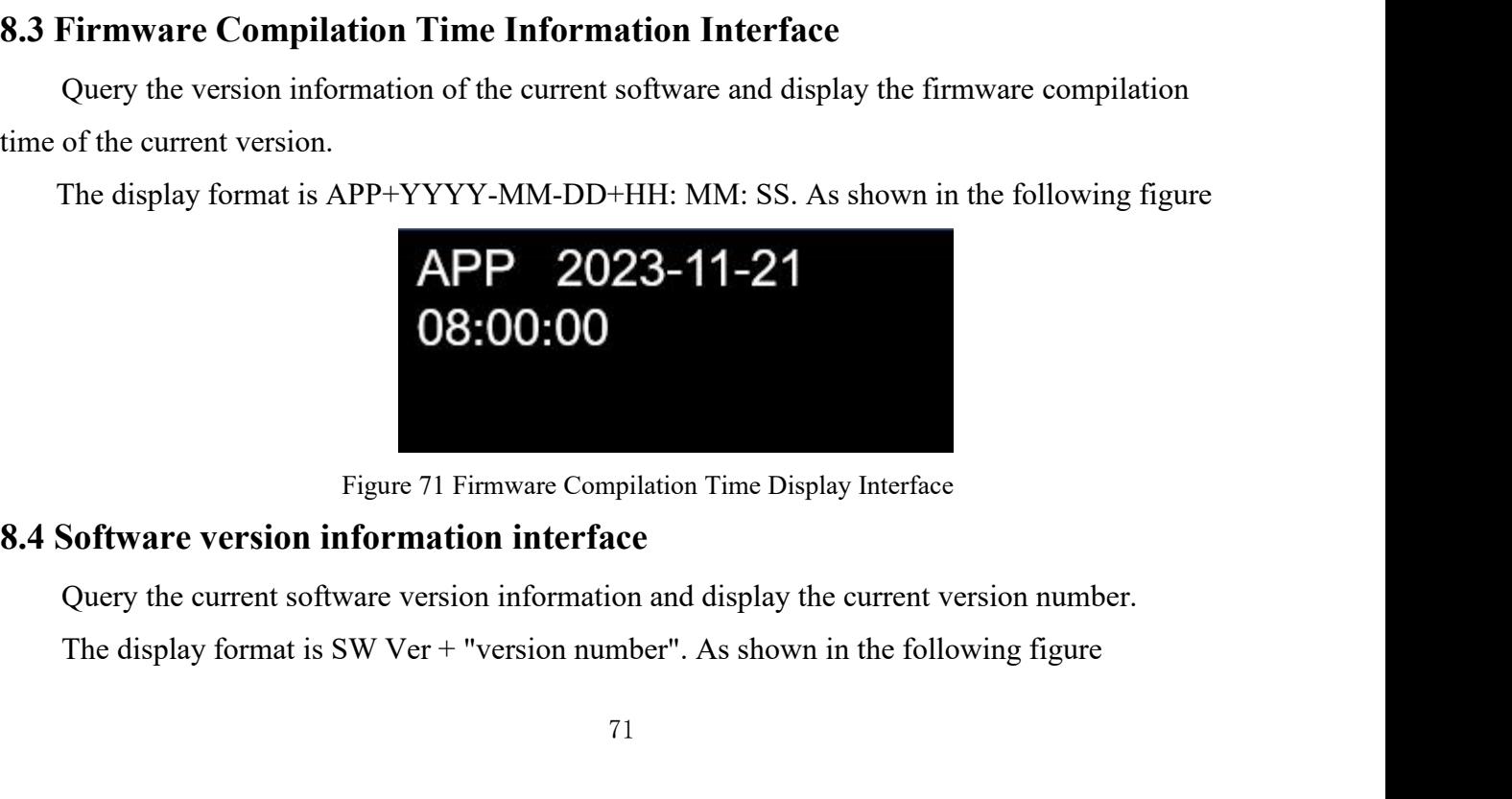

# PTS-DR200L Rack Clock Serve<br> **SW Ver**<br> **Figure 72 Software Version Display Interface**<br> **Figure 72 Software Version Display Interface**<br> **Figure 72 Software Version Display Interface**<br> **Figure 72 Software Version Display Int**

**8.5 Hardware version information interface**<br>
The display property of the current device and display the current<br>
Pigure 72 Software Version Display Interface<br>
2.5 Hardware version information interface<br>
2.5 Platter over t PTS-DR200L Rack Clock Server<br> **SVV Ver**<br> **ROO01 0.0.0.2**<br>
Figure 72 Software Version Display Interface<br>
(Duery the hardware version information of the current device and display the current hardware<br>
The display format is EV Ver<br>
ROOO1<br>
Figure 72 Softw<br>
8.5 Hardware version information int<br>
Query the hardware version information in<br>
version number.<br>
The display format is HW Ver + "version<br>
HW Ver The display format is HW Ver + "version number". As shown in the following figure

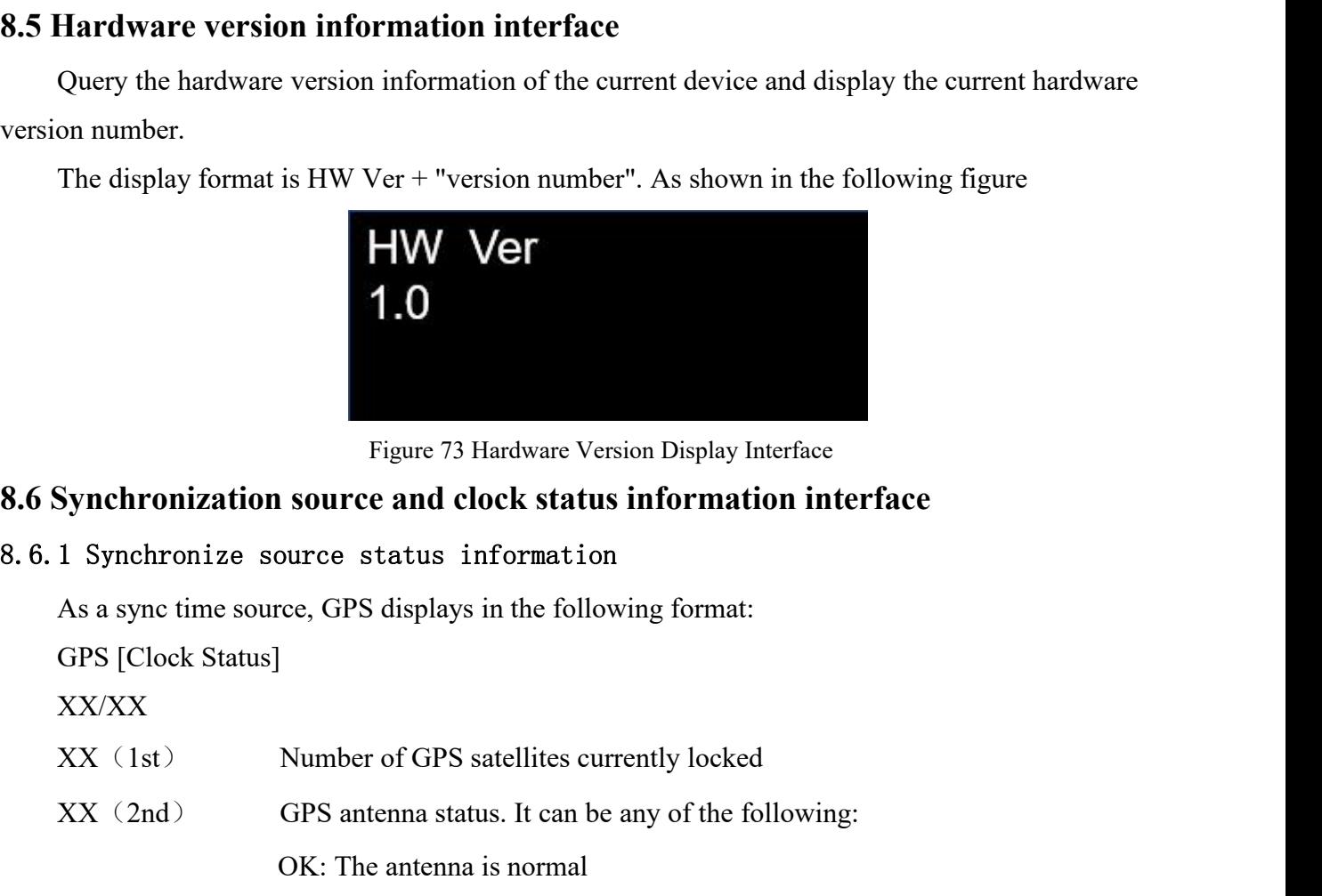

# Figure 73 Hardware Version Display Interface<br> **Synchronization source and clock status information interface**<br>
1 Synchronize source status information<br>
As a sync time source, GPS displays in the following format:<br>
GPS [Clo

XX/XX

- 
- 

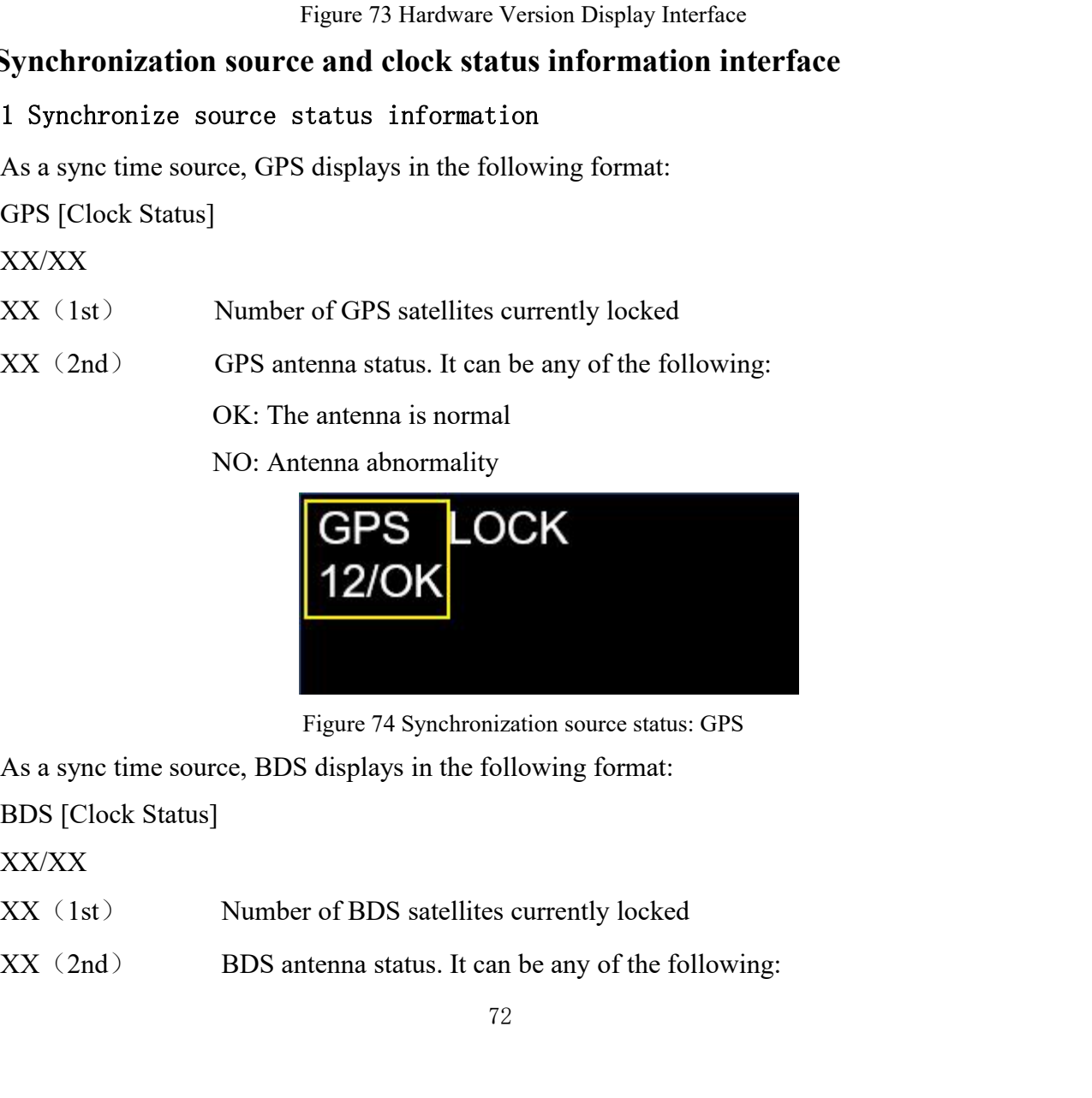

XX/XX

- 
- 

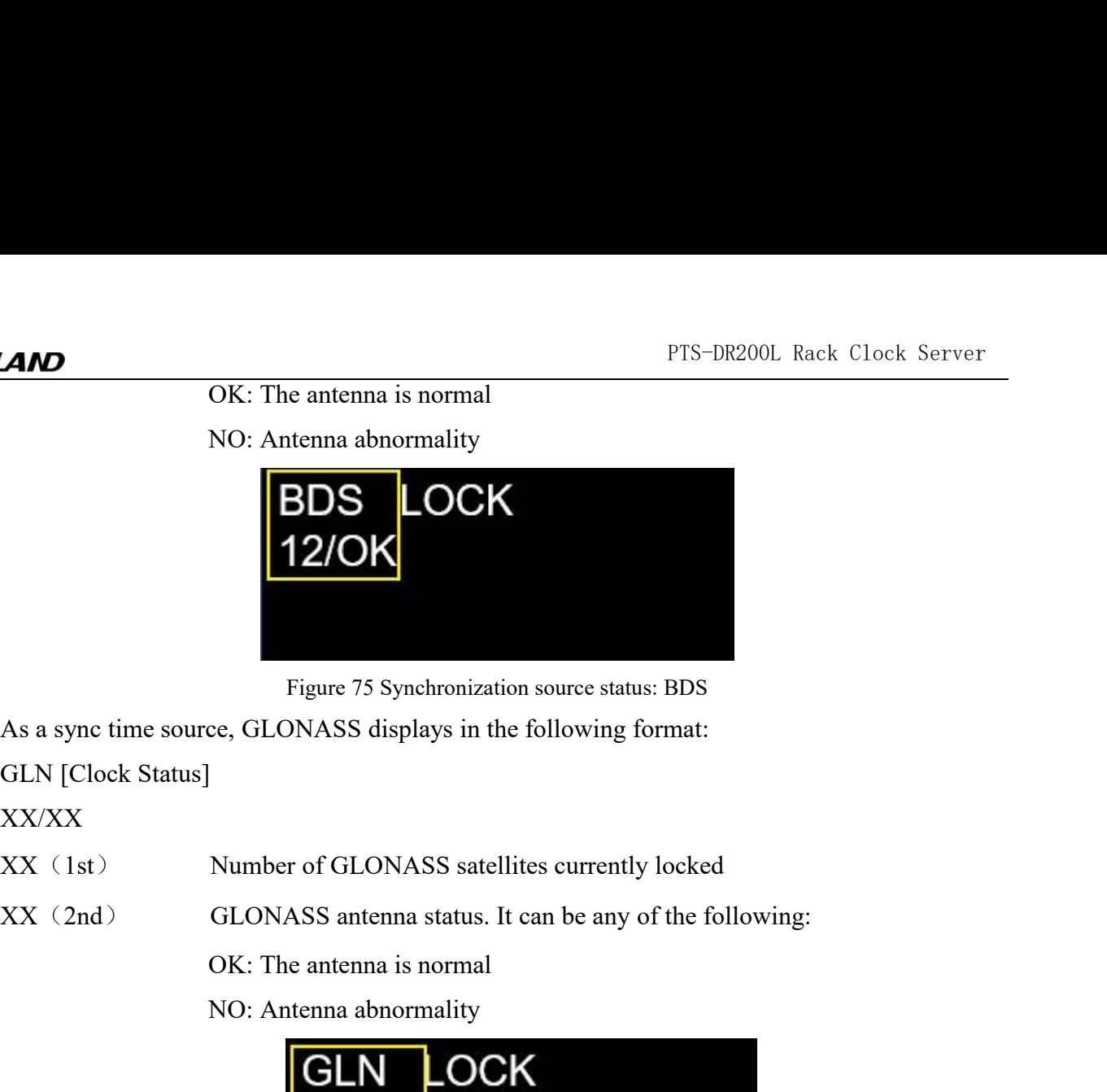

XX/XX

- 
- 

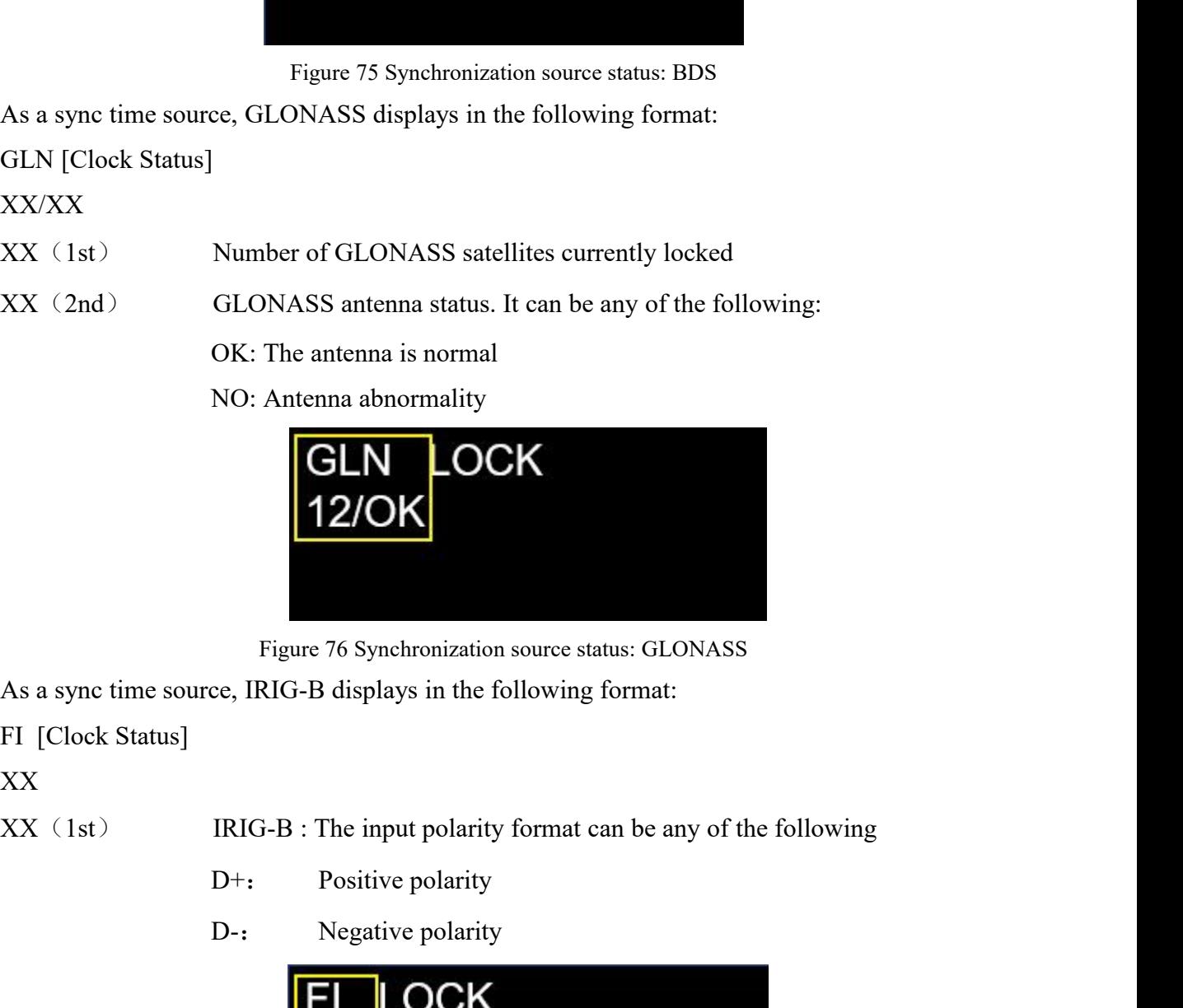

XX

- 
- 

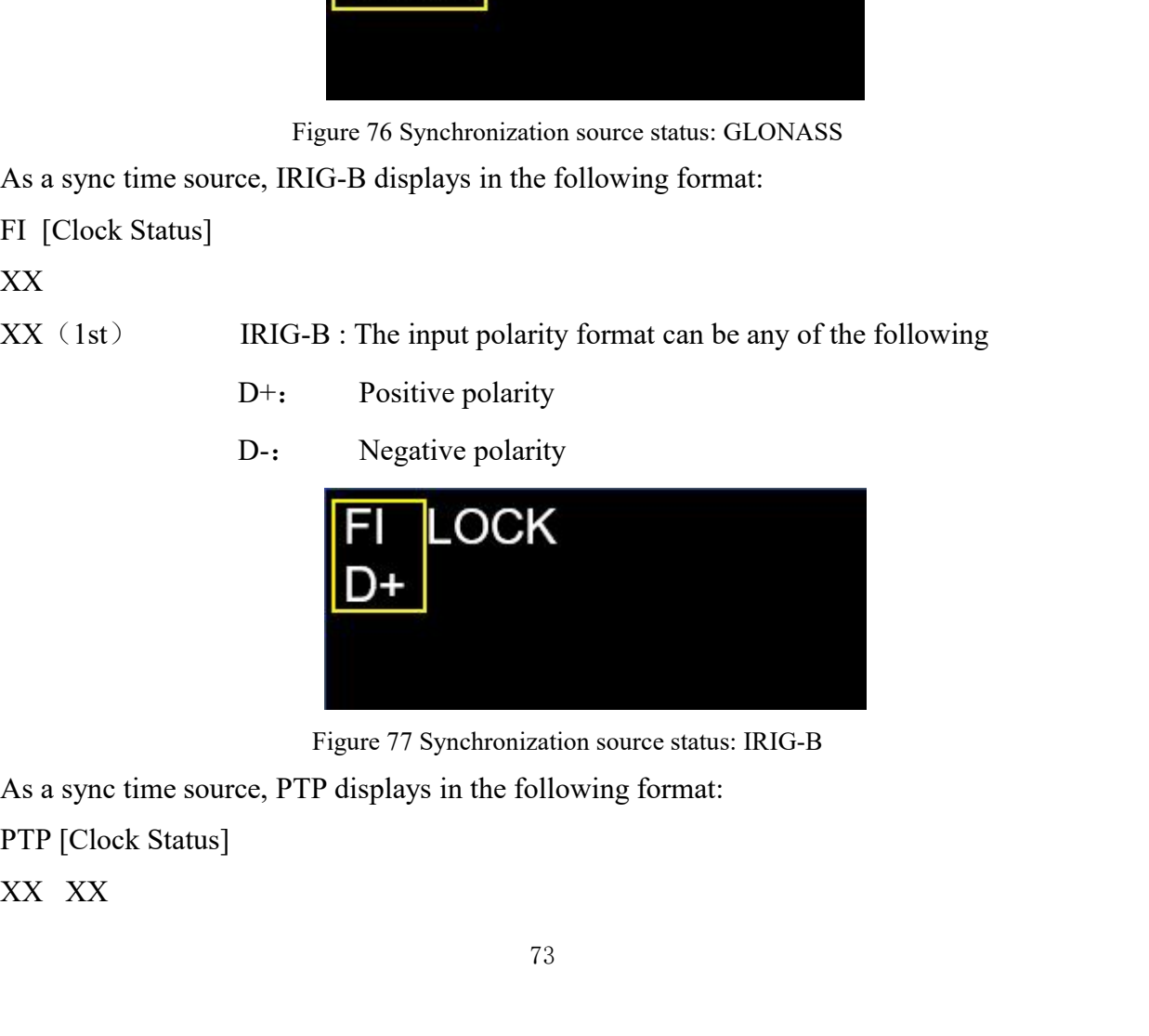

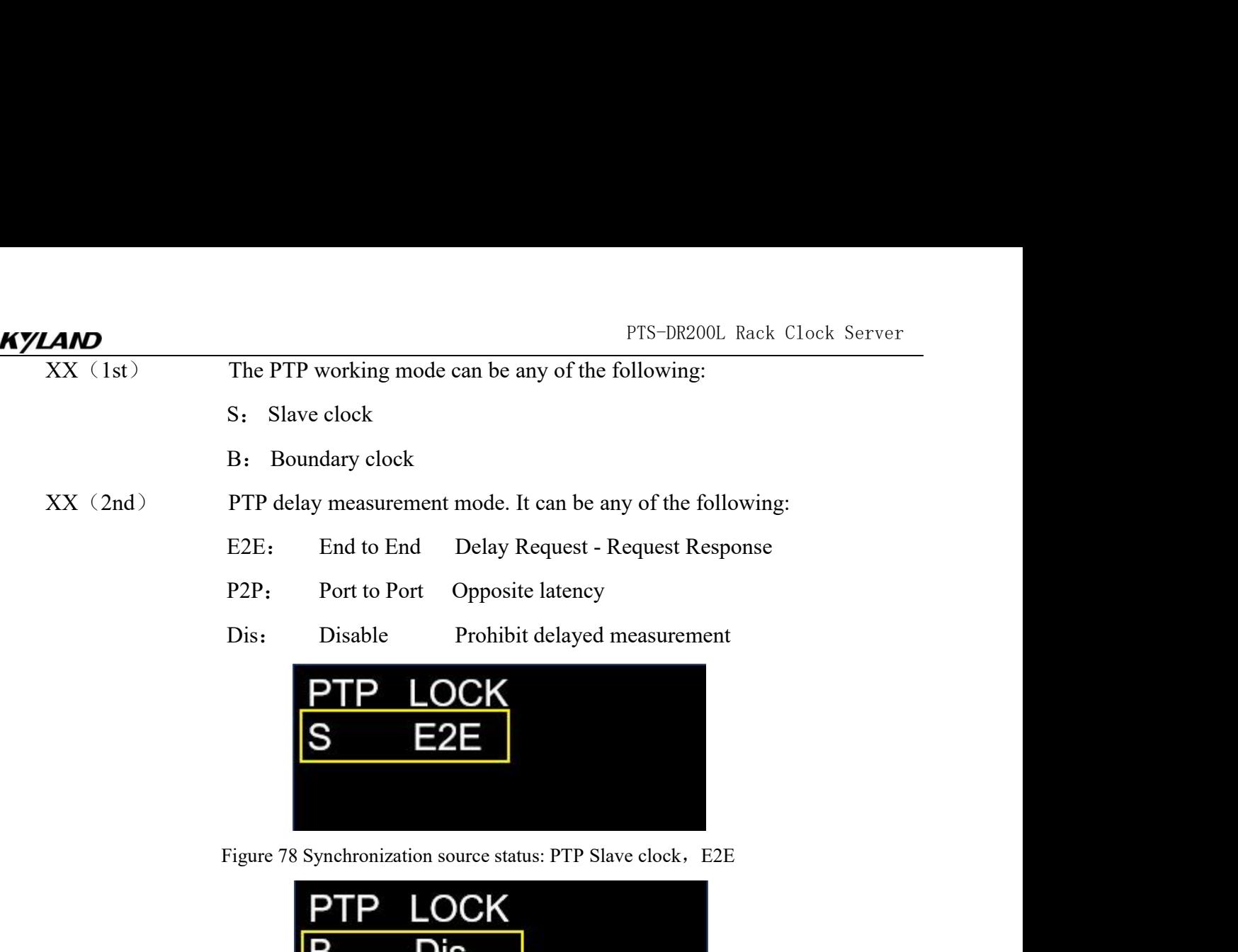

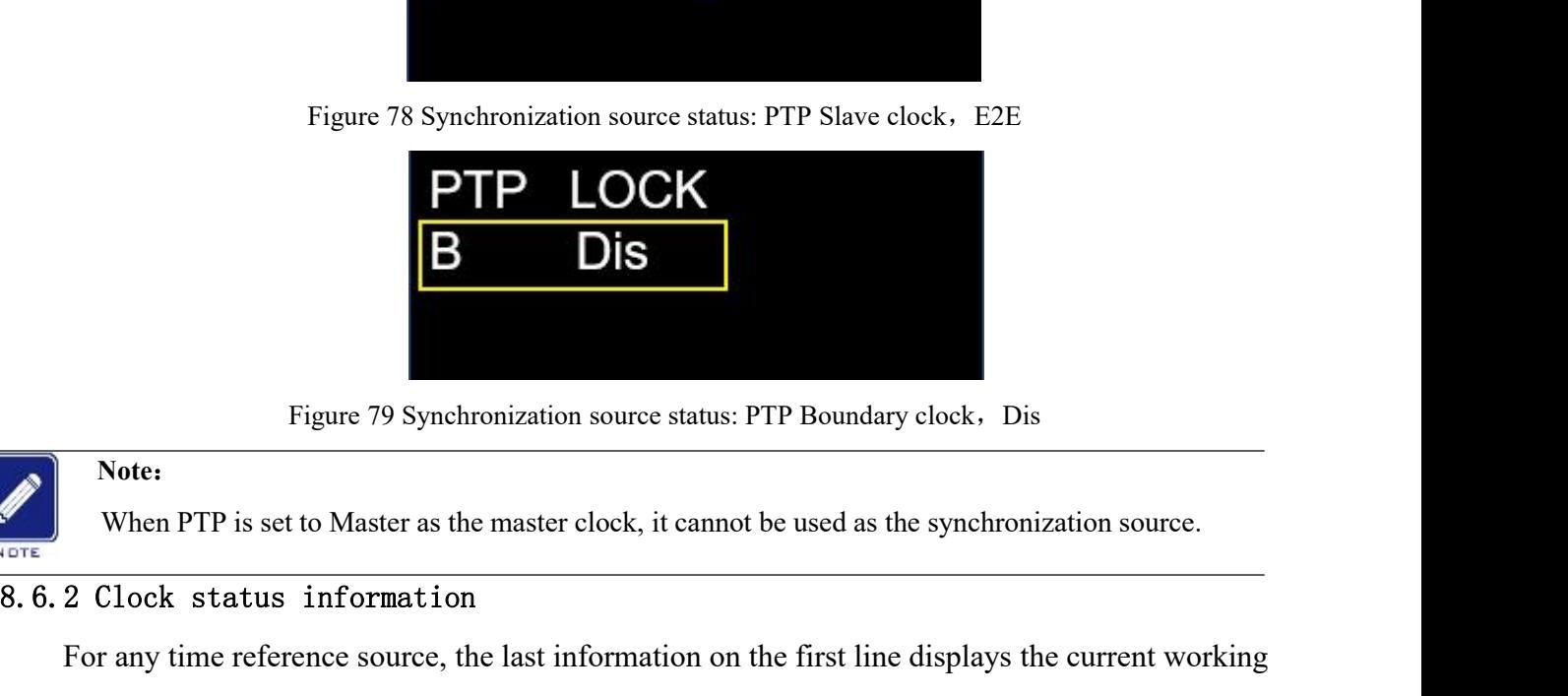

## **Note**:

Figure 79 Synchronization source status: PTP Boundary clock, Dis<br>Note:<br>When PTP is set to Master as the master clock, it cannot be used as the synchronization source.<br>2 Clock status information<br>For any time reference sourc Status of the prioristic of synchronization source status: PTP Boundary clock, Dis<br>
Status of the PTP is set to Master as the master clock, it cannot be used as the synchronization source.<br>
8. 6. 2 Clock status information Figure 79 Synchronization source status: PTP Boundary clock, Dis<br>
When PTP is set to Master as the master clock, it cannot be used as the synchronization source.<br>
8. 6. 2 Clock status information<br>
For any time reference so **Synchronization source status: PTP Boundary clock.** Dis<br> **OFFE** SWhen PTP is set to Master as the master clock, it cannot be used as the synchronization source.<br> **8. 6. 2 Clock status information**<br>
For any time reference Figure 79 Synchronization source status: PTP Boundary clock, Dis<br>
When PTP is set to Master as the master clock, it cannot be used as the synchronization source.<br>
8. 6. 2 Clock status information<br>
For any time reference so The punctuality when PTP is set to Master as the master clock, it cannot be used as the synchronization sources and the search status information<br>
For any time reference source, the last information on the first line displ Figure 80 Synchronous Lock Mode (SEEK)<br>Figure 80 Synchronous lock Model as SYNC, in the locking state of synchronous lock<br>K, in the time adjustment process, the text is displayed as RCVR,<br>text is displayed as HOLD.<br>**SPS** S

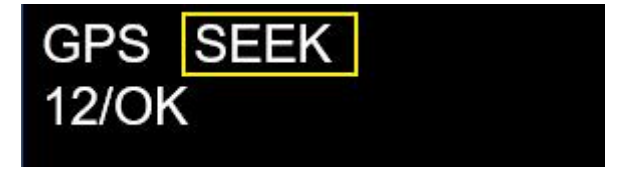

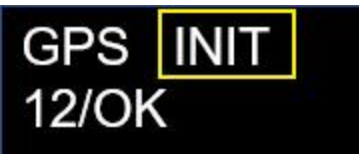

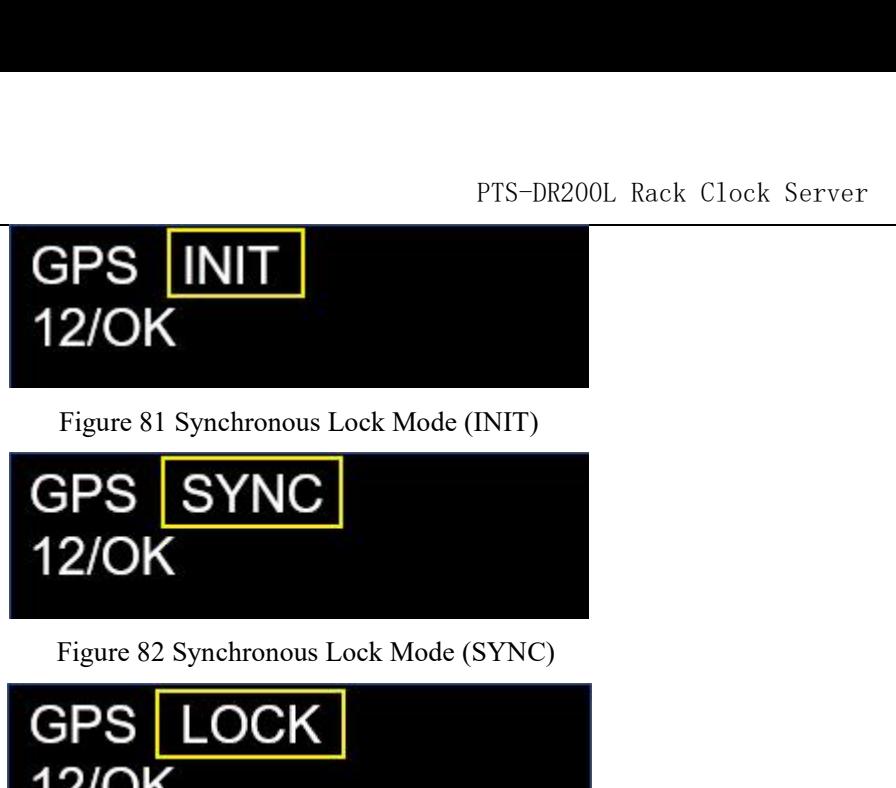

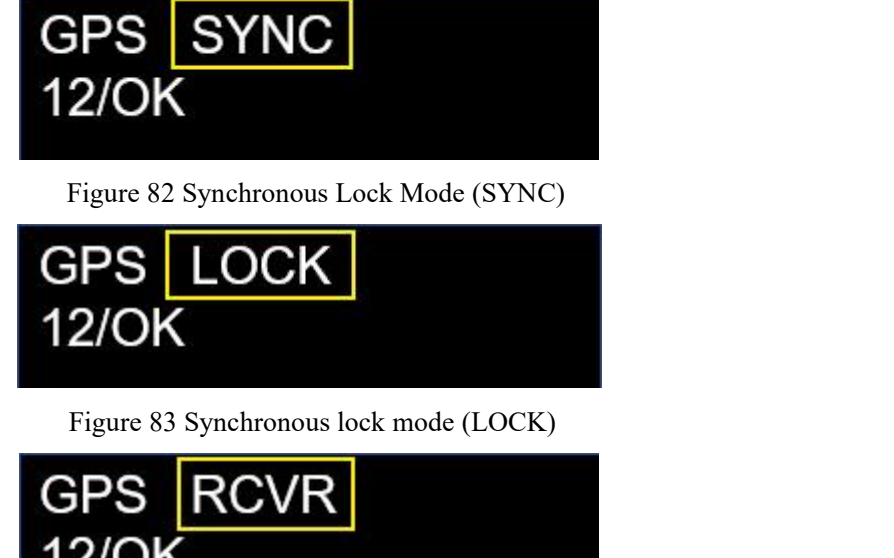

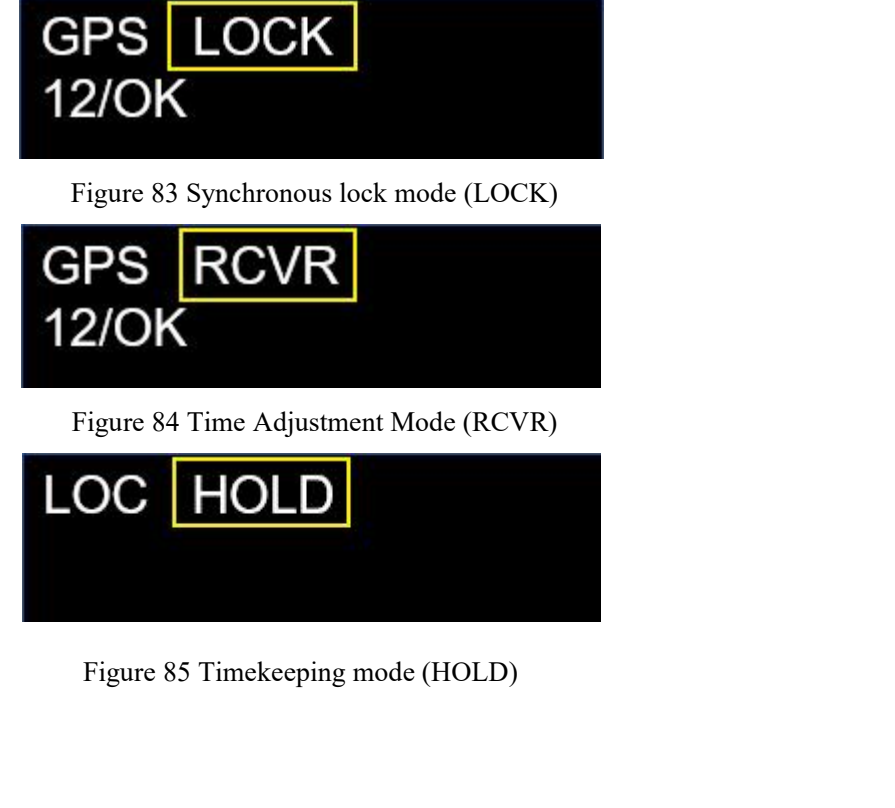